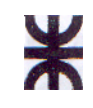

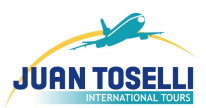

Curso: 4K 5 Profesor: **Ing. Aida Mendelberg** J.T.P.: **Ing. Cecilia Ortiz** 

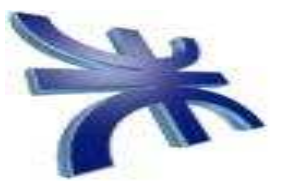

**HABILITACION PROFESIONAL** 

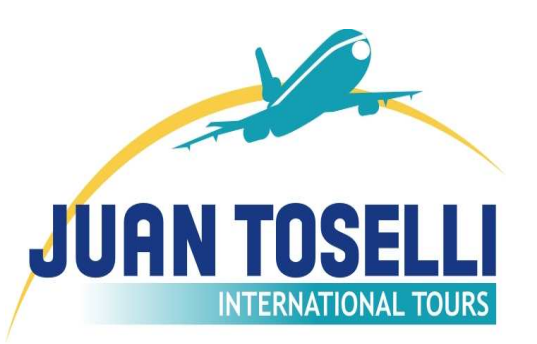

Empresa: **Santa Catalina Viajes S.R.L**.

Actividad: Comercialización Mayorista de turismo internacional

Sistema: **"MAREA" Sistema de Cotización de Viajes Internacionales y Seguimiento**

Carpeta: **Modelado de Negocio y Workflow de Requerimientos**

Grupo Nro.: 1

Integrantes:

- **ALVAREZ**, Juan Pablo Leg. 48555
- **PACHECO**, Gonzalo Leg. 47844
- **TOSELLI**, Guillermo Leg. 46897
- **VALFREDO**, Esteban Leg. 47847

HABILITACION PROFESIONAL 1

Año 2008

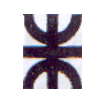

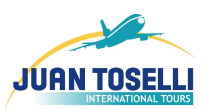

# **Índice**

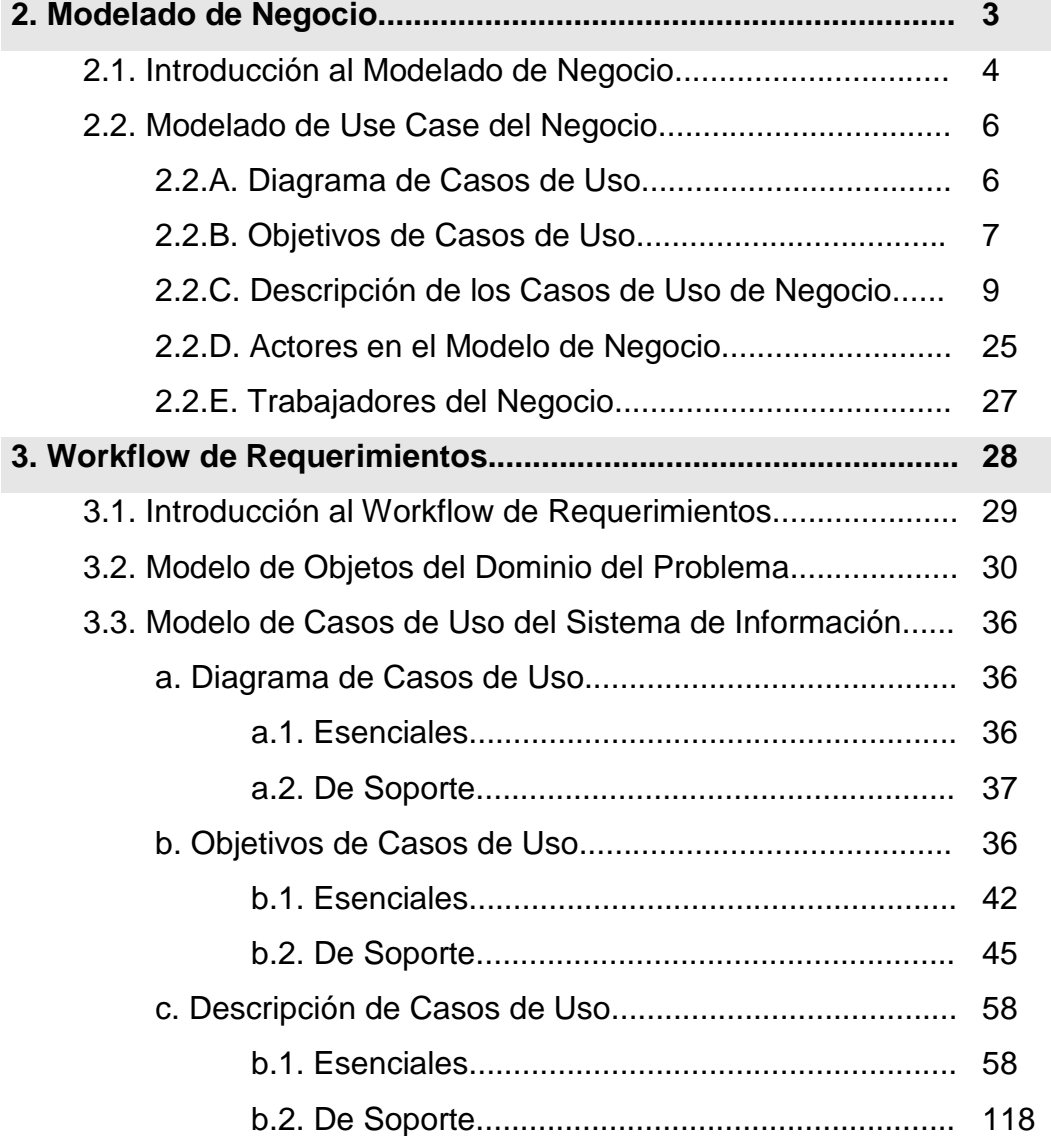

⋇

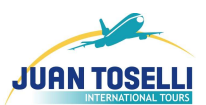

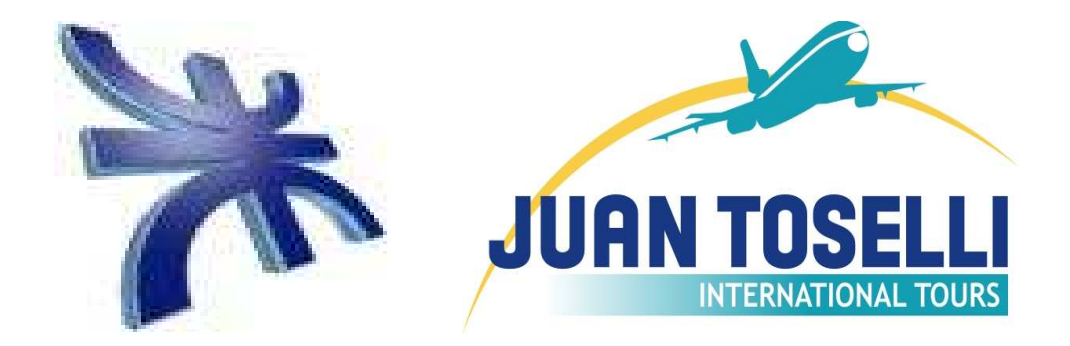

# **Modelado de Negocio**

# ⋇

UTN FACULTAD REGIONAL CORDOBA ANALISTA UNIVERSITARIO EN SISTEMAS

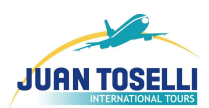

# **2.1. Introducción al Modelado de Negocio**

Para la realización de este sistema, utilizaremos la metodología llamada "EL PROCESO UNIFICADO DE DESARROLLO DE SOFTWARE"**,** que nos propone el libro titulado de esta manera, de los autores Ivar Jacobson, Grady Booch, y James Rumbaugh.

El Proceso Unificado es un proceso de desarrollo de software. Un Proceso de Desarrollo de Software es un conjunto de actividades necesarias para transformar los requisitos de un usuario en un sistema software. Es un marco de trabajo genérico que puede especializarse para una gran variedad de sistemas software, diferentes tipos de organizaciones, diferentes niveles de aptitud y diferentes tamaños de proyectos. Utiliza UML para preparar esquemas sobre el sistema software. De echo, UML es una parte esencial de PDU, y sus desarrollos fueron paralelos. Pero básicamente, los aspectos definitorios del Proceso unificado se resume en tres frases: dirigido por caso de uso, centrado en la arquitectura, e iterativo e incremental.

Este proceso pasa por distintos workflows, o flujos de trabajo, para ir avanzando en el desarrollo del sistema en cuestión, dentro de los cuales podemos nombrar: workflow de requerimientos, análisis, diseño, e implementación y prueba.

También, realizamos un modelado del sistema de negocio, a los fines de comprender y modelar el negocio bajo estudio.

Este nos permitirá recopilar información referida a la estructura y dinámica de la empresa, sus problemas y cualquier otra funcionalidad adicional necesaria para el planteo de los requerimientos del sistema.

Por otra parte, la tarea de modelado, también deberá contar con una definición clara y precisa de los procesos, roles y responsabilidades de la organización. Todo el esfuerzo puesto en el análisis luego se verá reflejado en el diseño de un sistema de información que se adapte adecuadamente a las necesidades de los clientes y que de una solución inteligente a los problemas detectados.

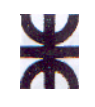

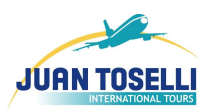

Dentro de este Sistema de Negocio encontramos el Modelo de Casos de Uso, que este muestra, a través del Diagrama de CU y los casos de uso que este incluye, la funcionalidad y límites del negocio.

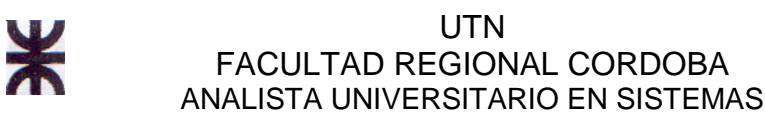

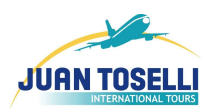

# **2.2. Modelado de Use Case del Negocio**

#### **2.2.A. Diagrama de Casos de Uso**

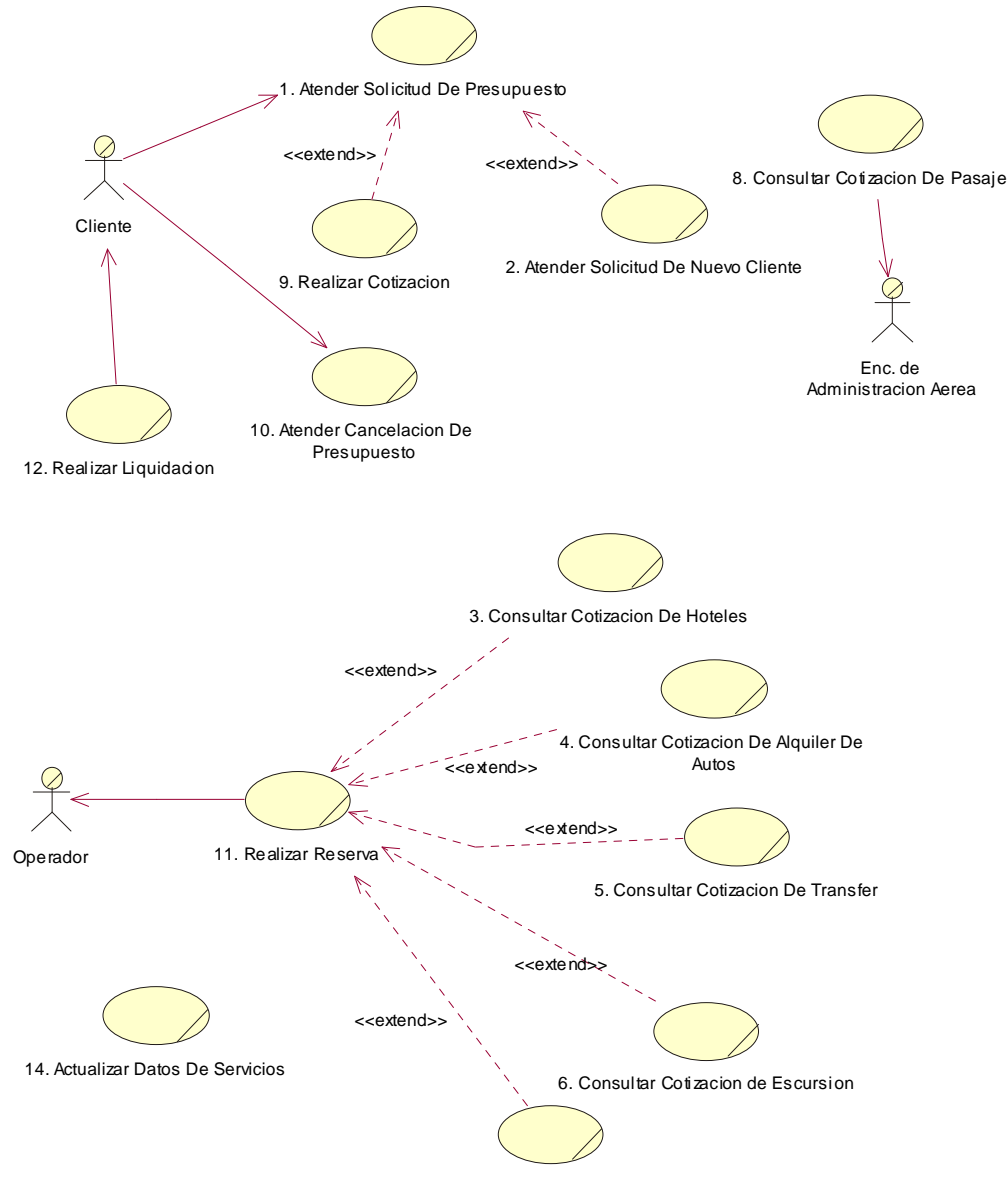

7. Consultar Cotizacion De Cruceros

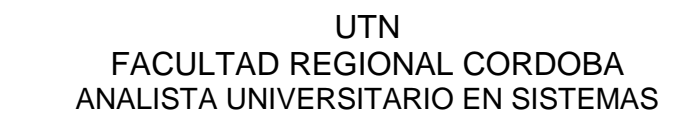

¥

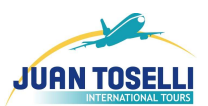

# **2.2.B. Objetivo de los Use Case de Negocio**

**1. Atender consulta de presupuesto:** Atender el pedido de presupuesto realizado por un determinado cliente, estableciendo los servicios turísticos que serán cotizados.

**2. Atender solicitud de nuevo cliente:** Atender la solicitud de pedido de nuevo cliente de empresas interesadas en nuestros productos.

**3. Consultar cotización de hoteles:** Consultar las cotizaciones que ofrecen los distintos operadores sobre las distintas alternativas hoteleras.

**4. Consultar cotización de alquileres de autos:** Consultar las cotizaciones que ofrecen los distintos operadores de alquileres de autos sobre las distintas categorías, modelos y tarifas de autos para alquilar.

**5. Consultar cotización de transfer:** Consultar las cotizaciones que ofrecen los distintos Operadores sobre las distintas formas de movilidad dentro del país de destino (transfer).

**6. Consultar cotización de excursiones:** Consultar las cotizaciones que ofrecen los distintos operadores sobre las distintas excursiones que se encuentran disponibles.

**7. Consultar cotización de crucero:** Realizar la consulta de los diferentes servicios de crucero a fin de realizar la cotización correspondiente

**8. Consultar cotización de pasajes:** Consultar las cotizaciones de pasajes que ofrecen los distintos operadores aéreos a través de distintos sistemas de búsqueda para un determinado destino.

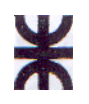

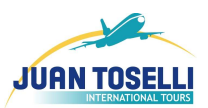

**9. Realizar cotización:** Confeccionar el presupuesto en función de los servicios y requerimientos establecidos por el cliente. Enviar el presupuesto al cliente.

**10. Atender cancelación de presupuesto:** Realizar la cancelación de un presupuesto requerido por un cliente y registrar la misma.

**11. Realizar Reserva:** Realizar la reserva del servicio turístico (Excursión, Hotel, Autos, Cruceros, etc.) con alguno de los Operadores turísticos con los que trabaja la empresa.

**12. Realizar Liquidación:** realizar la liquidación de los distintos servicios turísticos solicitados por el cliente.

**13. Actualizar datos de servicios:** Actualizar la información de cada producto o servicio del negocio (paquete, aéreo, transfer, etc.).

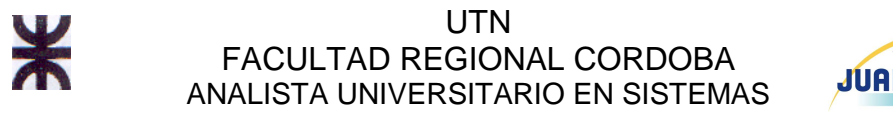

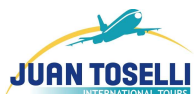

# **2.2.C. Descripción de los Casos de Uso de Negocio**

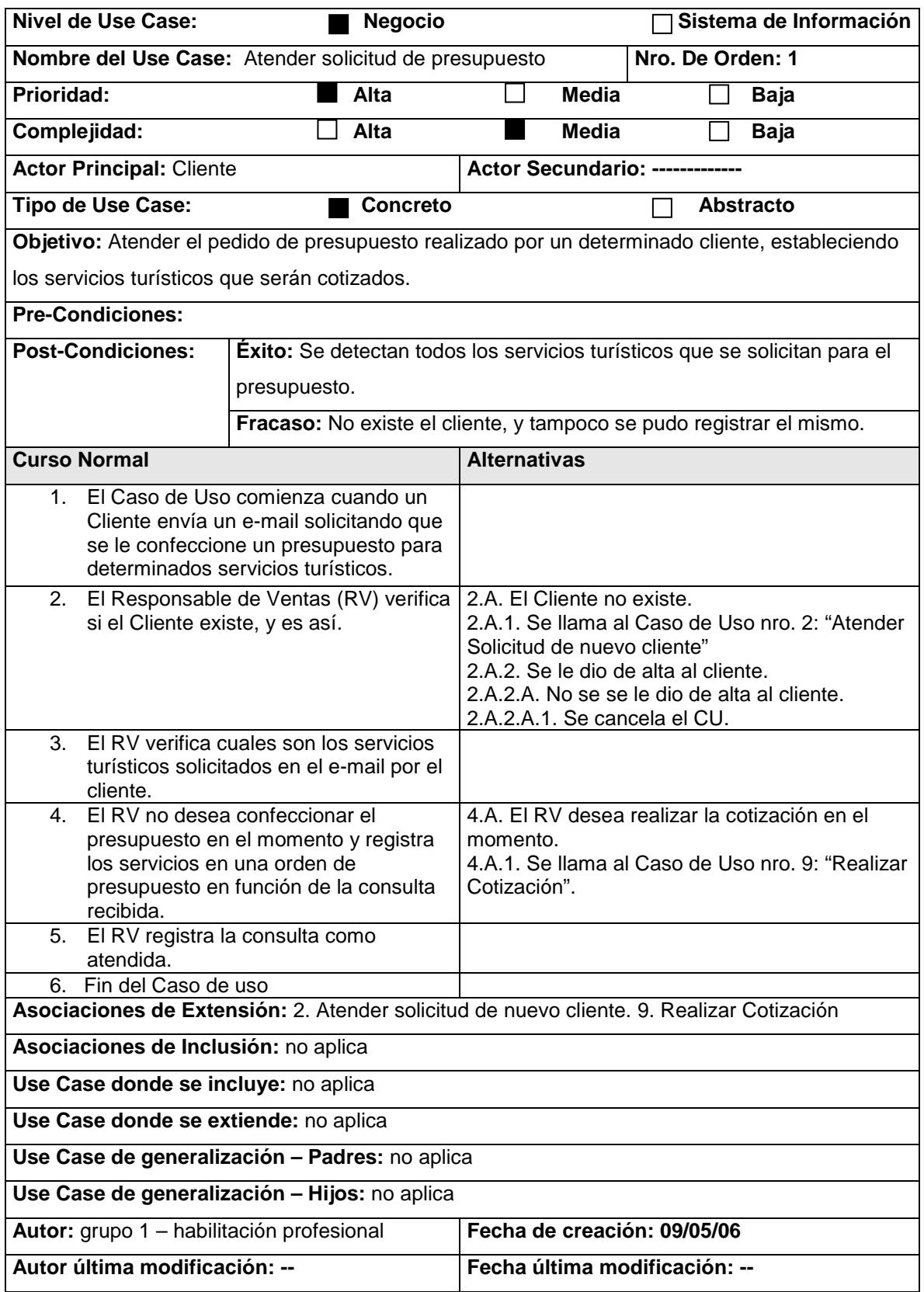

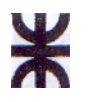

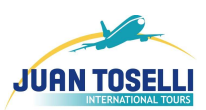

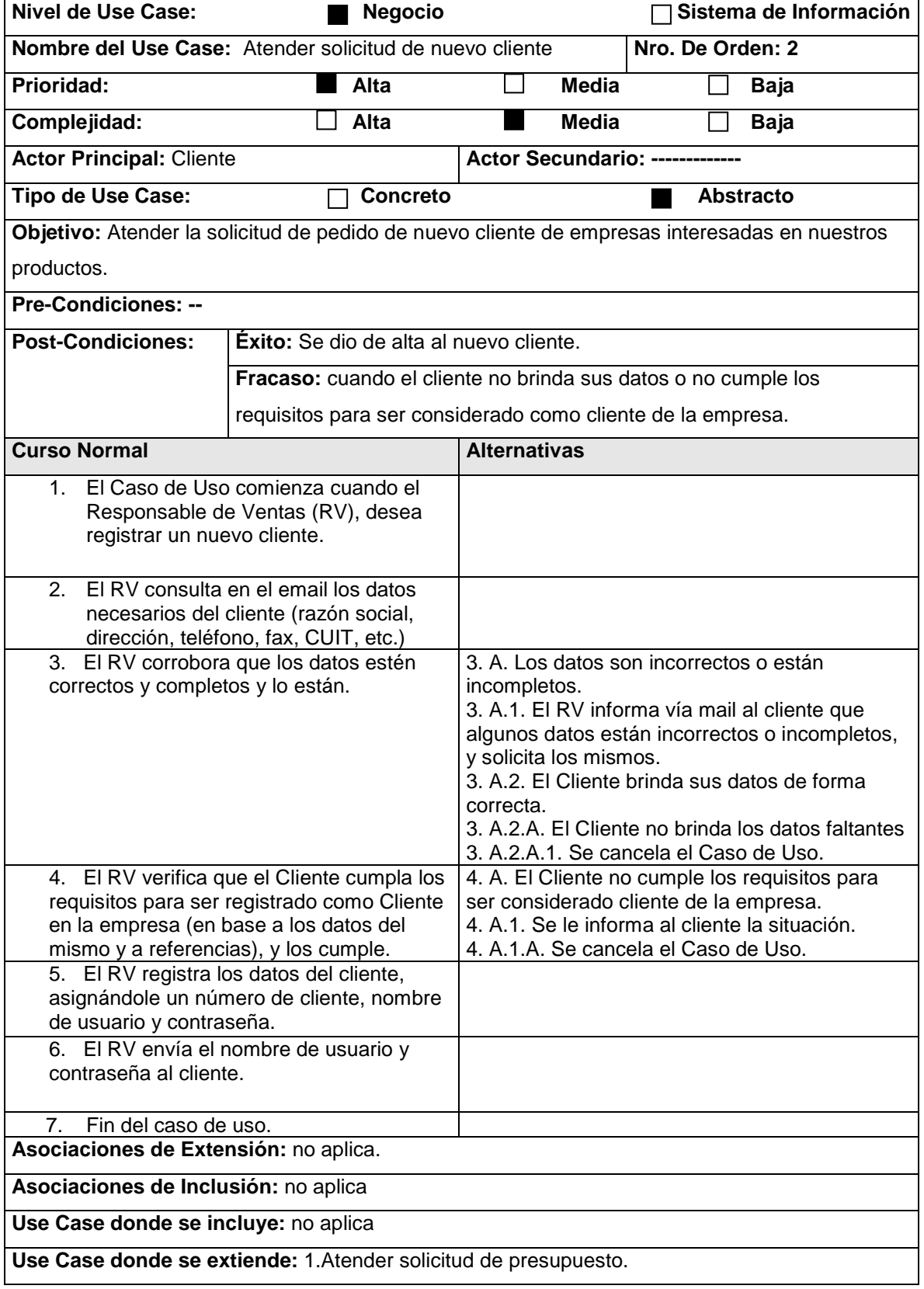

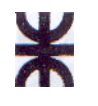

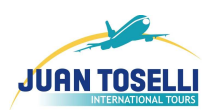

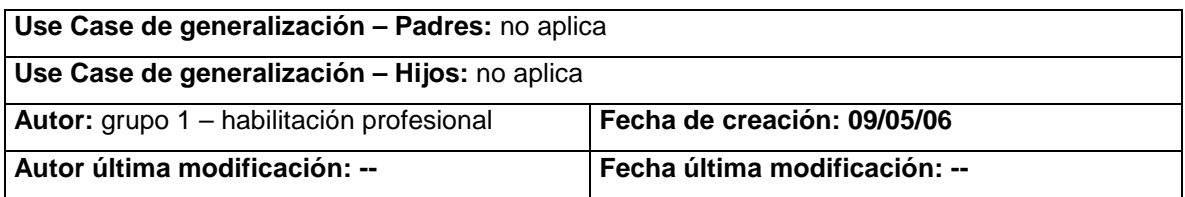

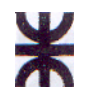

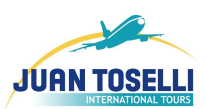

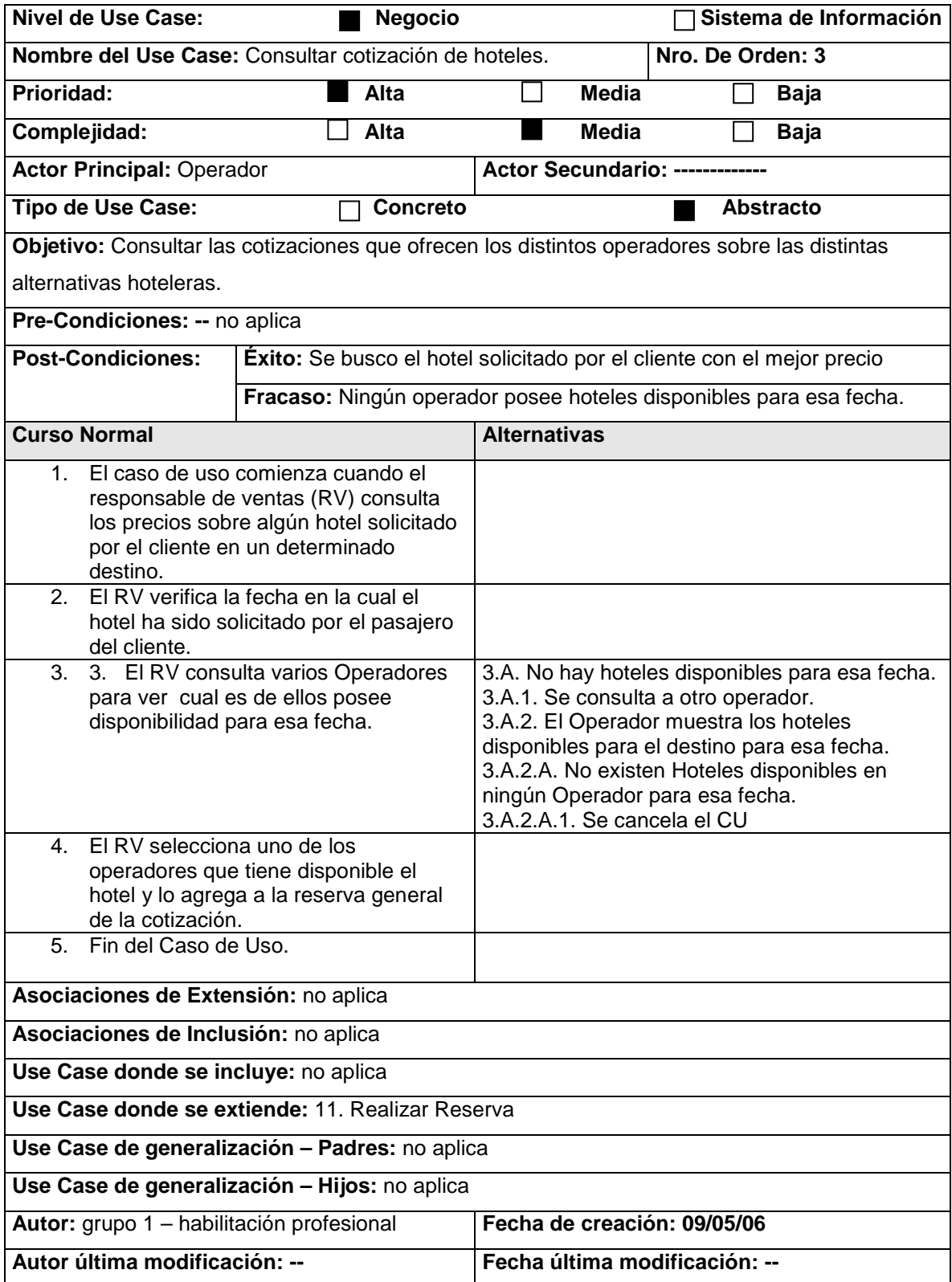

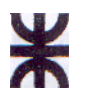

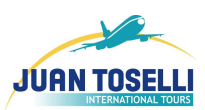

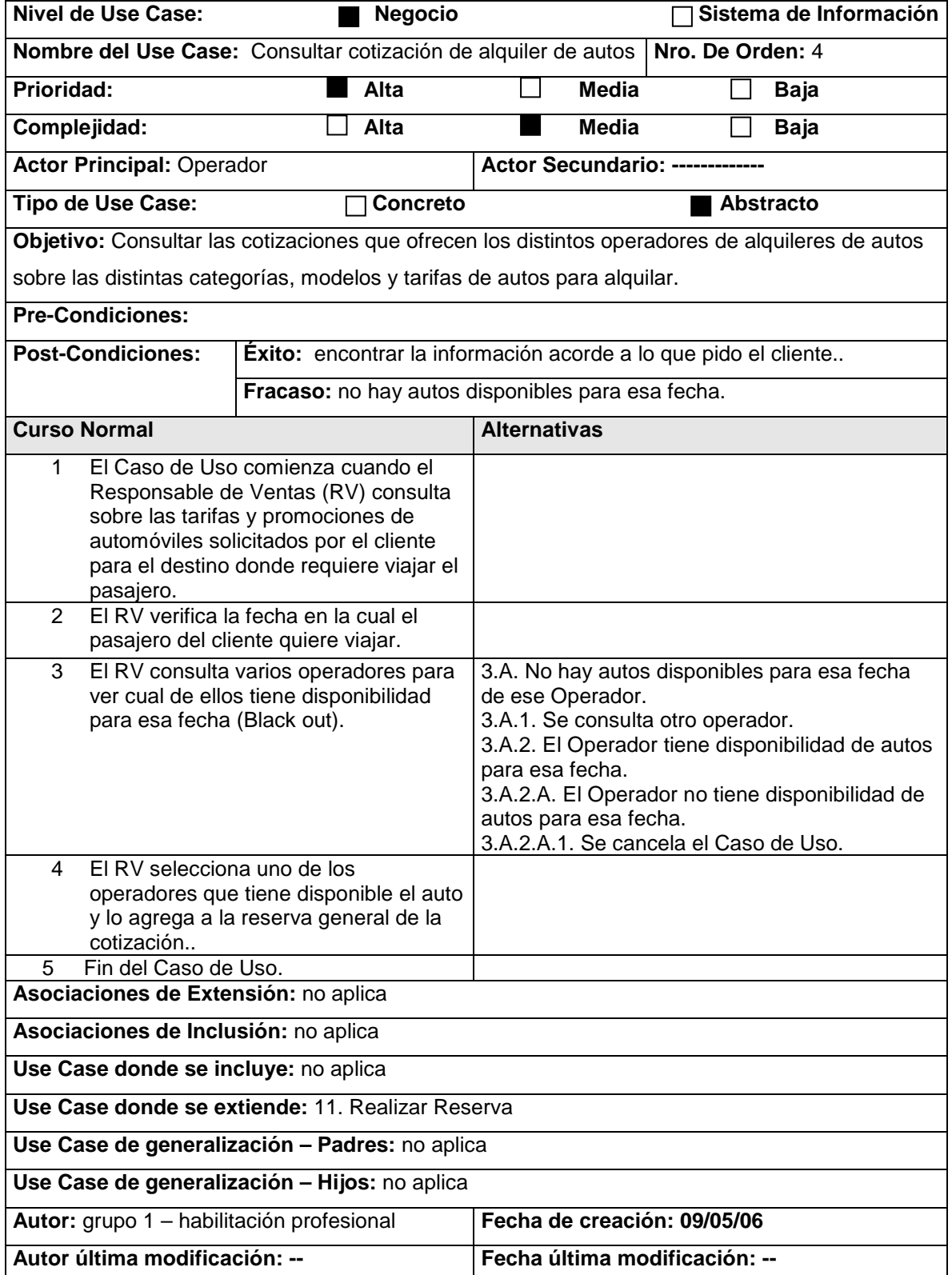

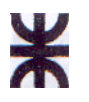

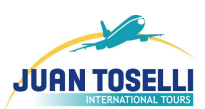

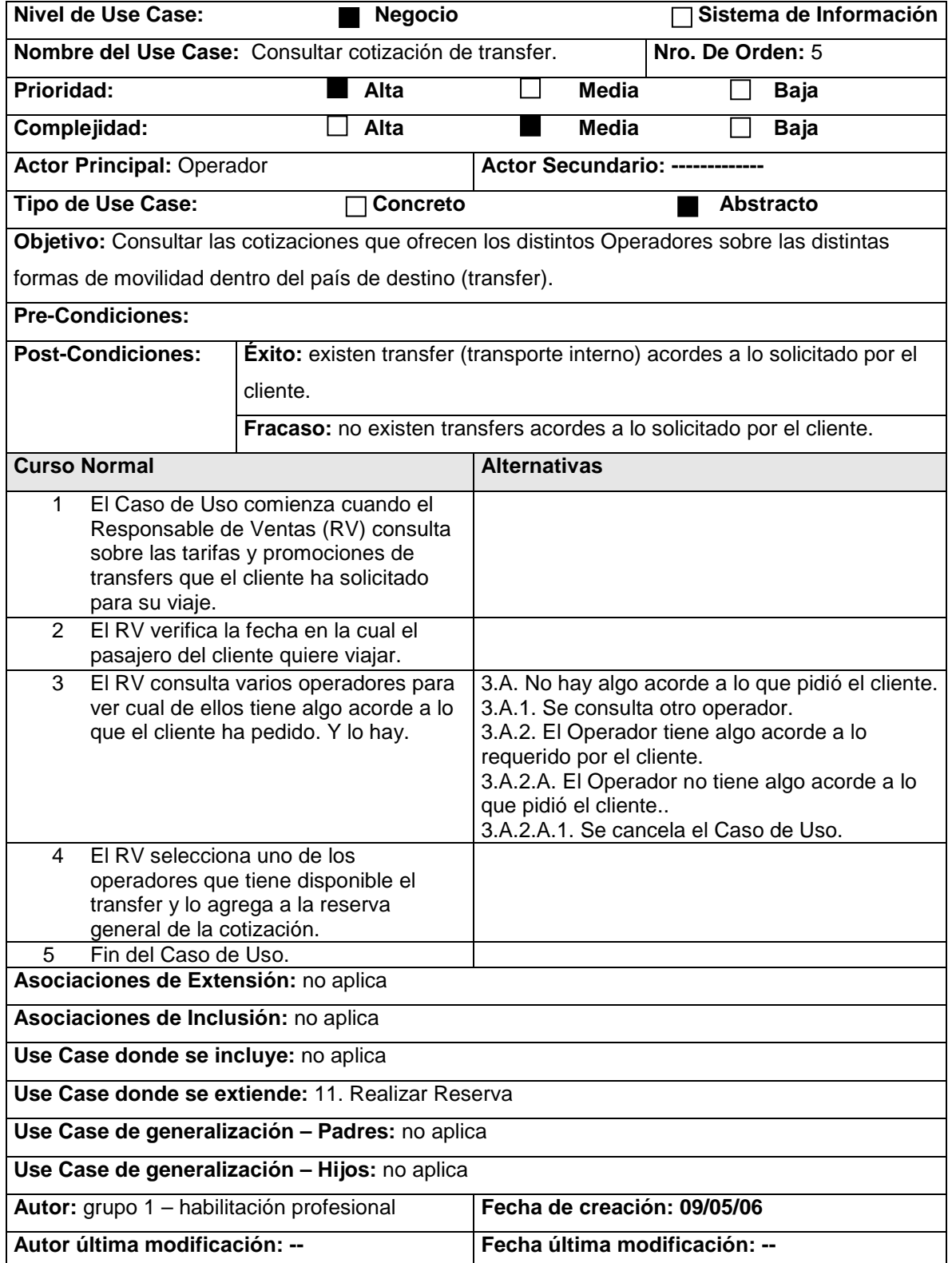

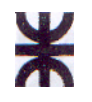

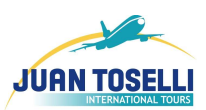

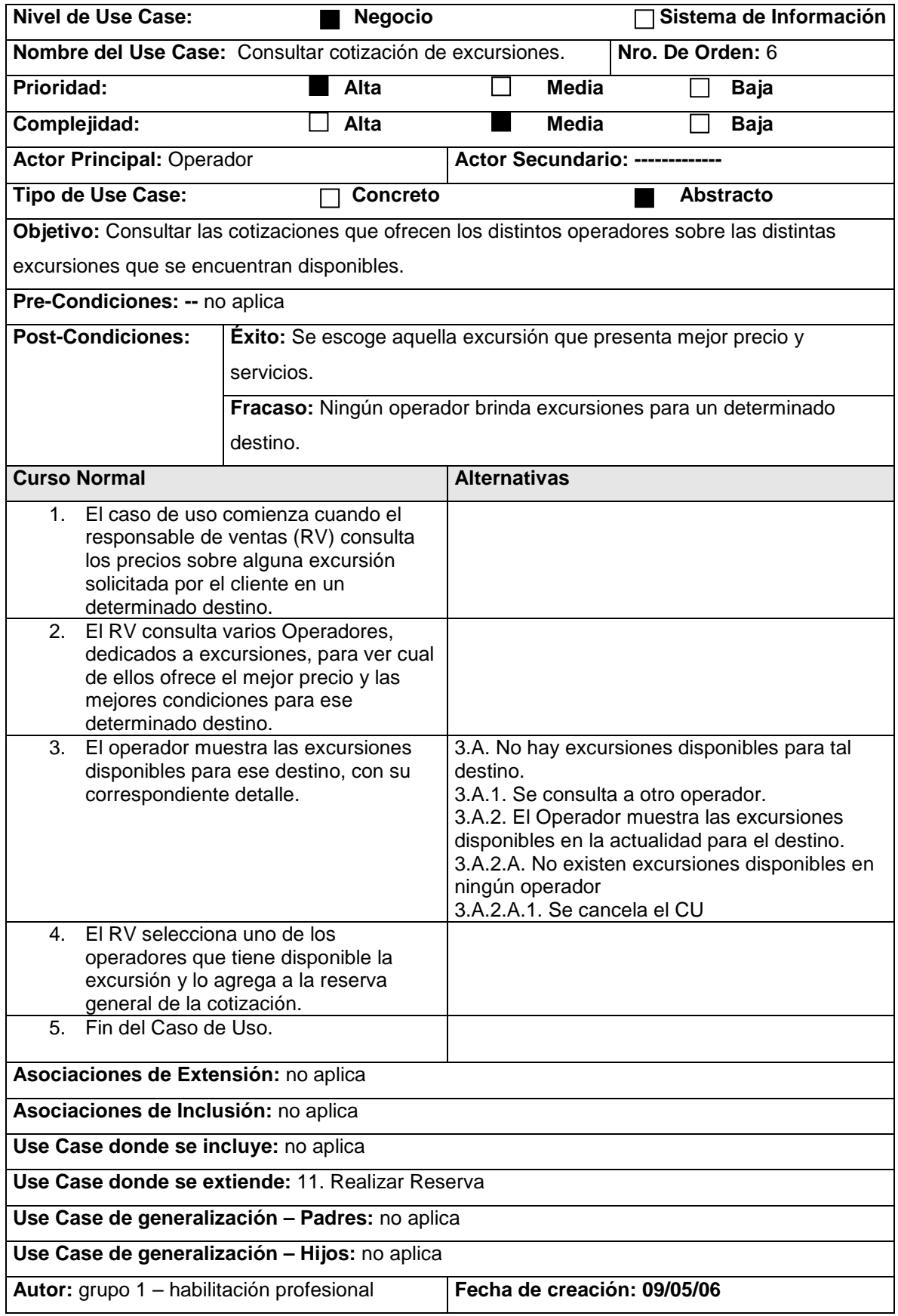

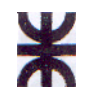

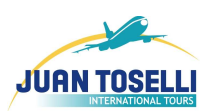

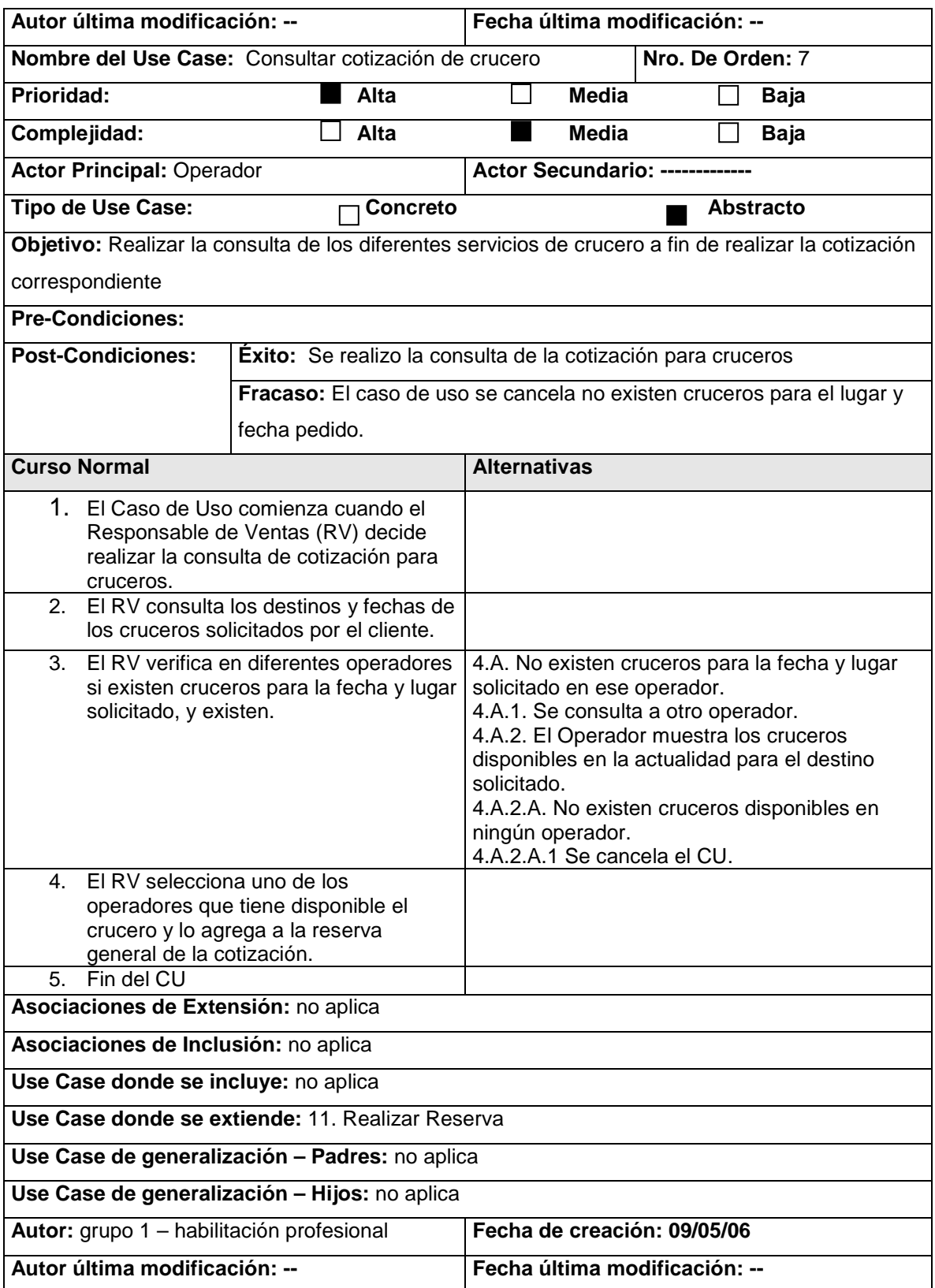

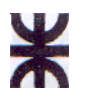

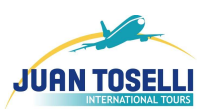

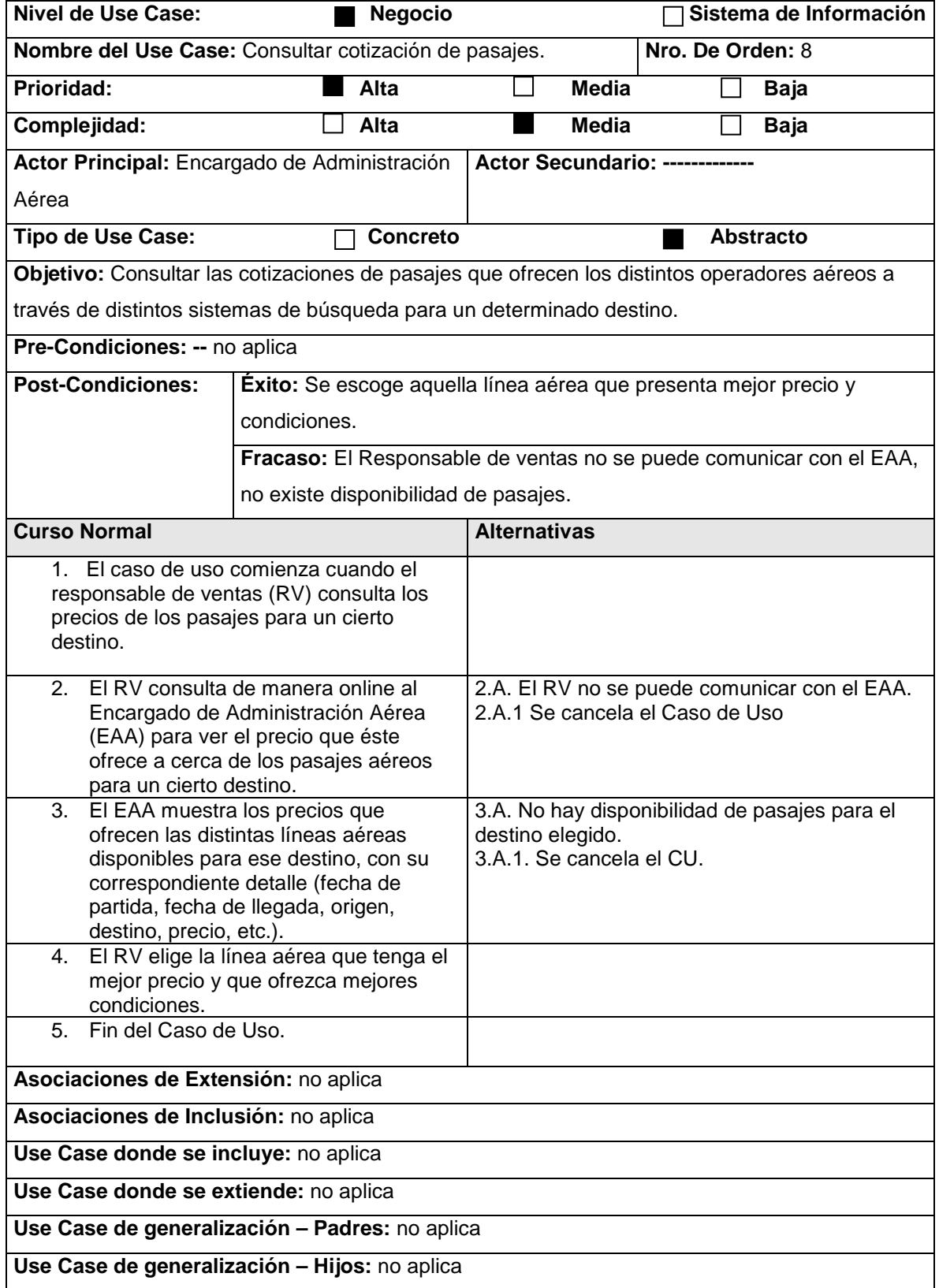

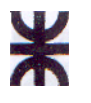

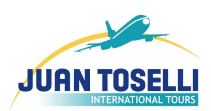

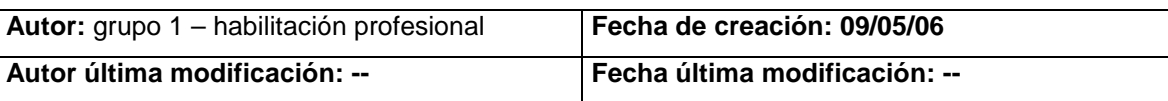

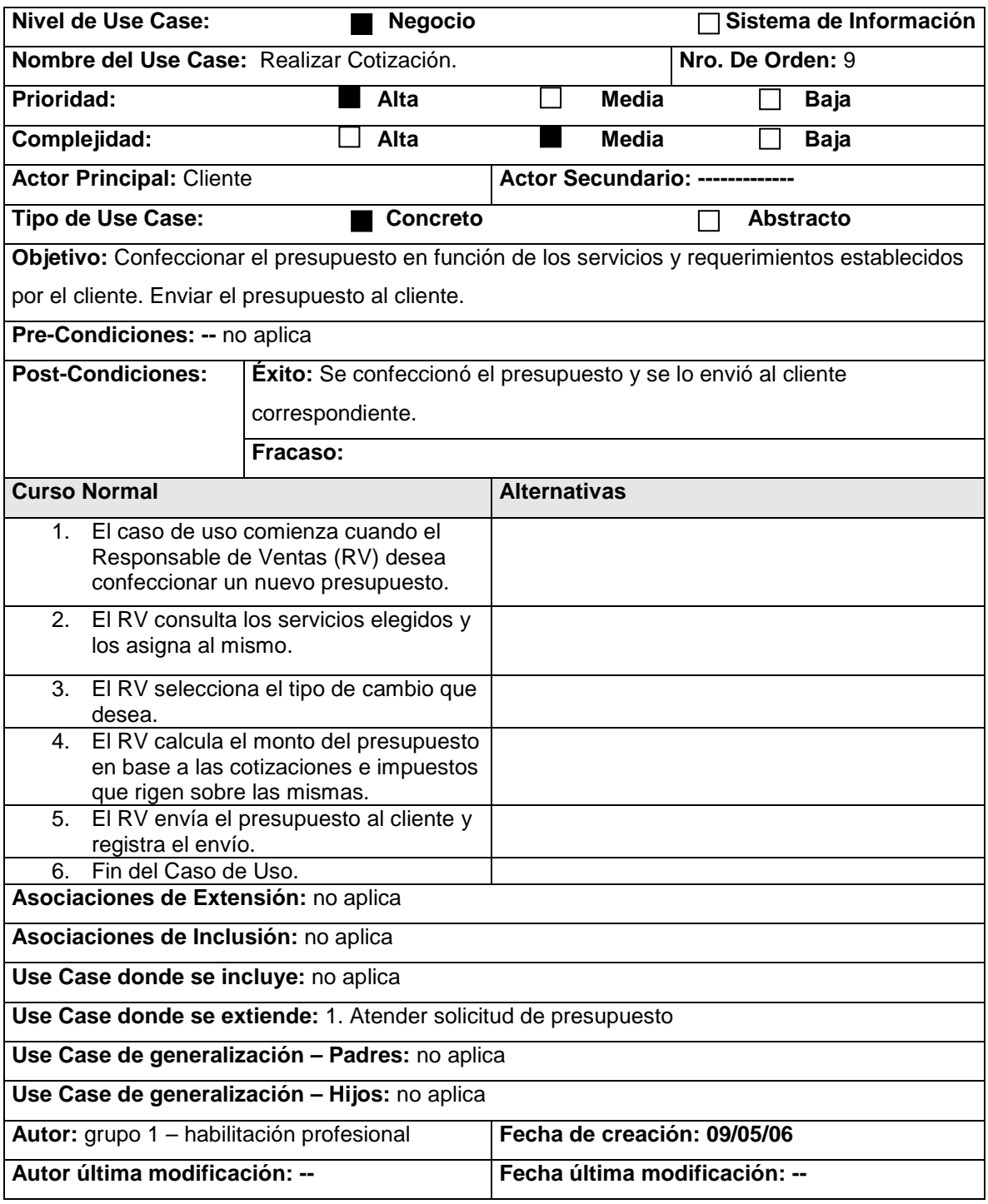

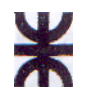

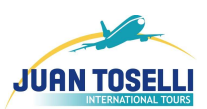

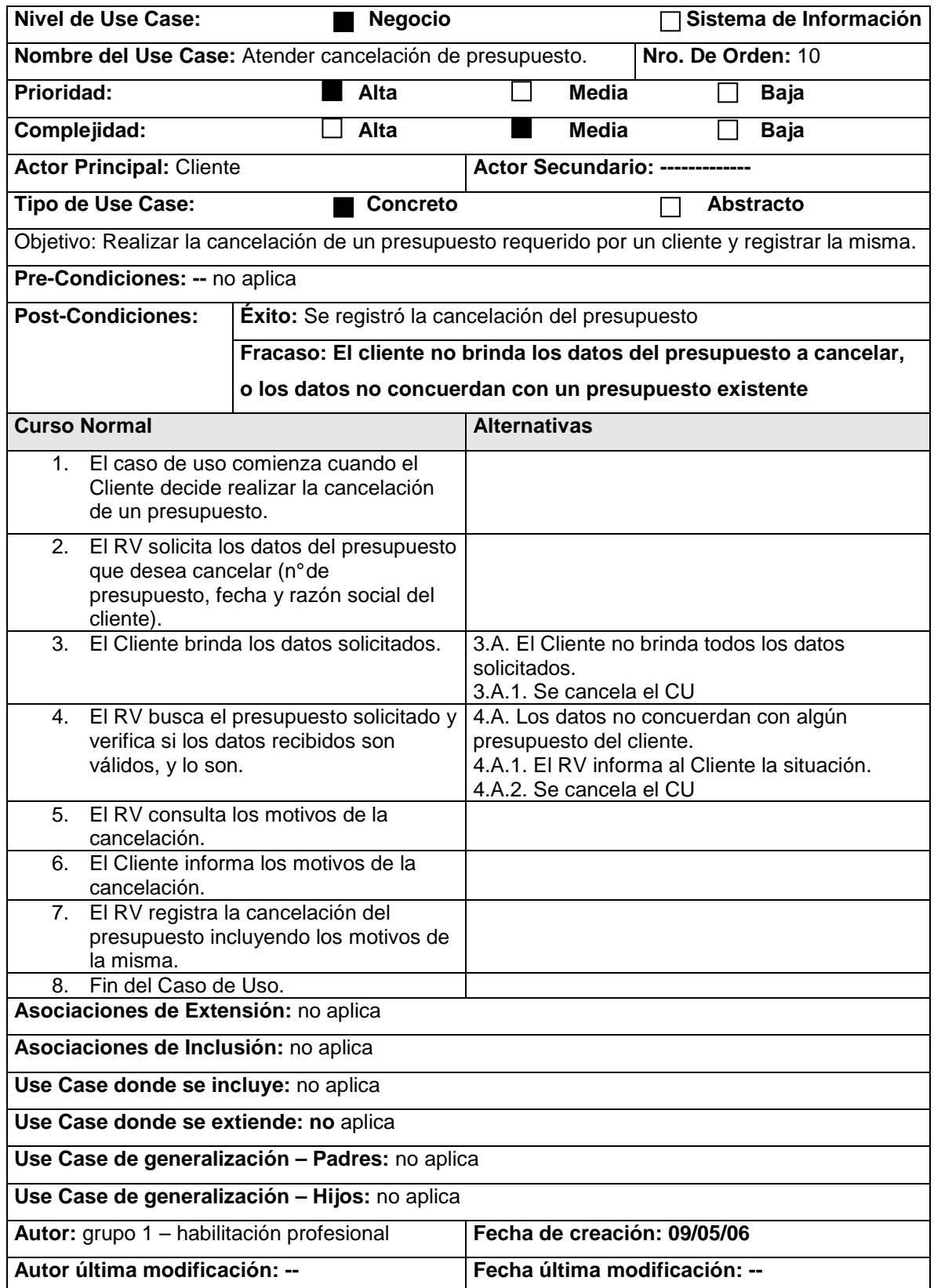

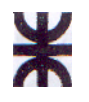

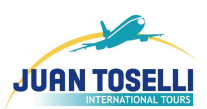

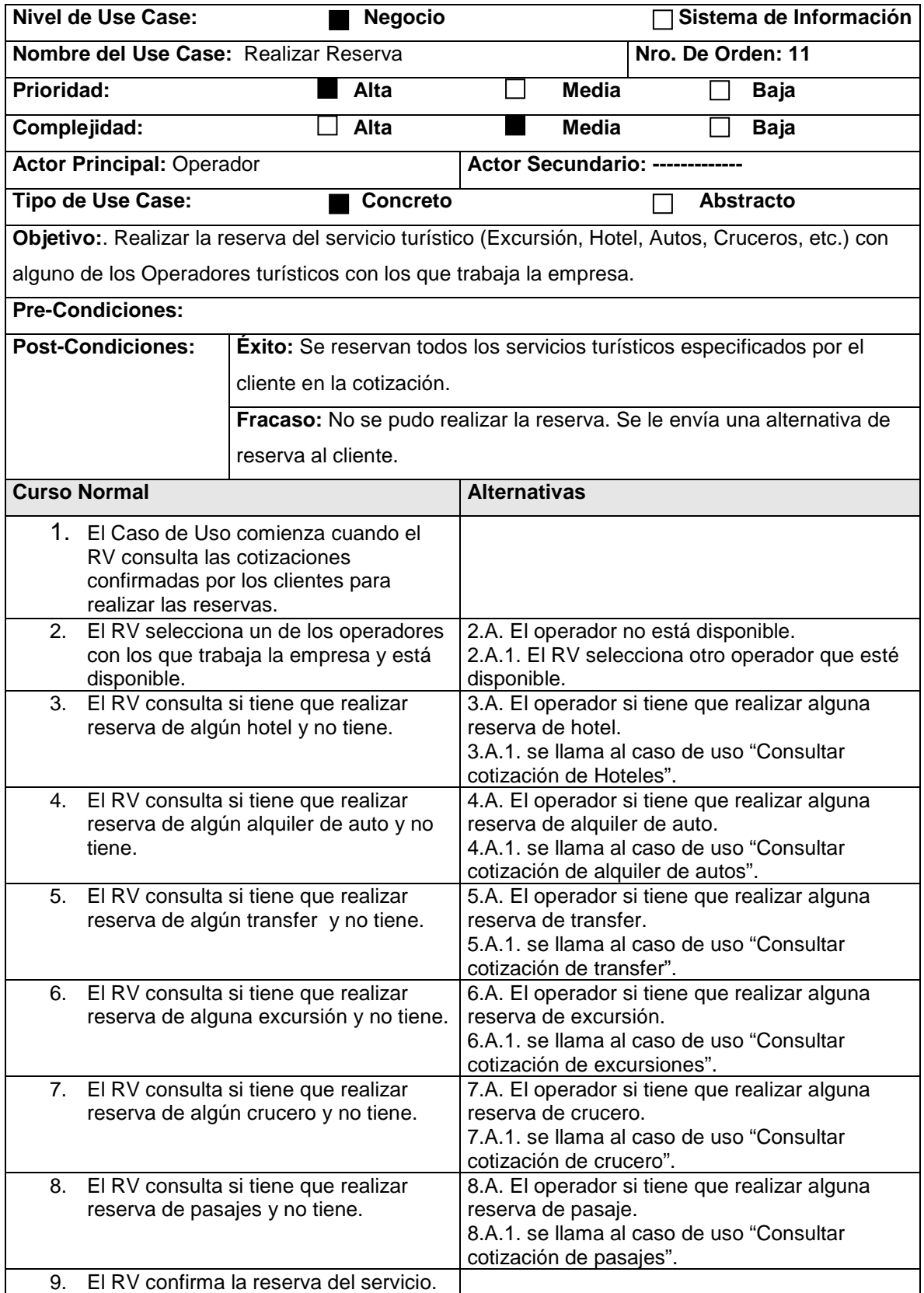

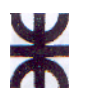

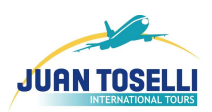

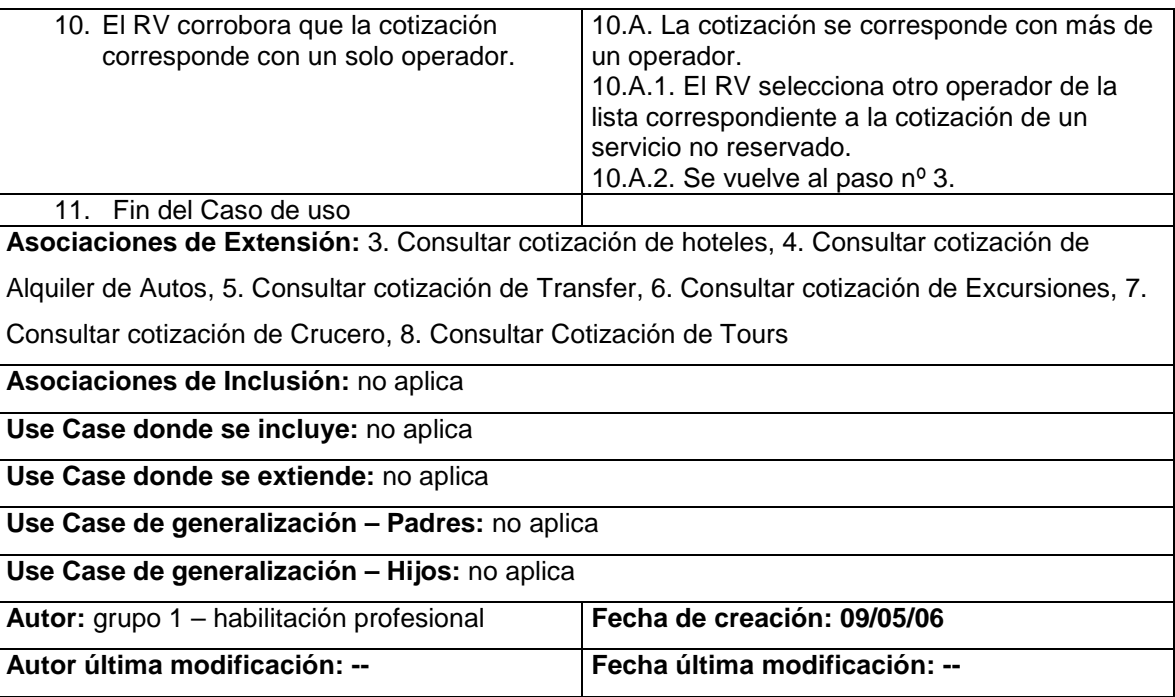

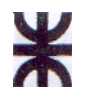

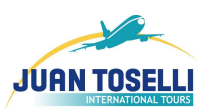

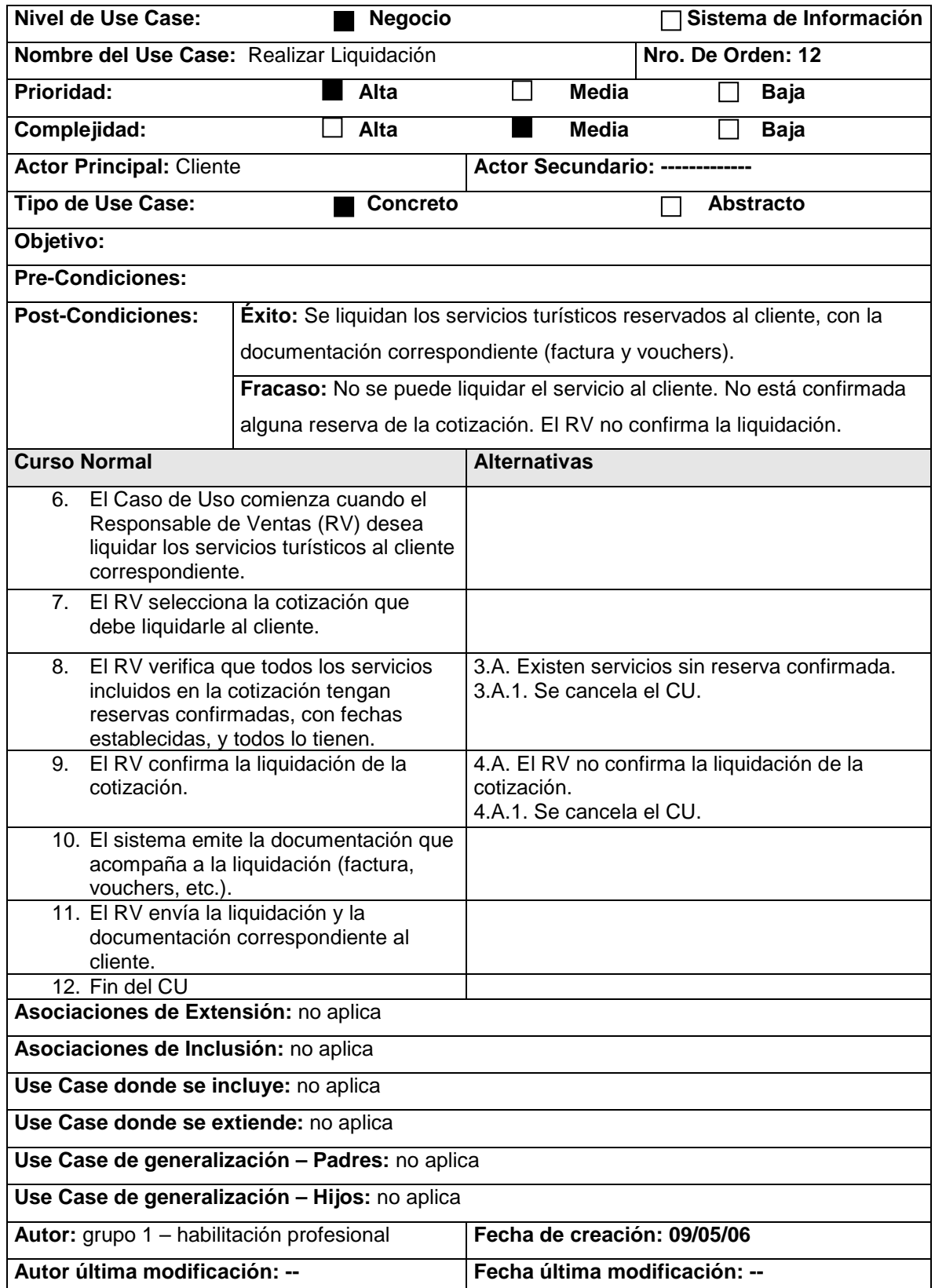

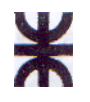

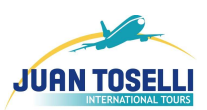

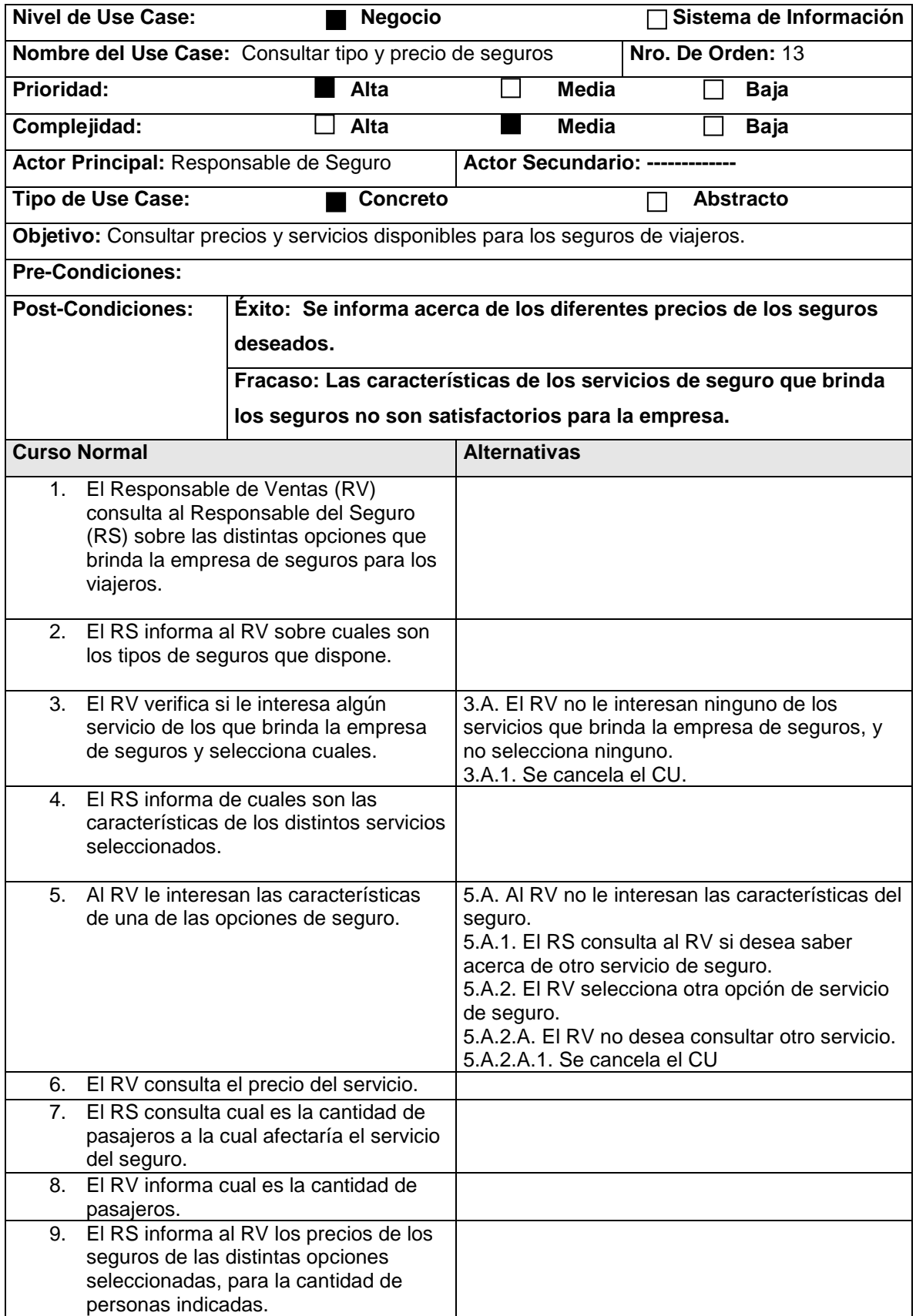

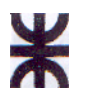

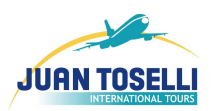

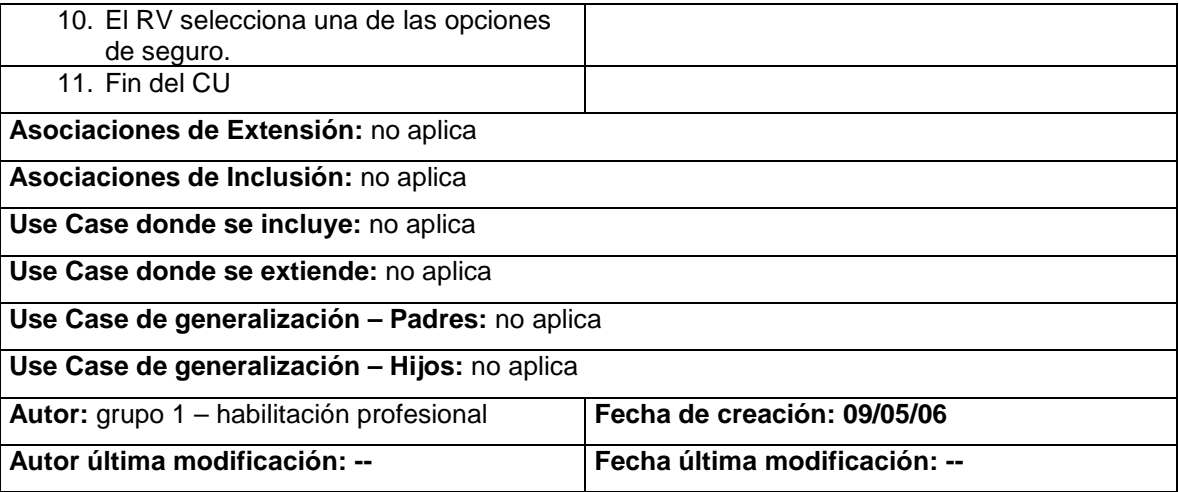

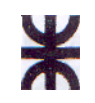

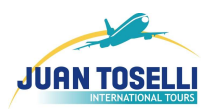

## **2.2.D. Actores en el Modelo de Negocio**

#### Actor: Cliente

El actor Cliente representa a las personas jurídicas (y unas pocas personas físicas que son de confianza de la empresa) que solicitan ser registrados, nos realizan pedidos de cotización, confección de presupuesto, etc. Al cual se le asigna un nombre de usuario y contraseña para tratar con nuestro sistema.

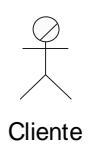

#### Actor: Operador

El actor Operador representa las diferentes empresas internacionales que nos proveen los servicios (hoteles, transfers, excursiones, etc.) que luego nosotros comercializamos. Ellos nos envían las ofertas actualizadas en tarifarios o través de su página web. Además los consultamos vía mail o en forma telefónica.

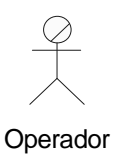

#### Actor: Responsable de Seguro

El actor Responsable de Seguro representa las empresas a las que consultamos sobre los diferentes tipos, características y precios de seguros para viajeros. Y luego nos brindan esos seguros.

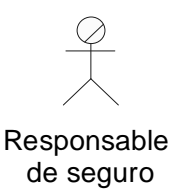

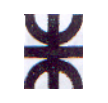

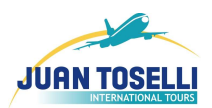

### Actor: Encargado de Administración Aérea

El actor Encargado de Administración aérea es el intermediario entre nuestra empresa y las diferentes aerolíneas. A él lo consultamos a través del sistema Amadeus para conocer precios y disponibilidad de pasajes, y si es necesario realizar la reserva correspondiente.

Enc. de administracion aerea

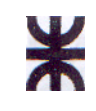

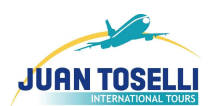

#### **2.2.E. Trabajadores del Negocio**

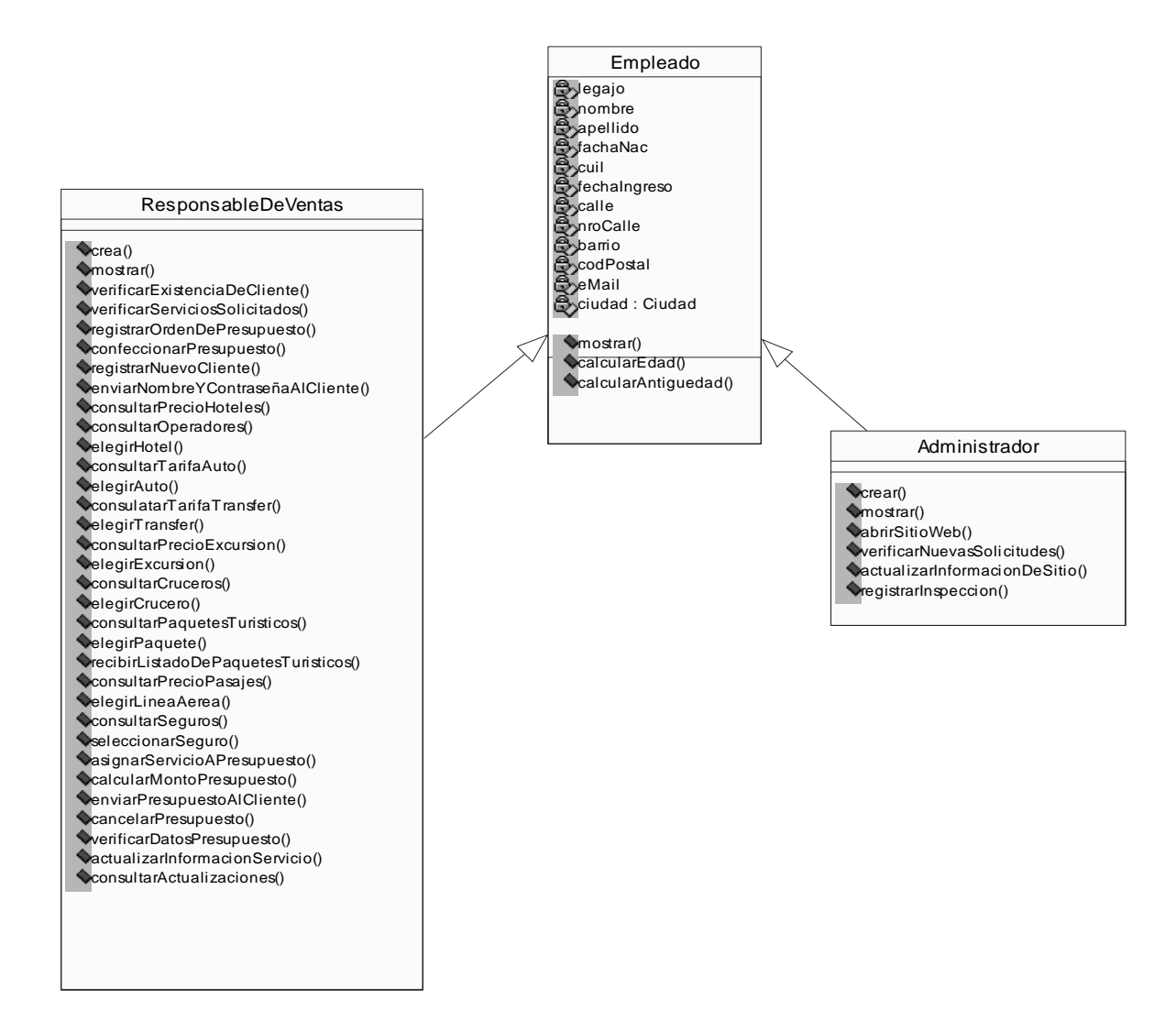

⋇

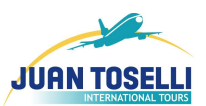

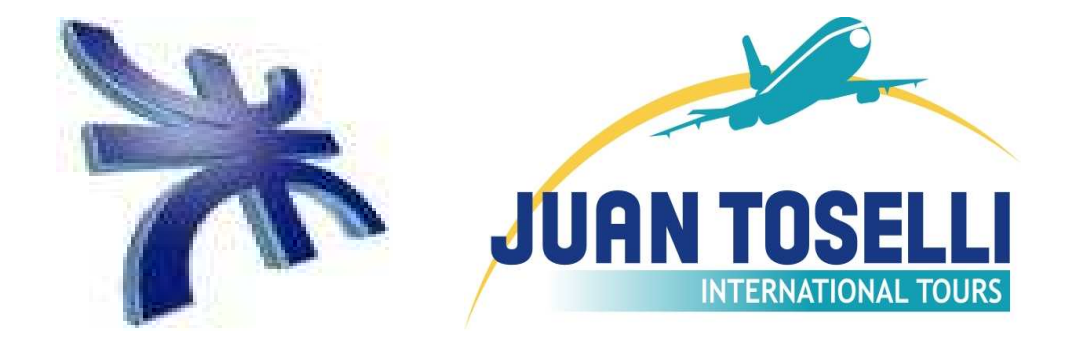

# Workflow de Requerimientos

# ⋇

UTN FACULTAD REGIONAL CORDOBA ANALISTA UNIVERSITARIO EN SISTEMAS

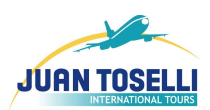

# **3.1. Introducción al Workflow de Requerimientos**

En el desarrollo de software, los problemas más difíciles y costosos de solucionar son aquellos que surgen de la mala comprensión de los requerimientos y un error como este detectado en etapas tardías, por ejemplo en la implementación, puede ser catastrófico para el proyecto. Por lo tanto, es indispensable para desarrollar Sistemas de Información complejos conocer exhaustivamente los requerimientos… saber precisamente que es lo que el sistema debe hacer.

Para ello, contamos con diversas metodologías que nos ayudan a comprender la funcionalidad que debe tener el sistema. El Proceso de Desarrollo Unificado, nos propone trabajar con diferentes workflow que tienen diversas finalidades.

En esta sección desarrollamos el Workflow de Requerimientos, que incluye el Modelo de Objetos del Dominio del Problema y el Modelo de Casos de Uso. El objetivo que se persigue al desarrollar éste workflow es capturar los requerimientos funcionales y registrarlos en los casos de uso correspondientes. De forma tal que se pueda realizar un seguimiento a lo largo del desarrollo del software de cada uno de ellos. Y así poder controlar como se está tratando cada requerimiento.

Además con el diagrama de clases, modelamos de forma genérica todos los conceptos del dominio, con las clases (con atributos y responsabilidades) y sus relaciones.

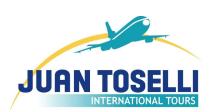

**3.2. Modelo de Objetos del Dominio del Problema**

**UTN** FACULTAD REGIONAL CORDOBA ANALISTA UNIVERSITARIO EN SISTEMAS

 $\frac{\nu}{\Lambda}$ 

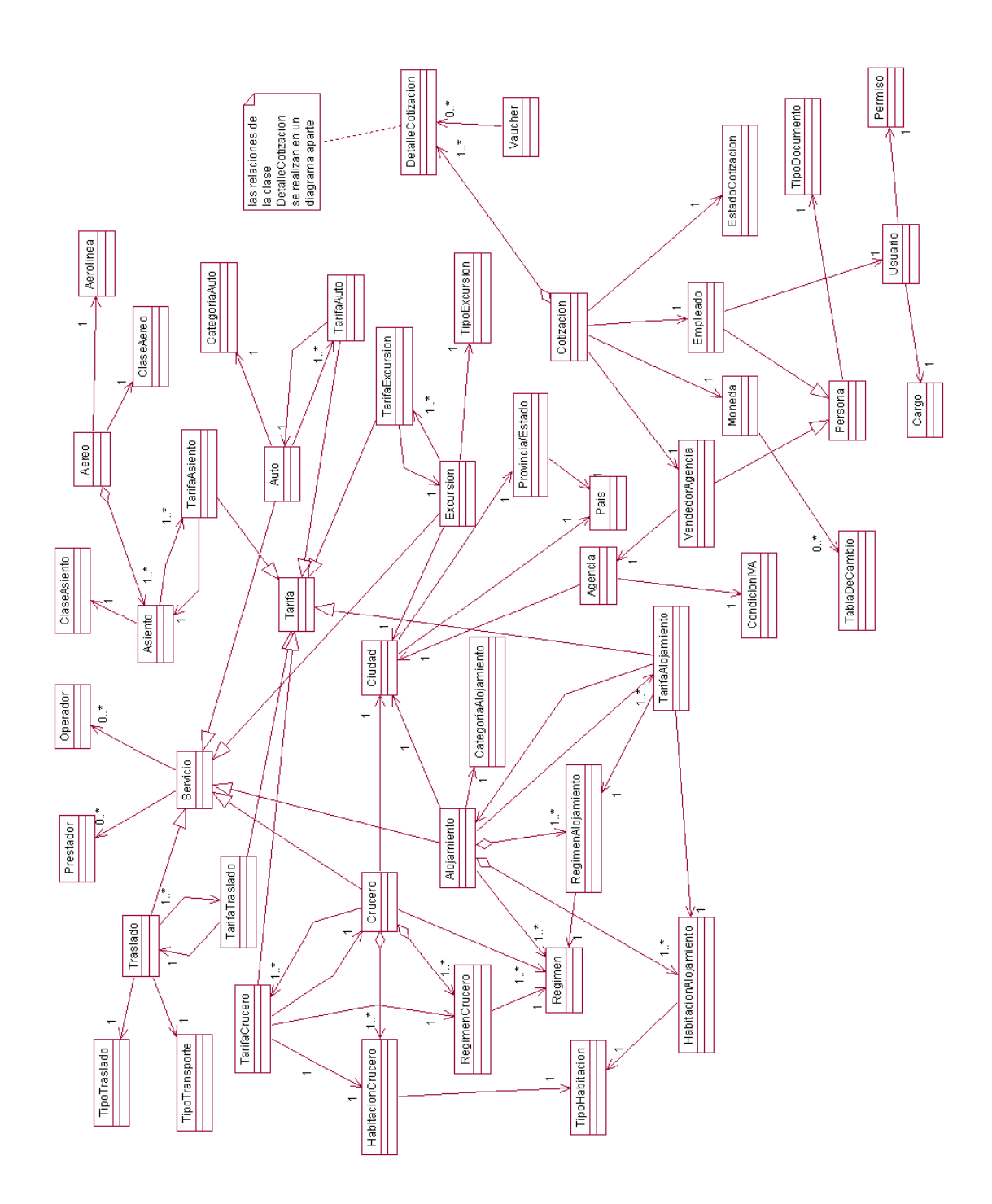

Nota: A continuación se muestra la parte de Cotización del MODP, que fue omitida en el diagrama anterior por razones de espacio.

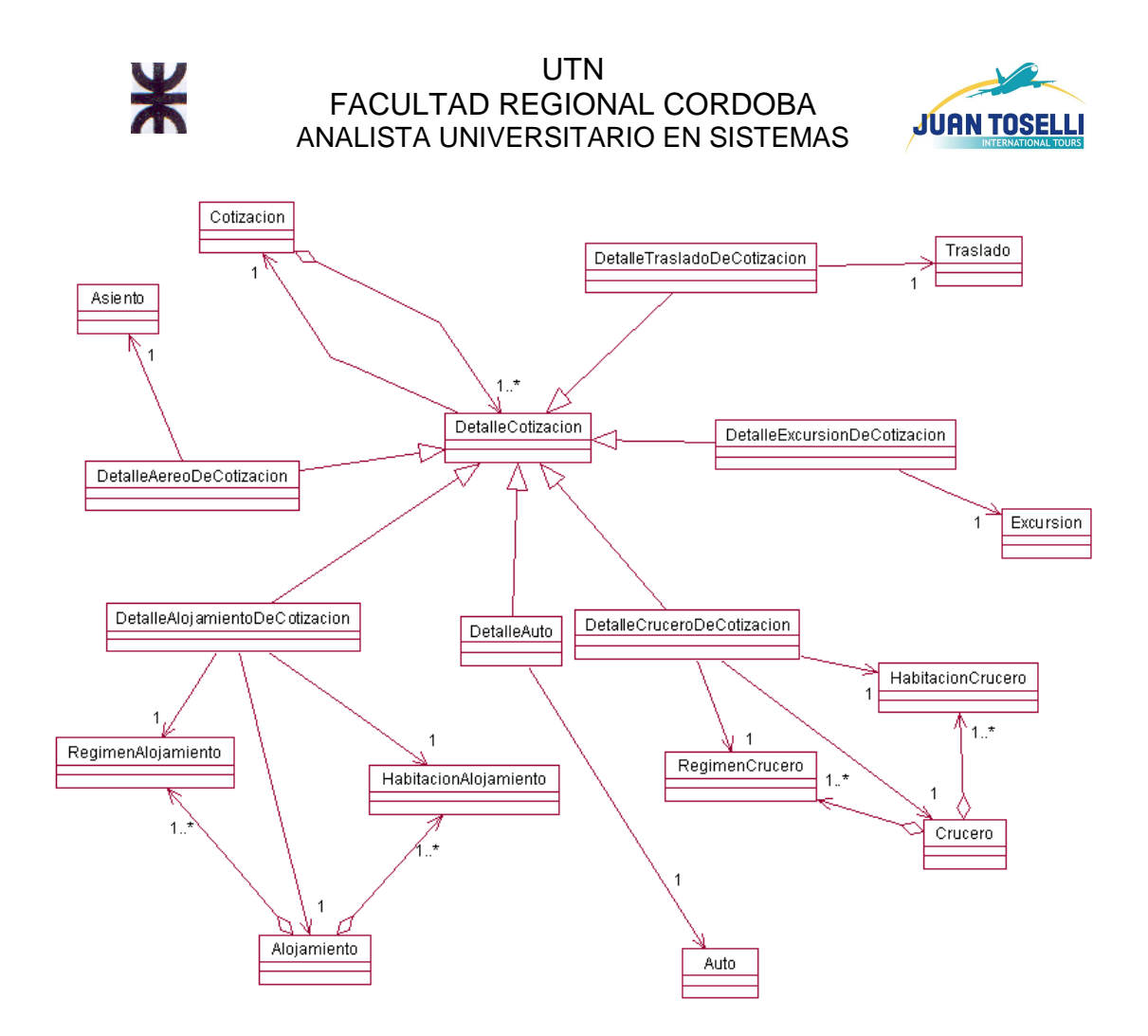

Como podemos observar, hasta el momento solo mostramos el Modelo de Objetos del Dominio del Problema, pero en ningún momento detallamos Atributos y responsabilidades de las mismas. A continuación detallaremos cada uno de los objetos involucrados con sus correspondientes atributos y responsabilidades:

CondicionIVA

ClaseAsiento

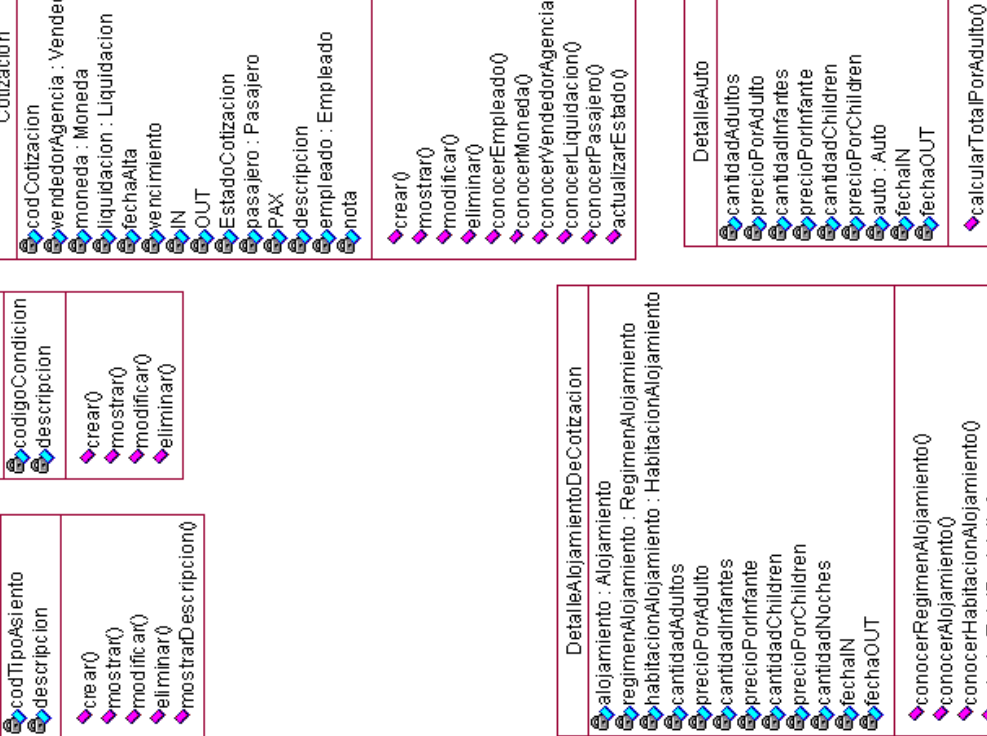

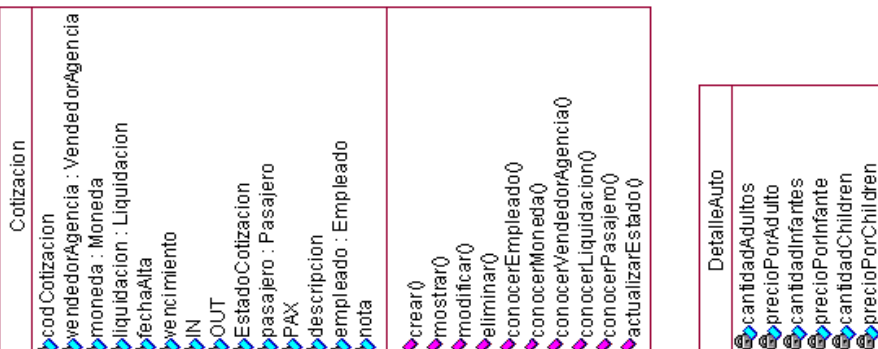

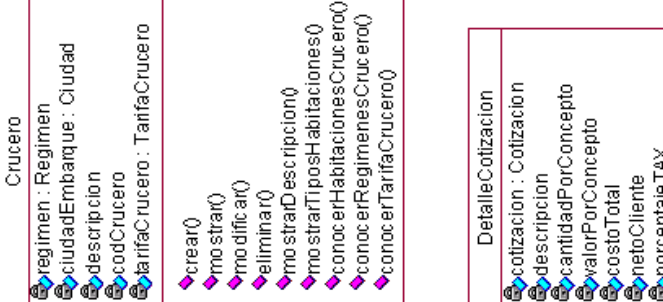

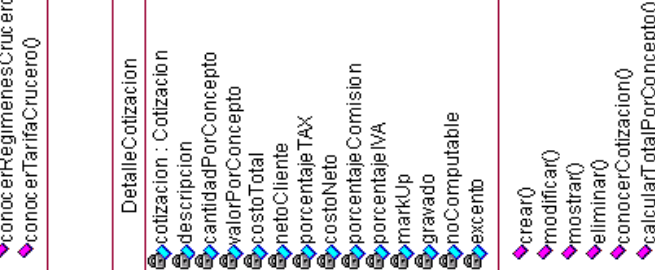

ApprocentajeUtilidad<br>ApprocentajeComisionAdulto<br>ApprocentajeComicionChildren<br>ApprocentajeComisionInfante<br>ApprocentajeComisionInfante ealcularComisionChildren<sub>0</sub> DetaileAereoDeCotizacion ealcularComisionInfante<sup>0</sup> calcularComisionAdulto<sub>0</sub> e<br>SoletallelmpuestoChildren<br>SoletallelmpuestoInfante **CalcularCostoChildren**() calcularCostoInfante() **V**calcularCostoAdulto<sub>0</sub> calcularUtilidadReal() தோecioPorchildren<br>உலசார்காம்<br>இதனார்காம்<br>இதனைபியியியாள்<br>இதன்லியியியாள் SpeantidadChildren **SpeantidadInfantes SprecioPortnfante මැ**taxAdulto<br>**මැ**cantidadAdultos **SprecioPorAdulto B**overAdulto

**UTN** FACULTAD REGIONAL CORDOBA ANALISTA UNIVERSITARIO EN SISTEMAS

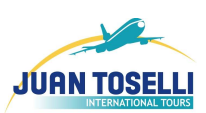

◆calcularComision()<br>◆calculartVA()

CalcularTAX<sub>0</sub>

◆calcularTota Porinfante()<br>◆calcularTota PorChildren()<br>◆con ocerAuto()

**CalcularTotalPorChildren** ealcularTotalPorInfante<sup>0</sup> **ExalcularTotalPorAdulto** 

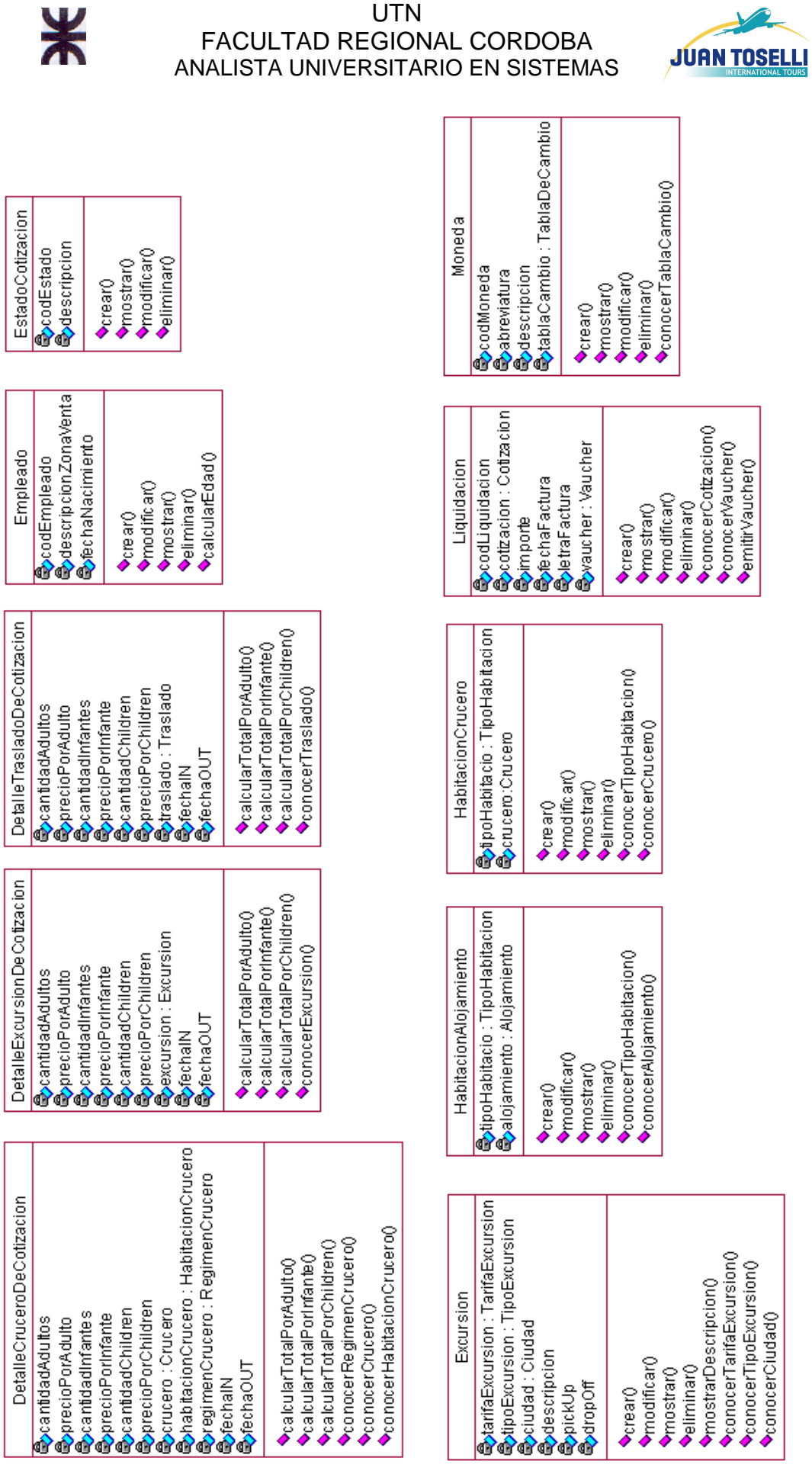

Año 2008

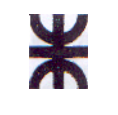

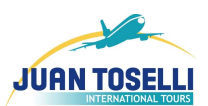

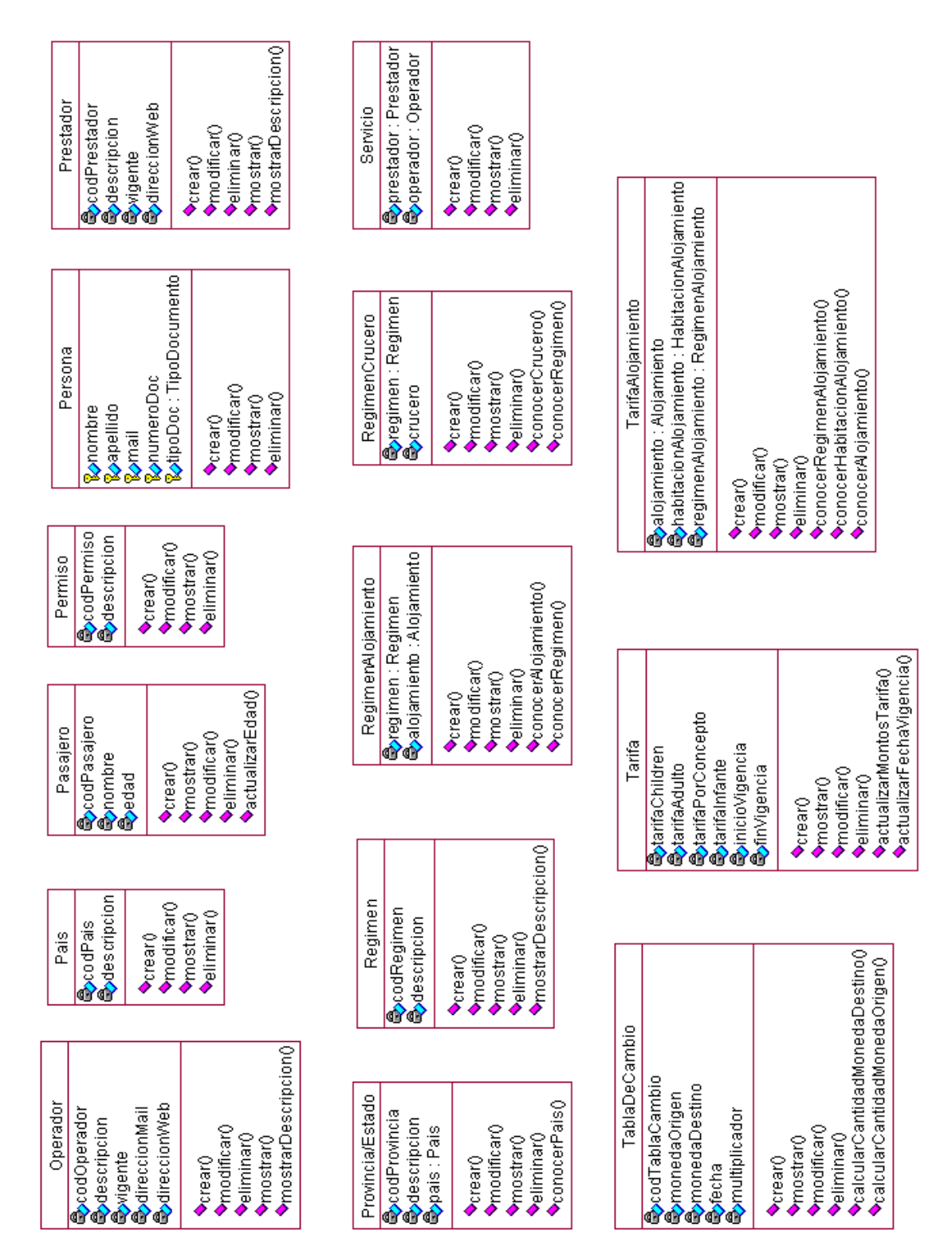

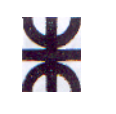

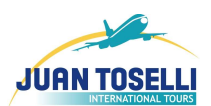

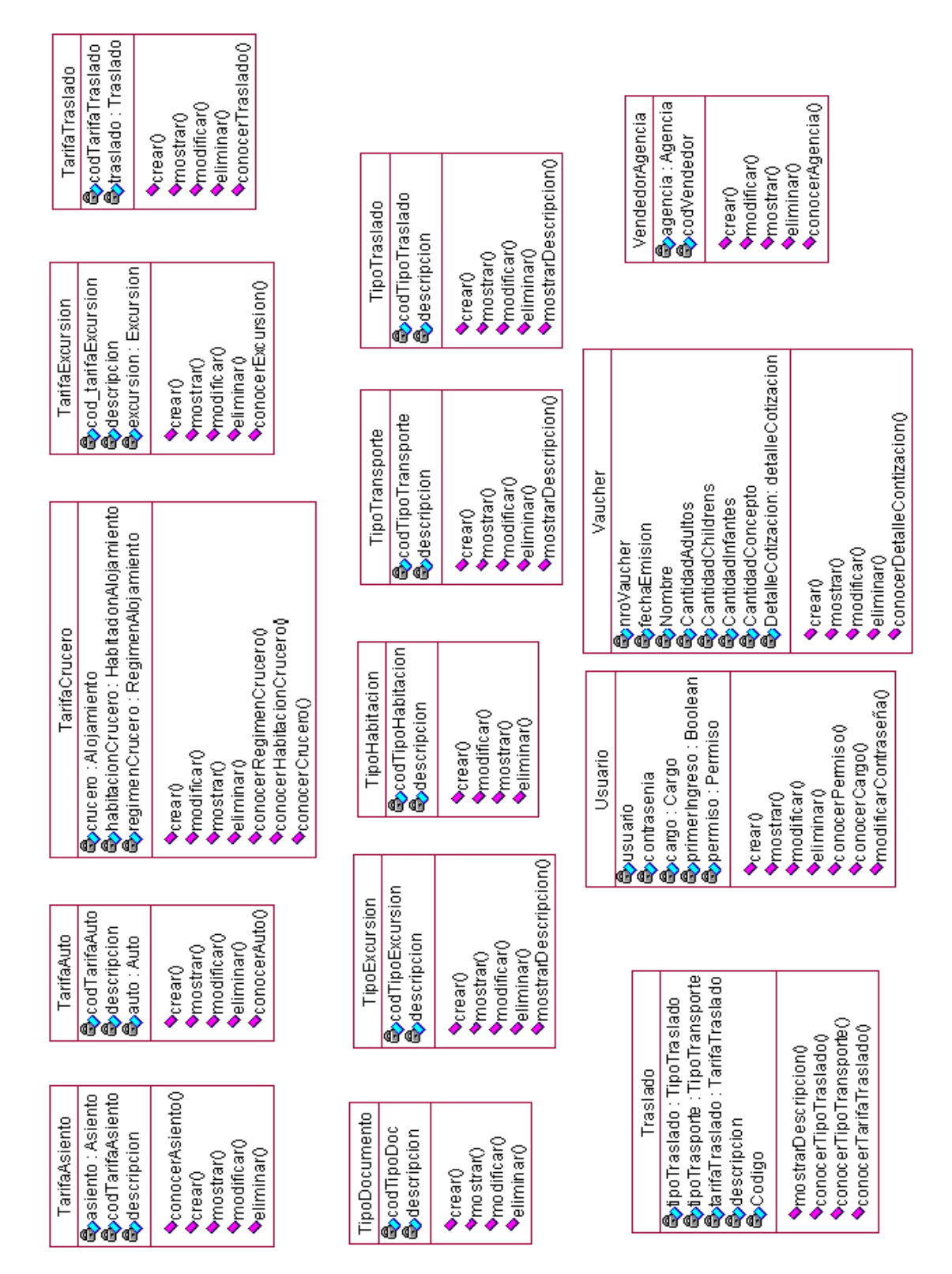

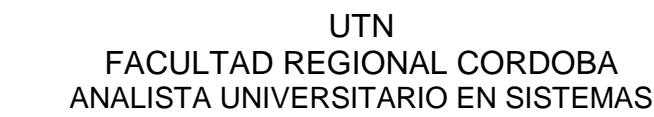

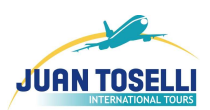

# **3.3. Modelo de Casos de Uso del Sistema de Información**

#### **a. Diagrama de Casos de Uso**

⋇

**a.1. Esenciales** 

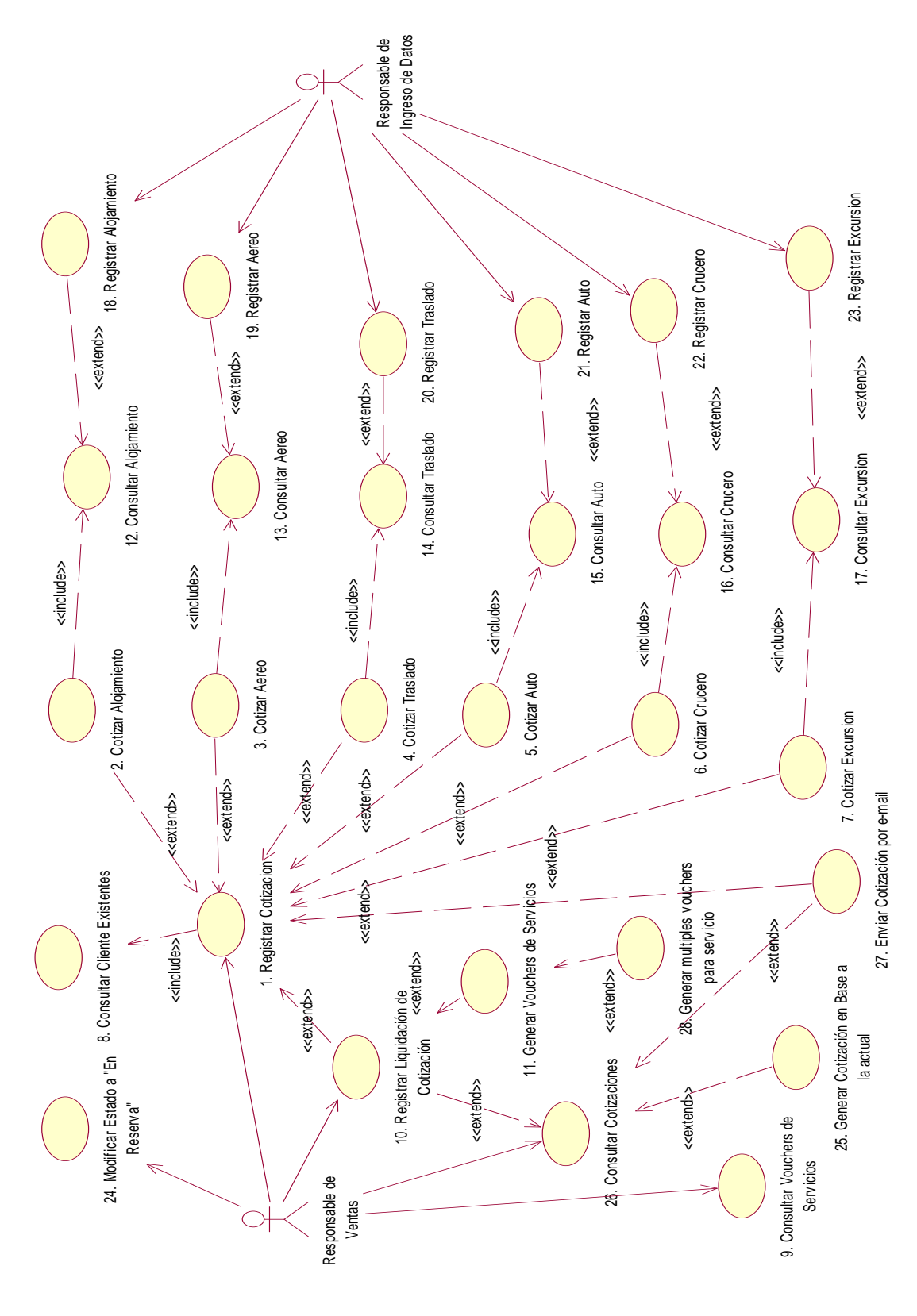

Año 2008
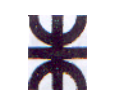

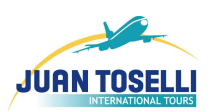

**a.2. De Soporte** 

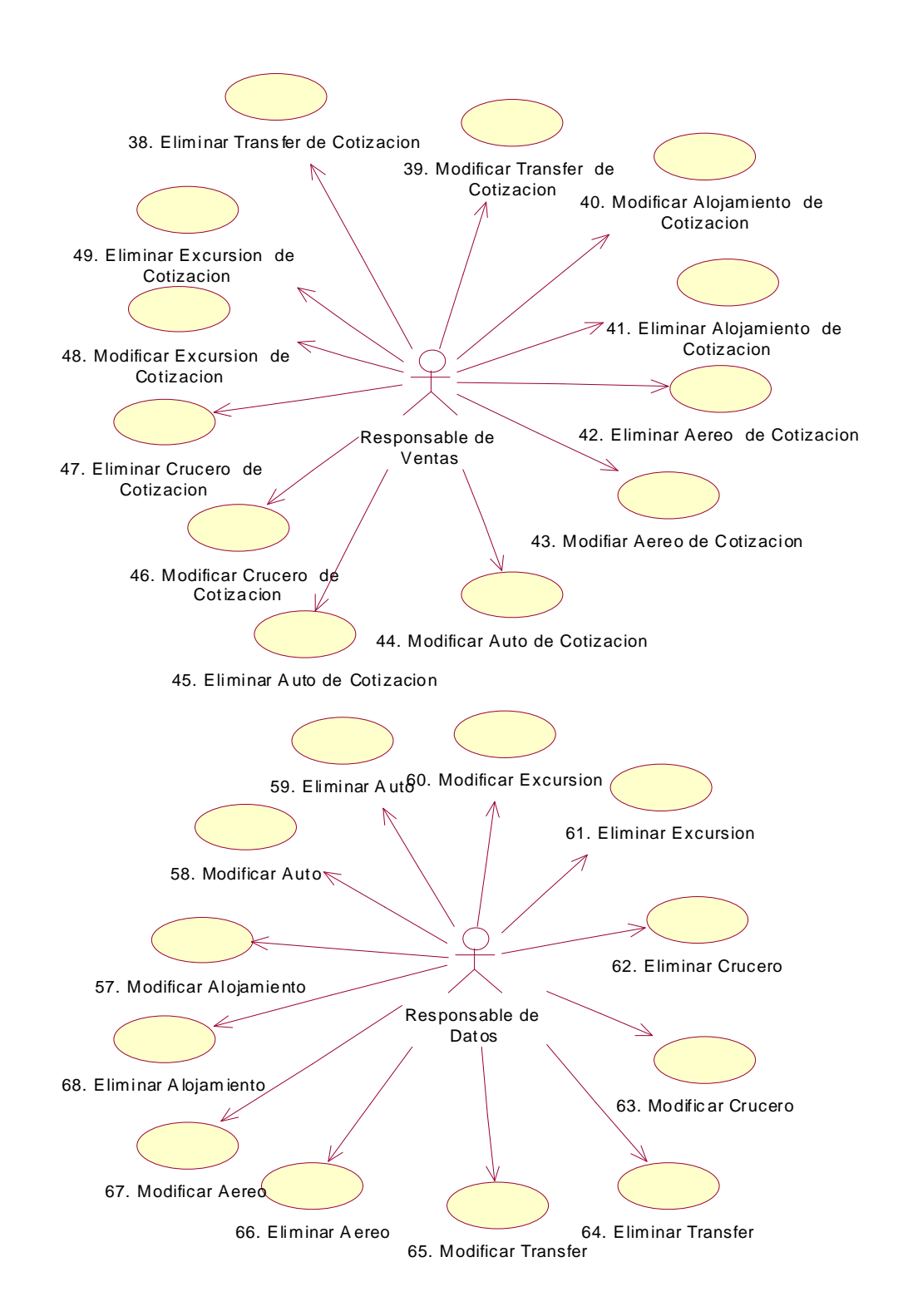

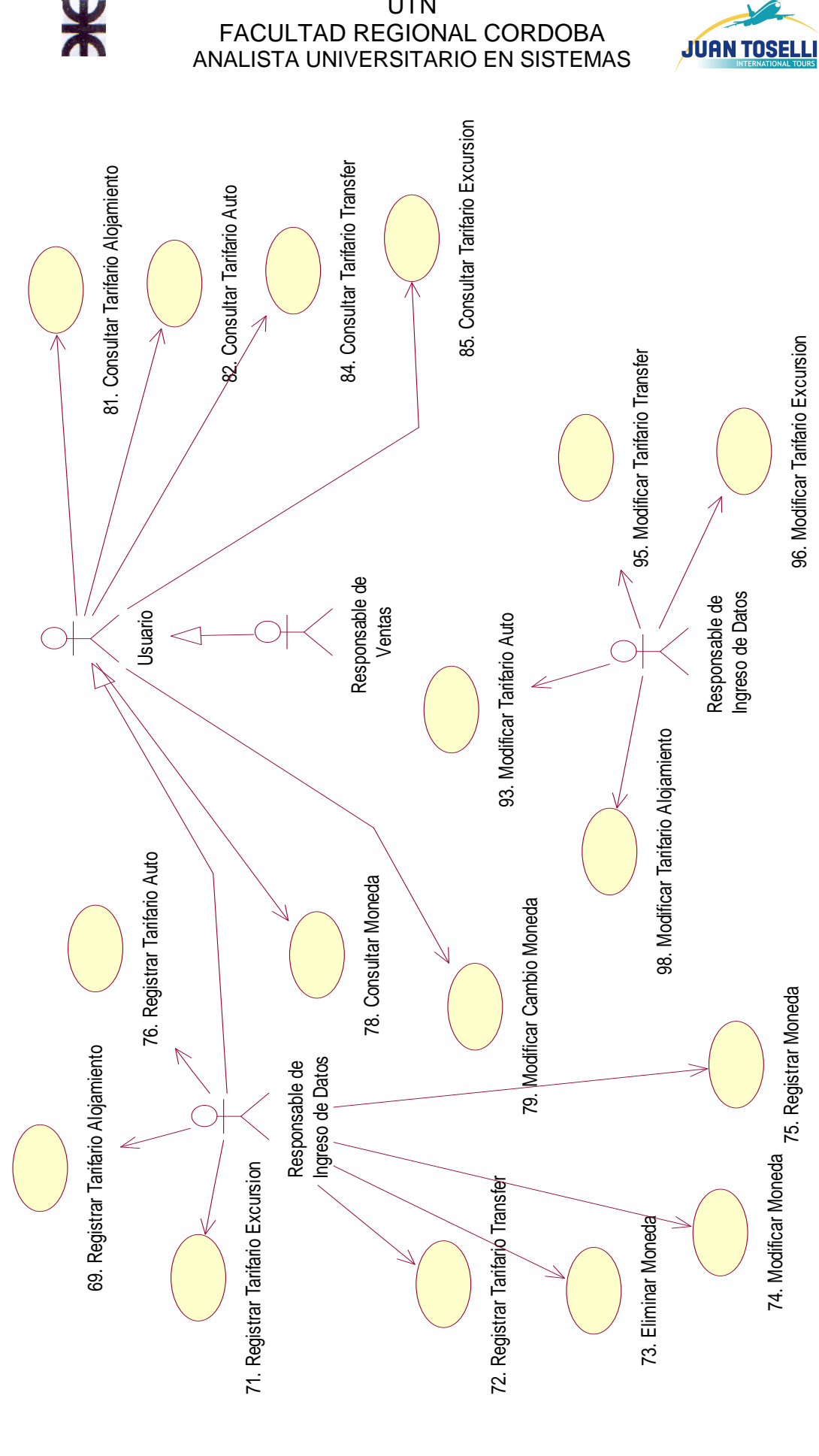

**UTN** FACULTAD REGIONAL CORDOBA

HABILITACION PROFESIONAL 38

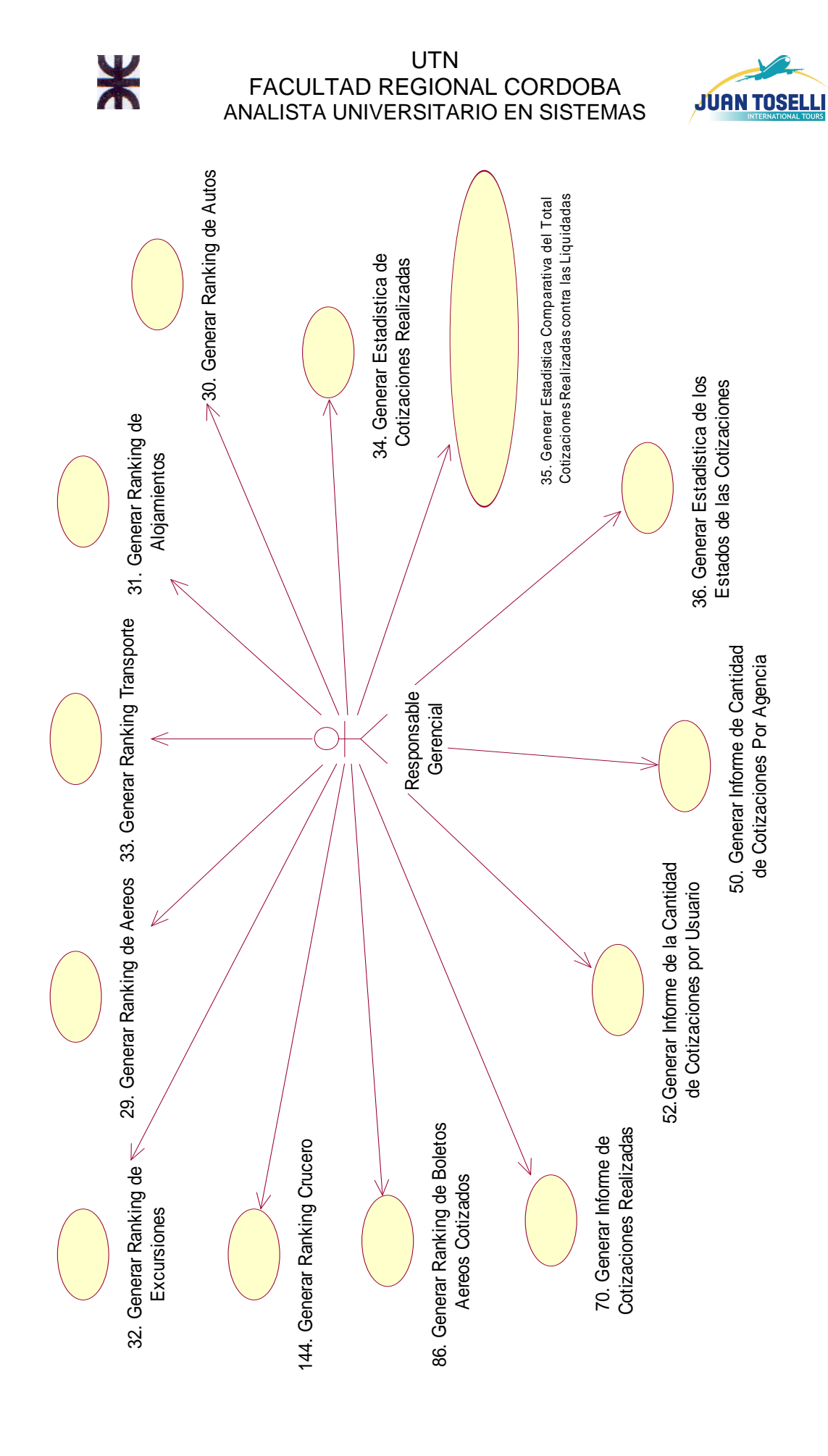

HABILITACION PROFESIONAL 39

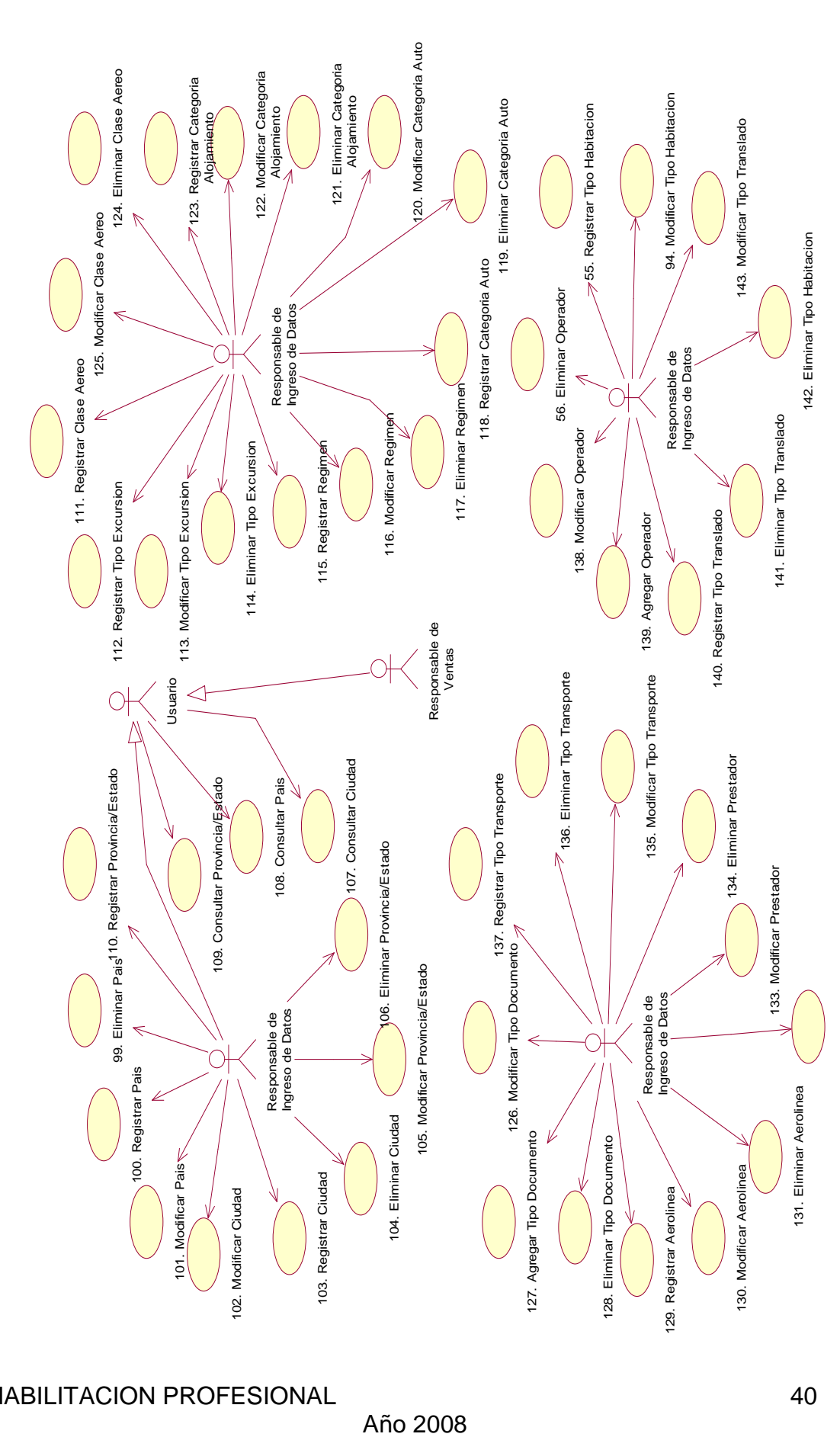

 $\frac{1}{\lambda}$ 

Año 2008

**JUAN TOSELLI** 

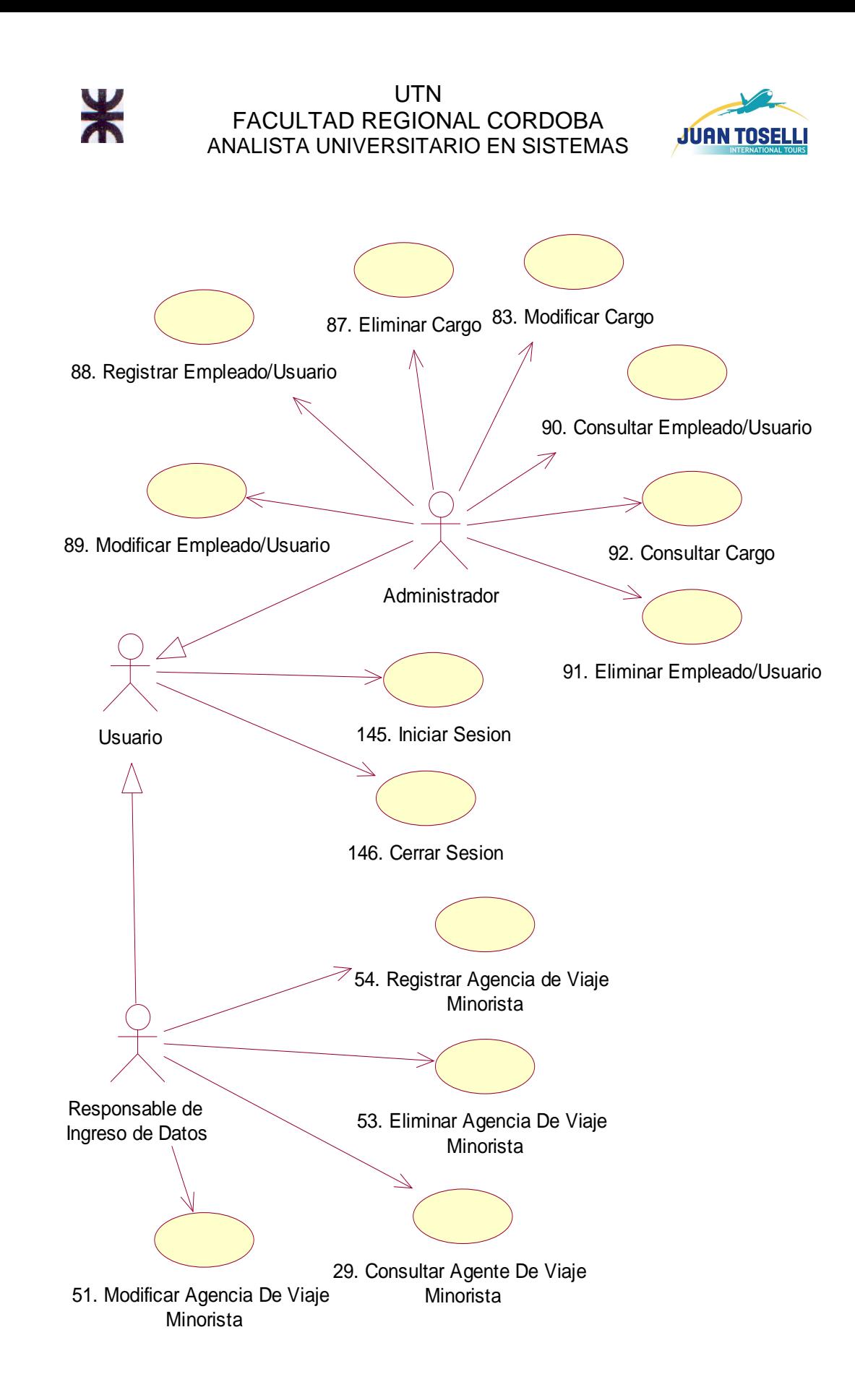

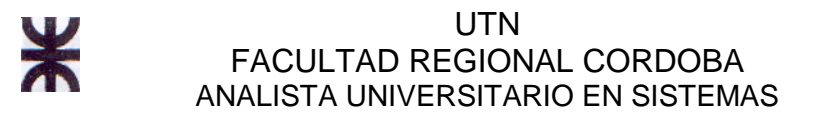

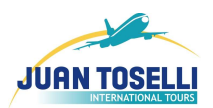

# **c. Objetivos de los UC del Sistema de Información**

## **c.1. Esenciales**

### **CU Nro. 1: Registrar Cotización**

**Objetivo:** Registrar los datos de una nueva cotización de servicios solicitados por las distintas agencias de turismo.

## **CU Nro. 2: Cotizar Alojamiento**

**Objetivo:** realizar la cotización del alojamiento de acuerdo a lo solicitado por el cliente y la disponibilidad existente.

### **CU Nro. 3: Cotizar Aéreo**

**Objetivo:** realizar la cotización del aéreo de acuerdo a lo solicitado por el cliente y la disponibilidad existente.

### **CU Nro. 4: Cotizar Traslado**

**Objetivo:** realizar la cotización del traslado de acuerdo a lo solicitado por el cliente y la disponibilidad existente.

## **CU Nro. 5: Cotizar Auto**

**Objetivo:** realizar la cotización del alquiler de auto de acuerdo a lo solicitado por el cliente y la disponibilidad existente.

## **CU Nro. 6: Cotizar Crucero**

**Objetivo:** realizar la cotización del crucero de acuerdo a lo solicitado por el cliente y la disponibilidad existente.

#### **CU Nro. 7: Cotizar Excursión**

**Objetivo:** realizar la cotización de la excursión de acuerdo a lo solicitado por el cliente y la disponibilidad existente.

## **CU Nro. 8: Consultar Clientes Existentes**

**Objetivo:** buscar los clientes (vendedores de las agencias minoristas) de la empresa para asignarle una cotización en curso.

## HABILITACION PROFESIONAL 42

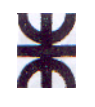

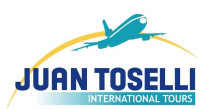

### **CU Nro. 9: Consultar Vouchers de Servicios**

**Objetivo:** mostrar los voucher de servicios que han sido liquidados, y generar imprimibles de los vouchers deseados.

### **CU Nro 10: Registrar Liquidación de Cotización**

**Objetivo**: Registrar que la cotización actual se Liquido, alterando si estado a "Liquidado".

### **CU Nro 11: Generar Vouchers de Servicios**

**Objetivo:** Generar y registrar los voucher de los servicios que lo requieran.

#### **CU Nro. 12: Consultar Alojamiento**

**Objetivo:** Realizar una búsqueda y seleccionar el alojamiento deseado.

### **CU Nro. 13: Consultar Aéreo**

**Objetivo:** Realizar una búsqueda y seleccionar el Aéreo deseado.

#### **CU Nro. 14: Consultar Traslado**

**Objetivo:** Realizar una búsqueda y seleccionar el Traslado deseado.

#### **CU Nro. 15: Consultar Auto**

**Objetivo:** Realizar una búsqueda y seleccionar el Auto deseado.

#### **CU Nro. 16: Consultar Crucero**

**Objetivo:** Realizar una búsqueda y seleccionar el crucero deseado.

#### **CU Nro. 17: Consultar Excursión**

**Objetivo:** Realizar una búsqueda y seleccionar la excursión deseada.

# **CU Nro. 18: Registrar Alojamiento**

**Objetivo:** Registrar los datos de un Nuevo Alojamiento.

**CU Nro. 19: Registrar Aéreo Objetivo:** Registrar los datos de un Nuevo aéreo.

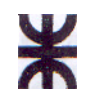

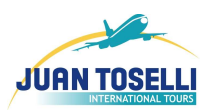

#### **CU Nro. 20: Registrar Traslado**

**Objetivo:** Registrar los datos de un nuevo traslado que podrá ser ofrecido a los clientes de la empresa y ser incluido en futuras cotizaciones.

#### **CU Nro. 21: Registrar Auto**

**Objetivo:** Registrar los datos de un Nuevo auto.

#### **CU Nro. 22: Registrar Crucero**

**Objetivo:** Registrar los datos de un nuevo crucero, con sus cabinas y regímenes correspondientes, que podrá ser ofrecido a los clientes de la empresa y ser incluido en futuras cotizaciones.

### **CU Nro. 23: Registrar Excursión**

**Objetivo:** Registrar los datos de una nueva excursión con la que trabajará la empresa y podrá ser ofrecida a un cliente de la misma.

### **CU Nro. 24: Modificar estado a "En Reserva"**

**Objetivo:** Modificar el estado de la Cotización indicando que sus servicios están en proceso de reserva.

#### **CU Nro. 25: Generar Cotización en Base a la Actual**

**Objetivo:** Generar una plantilla de cotización para confeccionar una nueva, en base a los datos de la tomada como base.

#### **CU Nro. 26: Consultar Cotizaciones**

**Objetivo:** mostrar los datos de las cotizaciones y poder realizar diversas acciones sobre ellas.

#### **CU Nro. 27: Enviar Cotización por E-mail**

**Objetivo:** enviar la cotización generada a través de un email de modo que llegue al vendedor solicitante.

#### **CU Nro. 28: Generar Múltiples Vouchers para Servicio**

**Objetivo:** generar la cantidad de vouchers necesarios para el servicio cotizado.

HABILITACION PROFESIONAL 44

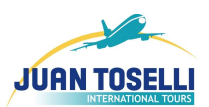

# **c.2. de Soporte**

#### **CU Nro. 29 Generar Ranking Aéreo**

¥

**Objetivo:** Generar un listado ordenado con los Aéreos que mayores volúmenes de Cotización y/o Liquidación tiene.

### **CU Nro. 30 Generar Ranking Autos**

**Objetivo:** Generar un listado ordenado con los Autos que mayores volúmenes de Cotización y/o Liquidación tiene.

### **CU Nro. 31 Generar Ranking Alojamientos**

**Objetivo:** Generar un listado ordenado con los Alojamientos que mayores volúmenes de Cotización y/o Liquidación tiene.

### **CU Nro. 32 Generar Ranking Excursiones**

**Objetivo:** Generar un listado ordenado con las Excursiones que mayores volúmenes de Cotización y/o Liquidación tiene.

#### **CU Nro. 33 Generar Ranking Transporte**

**Objetivo:** Generar un listado ordenado con los Transfers que mayores volúmenes de Cotización y/o Liquidación tiene.

#### **CU Nro. 34. Generar Estadística de Cotizaciones Realizadas**

**Objetivo:** Generar una estadística con el numero de cotizaciones que se generaron en un periodo de tiempo determinado discriminando su estado.

# **CU Nro. 35. Generar Estadística Comparativa del Total Cotizaciones Realizadas contra las Liquidadas**

**Objetivo:** Generar una estadística que permita comparar las cotizaciones liquidadas con respecto al total realizadas, en un periodo de tiempo.

#### **CU Nro. 36. Generar Estadística de los Estados de las Cotizaciones**

**Objetivo:** Generar una estadística que permita comparar, en un periodo de tiempo, el porcentaje cotizaciones que corresponden a cada estado.

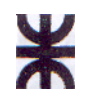

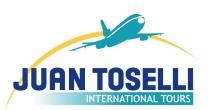

### **CU Nro. 37. Registrar Cambio Moneda**

**Objetivo:** Agregar y registrar los distintos cambios de moneda generados por los mercados bursátiles diariamente.

### **CU Nro. 38 Eliminar Transfer de cotización**

**Objetivo:** eliminar el traslado que no se utilizara en la cotización.

#### **CU Nro. 39 Modificar Transfer de cotización**

**Objetivo:** modificar los datos del traslado seleccionado de la cotización en curso.

#### **CU Nro. 40 Modificar alojamiento de cotización**

**Objetivo:** modificar los datos del alojamiento seleccionado de la cotización en curso.

#### **CU Nro. 41 Eliminar alojamiento de cotización**

**Objetivo:** eliminar el alojamiento que no se utilizara en la cotización.

#### **CU Nro. 42 Eliminar aéreo de cotización**

**Objetivo:** eliminar el aéreo que no se utilizara en la cotización.

#### **CU Nro. 43 Modificar aéreo de cotización**

**Objetivo:** modificar los datos del aéreo seleccionado de la cotización en curso.

#### **CU Nro. 44 Modificar auto de cotización**

**Objetivo:** modificar los datos del auto seleccionado de la cotización en curso.

#### **CU Nro. 45 Eliminar auto de cotización**

**Objetivo:** eliminar el auto que no se utilizara en la cotización.

#### **CU Nro. 46 Modificar crucero de cotización**

**Objetivo:** modificar los datos del Crucero seleccionado de la cotización en curso.

#### **CU Nro. 47 Eliminar crucero de cotización**

**Objetivo:** eliminar el crucero que no se utilizara en la cotización.

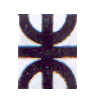

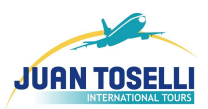

#### **CU Nro. 48 Modificar excursión de cotización**

**Objetivo:** modificar los datos de la excursión seleccionada de la cotización en curso.

#### **CU Nro. 49 Eliminar excursión de cotización**

**Objetivo:** eliminar la excursión que no se utilizara en la cotización.

#### **CU Nro. 50 Generar Informe de Cantidad de Cotizaciones Por Agencia**

**Objetivo:** Generar un informe con el numero de cotizaciones generadas por cada agencia

#### **CU Nro. 51 Modificar agencia de viaje minorista**

**Objetivo:** Modificar y registrar los cambios referidos a los datos de alguna de las agencias cliente de la empresa.

#### **CU Nro. 52 Generar Informe de la Cantidad de Cotizaciones de Vendedores**

**Objetivo:** Generar un informe con el numero de cotizaciones que se generaron en un periodo de tiempo para cada vendedor de nuestra empresa.

#### **CU Nro. 53 Eliminar agencia de viaje minorista**

**Objetivo:** Eliminar las agencias de viaje clientes de la empresa con las cuales no se trabaje más o no sean necesarios en el sistema.

#### **CU Nro. 54 Registrar agencia de viaje minorista**

**Objetivo:** Agregar y registrar los datos de nuevas agencias minoristas clientes de la empresa.

#### **CU Nro. 55. Registrar tipo habitación**

**Objetivo:** Agregar y registrar los datos de los tipos de Habitación.

#### **CU Nro. 56 Eliminar operador**

**Objetivo:** Eliminar los Operadores con los cuales no se trabaje mas.

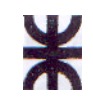

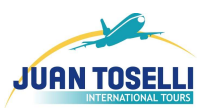

### **CU Nro. 57 Modificar alojamiento**

**Objetivo:** Modificar y registrar los cambios referidos a los datos de los Alojamientos.

#### **CU Nro. 58 Modificar auto**

**Objetivo:** Modificar y registrar los cambios referidos a los datos de los Autos.

#### **CU Nro. 59 Eliminar auto**

**Objetivo:** Eliminar los autos con los cuales no se trabaje mas.

#### **CU Nro. 60 Modificar excursión**

**Objetivo:** Modificar y registrar los cambios referidos a los datos de una excursión seleccionada por el Responsable de Ingreso de Datos.

#### **CU Nro. 61 Eliminar excursión**

**Objetivo**: Eliminar una excursión seleccionada, con la cual no se trabaje más o no sea necesario en el sistema.

#### **CU Nro. 62 Eliminar crucero**

**Objetivo:** Eliminar un crucero seleccionado por el Responsable de Ingreso de Datos, con el cual no se trabaje más o no sea necesario en el sistema.

#### **CU Nro. 63 Modificar crucero**

**Objetivo:** Modificar y registrar los cambios referidos a la información de algún crucero con el que trabaja la empresa.

#### **CU Nro. 64 Eliminar transfer**

**Objetivo:** Eliminar un traslado con el cual no se trabaje más o no sea necesario en el sistema.

#### **CU Nro. 65 Modificar transfer**

**Objetivo:** Modificar y registrar los cambios referidos a la información de algún traslado con el que trabaja la empresa.

#### HABILITACION PROFESIONAL 48

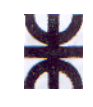

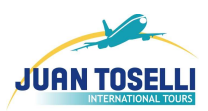

#### **CU Nro. 66 Eliminar Aéreo**

**Objetivo:** Eliminar los aéreos con los cuales no se trabaje mas.

#### **CU Nro. 67 Modificar aéreo**

**Objetivo:** Modificar y registrar los cambios referidos a los datos de los Aéreos.

#### **CU Nro. 68 Eliminar alojamiento**

**Objetivo: Eliminar** los alojamientos con los cuales no se trabaje más.

#### **CU Nro. 69 Registrar tarifario alojamiento**

**Objetivo:** Registrar los datos de un Nuevo Tarifario de Alojamiento.

#### **CU Nro. 70 Generar Informe de Cotizaciones Realizadas**

**Objetivo:** Generar un reporte con las cotizaciones realizadas por los vendedores de la empresa. En un periodo de tiempo.

#### **CU Nro. 71 Registrar tarifario excursión**

**Objetivo:** Registrar los datos de un Nuevo Tarifario de Excursión.

#### **CU Nro. 72 Registrar tarifario transfer**

**Objetivo:** Registrar los datos de un Nuevo Tarifario de Traslado.

#### **CU Nro. 73 Eliminar moneda**

**Objetivo:** Eliminar las monedas con las cuales no se trabaje más o no sean necesarias en el sistema.

#### **CU Nro. 74 Modificar moneda**

**Objetivo:** Modificar y registrar los cambios referidos a los datos de una moneda.

#### **CU Nro. 75 Registrar moneda**

**Objetivo:** Agregar y registrar los datos de monedas.

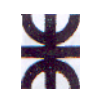

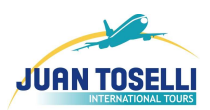

#### **CU Nro. 76 Registrar tarifario auto**

**Objetivo:** Registrar los datos de un Nuevo Tarifario de Auto.

### **CU Nro. 77 Buscar Vendedor de Minorista**

**Objetivo:** Realizar la búsqueda de los vendedores de las distintas agencias de viajes minoristas.

## **CU Nro. 78 Consultar moneda**

**Objetivo:** Informar sobre las monedas con las que trabaja la empresa.

### **CU Nro. 79 Modificar cambio moneda**

**Objetivo:** Modificar el tipo de cambio de las monedas con las que trabaja la empresa.

#### **CU Nro. 80 Registrar Cargo**

**Objetivo:** Agregar y registrar los datos de cargos.

#### **CU Nro. 81 Consultar tarifario alojamiento**

**Objetivo:** Informar sobre los tarifarios de Alojamientos disponibles en el sistema y que pueden ser ofrecidos a los clientes.

#### **CU Nro. 82 Consultar tarifario auto**

**Objetivo:** Informar sobre los tarifarios de auto disponibles en el sistema y que pueden ser ofrecidos a los clientes.

#### **CU Nro. 83 Modificar Cargo**

**Objetivo:** Modificar y registrar los cambios referidos a los datos del cargo seleccionado.

#### **CU Nro. 84 Consultar tarifario transfer**

**Objetivo:** Informar sobre los tarifarios de traslado disponibles en el sistema y que pueden ser ofrecidos a los clientes.

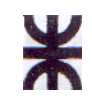

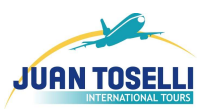

### **CU Nro. 85 Consultar tarifario excursión**

**Objetivo:** Informar sobre los tarifarios de excursión disponibles en el sistema y que pueden ser ofrecidos a los clientes.

### **CU Nro. 86 Generar Ranking de Boletos Aéreos Cotizados**

**Objetivo:** Generar un listado ordenado con los boletos aéreos cotizados que mayores volúmenes de Cotización y/o Liquidación tiene.

## **CU Nro. 87 Eliminar cargo**

**Objetivo:** Eliminar los cargos con los cuales no se trabaje más o no sean necesarios en el sistema.

### **CU Nro. 88 Registrar empleado/usuario**

**Objetivo:** Agregar y registrar los datos de empleados usuarios del sistema.

### **CU Nro. 89 Modificar empleado/usuario**

**Objetivo:** Modificar y registrar los cambios referidos a los datos de un empleado usuario del sistema.

## **CU Nro. 90 Consultar empleado/usuario**

**Objetivo:** Informar sobre los empleados o usuarios que están registrados en el sistema.

#### **CU Nro. 91 Eliminar empleado/usuario**

**Objetivo:** Eliminar los usuarios que no deban utilizar más el sistema.

#### **CU Nro. 92 Consultar cargo**

**Objetivo:** Informar sobre los cargos disponibles en la empresa.

#### **CU Nro. 93 Modificar tarifario auto**

**Objetivo:** modificar los tarifarios de Autos disponibles en el sistema y que pueden ser ofrecidos a los clientes.

## HABILITACION PROFESIONAL 51

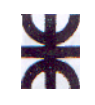

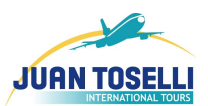

#### **CU Nro. 94 Modificar tipo habitación**

**Objetivo:** Modificar y registrar los cambios referidos a los datos de los tipos de habitación.

#### **CU Nro. 95 Modificar tarifario transfer**

**Objetivo:** modificar los tarifarios de Traslados disponibles en el sistema y que pueden ser ofrecidos a los clientes.

#### **CU Nro. 96 Modificar tarifario excursión**

**Objetivo:** modificar los tarifarios de Excursiones disponibles en el sistema y que pueden ser ofrecidos a los clientes.

#### **CU Nro. 98 Modificar tarifario alojamiento**

**Objetivo:** modificar los tarifarios de Alojamientos disponibles en el sistema y que pueden ser ofrecidos a los clientes.

#### **CU Nro. 99 Eliminar país**

**Objetivo:** Eliminar los países con los cuales no se trabaje mas o no sean necesarios en el sistema.

#### **CU Nro. 100 Registrar país**

**Objetivo:** Agregar y registrar los datos de los países.

#### **CU Nro. 101 Modificar país**

**Objetivo:** Modificar y registrar los cambios referidos a los datos del país.

#### **CU Nro. 102 Modificar ciudad**

**Objetivo:** Modificar y registrar los cambios referidos a los datos de una ciudad.

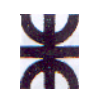

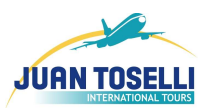

### **CU Nro. 103 Registrar ciudad**

**Objetivo:** Agregar y registrar la o las ciudades correspondientes a cada provincia de cada país.

#### **CU Nro. 104 Eliminar ciudad**

**Objetivo:** Eliminar las ciudades que no se trabaje más como destino turístico.

### **CU Nro. 105 Modificar provincia/estado**

**Objetivo:** Modificar y registrar los cambios referidos a los datos de las provincias o Estados.

### **CU Nro. 106 Eliminar provincia/estado**

**Objetivo:** Eliminar las provincias o Estados que no se trabaje más como destino turístico.

### **CU Nro. 107 Consultar ciudad**

**Objetivo:** Informar sobre los datos de una cuidad que se requieran como destinos turísticos dentro de un país.

#### **CU Nro. 108 Consultar país**

**Objetivo:** Informar sobre los países con los que trabaja la empresa.

#### **CU Nro. 109 Consultar provincia/estado**

**Objetivo:** Informar sobre los datos de una provincias o estados que se requieran como destinos turísticos dentro de un país.

#### **CU Nro. 110 Registrar provincia/estado**

**Objetivo:** Agregar y registrar provincias o estados que se requieran como destinos turísticos dentro de un país.

#### **CU Nro. 111 Registrar clase aéreo**

**Objetivo:** Agregar y registrar los datos de las Clases de Aéreo.

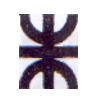

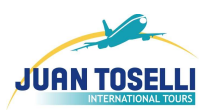

### **CU Nro. 112 Registrar tipo excursión**

**Objetivo:** Agregar y registrar los datos de los tipos de Excursión.

#### **CU Nro. 113 Modificar tipo excursión**

**Objetivo:** Modificar y registrar los cambios referidos a los datos de los tipos de Excursión.

### **CU Nro. 114 Eliminar tipo excursión**

**Objetivo:** Eliminar los tipos de Excursión con los cuales no se trabaje mas.

#### **CU Nro. 115 Registrar régimen**

**Objetivo:** Agregar y registrar los datos de los Regimenes correspondientes a cada hotel o alojamiento.

### **CU Nro. 116 Modificar régimen**

**Objetivo:** Modificar y registrar los cambios referidos a los datos del Régimen.

#### **CU Nro. 117 Eliminar régimen**

**Objetivo:** Eliminar los Regimenes con los cuales no se trabaje más para ese hotel o alojamiento.

#### **CU Nro. 118 Registrar categoría auto**

**Objetivo:** Agregar y registrar los datos de las categorías de auto.

#### **CU Nro. 119 Eliminar categoría auto**

**Objetivo:** Eliminar las categoría de autos con los cuales no se trabaje mas.

#### **CU Nro. 120 Modificar categoría auto**

**Objetivo:** Modificar y registrar los cambios referidos a los datos de la categoría de auto.

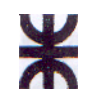

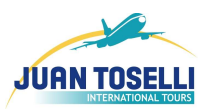

## **CU Nro. 121 Eliminar categoría alojamiento**

**Objetivo:** Eliminar las categoría de alojamientos con los cuales no se trabaje mas.

#### **CU Nro. 122 Modificar categoría alojamiento**

**Objetivo:** Modificar y registrar los cambios referidos a los datos de la categoría de alojamiento.

### **CU Nro. 123 Registrar categoría alojamiento**

**Objetivo:** Agregar y registrar los datos de las categorías de alojamiento.

#### **CU Nro. 124 Eliminar clase aéreo**

**Objetivo:** Eliminar las clases de aéreo con los cuales no se trabaje mas.

#### **CU Nro. 125 Modificar clase aéreo**

**Objetivo:** Modificar y registrar los cambios referidos a los datos de las Clases de Aéreo

#### **CU Nro. 126 Modificar tipo de documento**

**Objetivo:** Modificar y registrar los cambios referidos a los datos de los tipos de documentos.

#### **CU Nro. 127 Registrar tipo de documento**

**Objetivo:** Agregar y registrar los datos de los tipos de documentos.

#### **CU Nro. 128 Eliminar tipo de documento**

**Objetivo:** Eliminar los tipos de documentos con los cuales no se trabaje mas.

#### **CU Nro. 129 Registrar aerolínea**

**Objetivo:** Agregar y registrar los datos de las aerolíneas.

#### **CU Nro. 130 Modificar aerolínea**

**Objetivo:** Modificar y registrar los cambios referidos a los datos de las aerolíneas.

HABILITACION PROFESIONAL 55

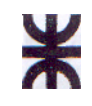

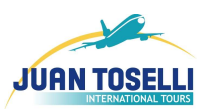

#### **CU Nro. 131 Eliminar aerolínea**

**Objetivo:** Eliminar las aerolíneas con los cuales no se trabaje mas.

#### **CU Nro. 132 Registrar prestador**

**Objetivo:** Agregar y registrar los datos de los prestadores.

#### **CU Nro. 133 Modificar prestador**

**Objetivo:** Modificar y registrar los cambios referidos a los datos del prestador.

#### **CU Nro. 134 Eliminar prestador**

**Objetivo:** Eliminar los prestadores con los cuales no se trabaje mas.

#### **CU Nro. 135 Modificar tipo transporte**

**Objetivo:** Modificar y registrar los cambios referidos a los datos de los tipos de transporte.

#### **CU Nro. 136 Eliminar tipo de transporte**

**Objetivo:** Eliminar los tipos de transporte con los cuales no se trabaje mas.

#### **CU Nro. 137 Registrar tipo de transporte**

**Objetivo:** Agregar y registrar los datos de los tipos de Transporte.

#### **CU Nro. 138 Modificar operador**

**Objetivo:** Modificar y registrar los cambios referidos a los datos del Operador.

#### **CU Nro. 139 Registrar operador**

**Objetivo:** Agregar y registrar los datos de los Operadores.

#### **CU Nro. 140 Registrar tipo traslado**

**Objetivo:** Agregar y registrar los datos de los tipos de Traslados.

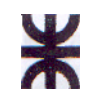

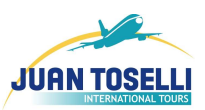

## **CU Nro. 141 Eliminar tipo traslado**

**Objetivo:** Eliminar los tipos de Traslados con los cuales no se trabaje mas.

### **CU Nro. 142 Eliminar tipo habitación**

**Objetivo:** Eliminar los tipos de Habitación con los cuales no se trabaje mas.

### **CU Nro. 143 Modificar tipo traslado**

**Objetivo:** Modificar y registrar los cambios referidos a los datos de los tipos de Traslado.

### **CU Nro. 144 Registrar Ranking de Crucero**

**Objetivo:** Generar un listado ordenado con los Cruceros que mayores volúmenes de Cotización y/o Liquidación tiene.

#### **CU Nro. 145 Iniciar Sesión**

**Objetivo:** Iniciar la Sesión de un usuario para que pueda utilizar el sistema de acuerdo a sus perfiles habilitados.

#### **CU Nro. 146 Cerrar Sesión**

**Objetivo:** Cerrar la Sesión para que ningún usuario no autorizado pueda operar con el sistema.

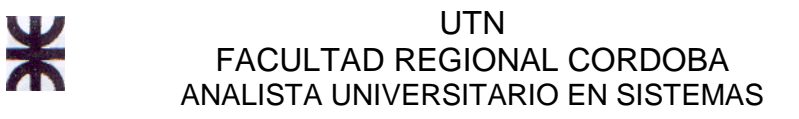

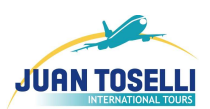

# **d. Especificación de los Casos de Uso**

# **d.1. CU Esenciales**

# **CU Nro. 1: Registrar Cotización**

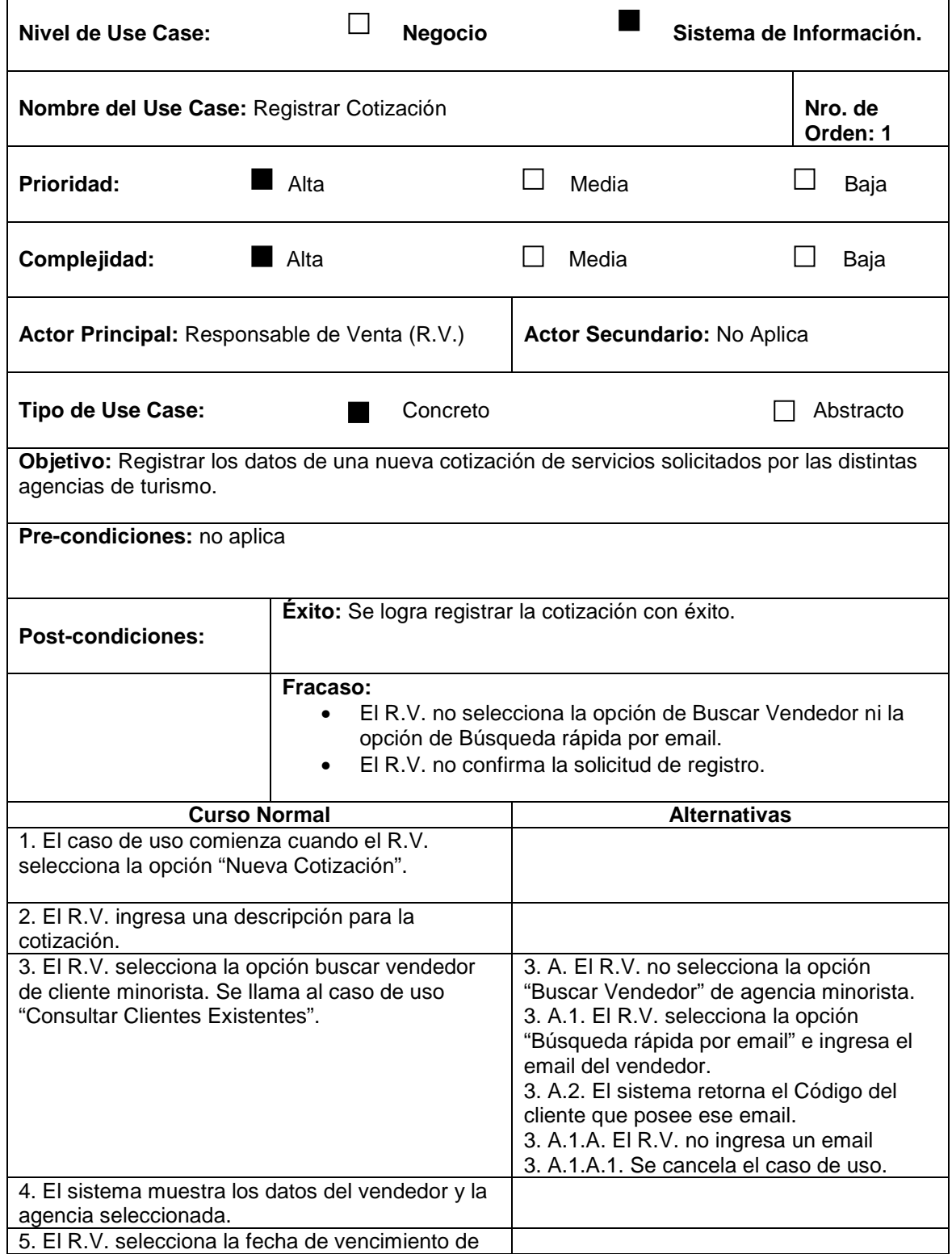

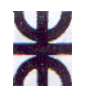

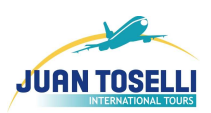

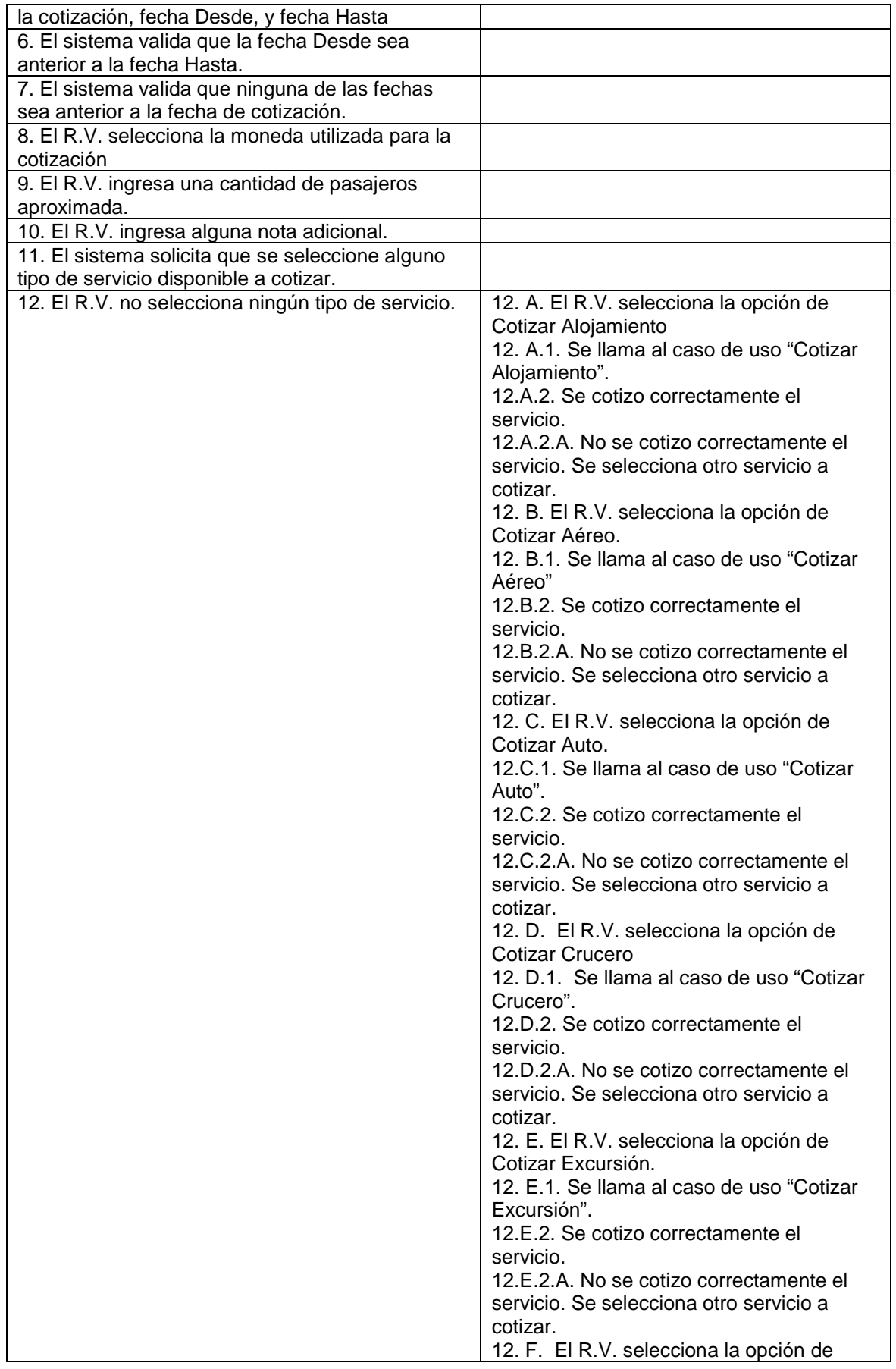

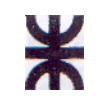

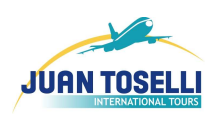

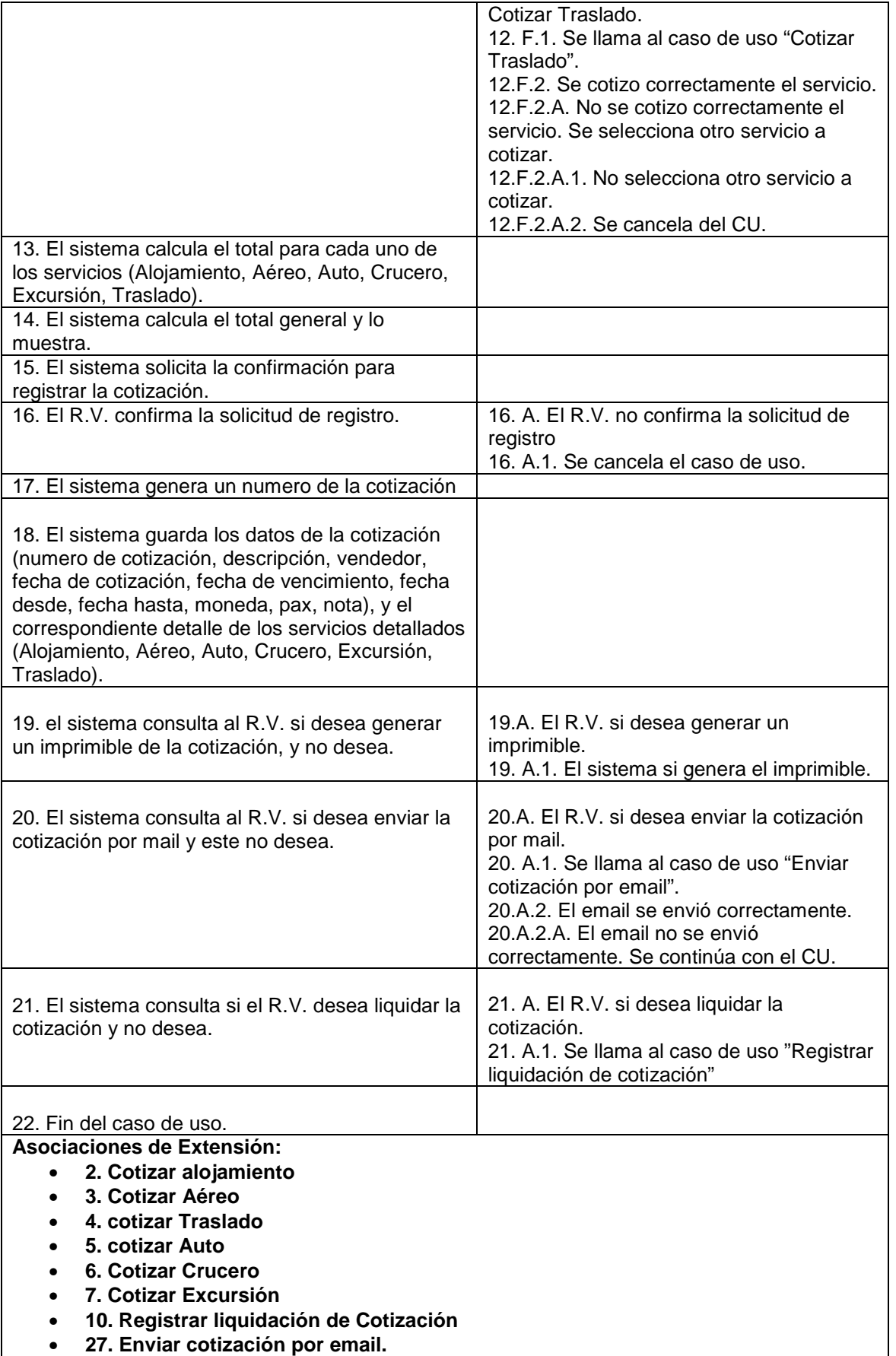

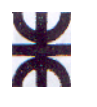

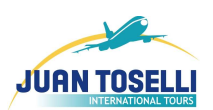

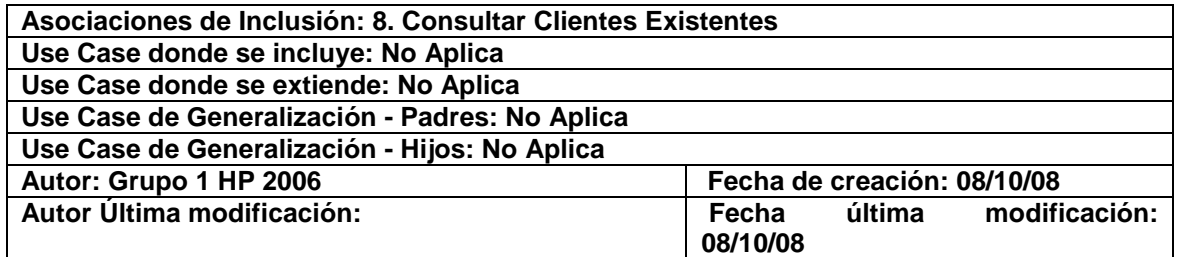

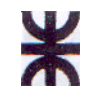

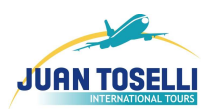

# **CU Nro. 2: Cotizar Alojamiento**

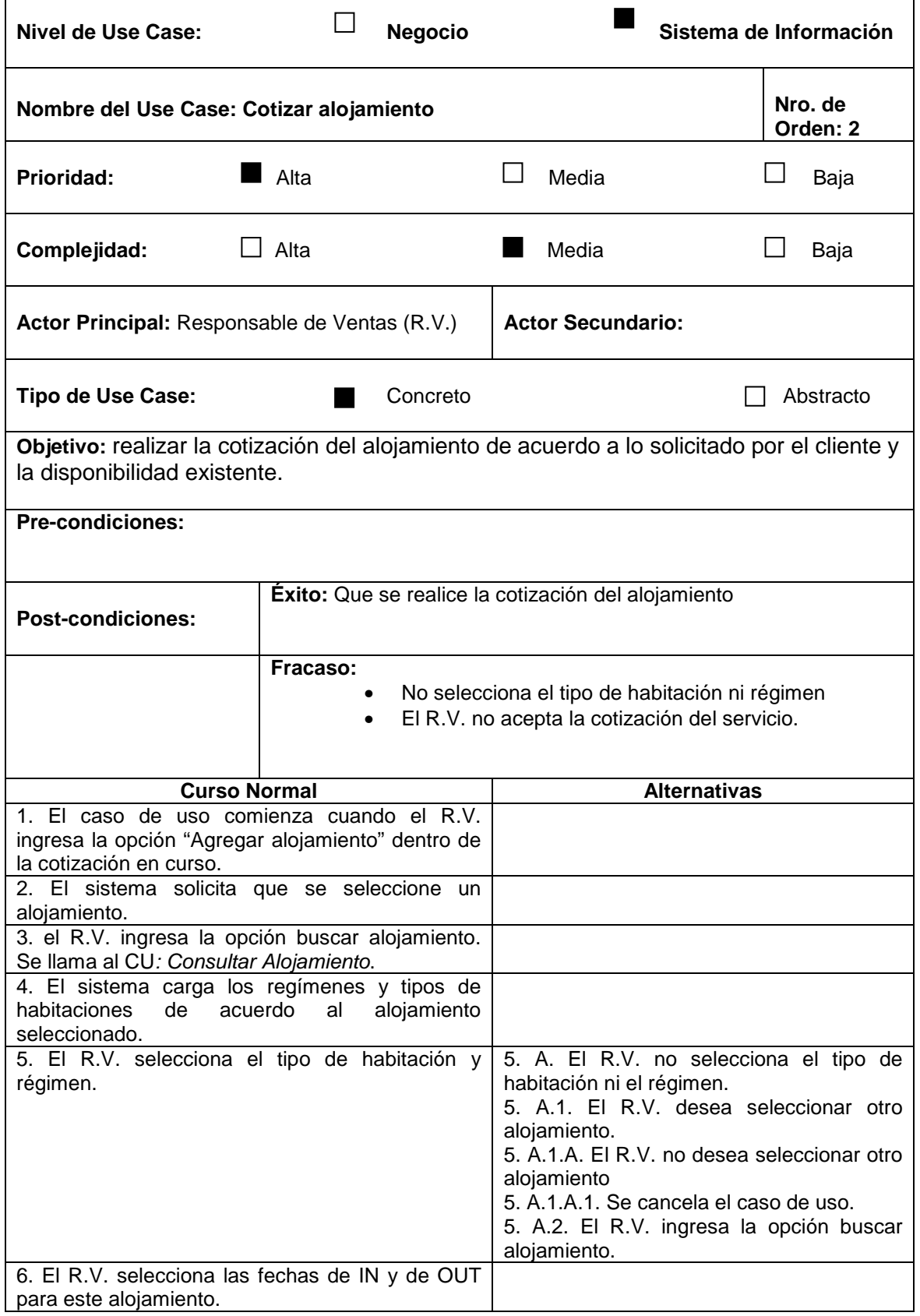

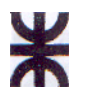

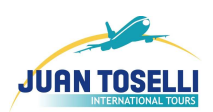

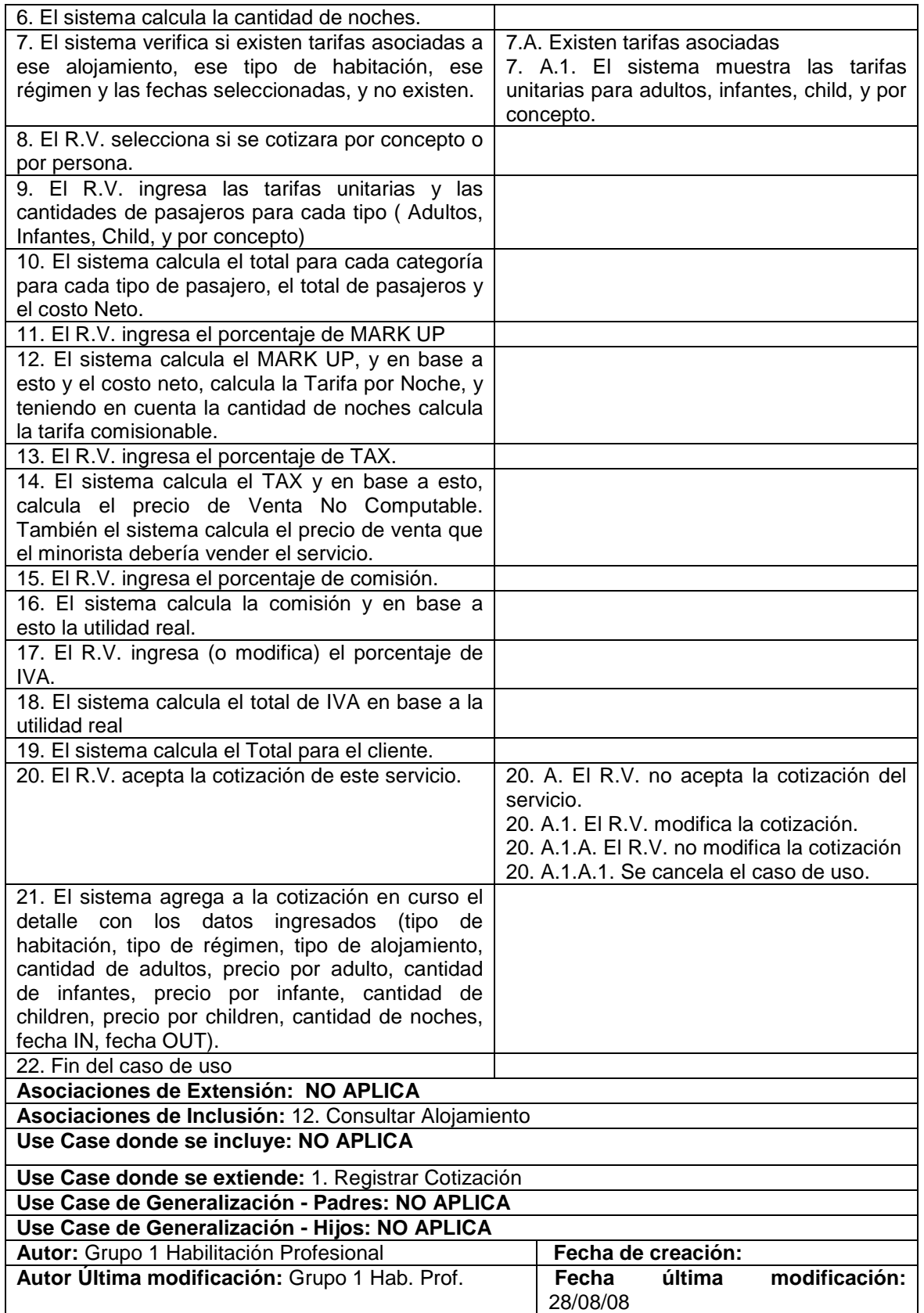

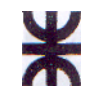

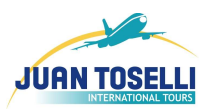

# **CU Nro. 3: Cotizar Aéreo**

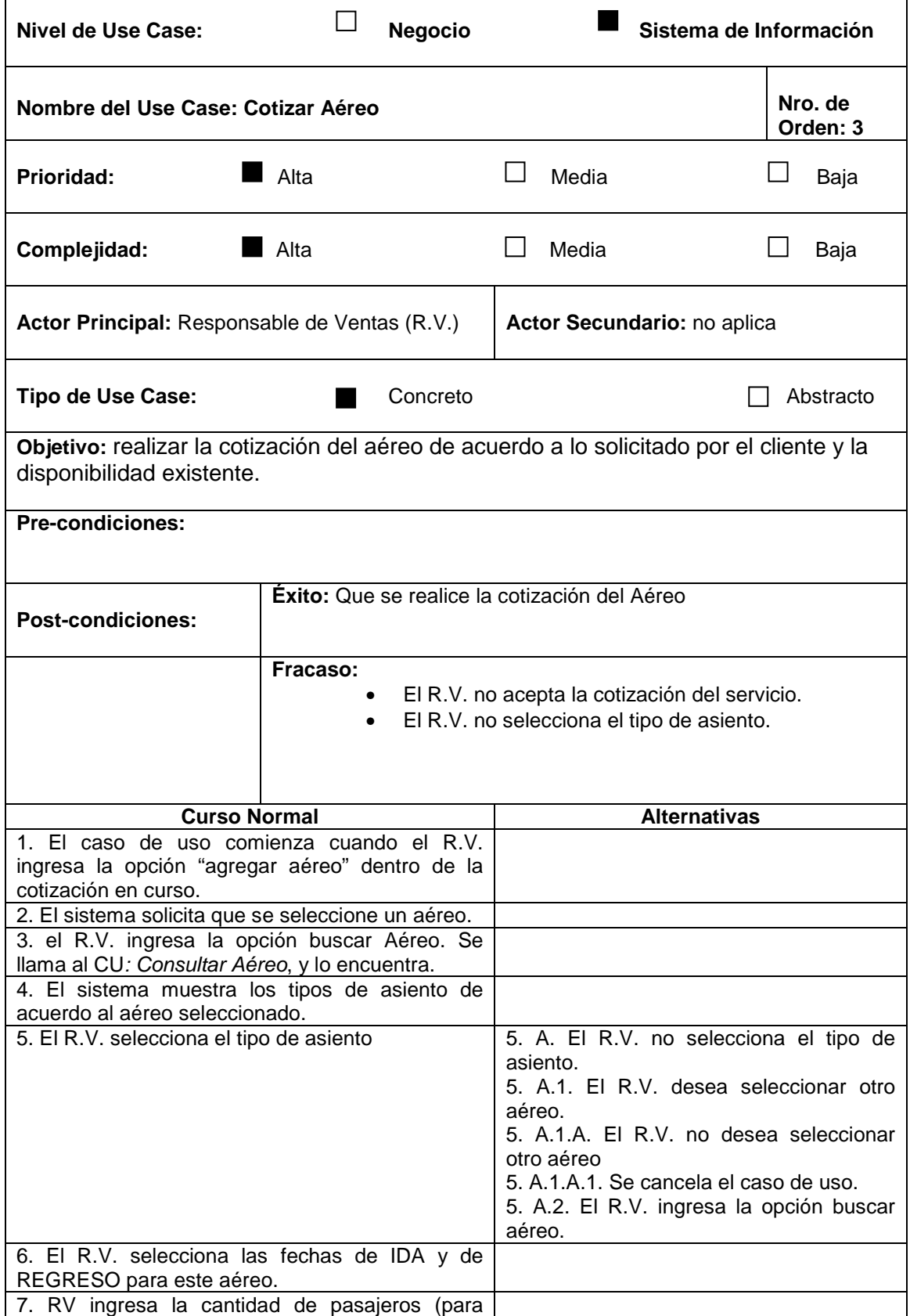

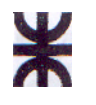

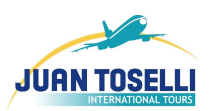

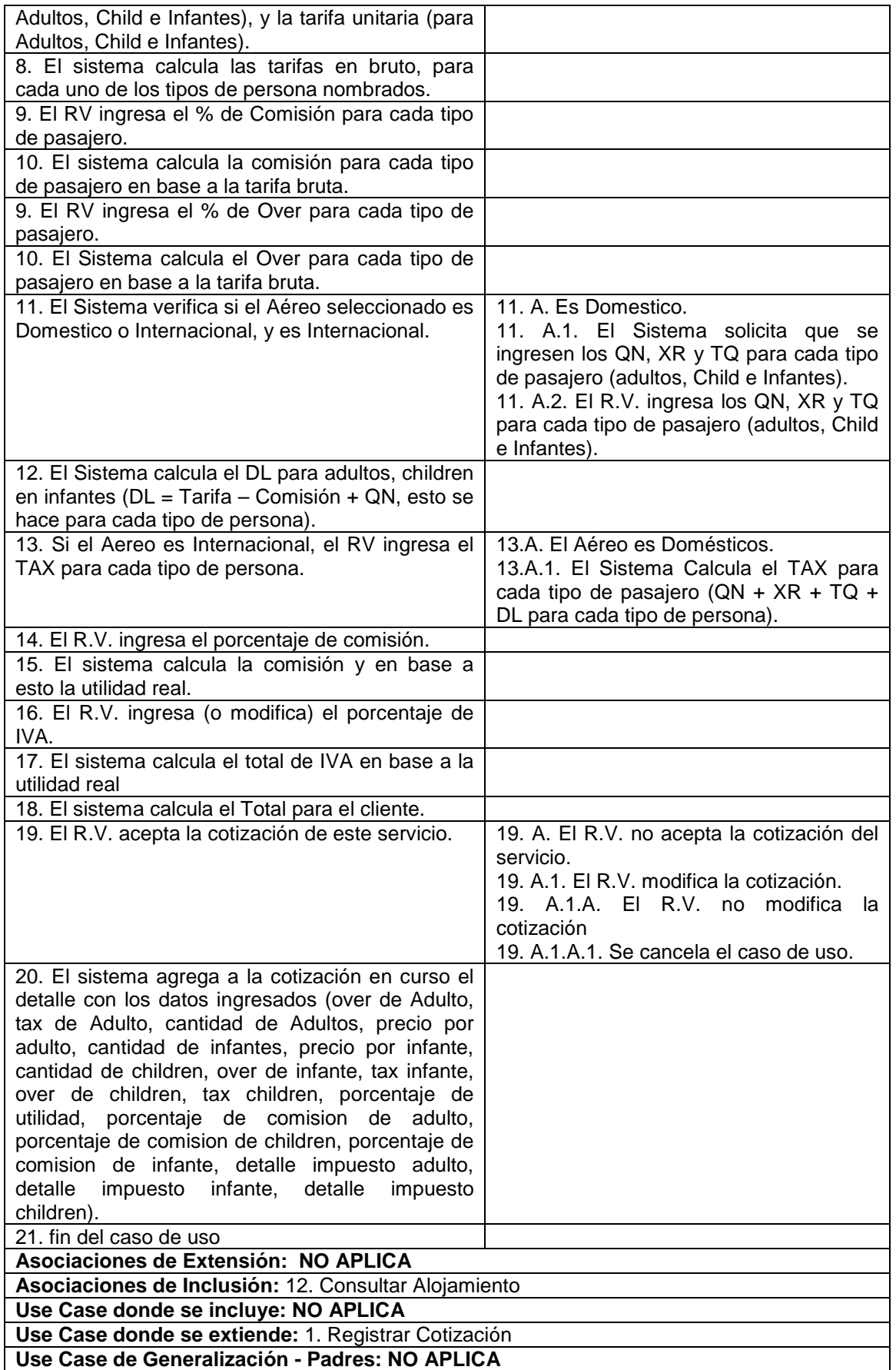

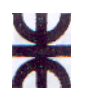

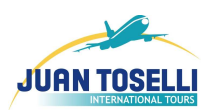

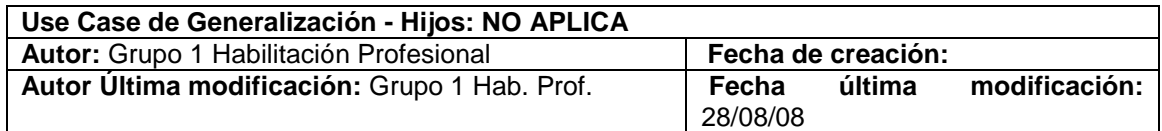

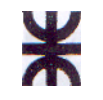

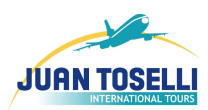

# **CU Nro. 4: Cotizar Traslado**

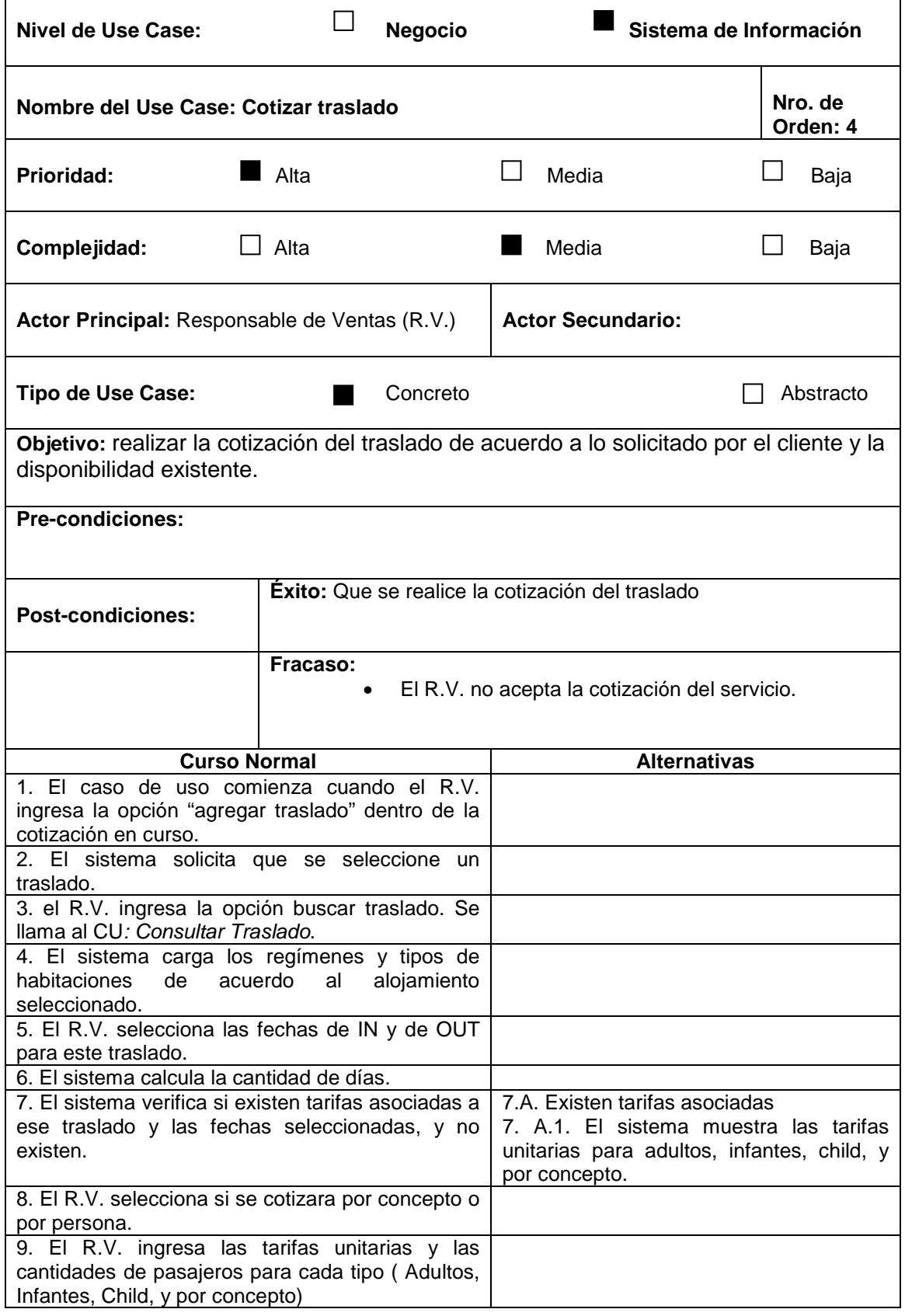

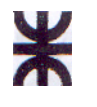

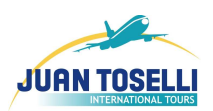

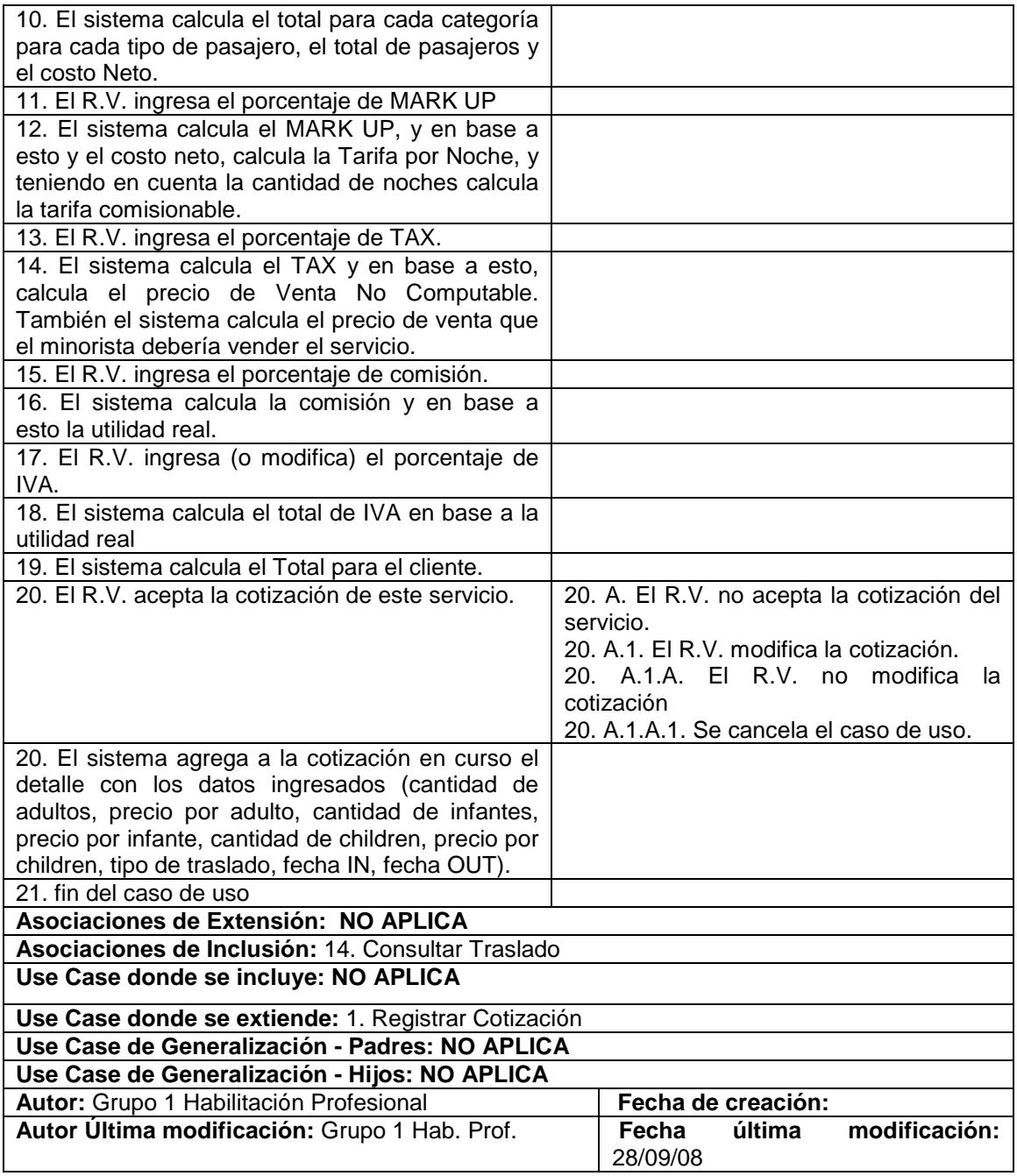

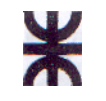

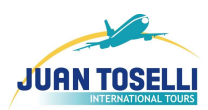

# **CU Nro. 5: Cotizar Auto**

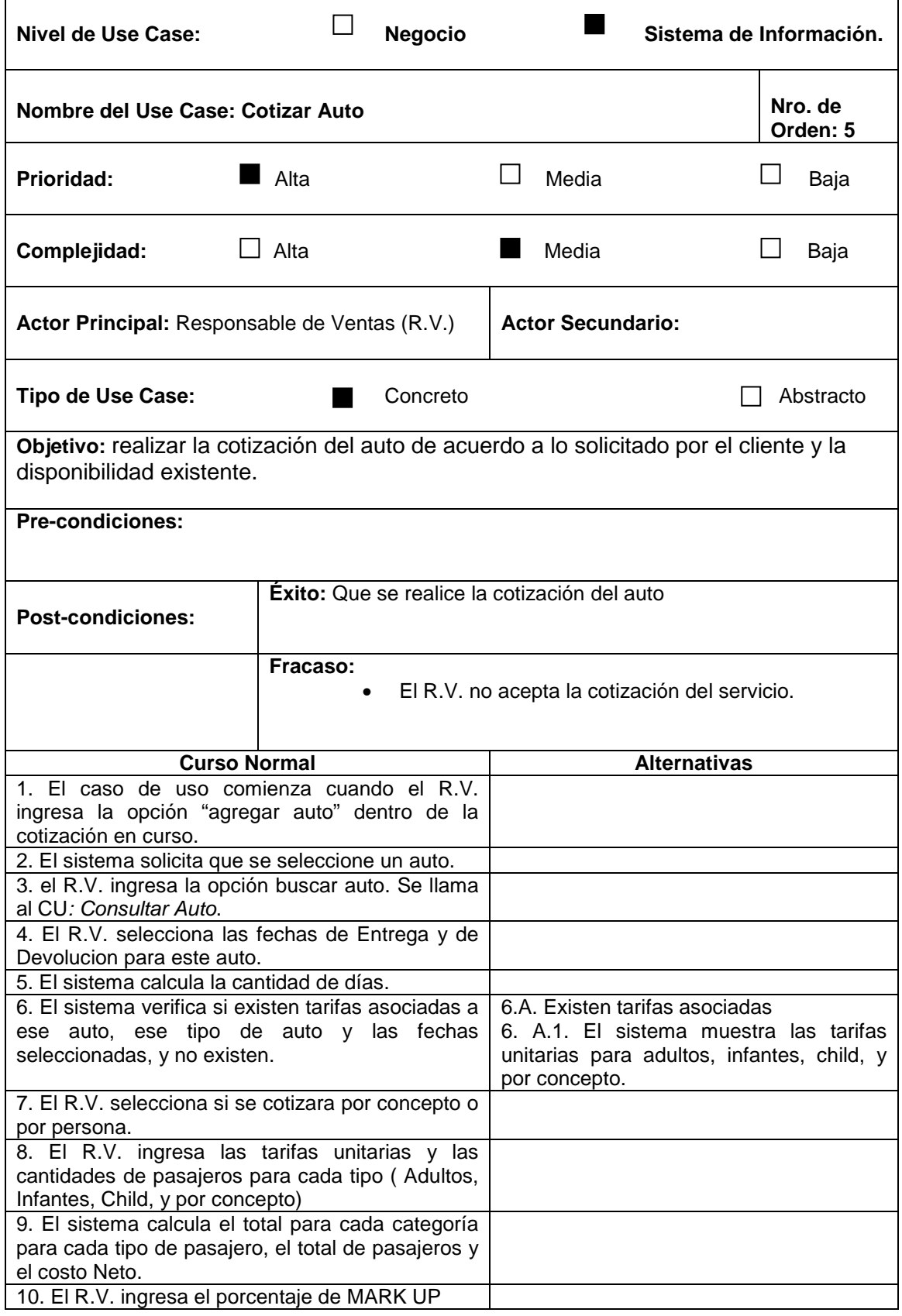

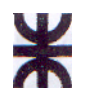

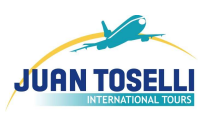

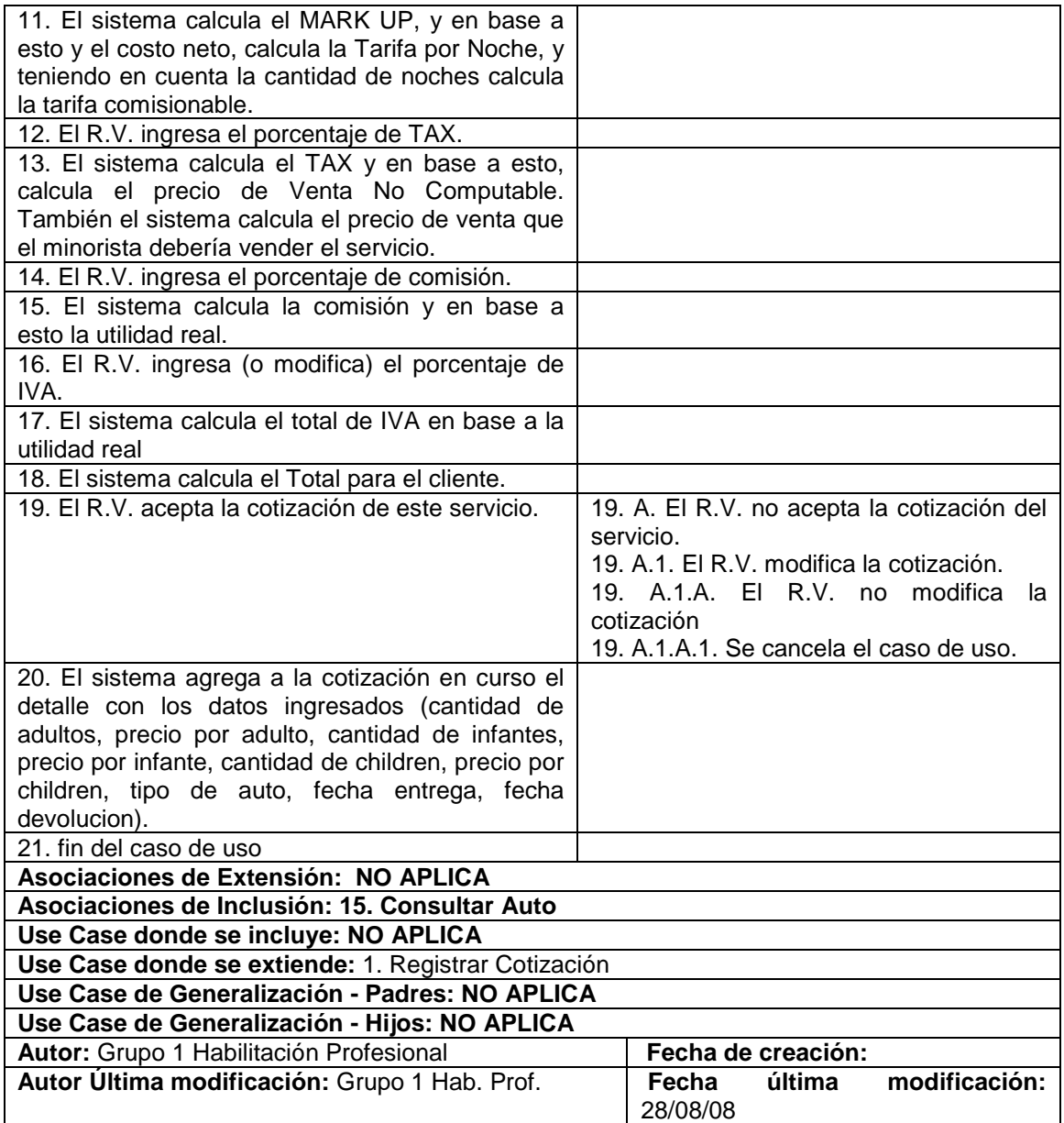

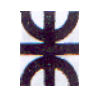

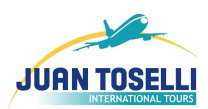

# **CU Nro. 6: Cotizar Crucero**

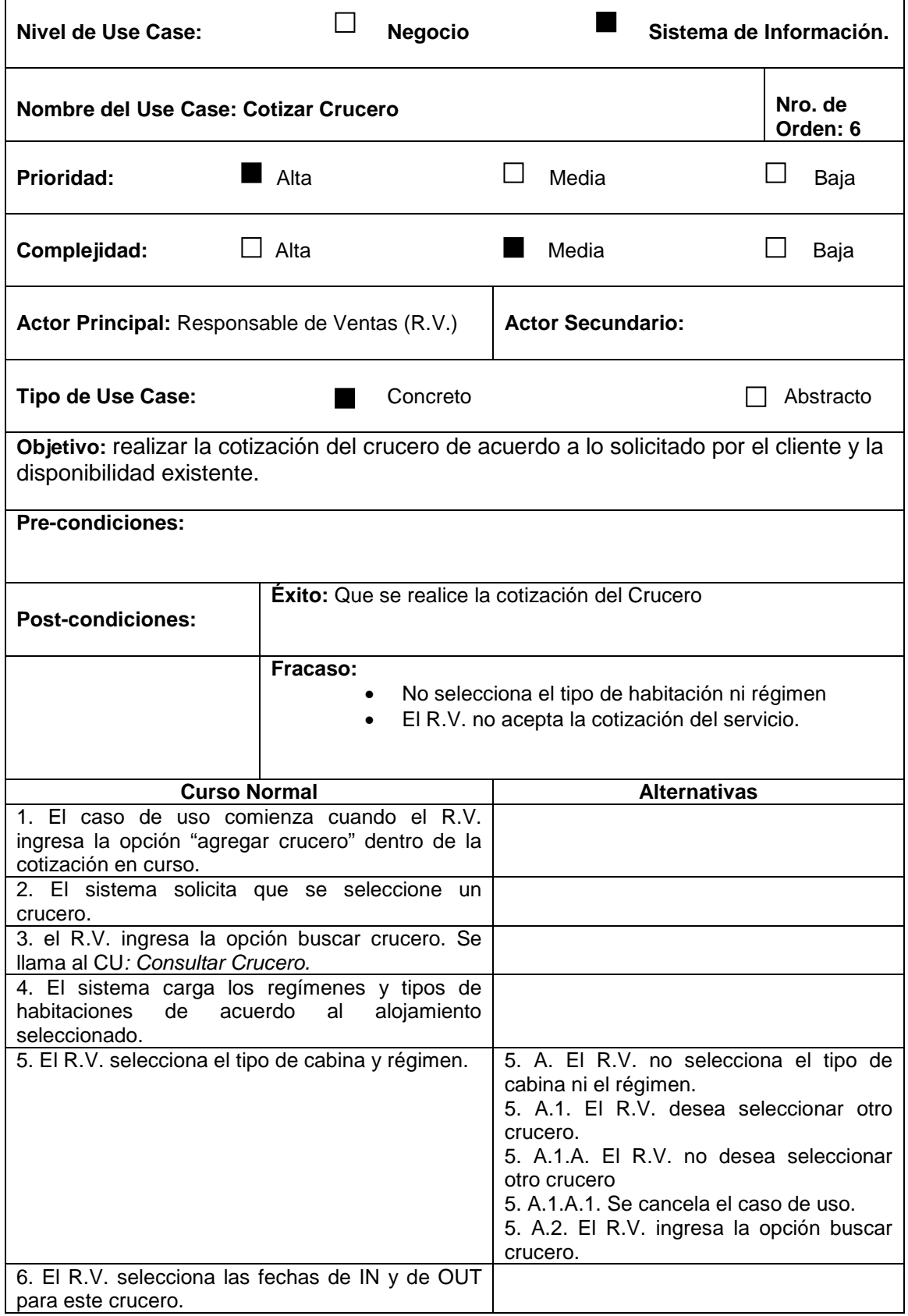

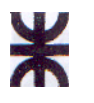

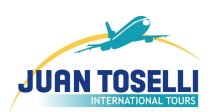

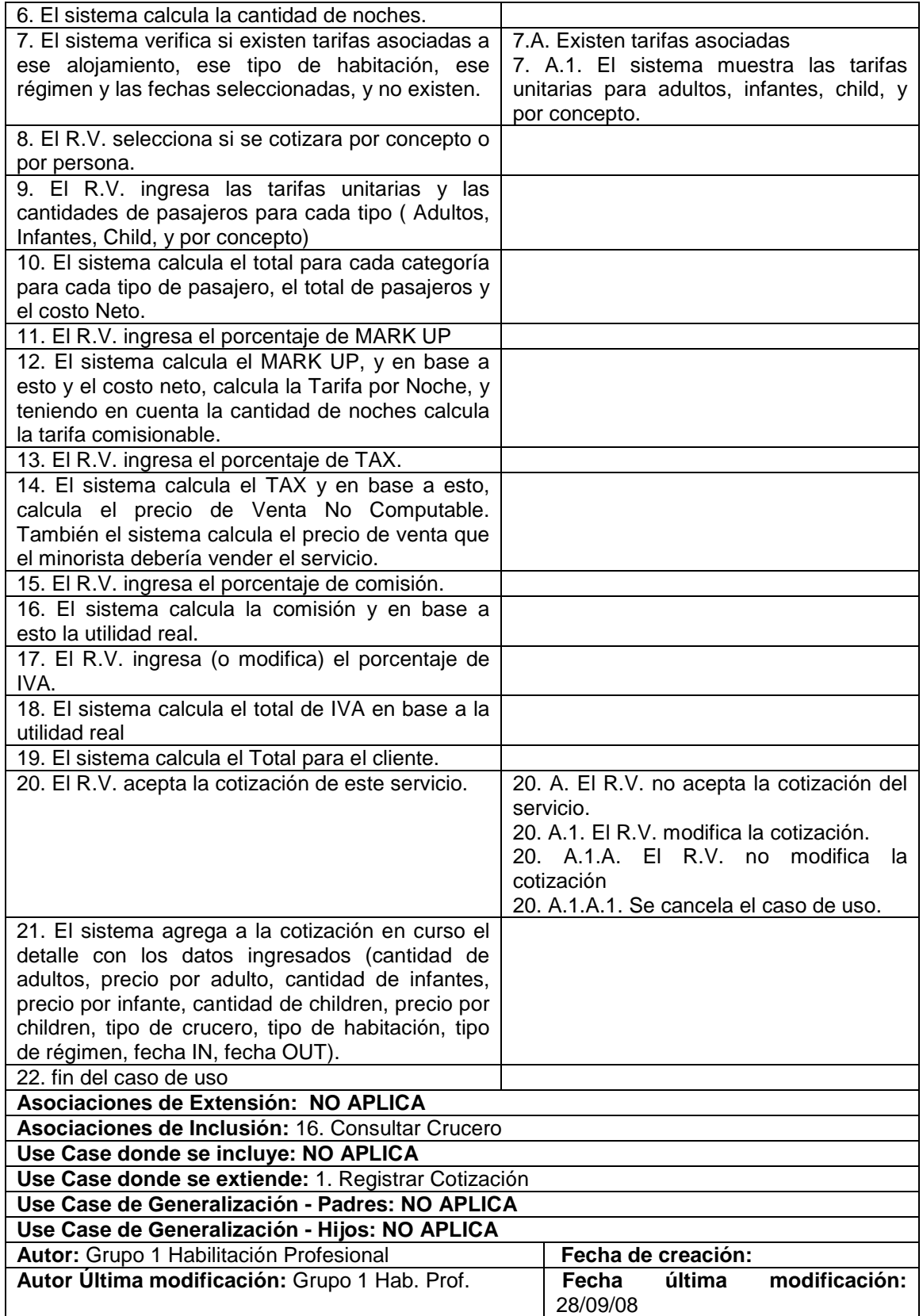
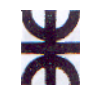

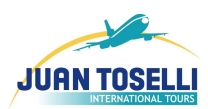

## **CU Nro. 7: Cotizar Excursión**

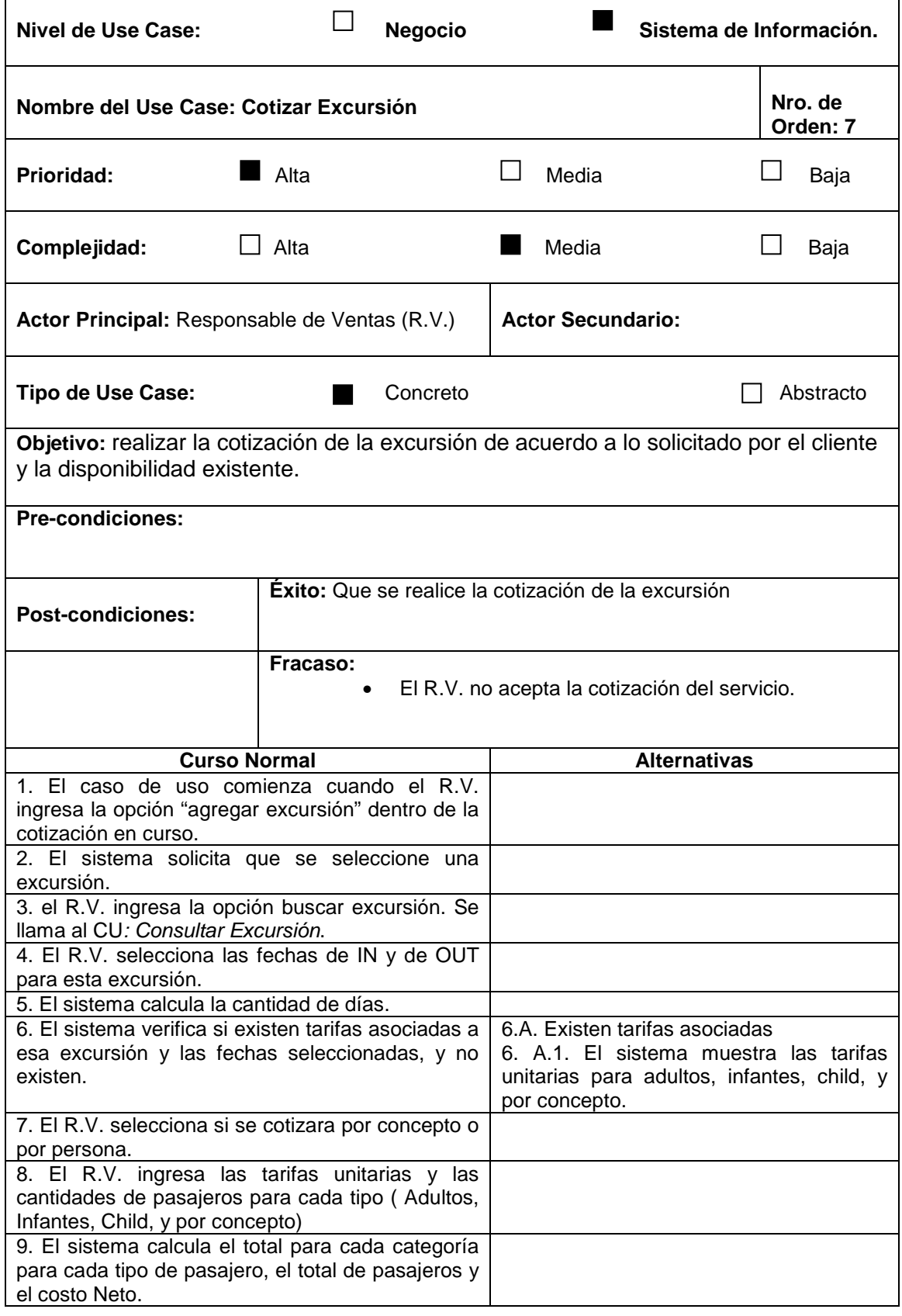

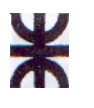

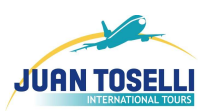

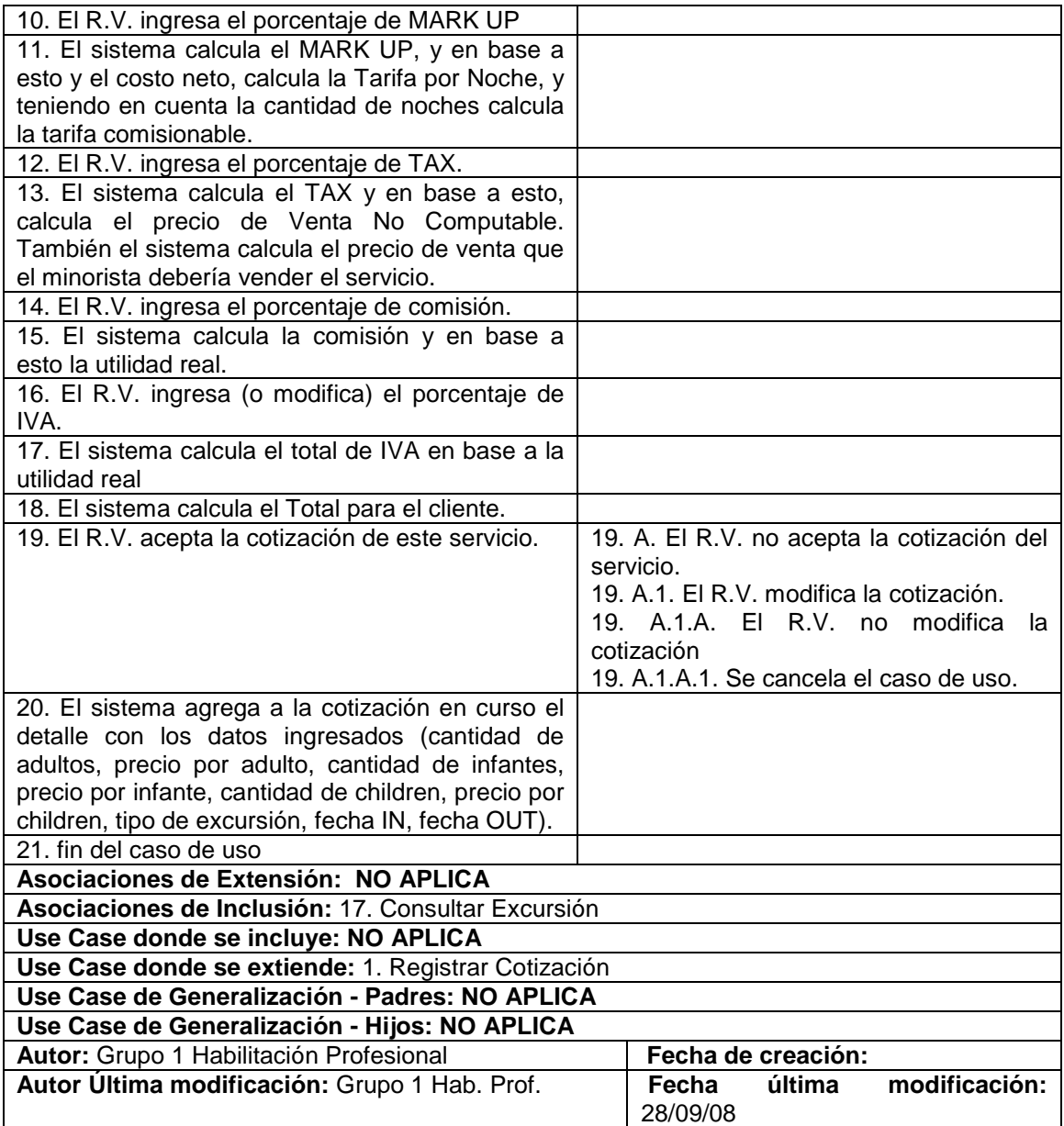

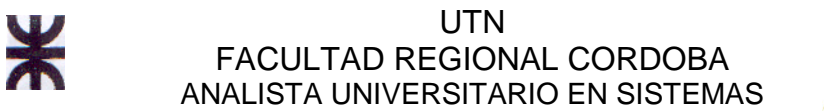

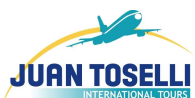

## **CU Nro. 8: Consultar Clientes Existentes**

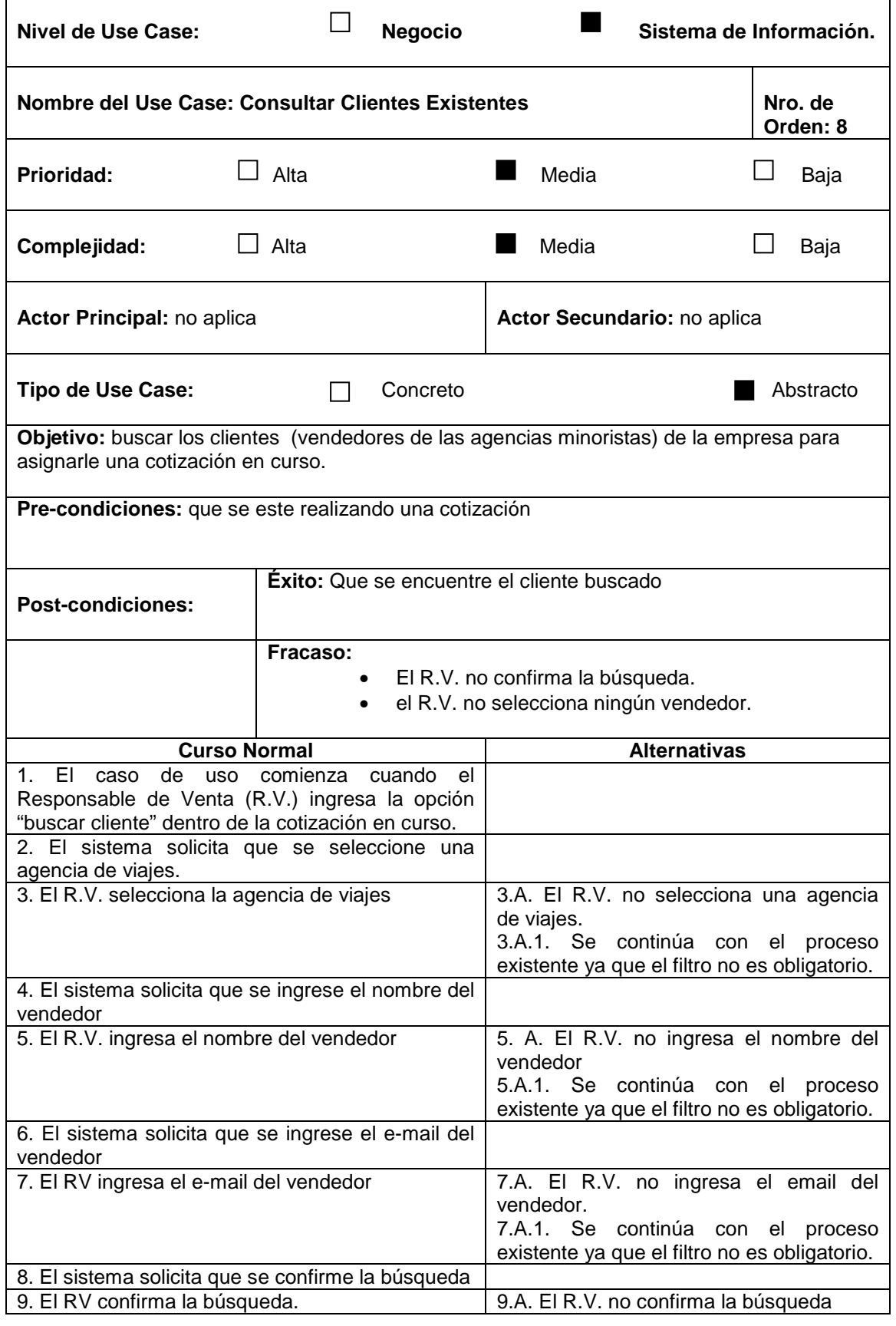

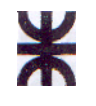

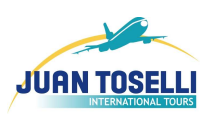

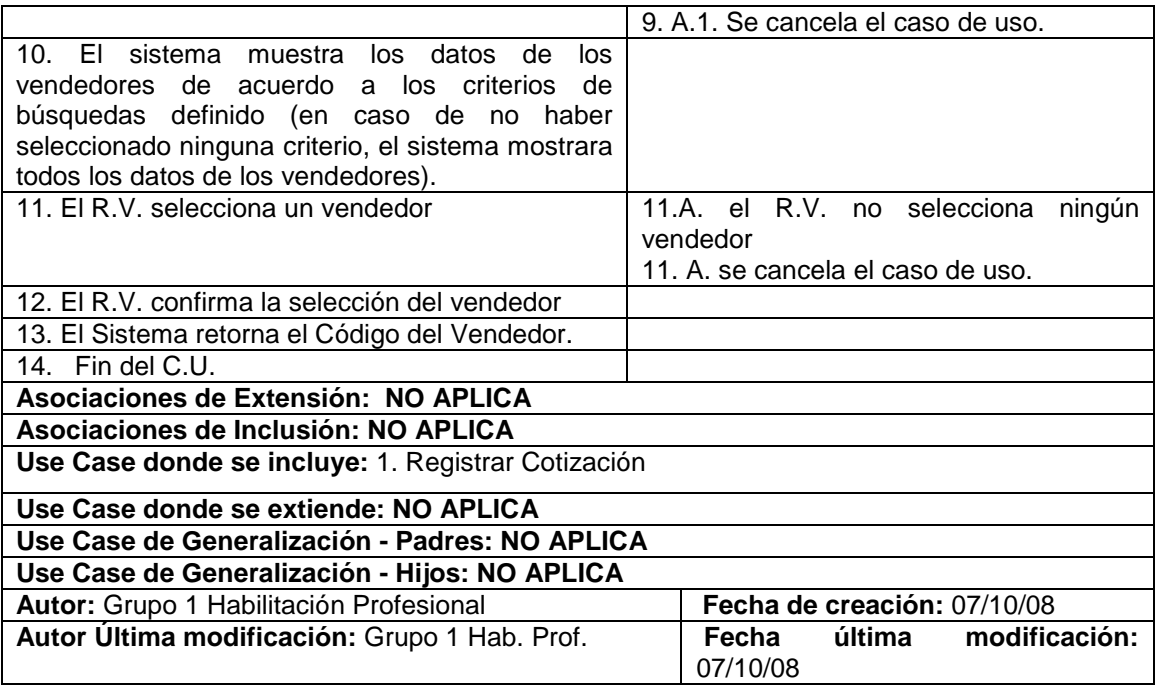

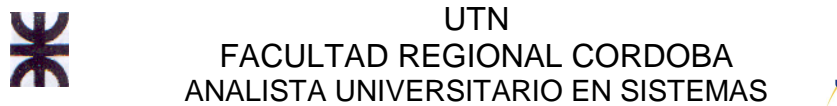

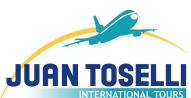

## **CU Nro. 9: Consultar Vouchers de Servicios**

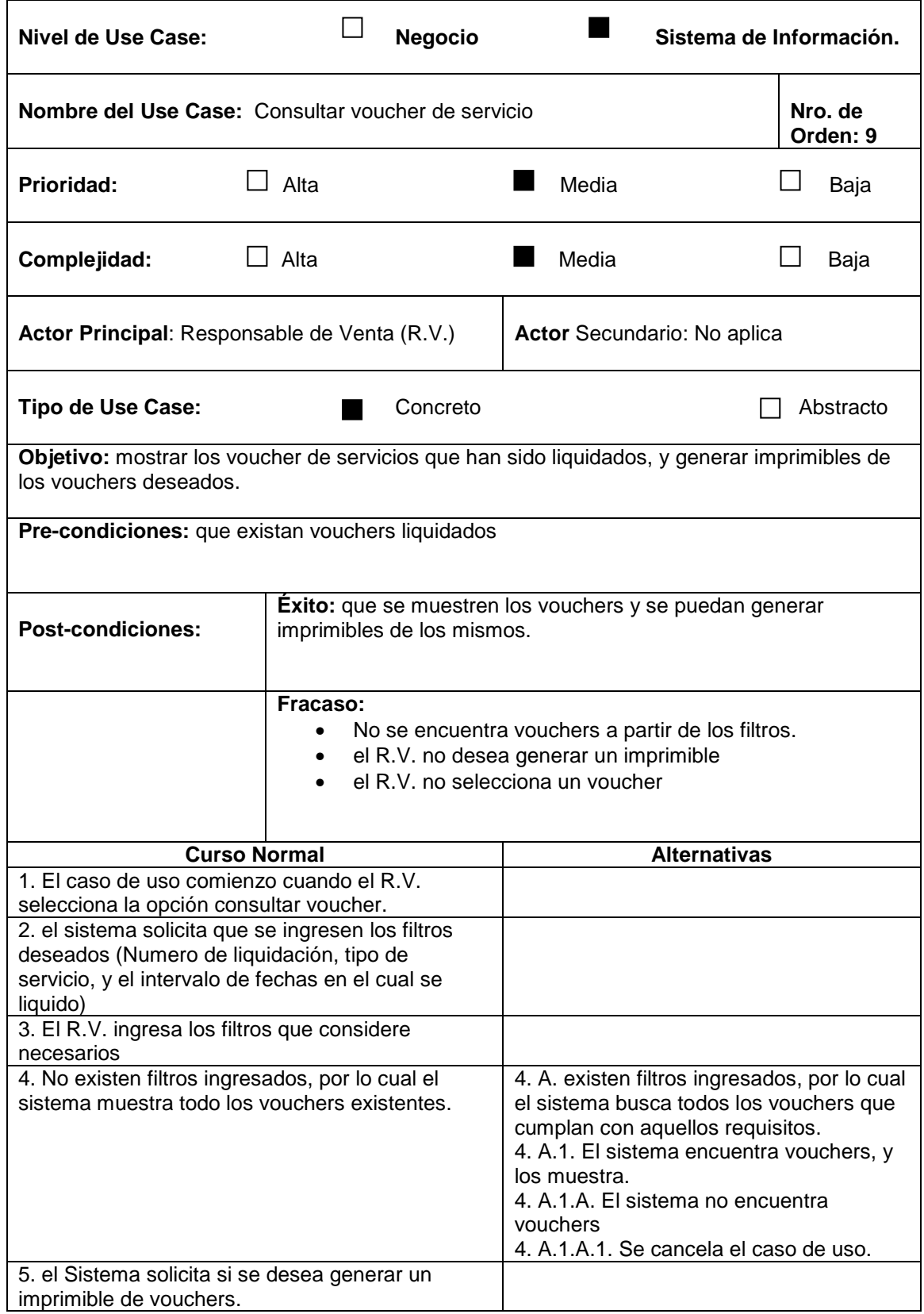

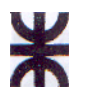

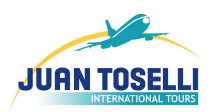

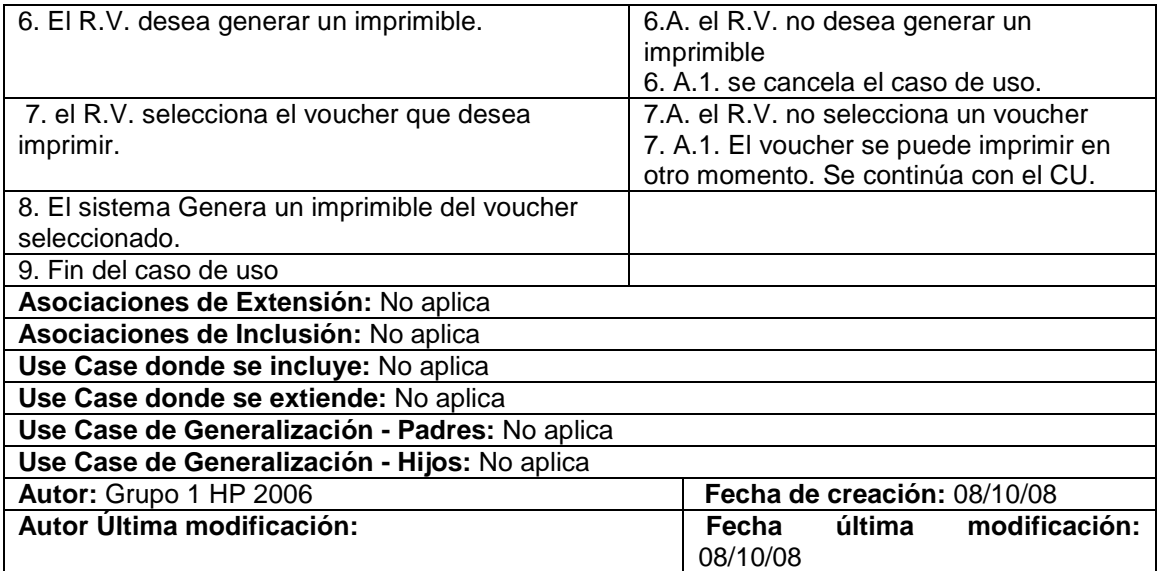

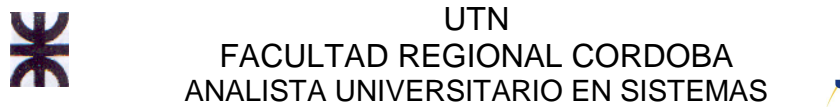

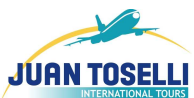

# **CU Nro 10: Registrar Liquidación de Cotización**

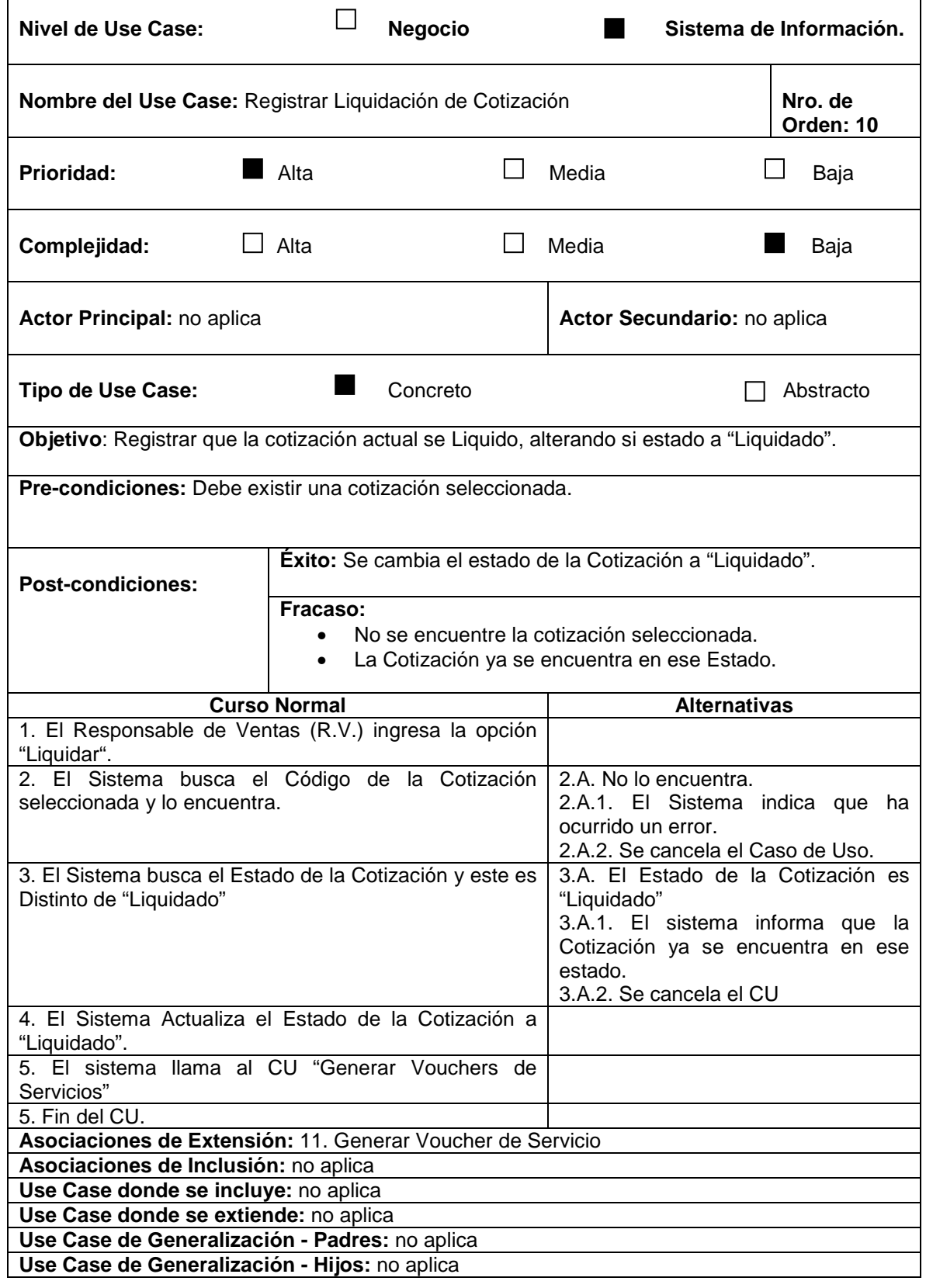

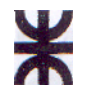

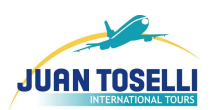

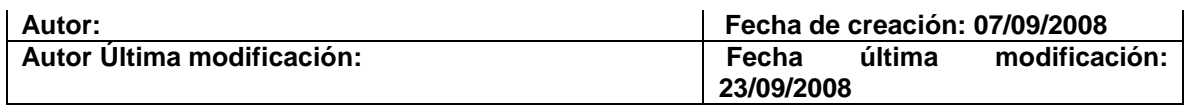

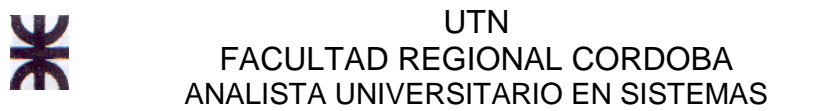

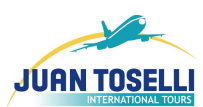

## **CU Nro 11: Generar Vouchers de Servicios**

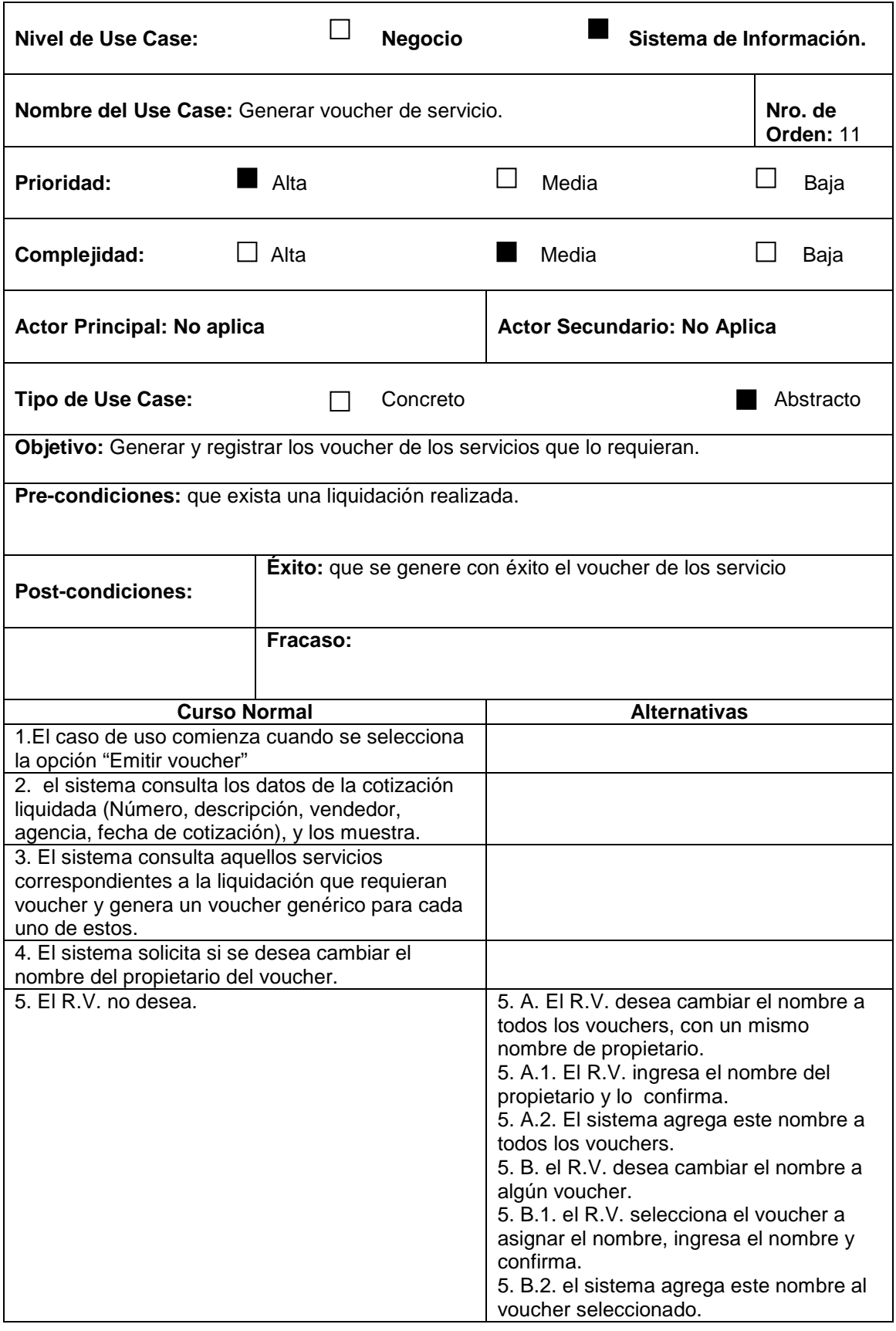

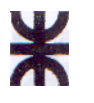

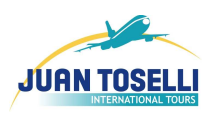

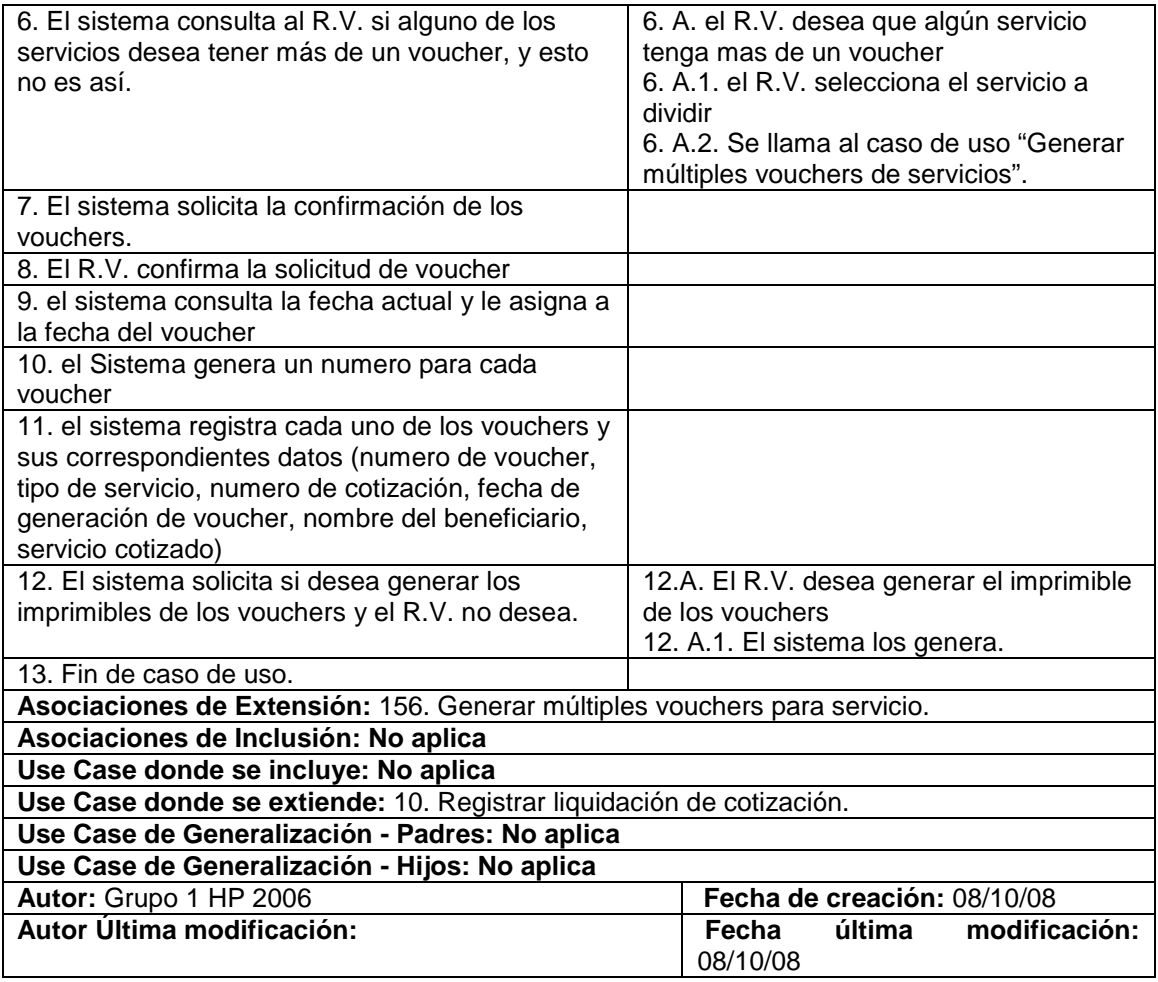

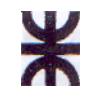

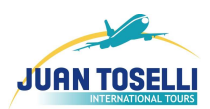

# **CU Nro. 12: Consultar Alojamiento**

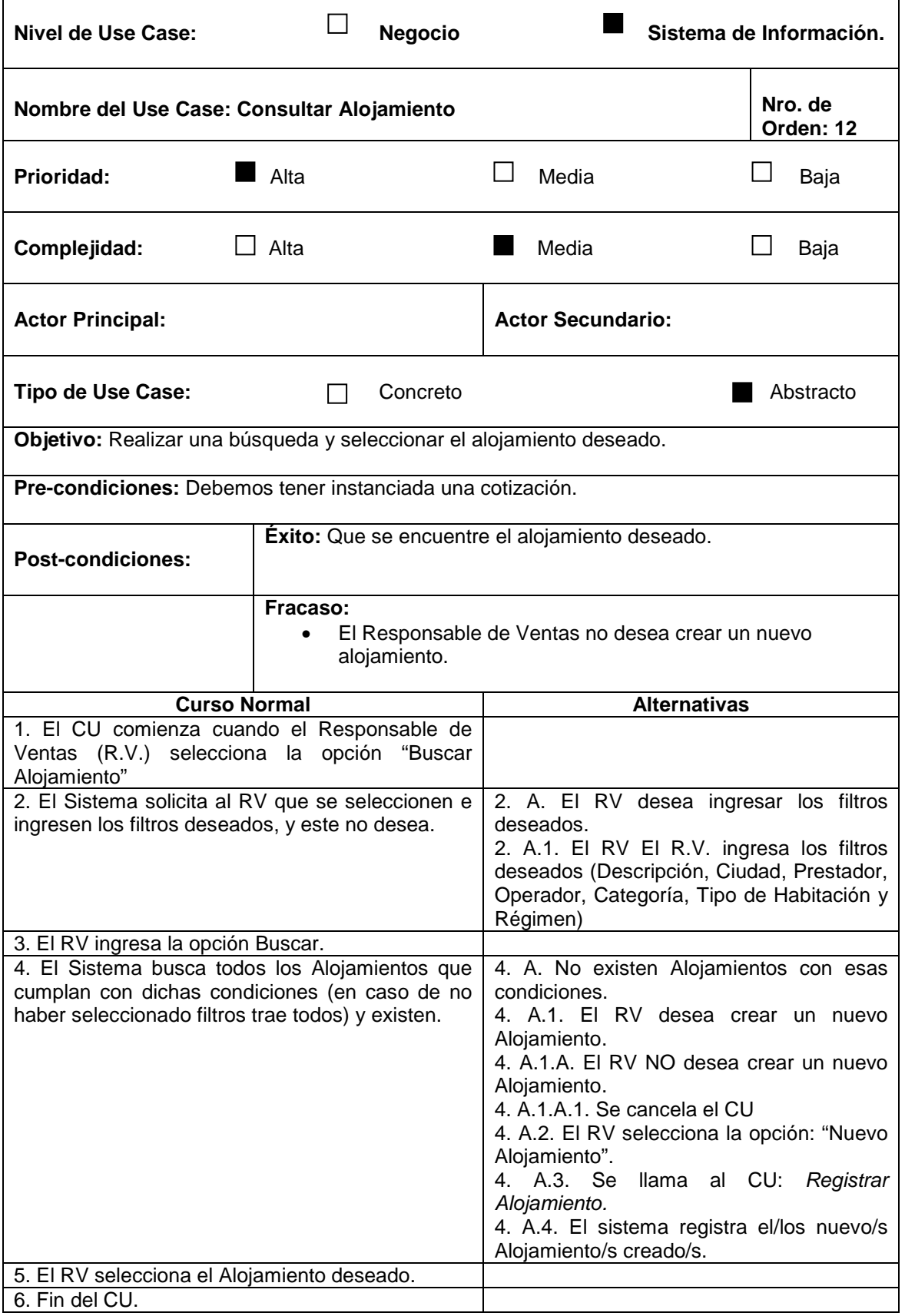

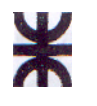

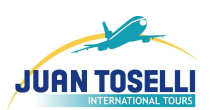

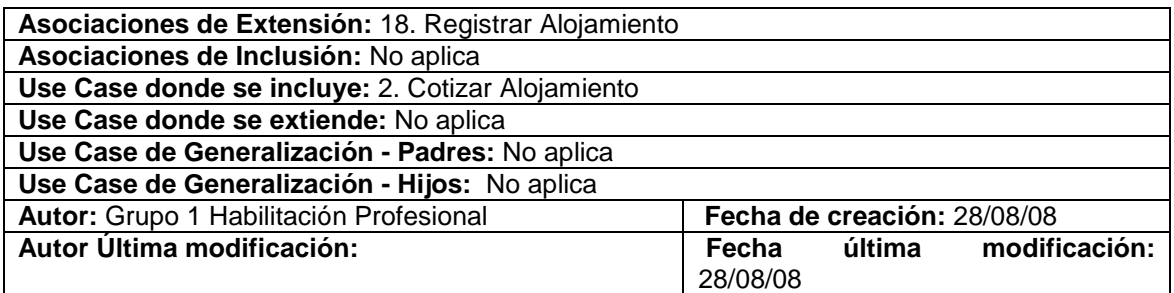

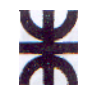

 $\mathbf{r}$ 

UTN FACULTAD REGIONAL CORDOBA ANALISTA UNIVERSITARIO EN SISTEMAS

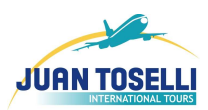

## **CU Nro. 13: Consultar Aéreo**

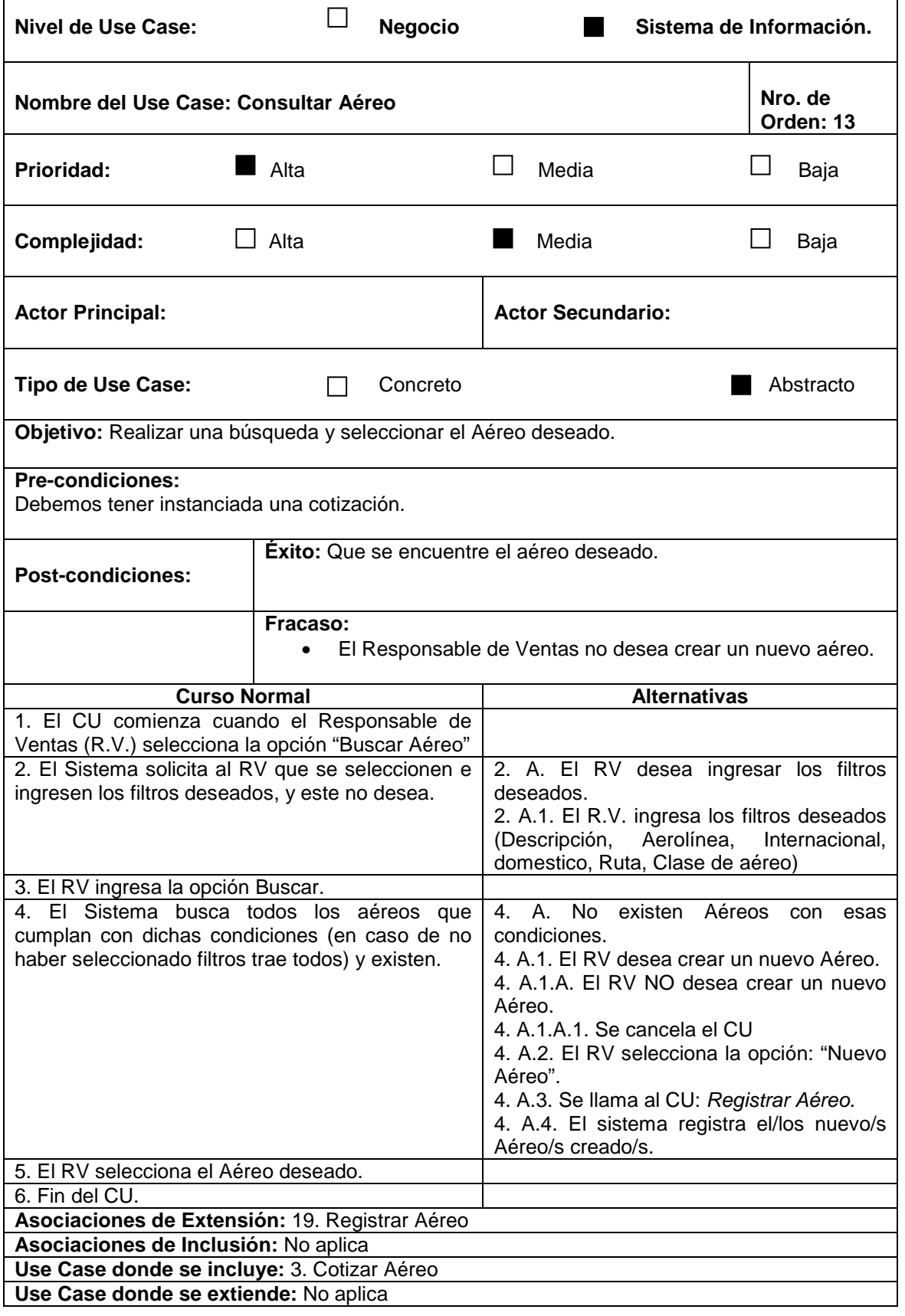

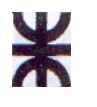

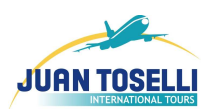

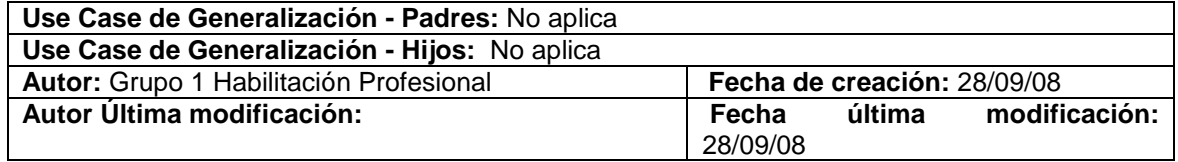

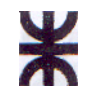

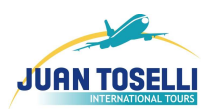

## **CU Nro. 14: Consultar Traslado**

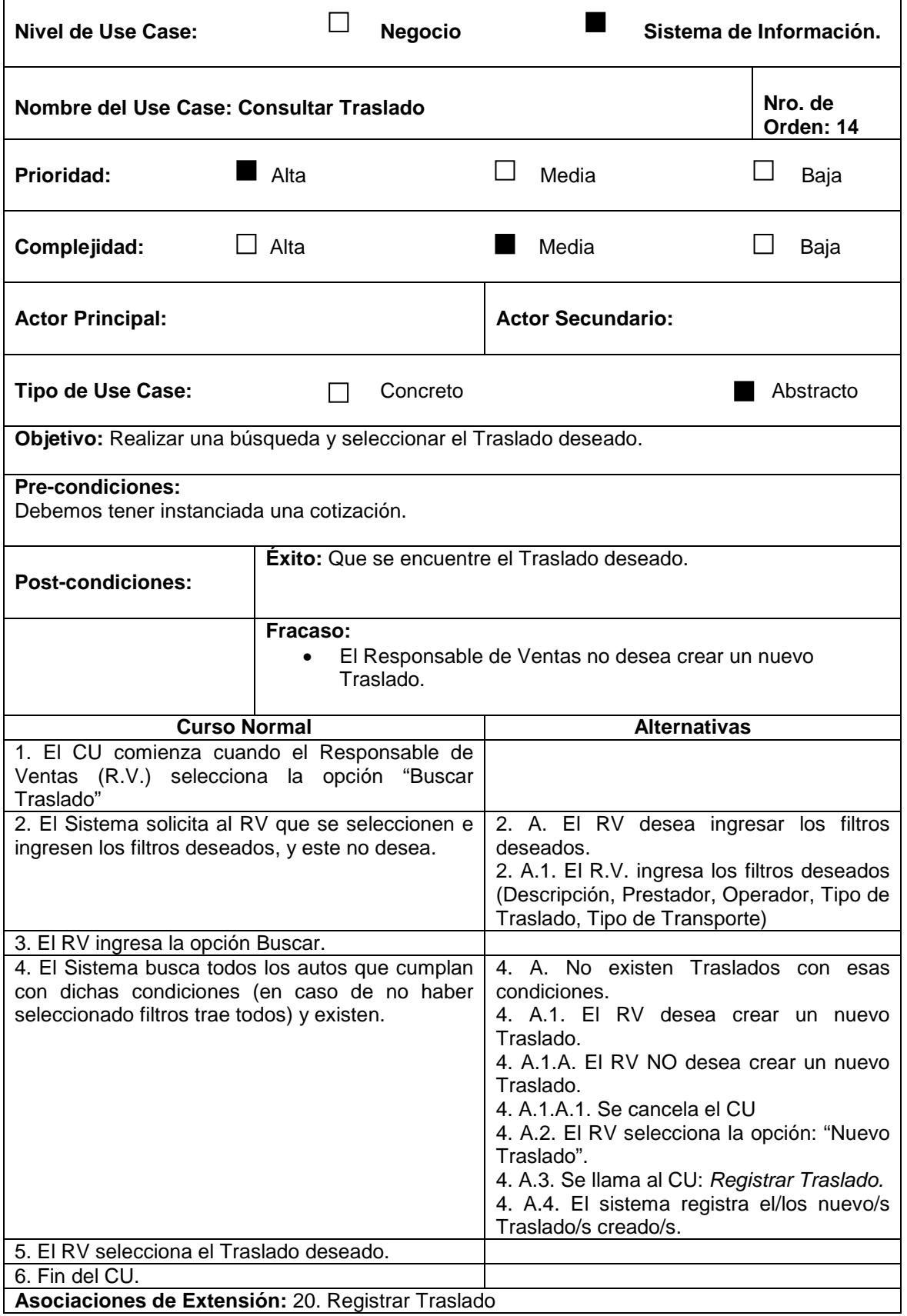

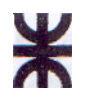

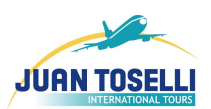

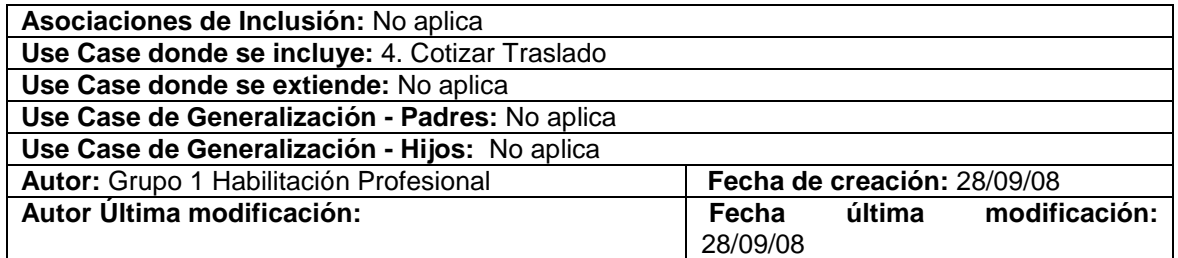

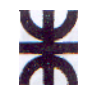

 $\mathbf{r}$ 

UTN FACULTAD REGIONAL CORDOBA ANALISTA UNIVERSITARIO EN SISTEMAS

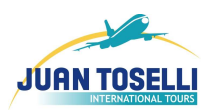

## **CU Nro. 15: Consultar Auto**

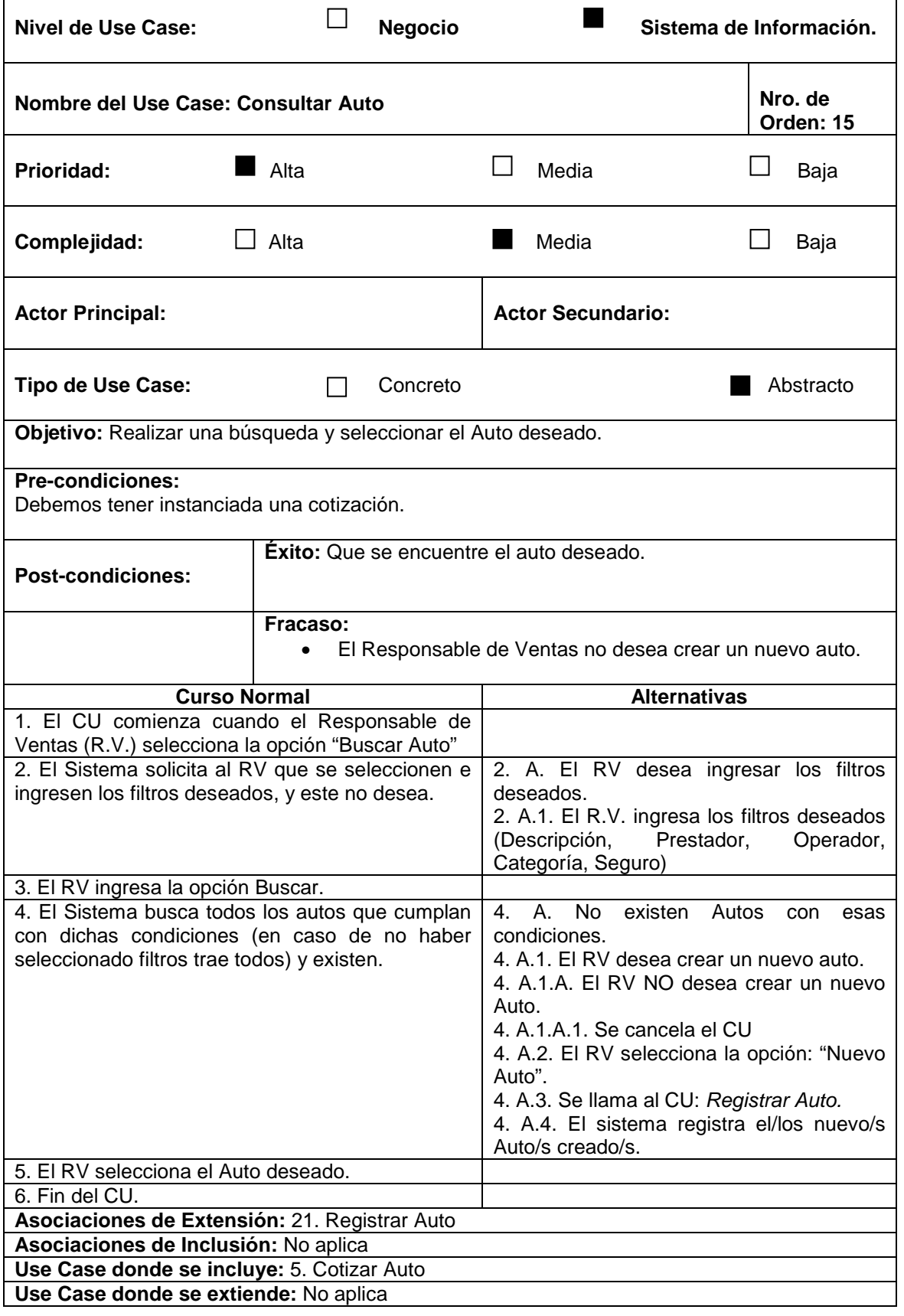

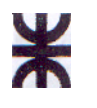

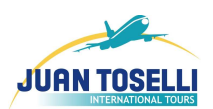

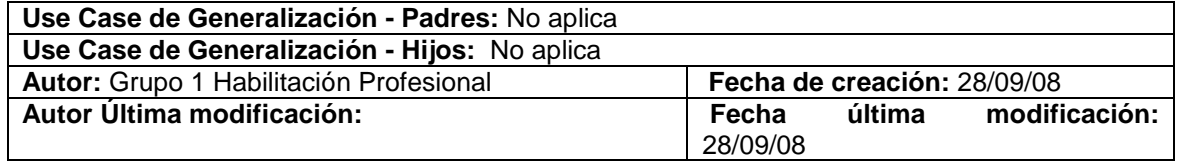

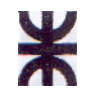

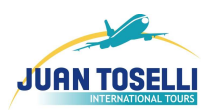

## **CU Nro. 16: Consultar Crucero**

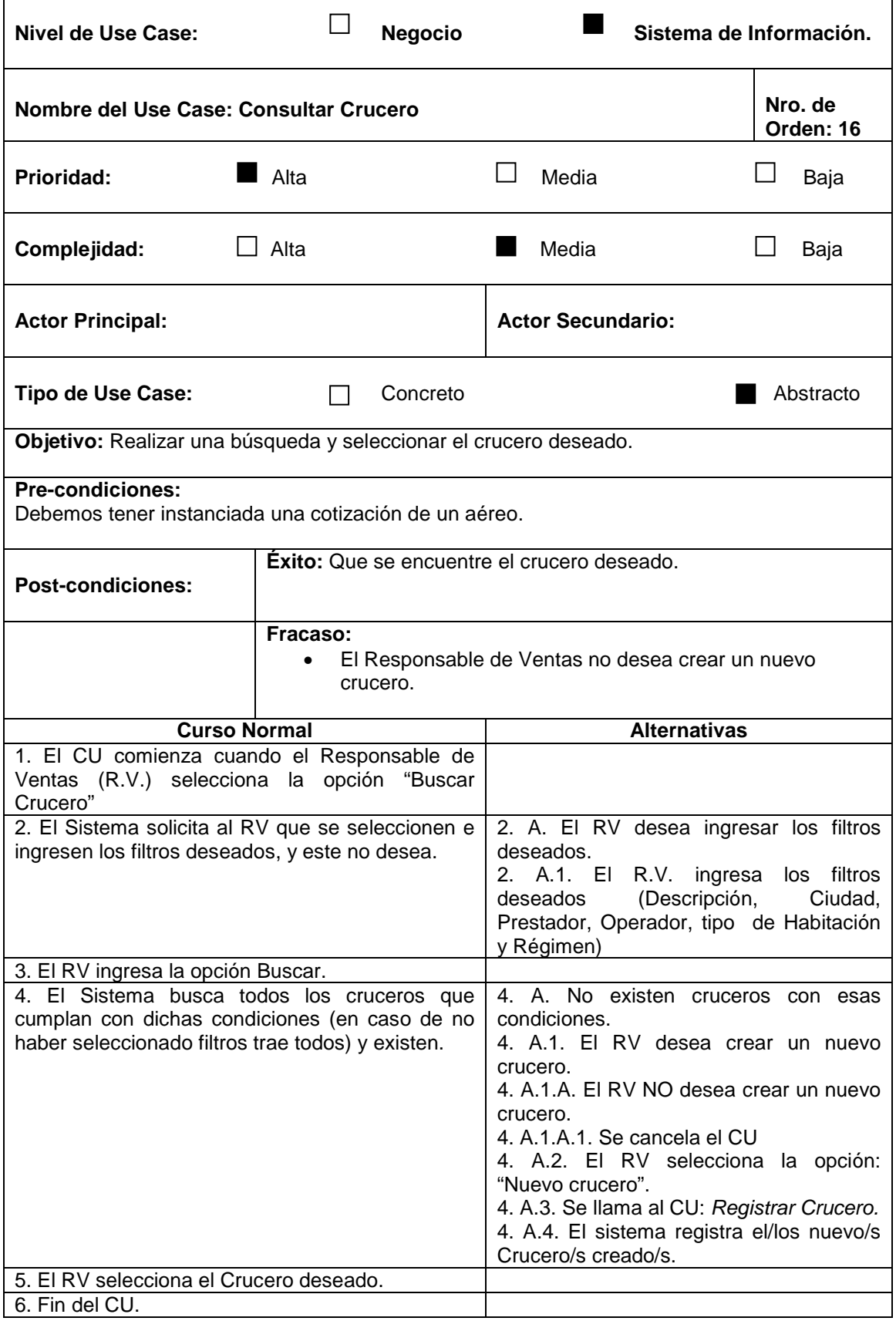

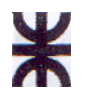

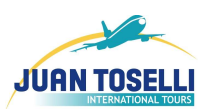

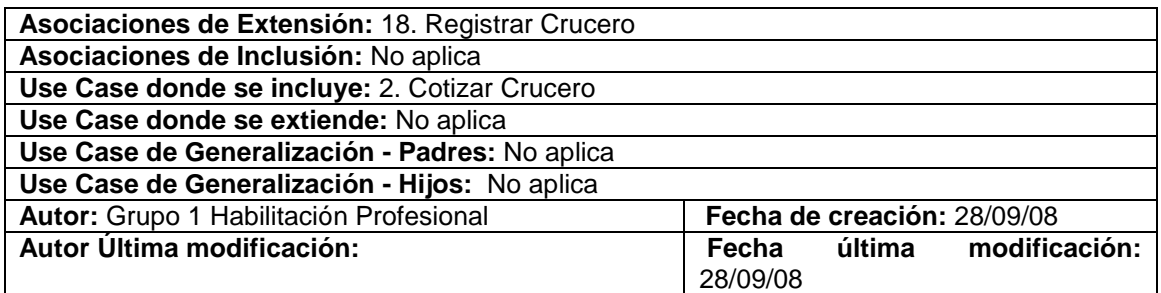

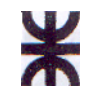

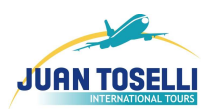

## **CU Nro. 17: Consultar Excursión**

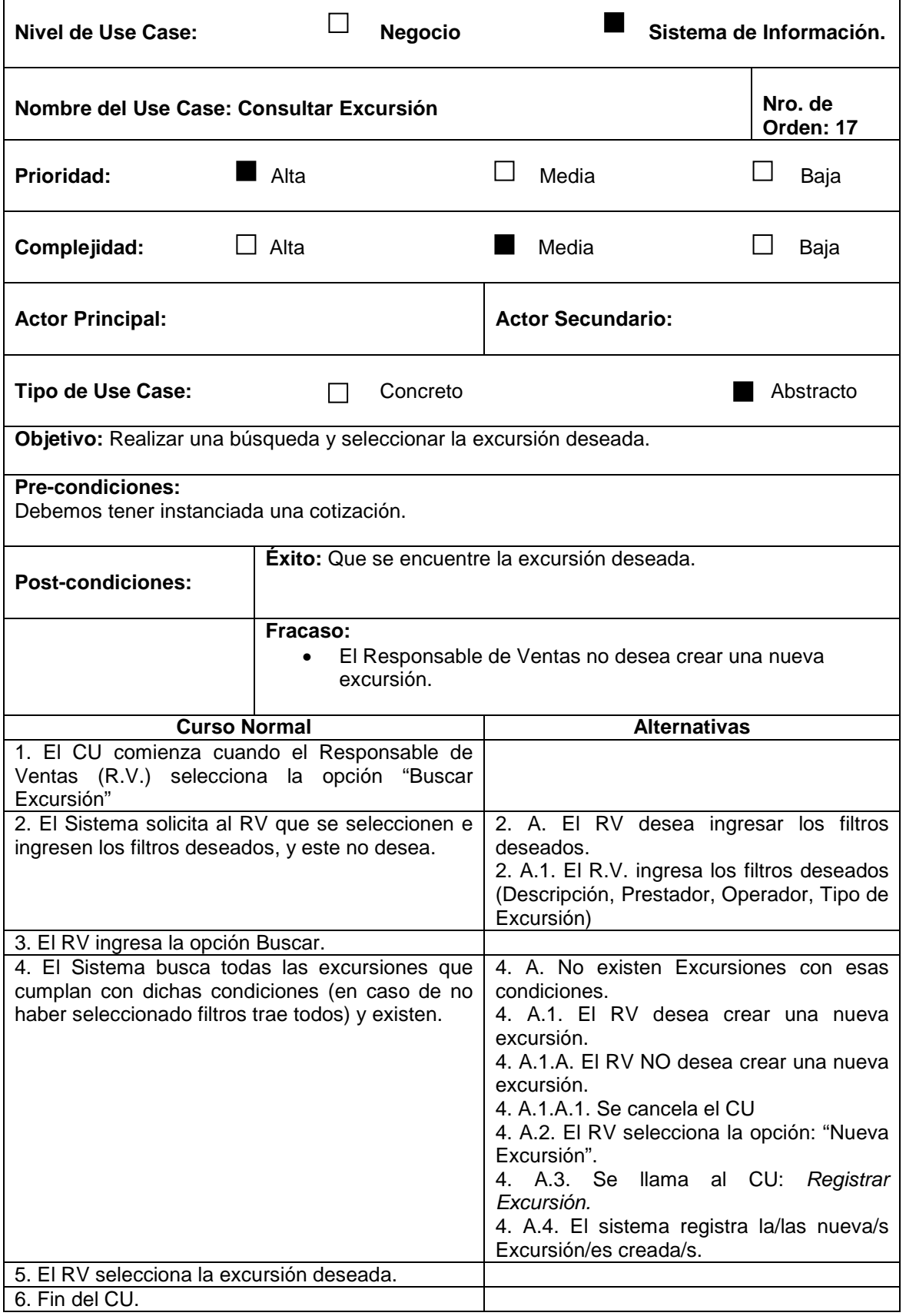

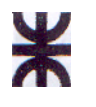

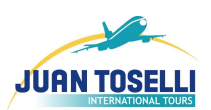

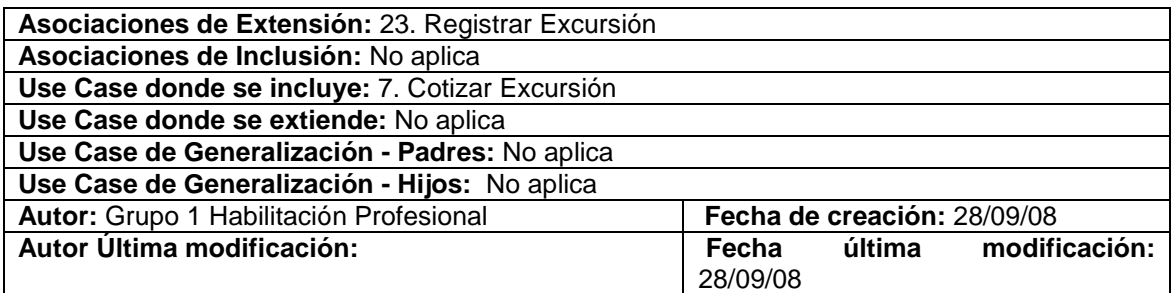

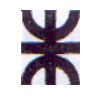

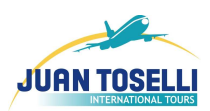

# **CU Nro. 18: Registrar Alojamiento**

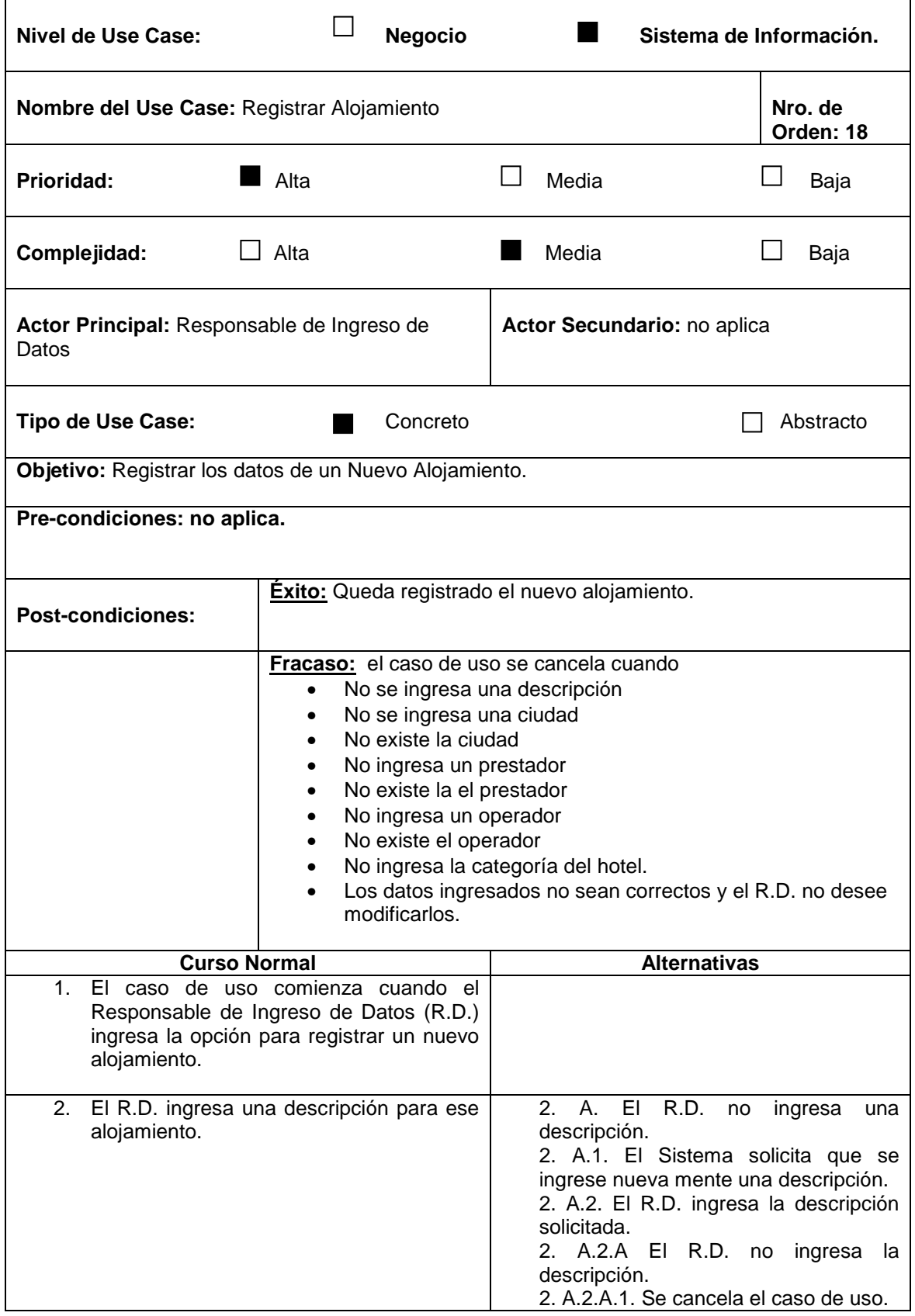

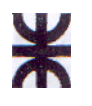

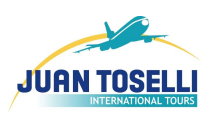

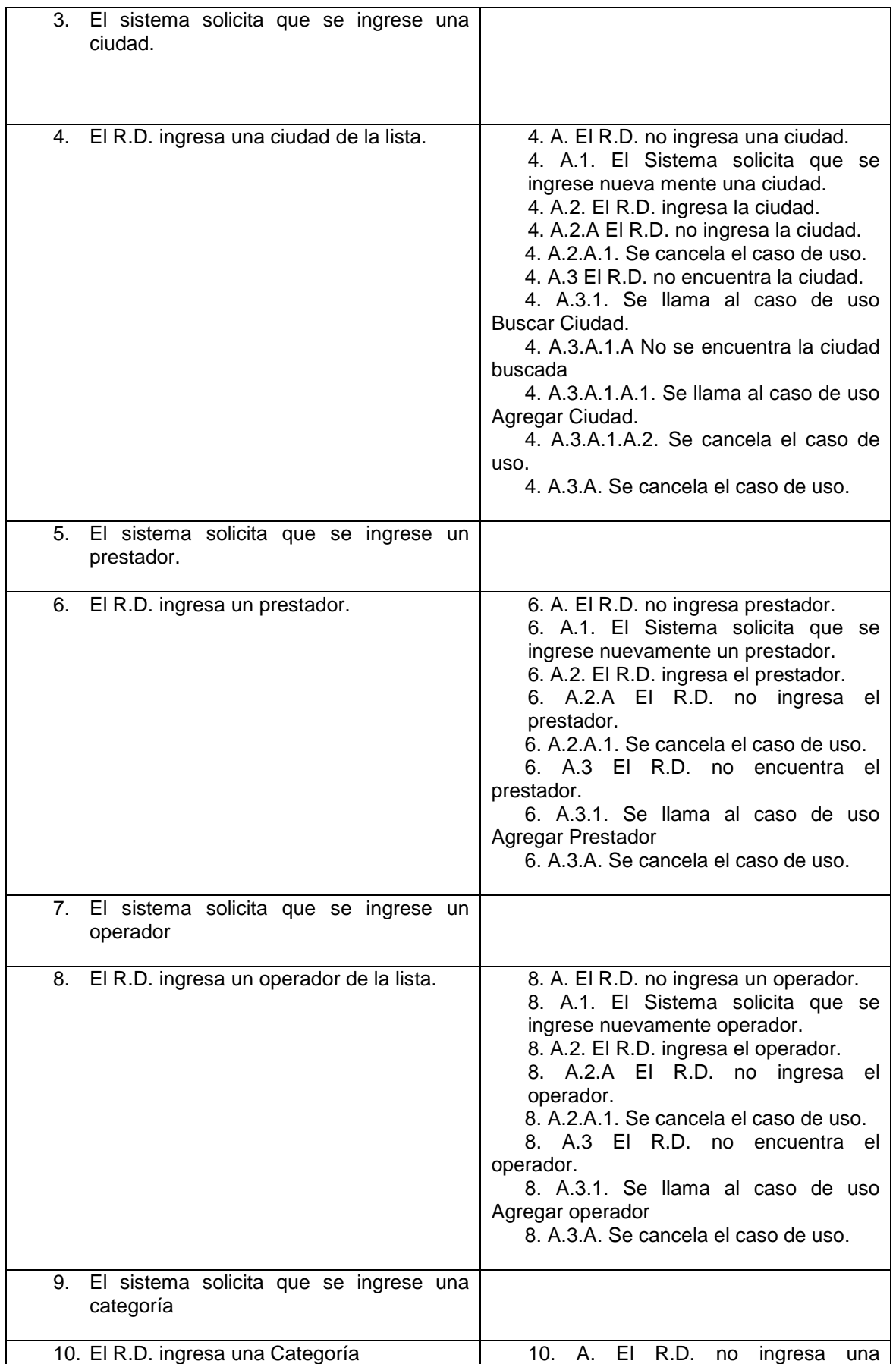

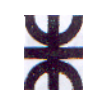

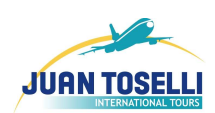

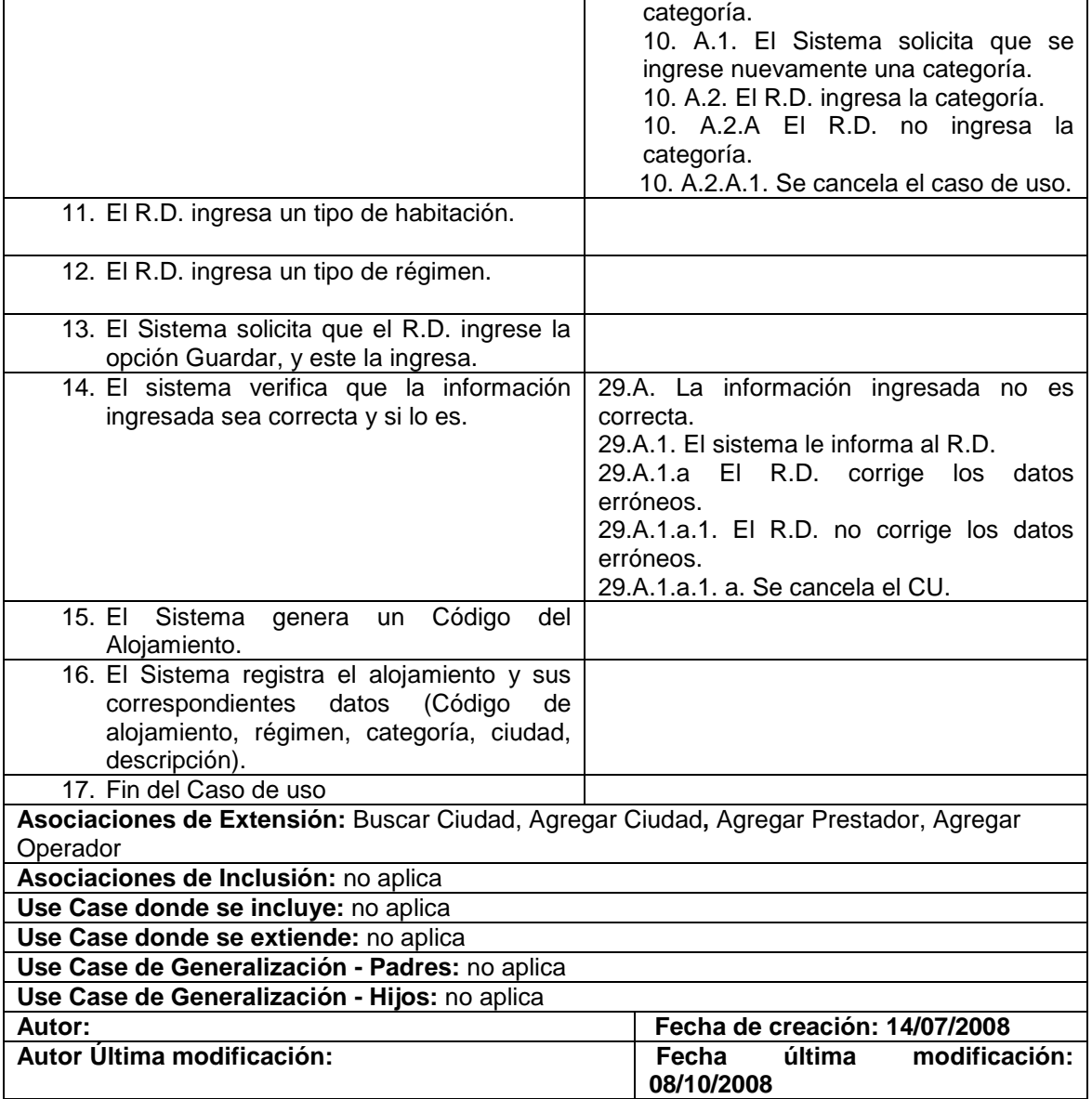

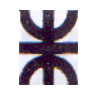

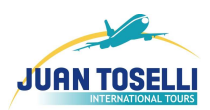

# **CU Nro. 19: Registrar Aéreo**

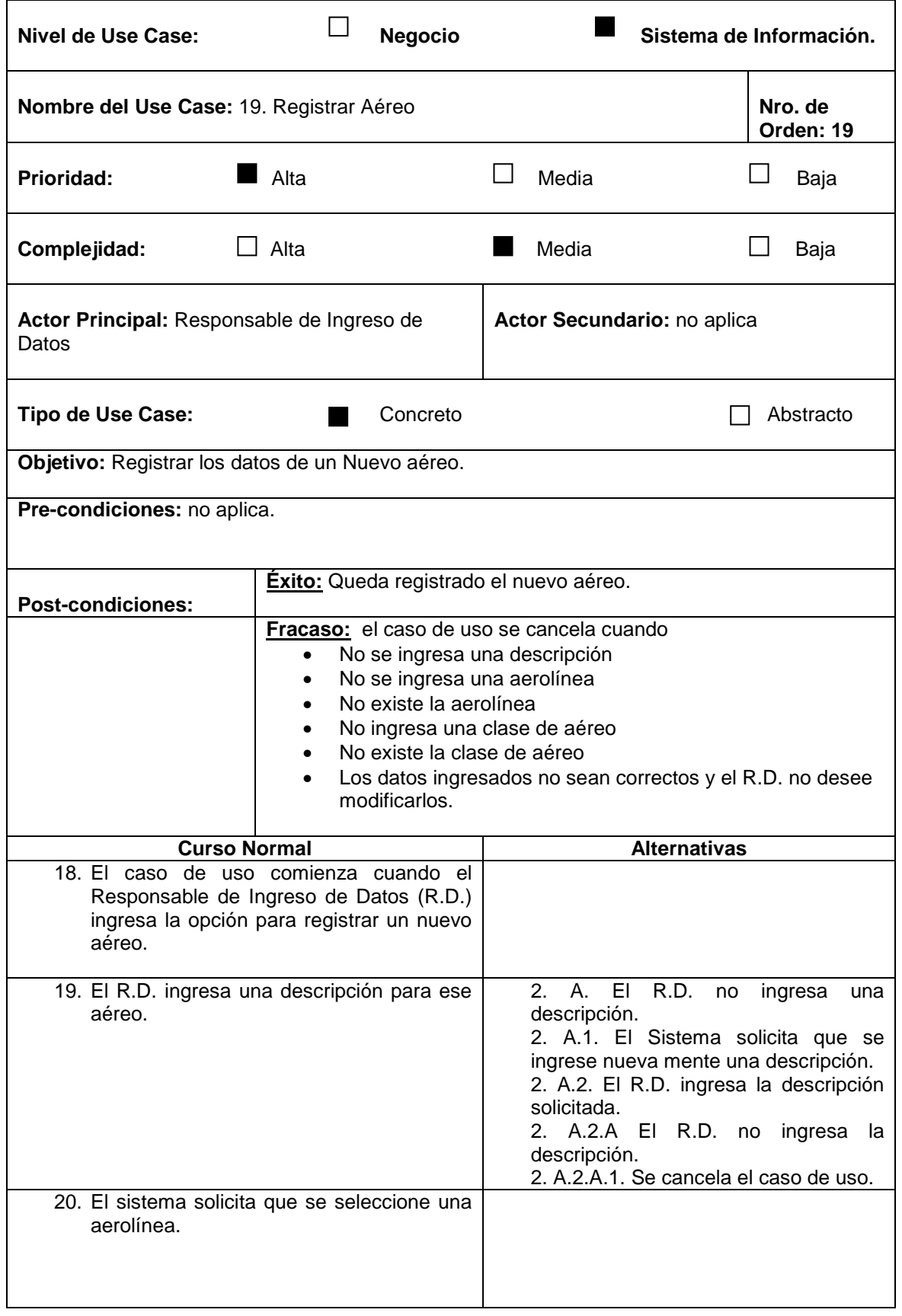

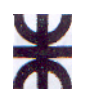

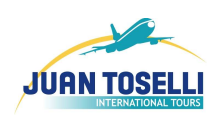

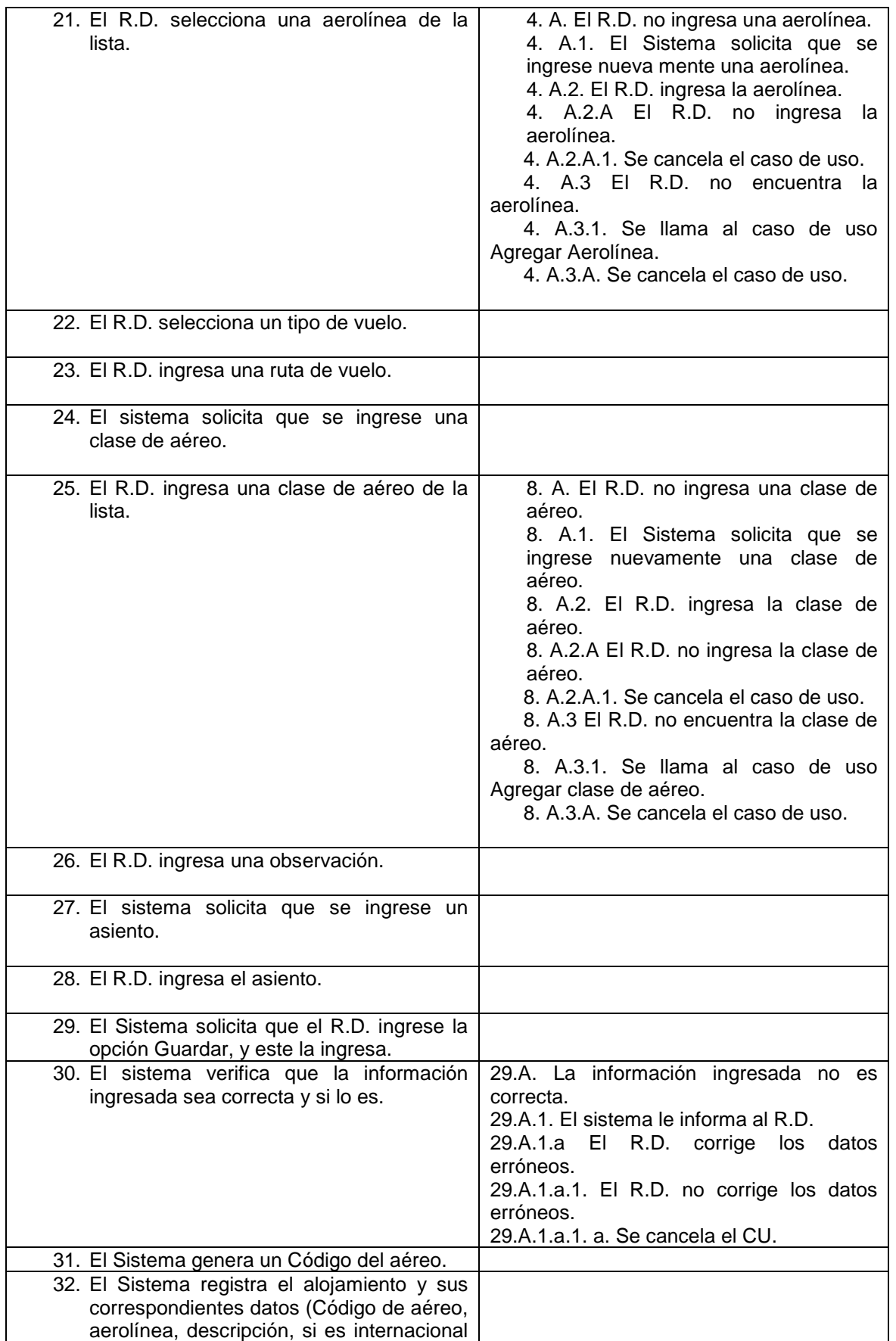

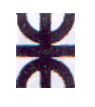

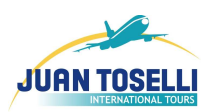

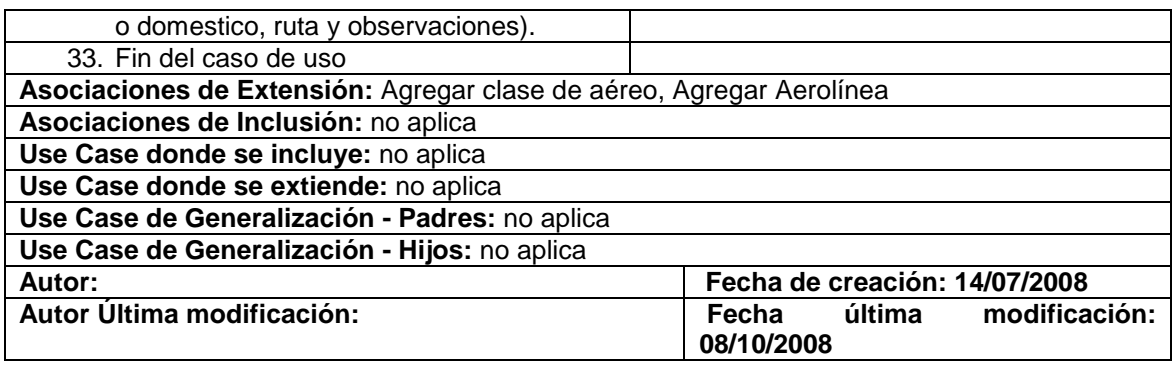

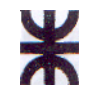

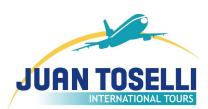

# **CU Nro. 20: Registrar Traslado**

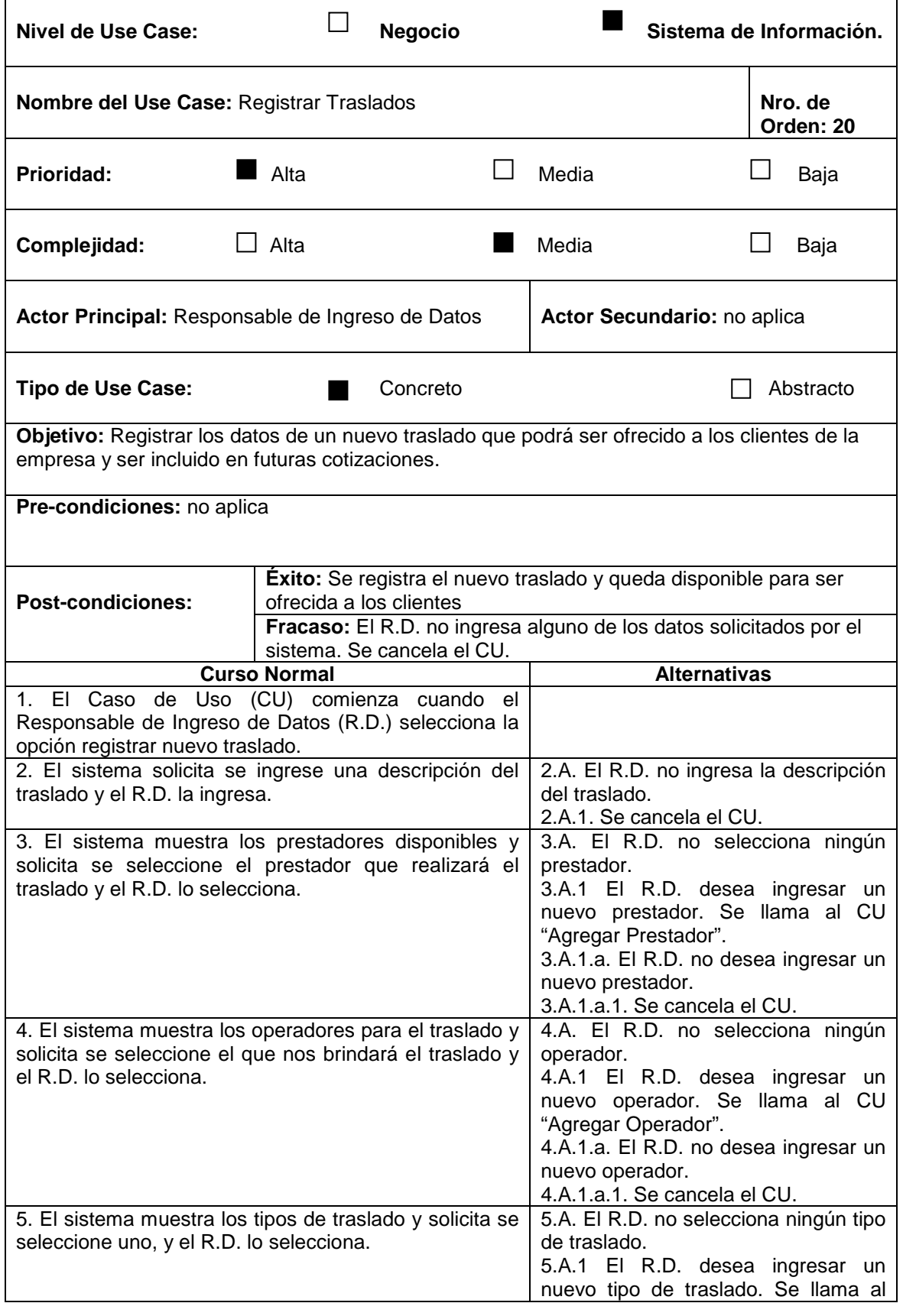

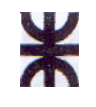

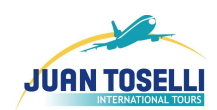

 $\mathbf{r}$ 

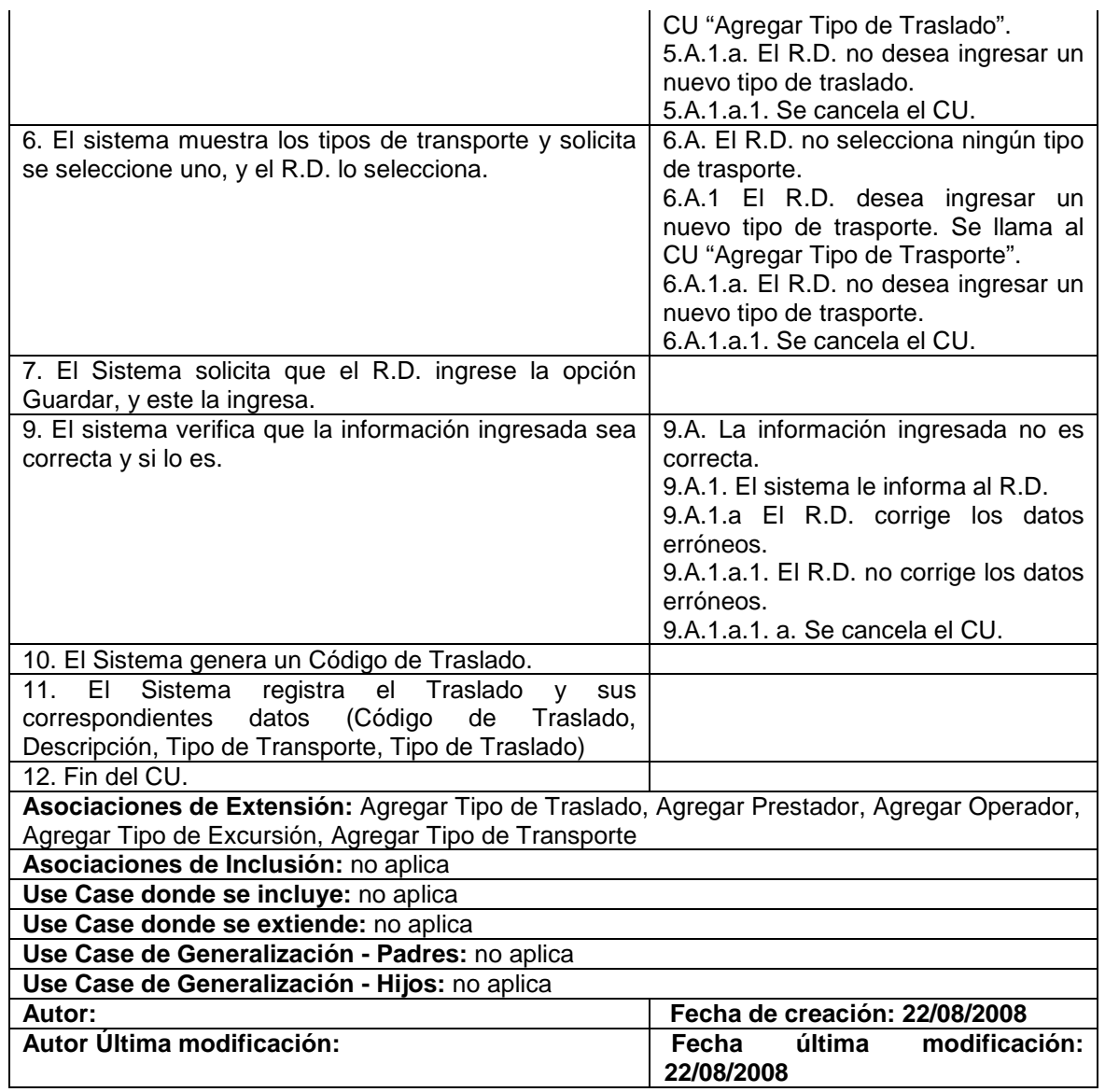

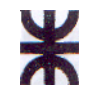

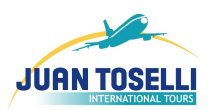

# **CU Nro. 21: Registrar Auto**

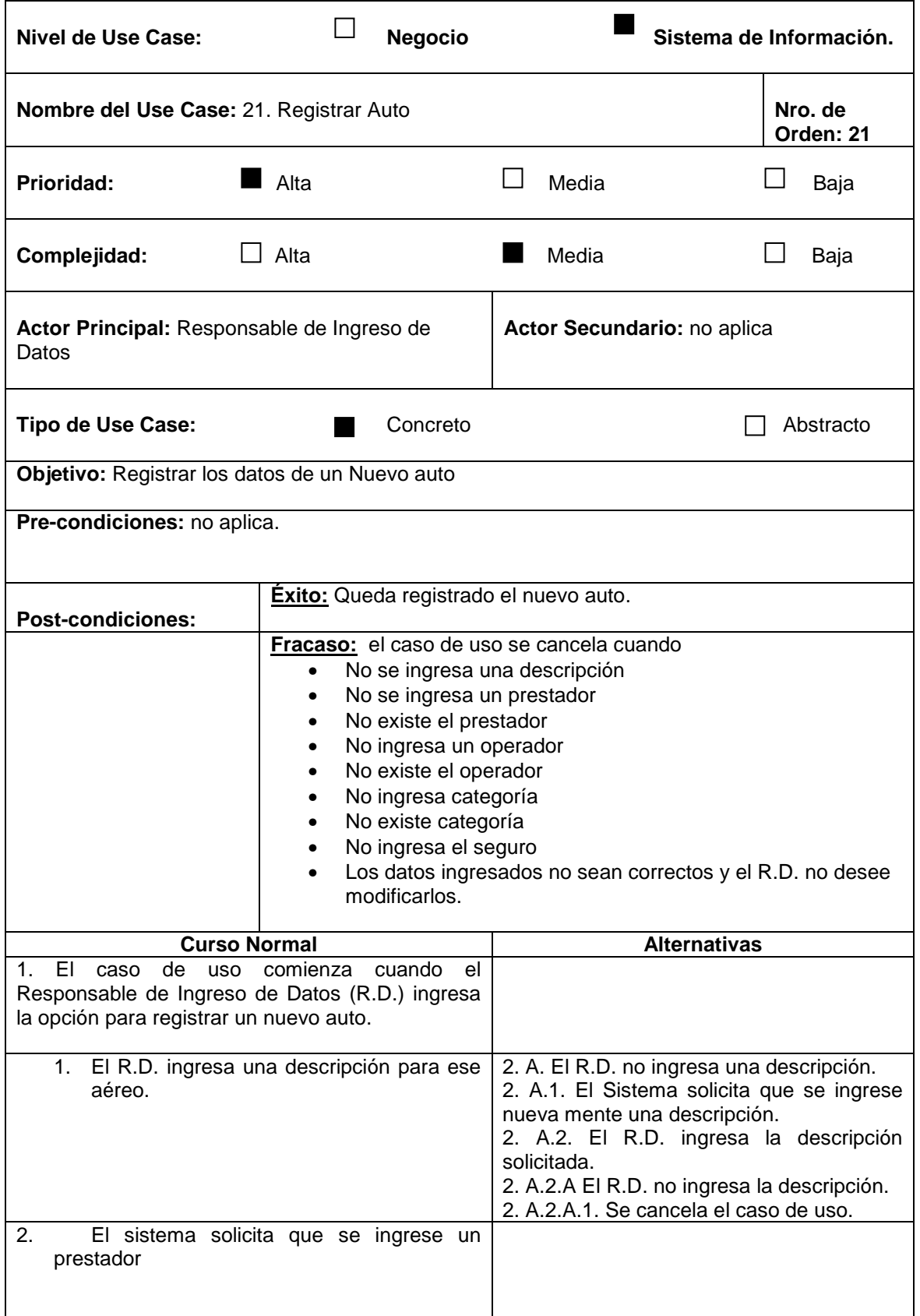

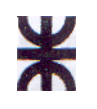

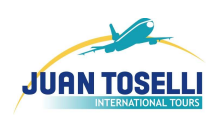

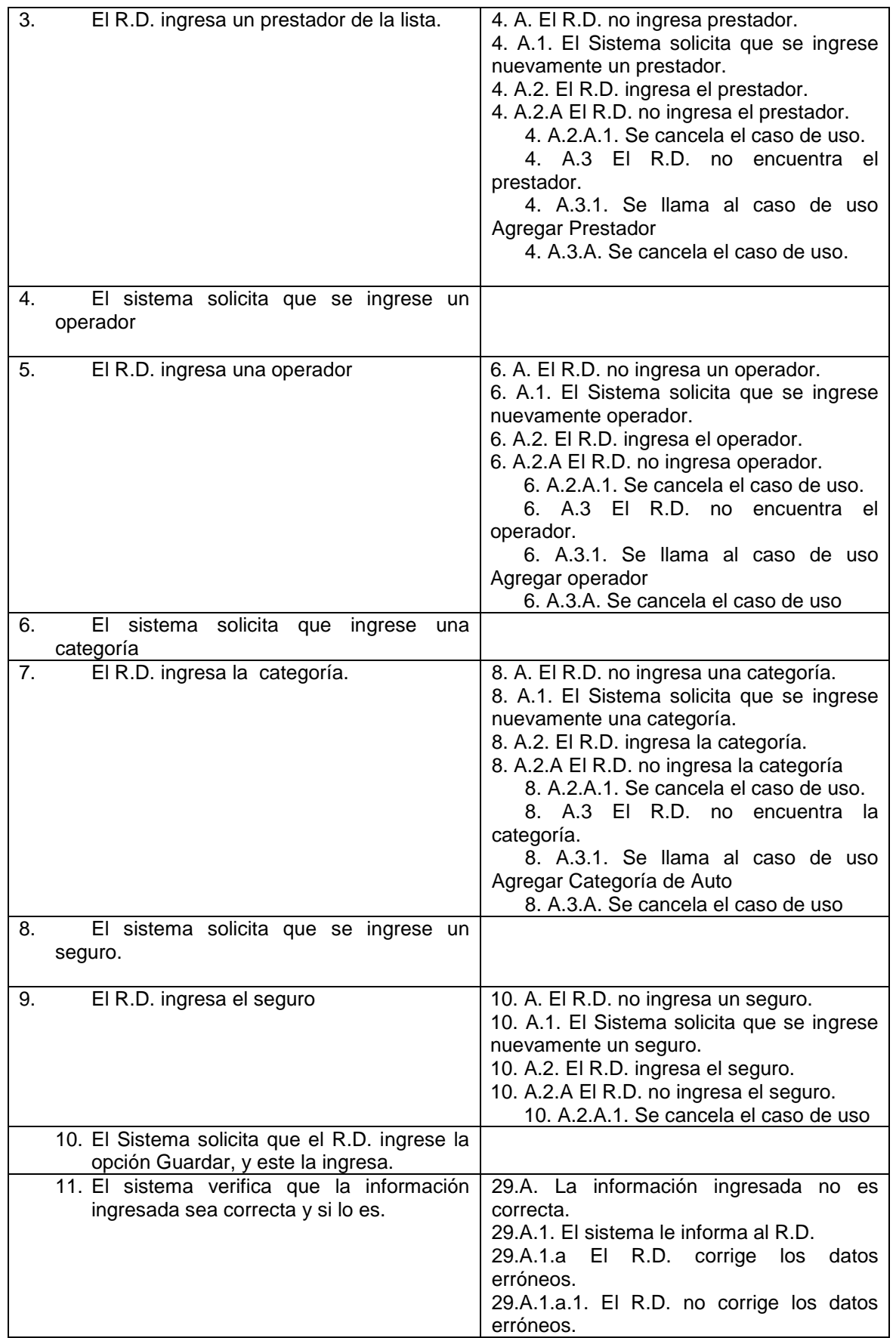

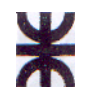

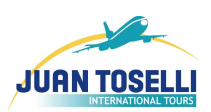

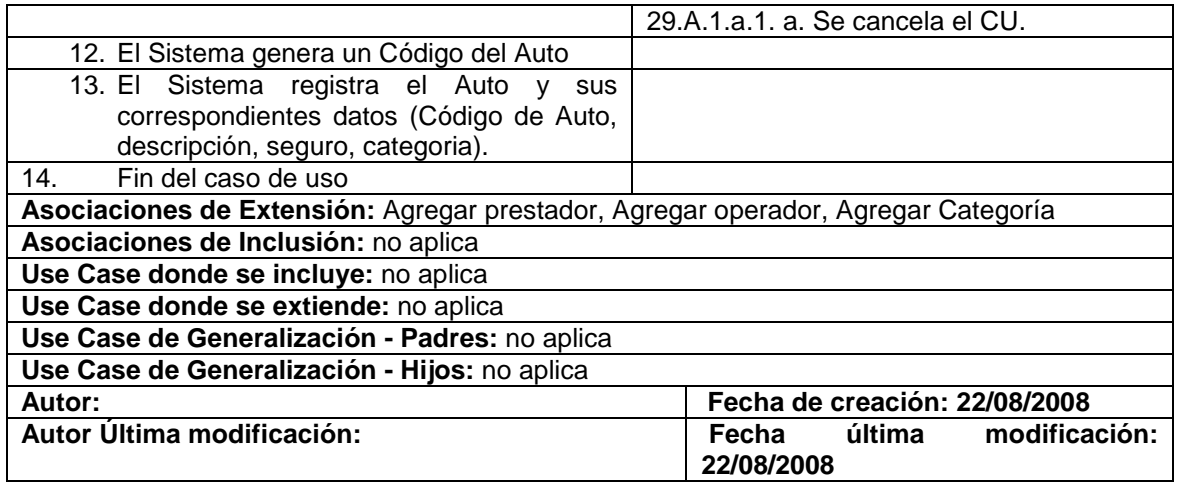

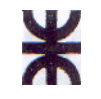

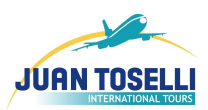

# **CU Nro. 22: Registrar Crucero**

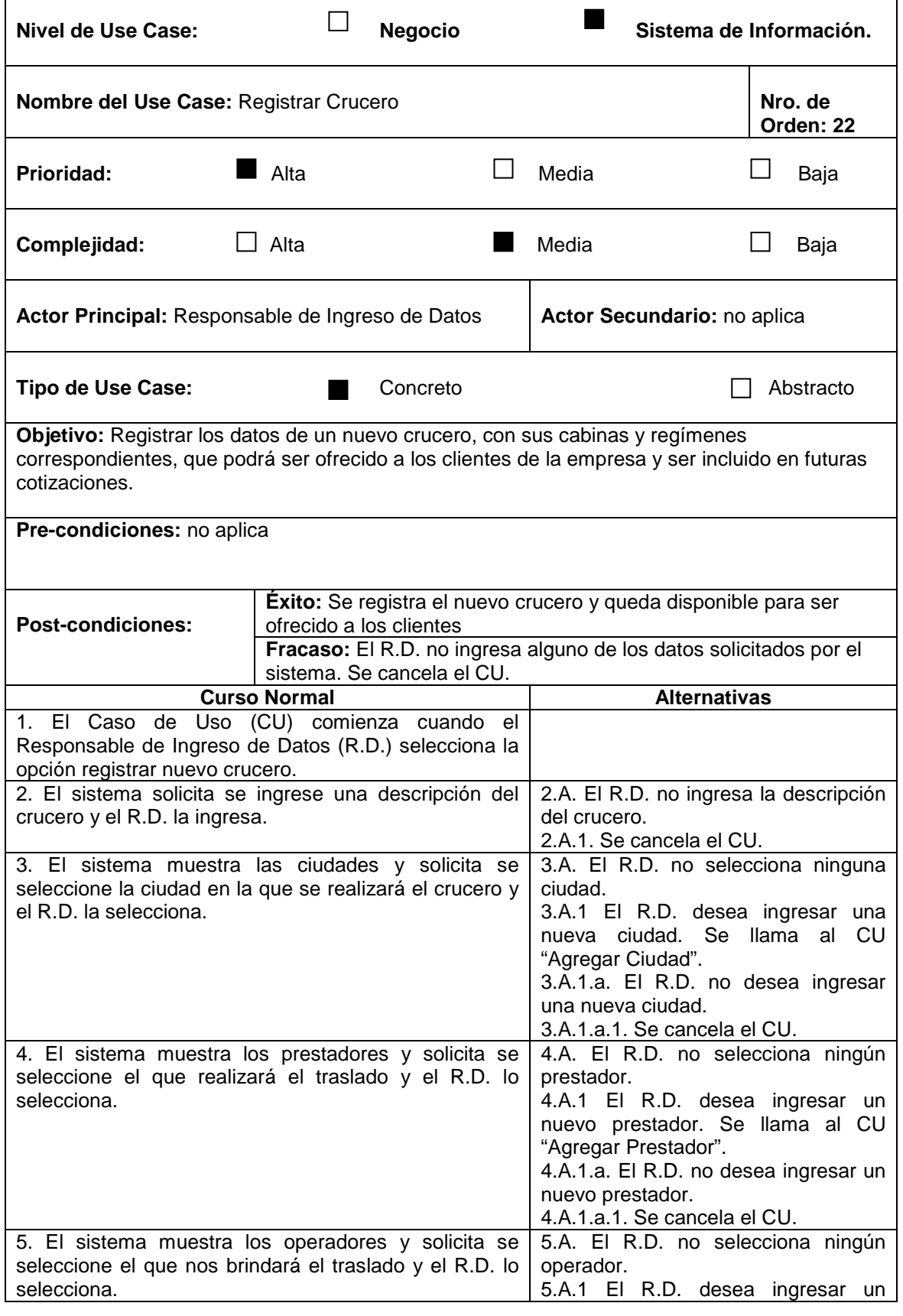

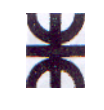

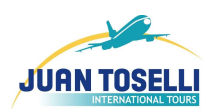

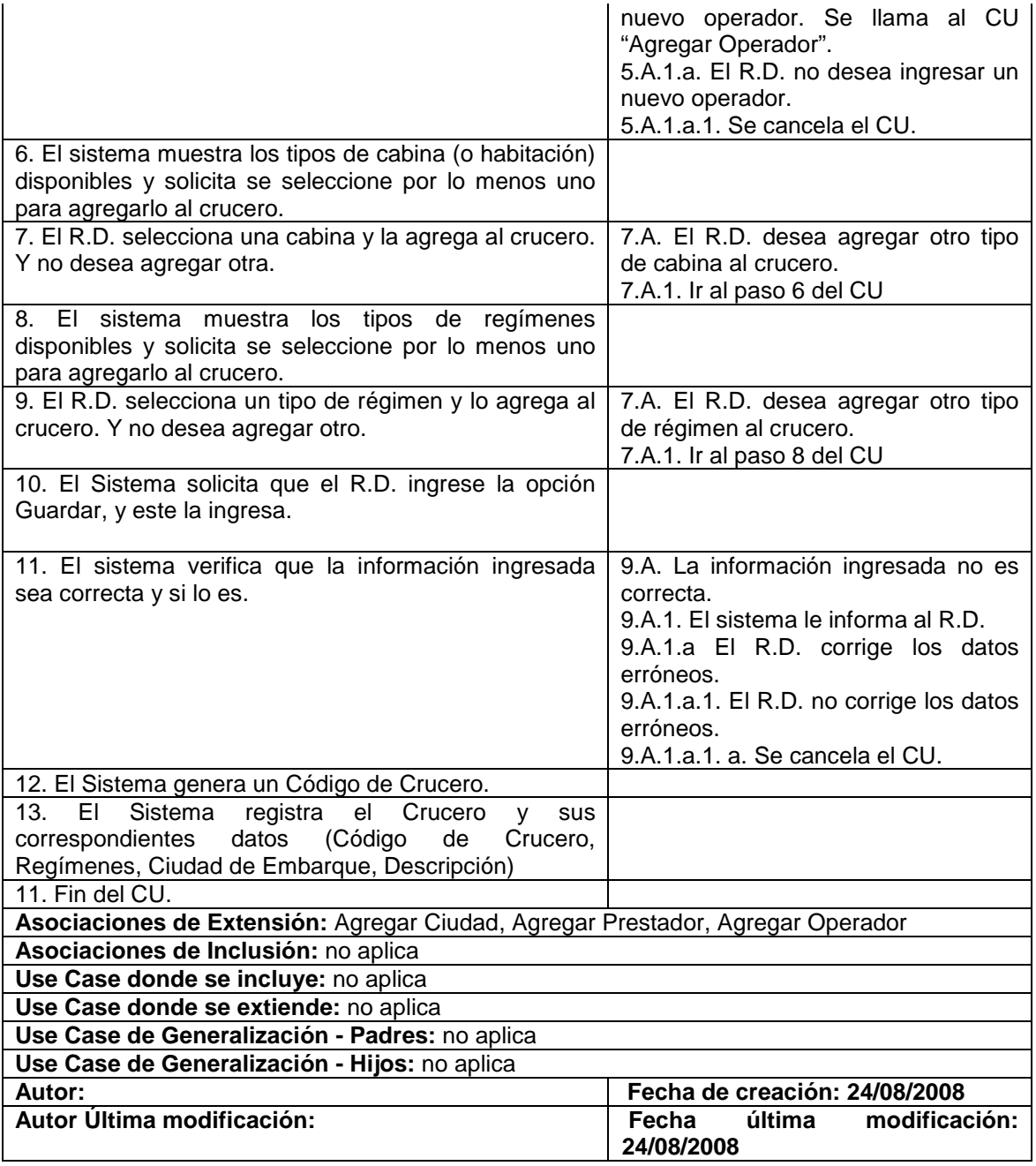

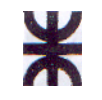

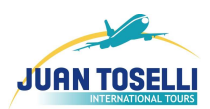

# **CU Nro. 23: Registrar Excursión**

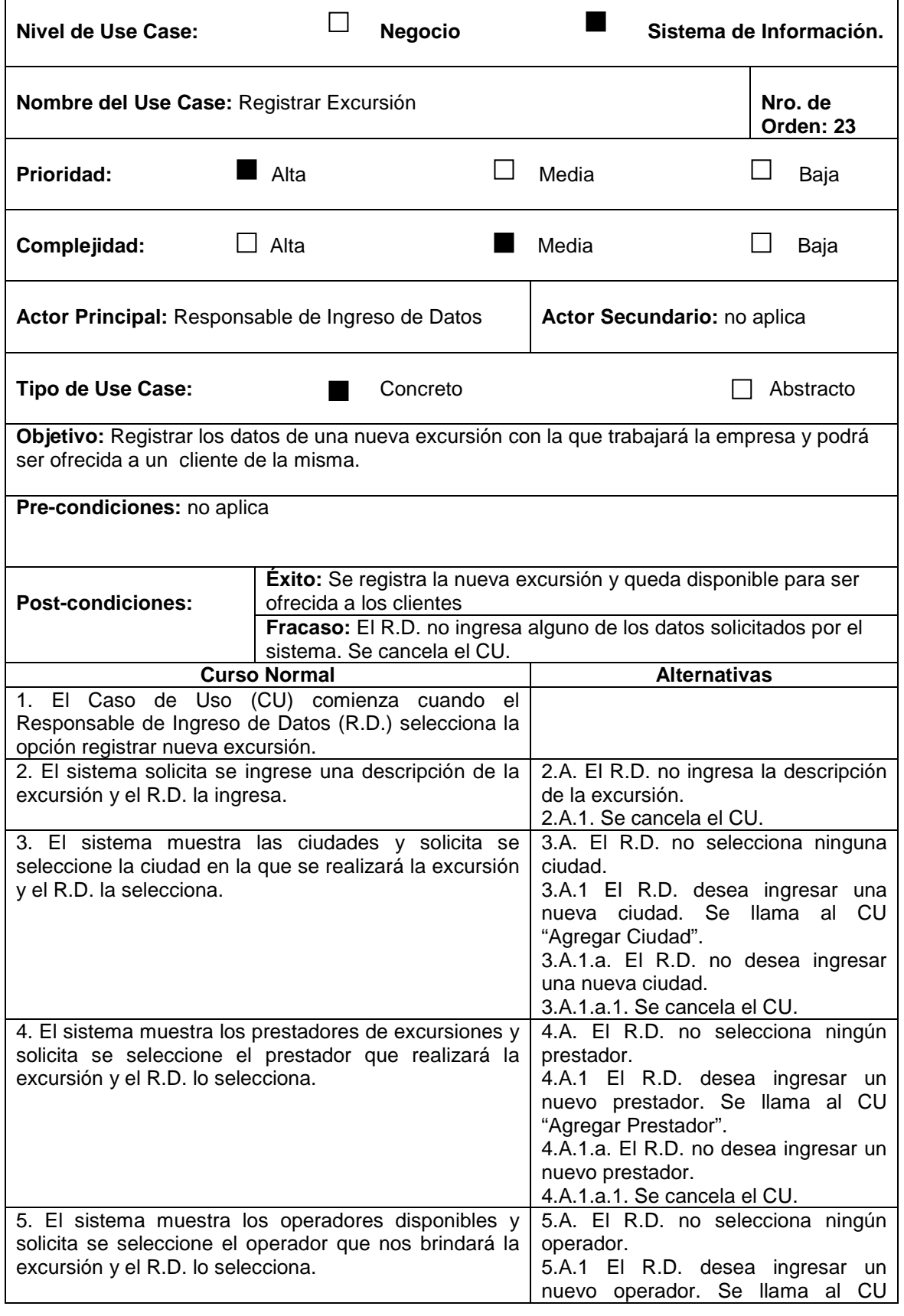
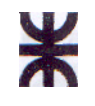

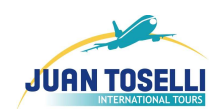

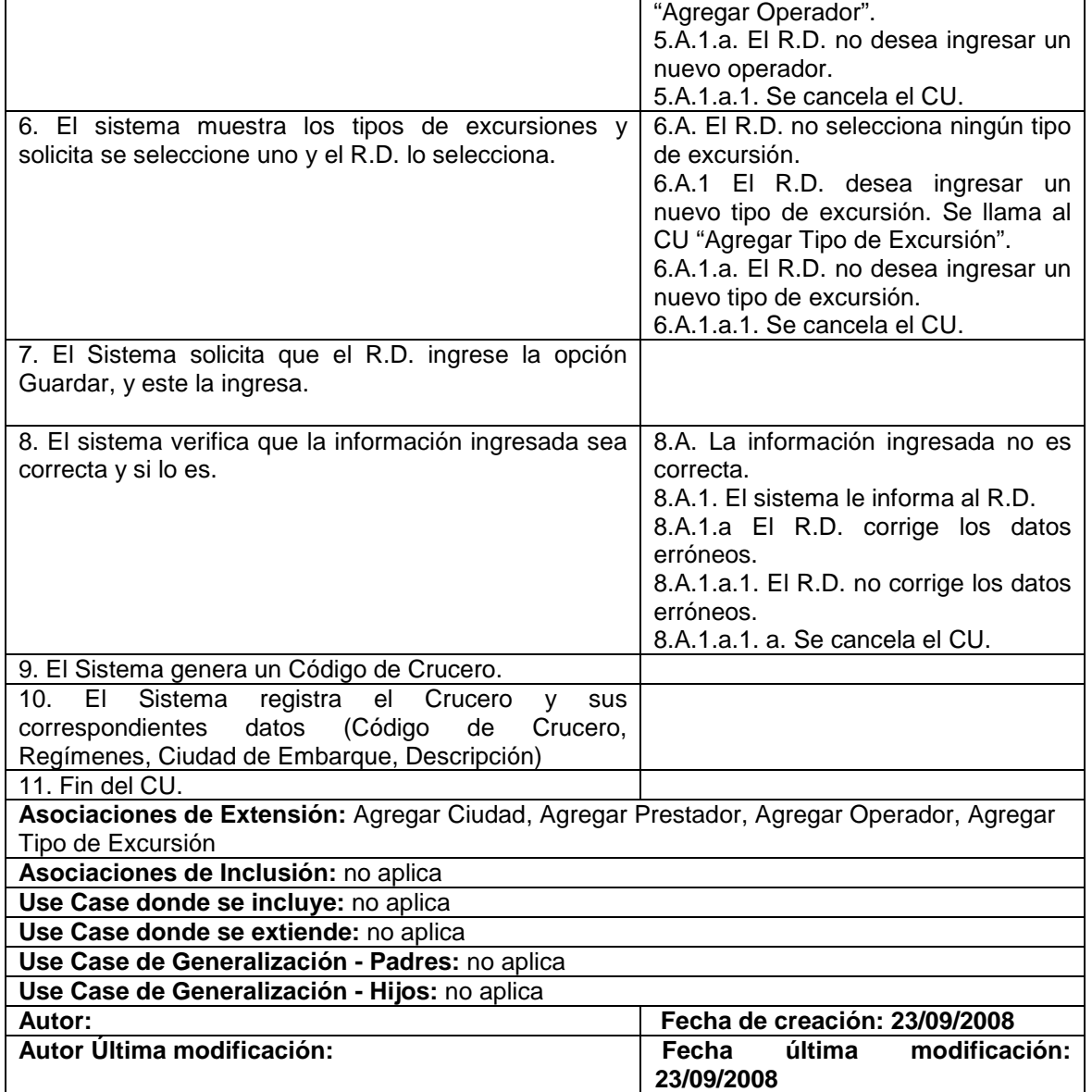

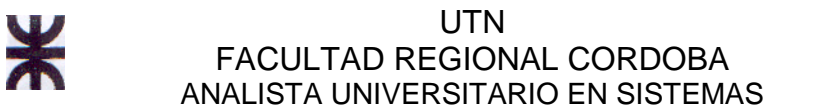

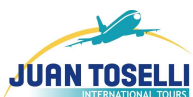

### **CU Nro. 24: Modificar estado a "En Reserva"**

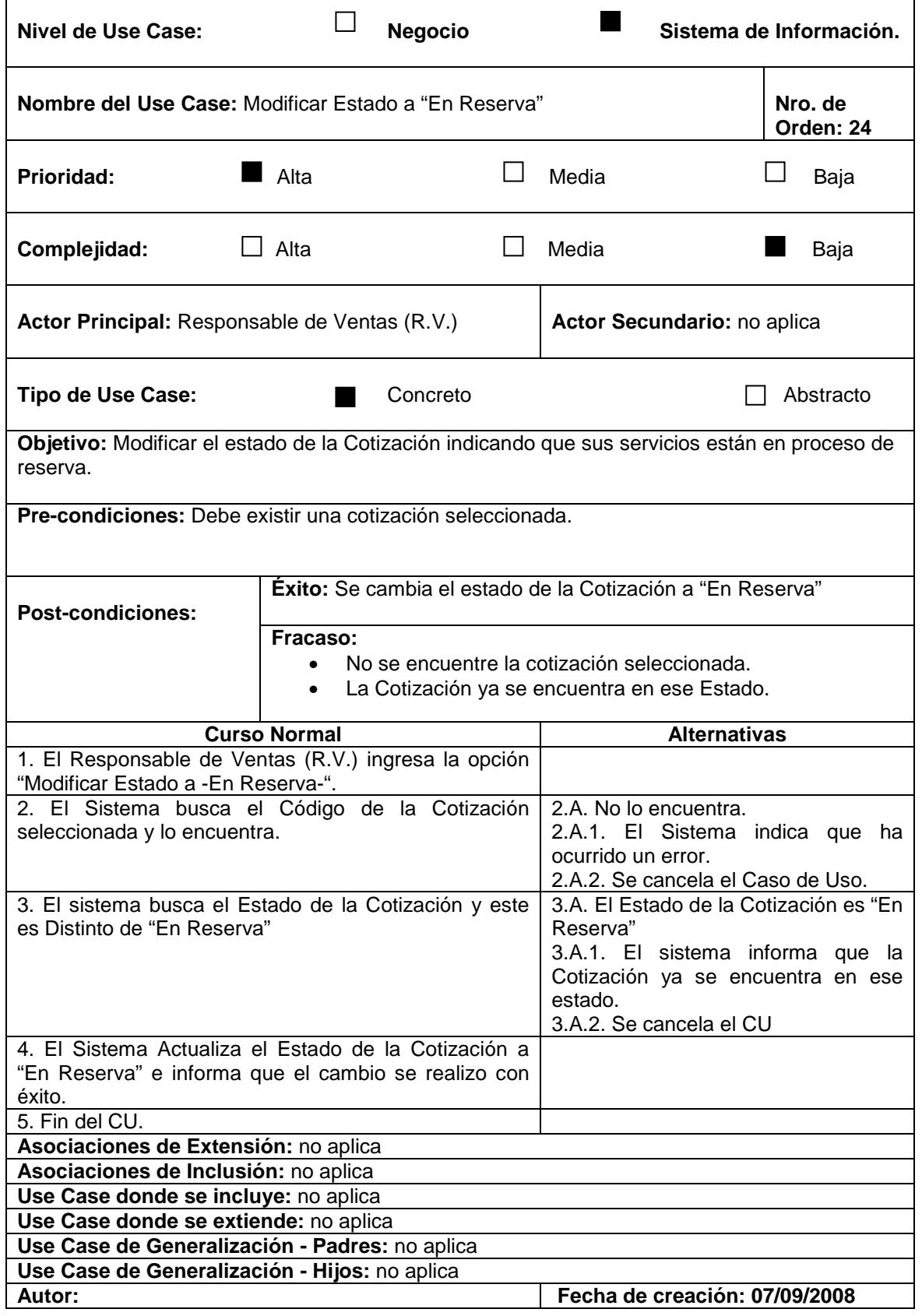

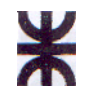

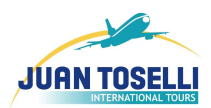

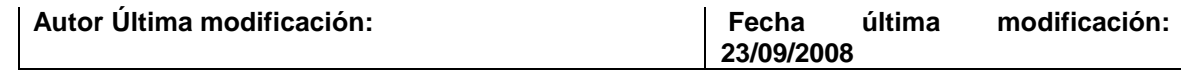

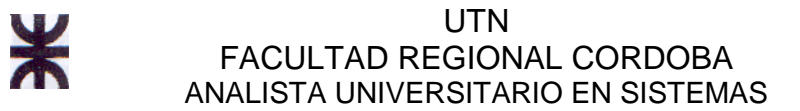

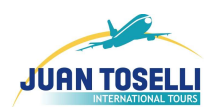

# **CU Nro. 25: Generar Cotización en Base a la Actual**

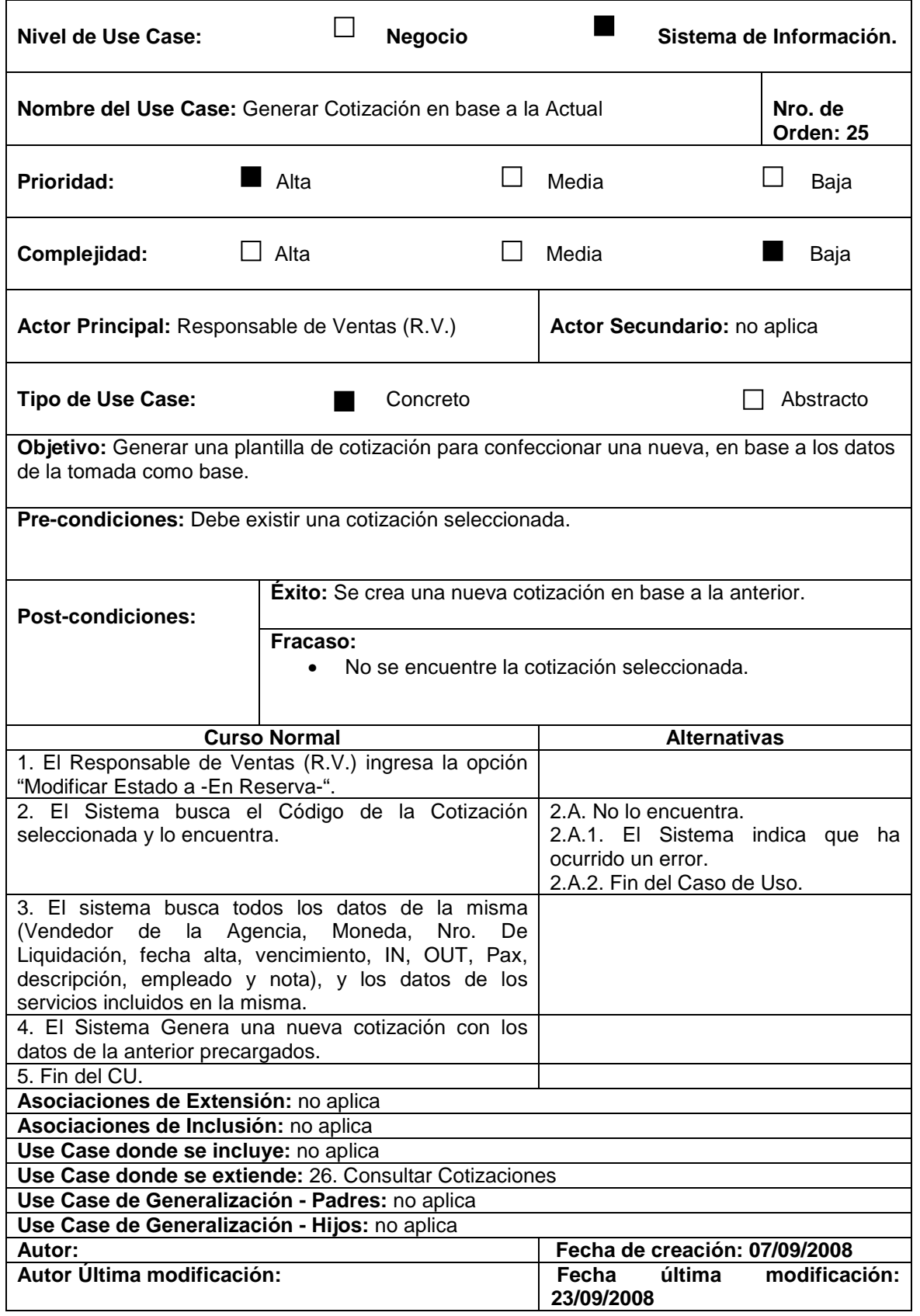

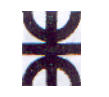

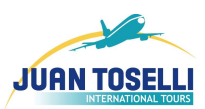

# **CU Nro. 26: Consultar Cotizaciones**

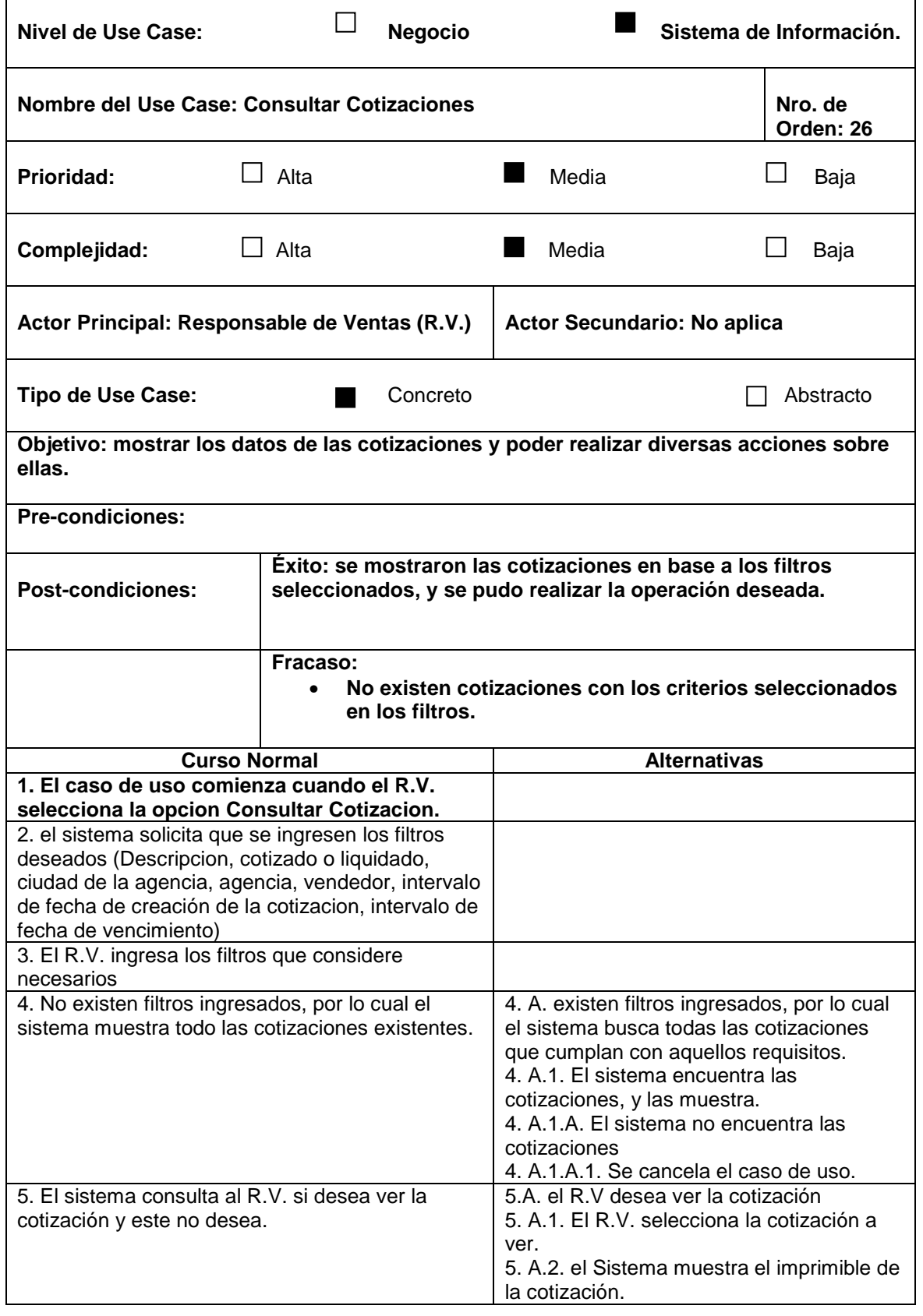

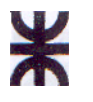

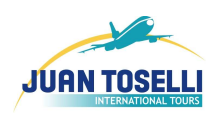

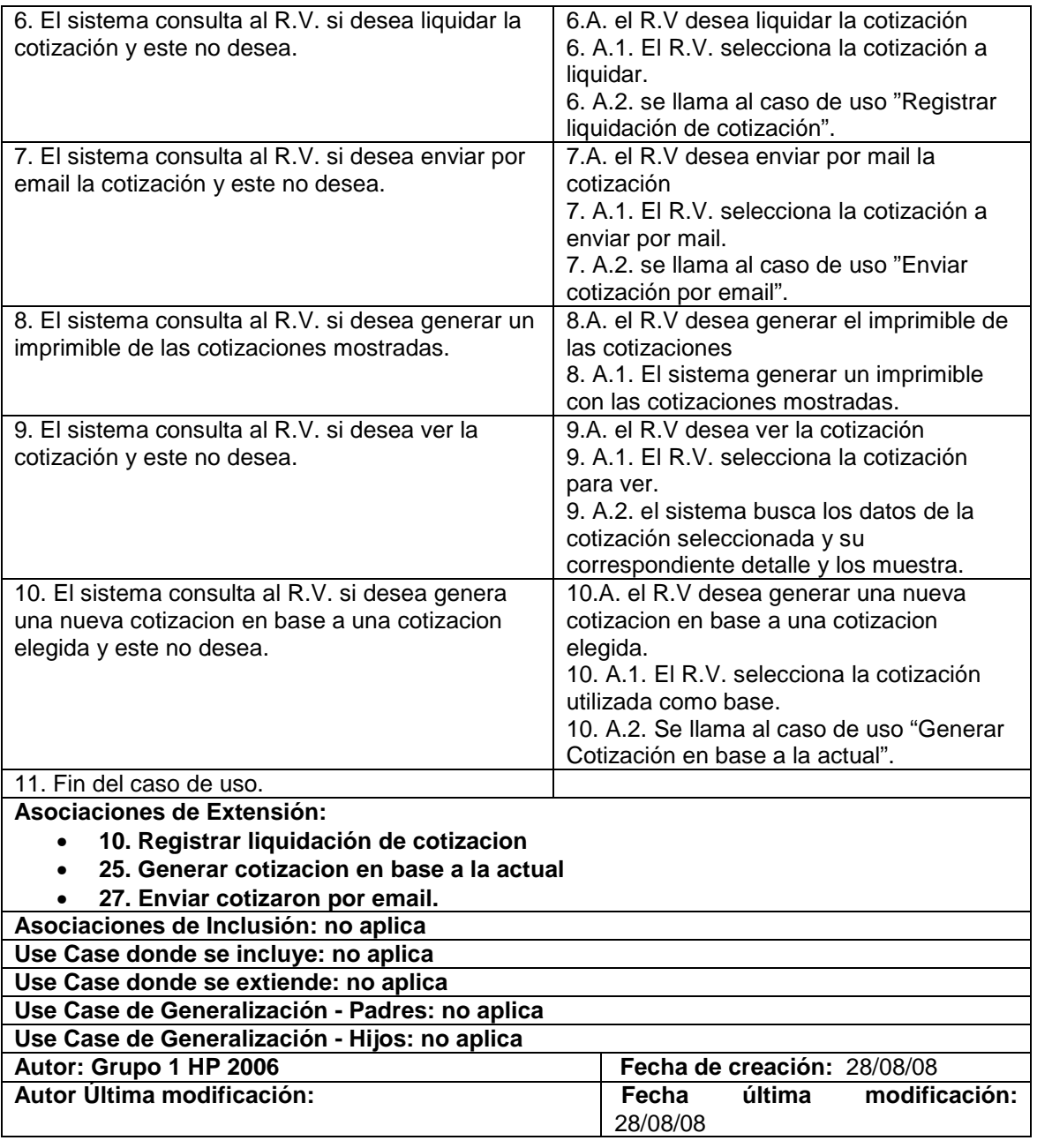

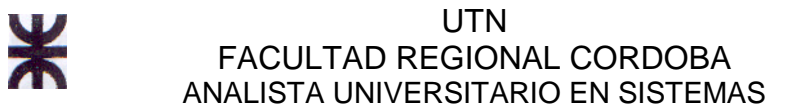

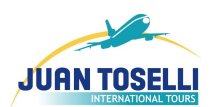

# **CU Nro. 27: Enviar Cotización por E-mail**

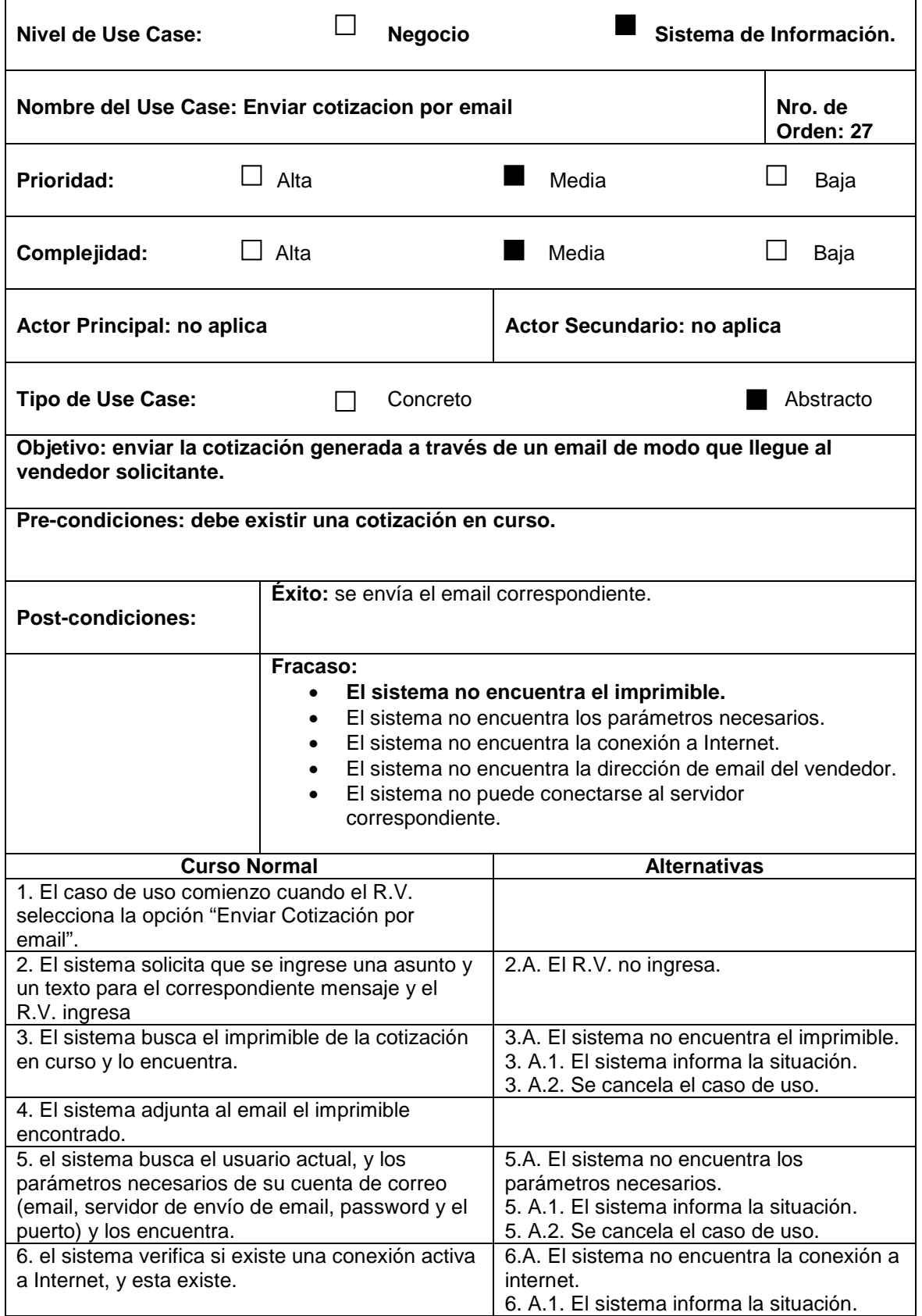

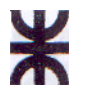

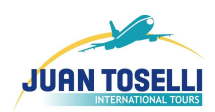

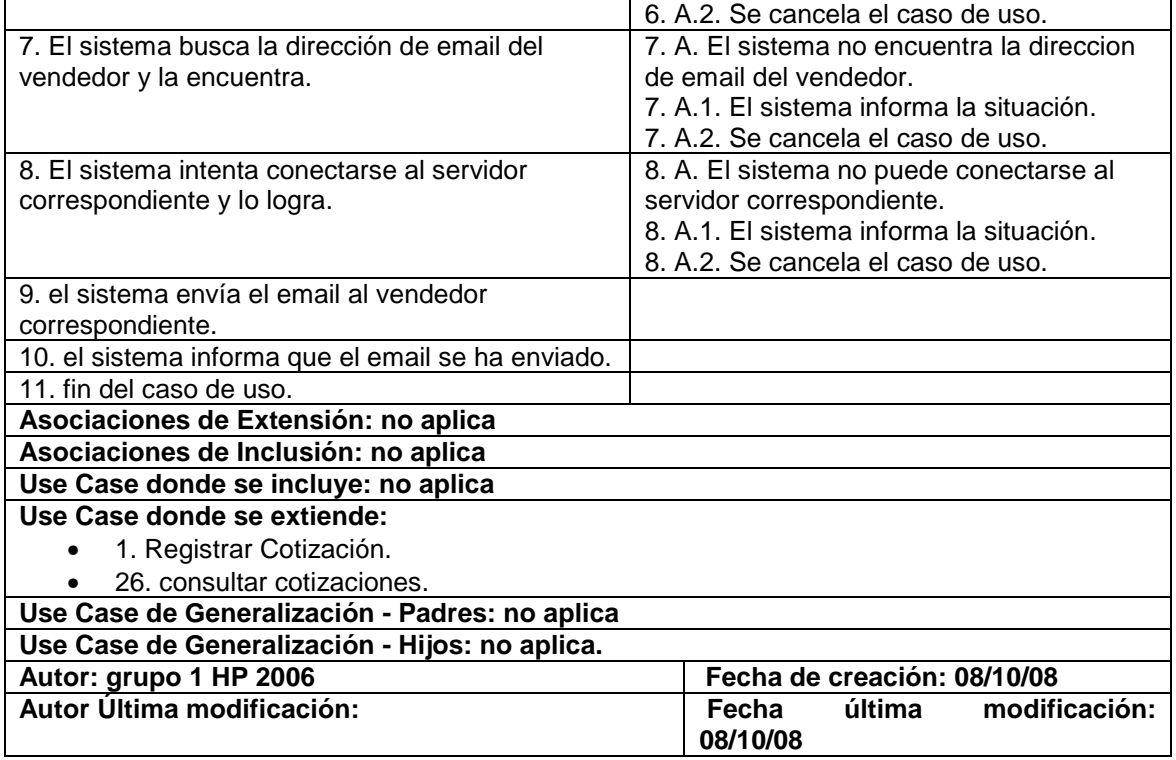

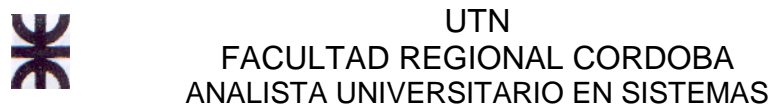

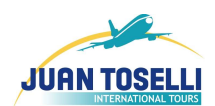

# **CU Nro. 28: Generar Múltiples Vouchers para Servicio**

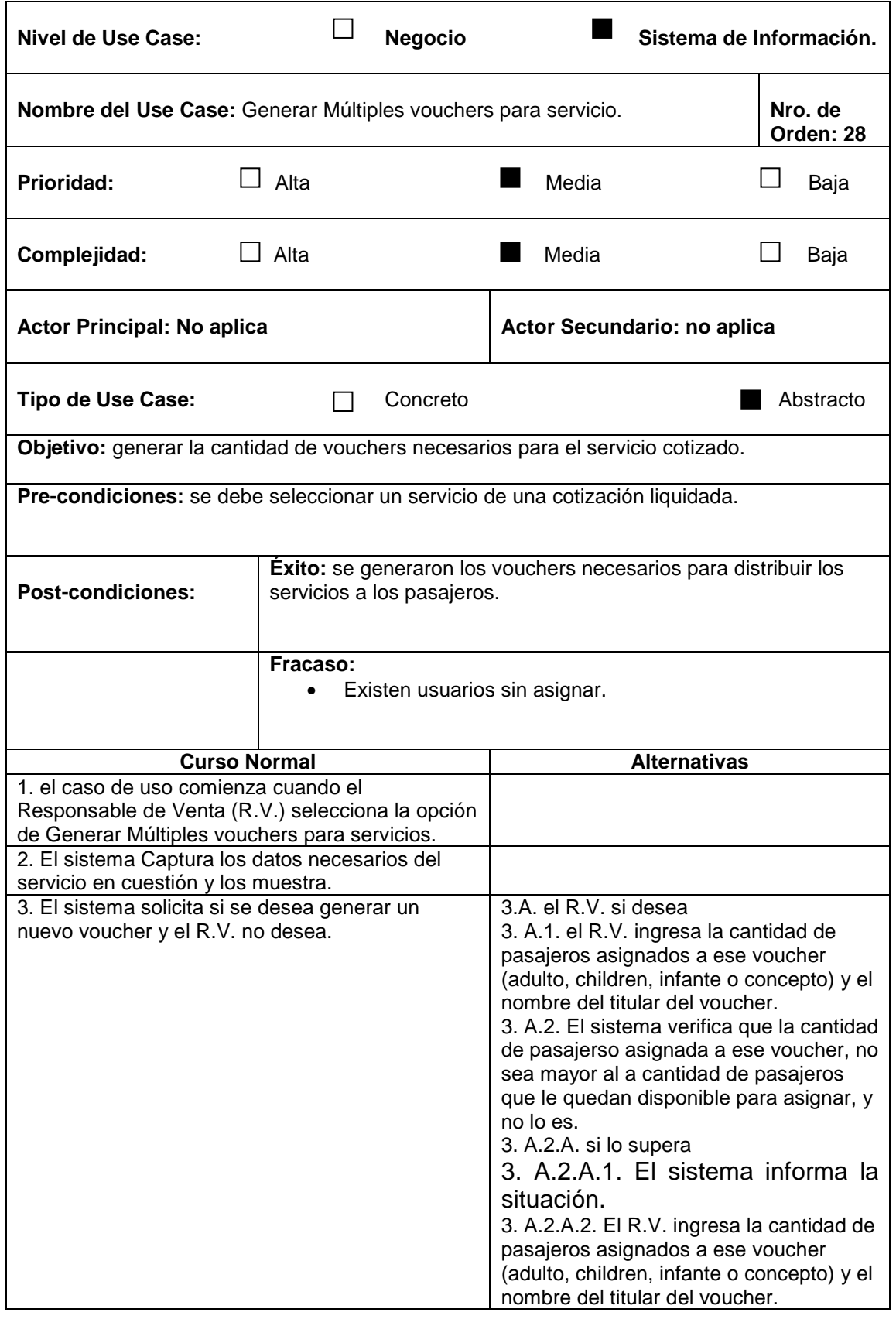

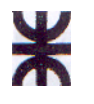

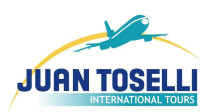

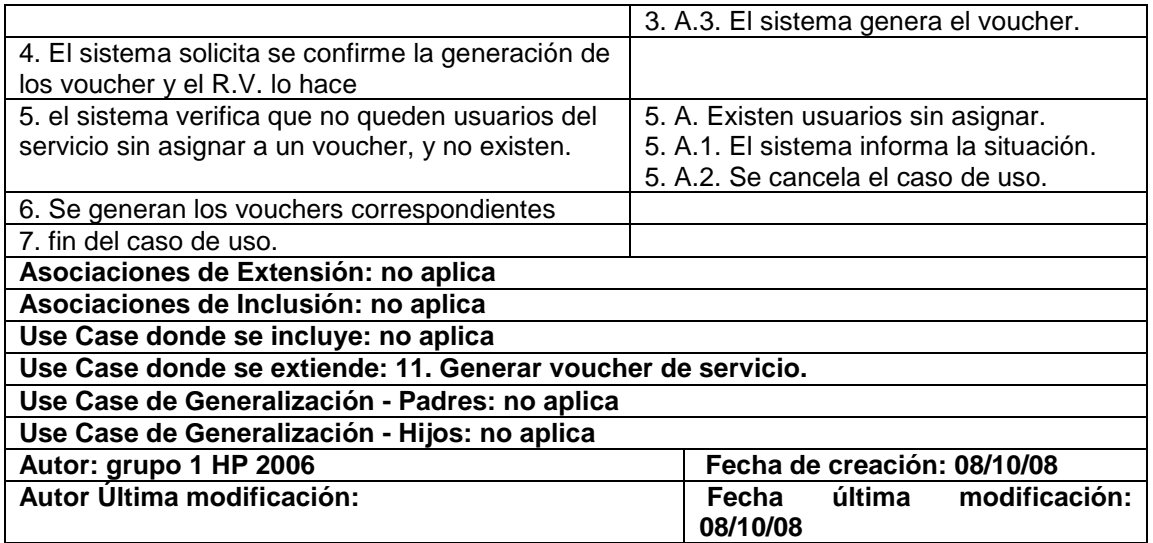

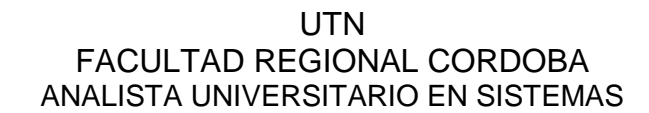

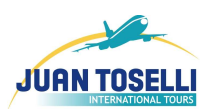

# **d.1. CU de Soporte**

### **CU Nro. 29 Generar Ranking Aéreo**

⋇

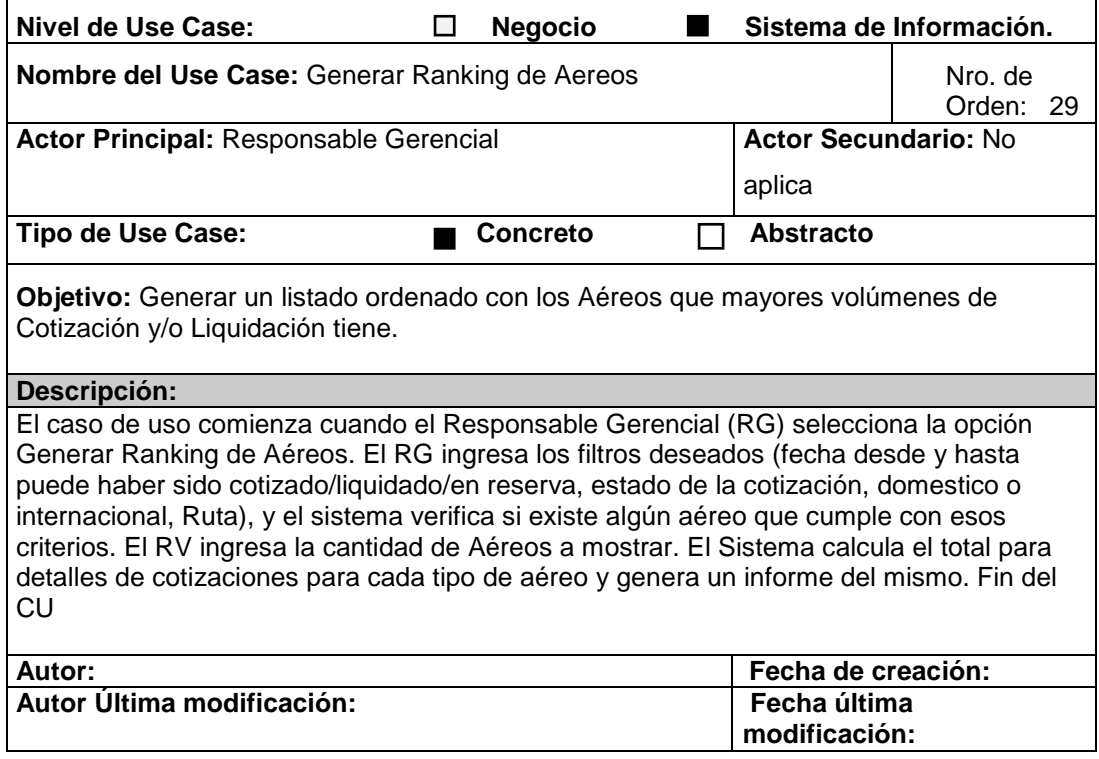

### **CU Nro. 30 Generar Ranking Autos**

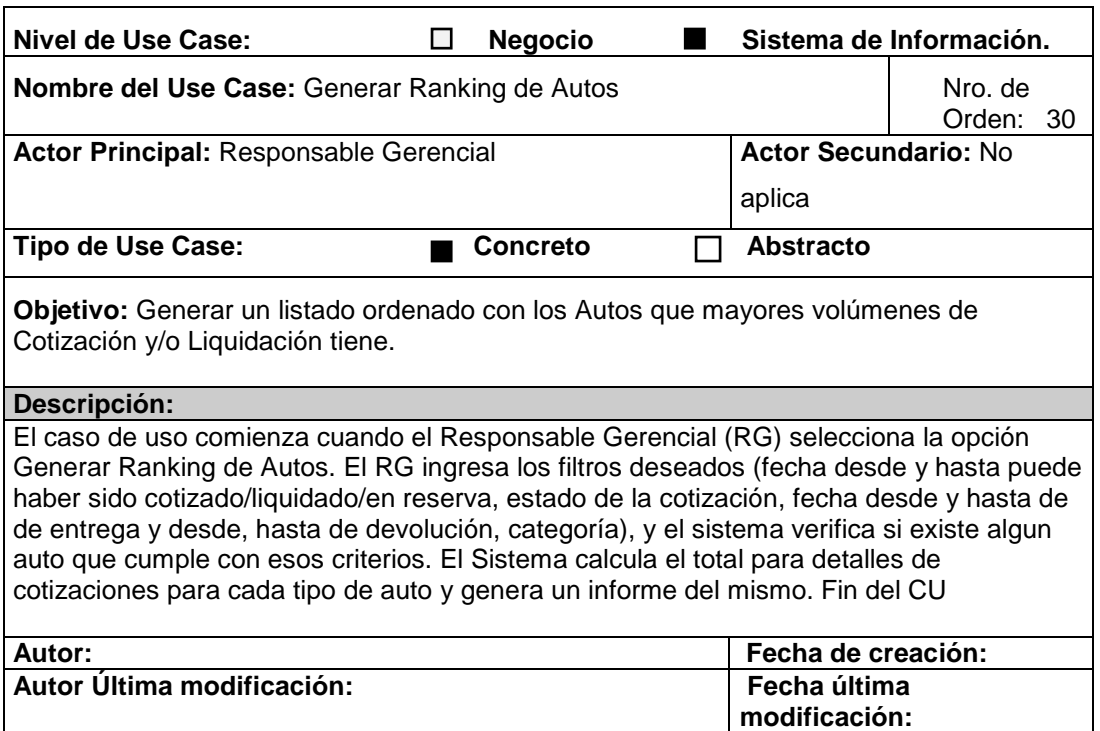

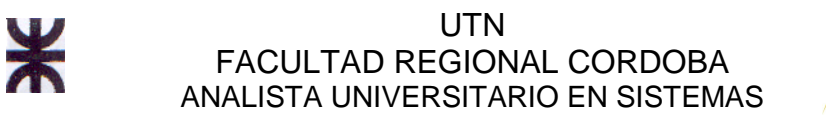

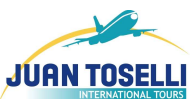

# **CU Nro. 31 Generar Ranking Alojamientos**

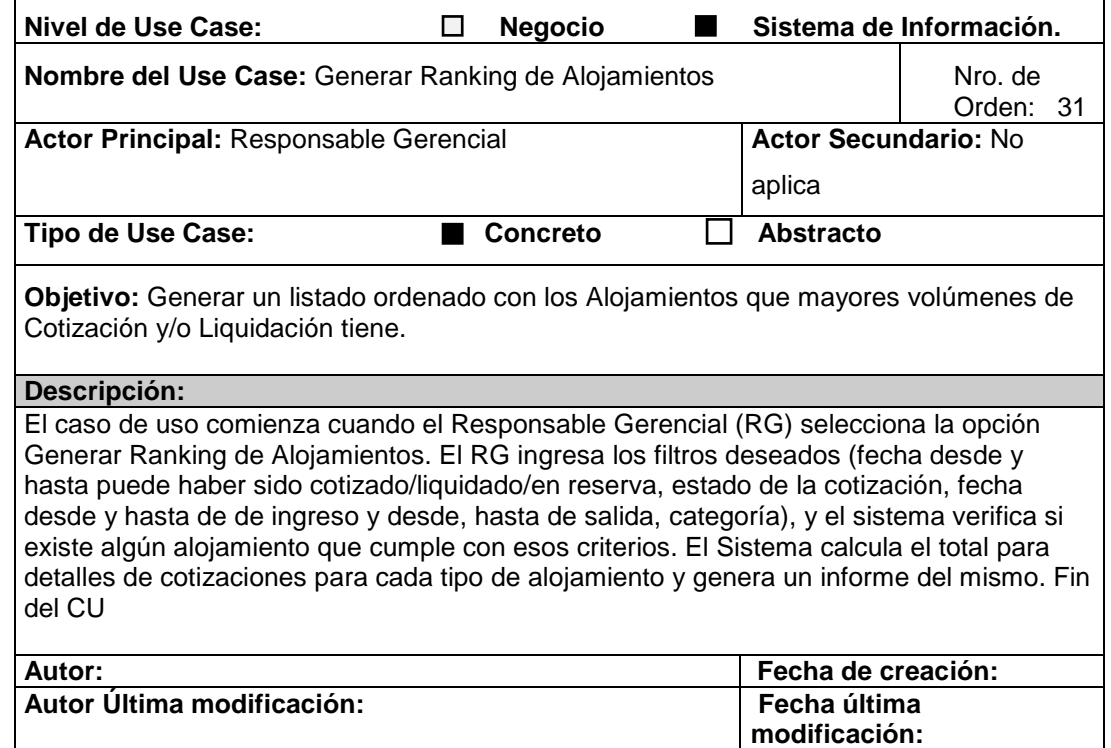

# **CU Nro. 32 Generar Ranking Excursiones**

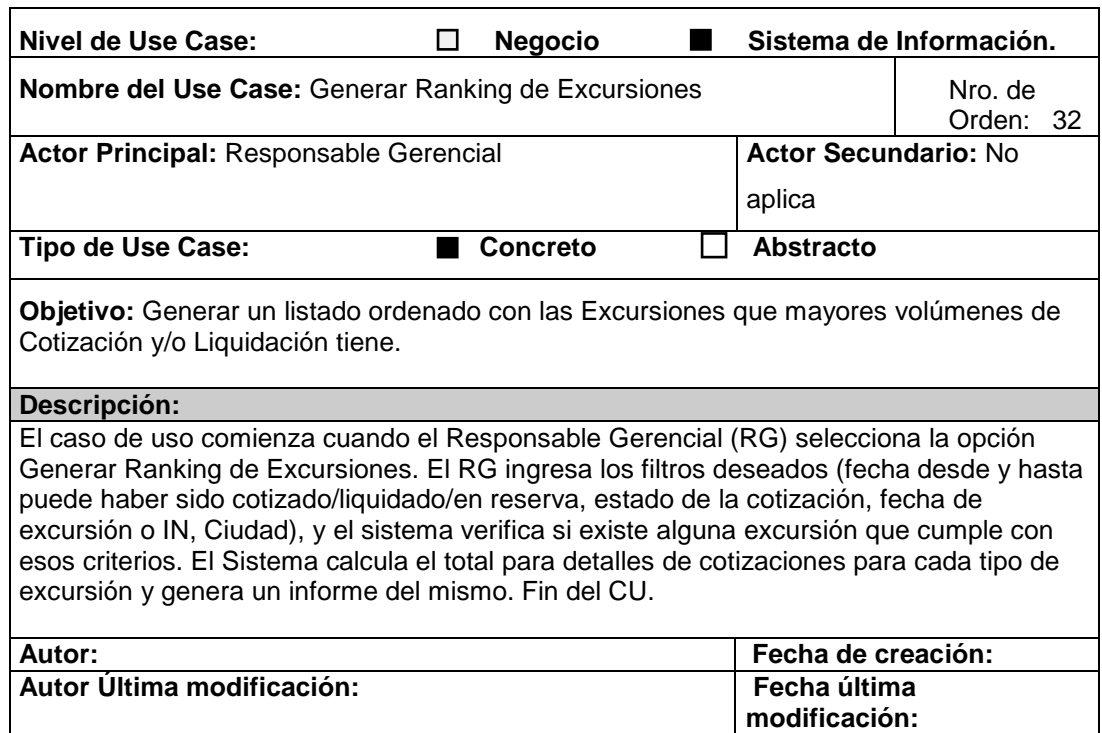

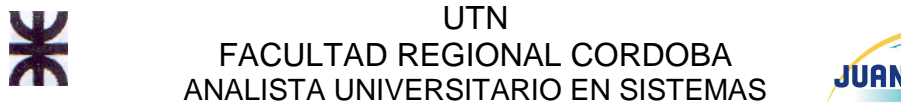

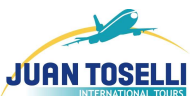

### **CU Nro. 33 Generar Ranking Transporte**

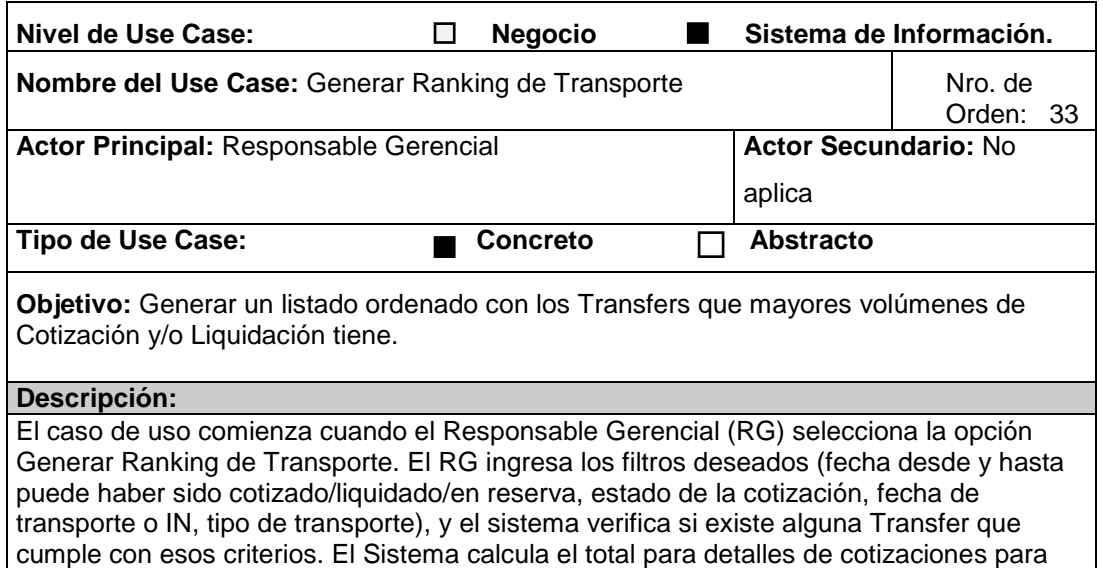

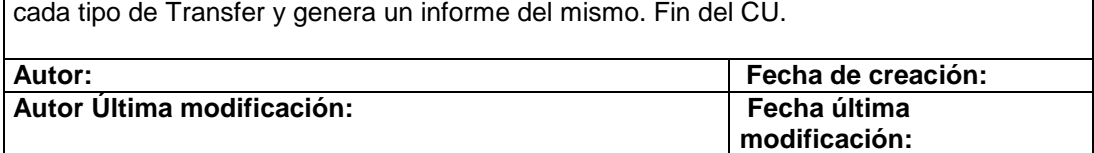

### **CU Nro. 34 Generar Estadística de Cotizaciones Realizadas**

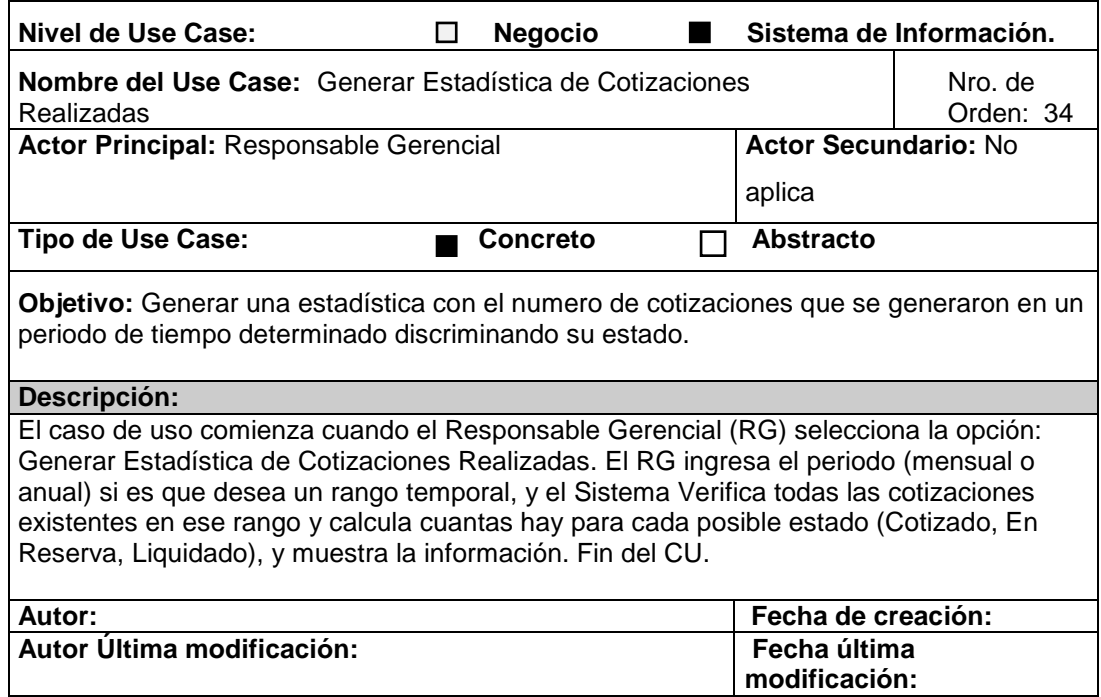

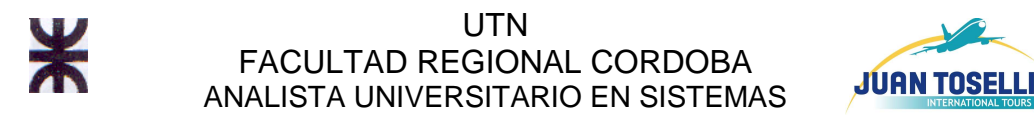

### **CU Nro. 35 Generar Estadística Comparativa del Total Cotizaciones Realizadas contra las Liquidadas**

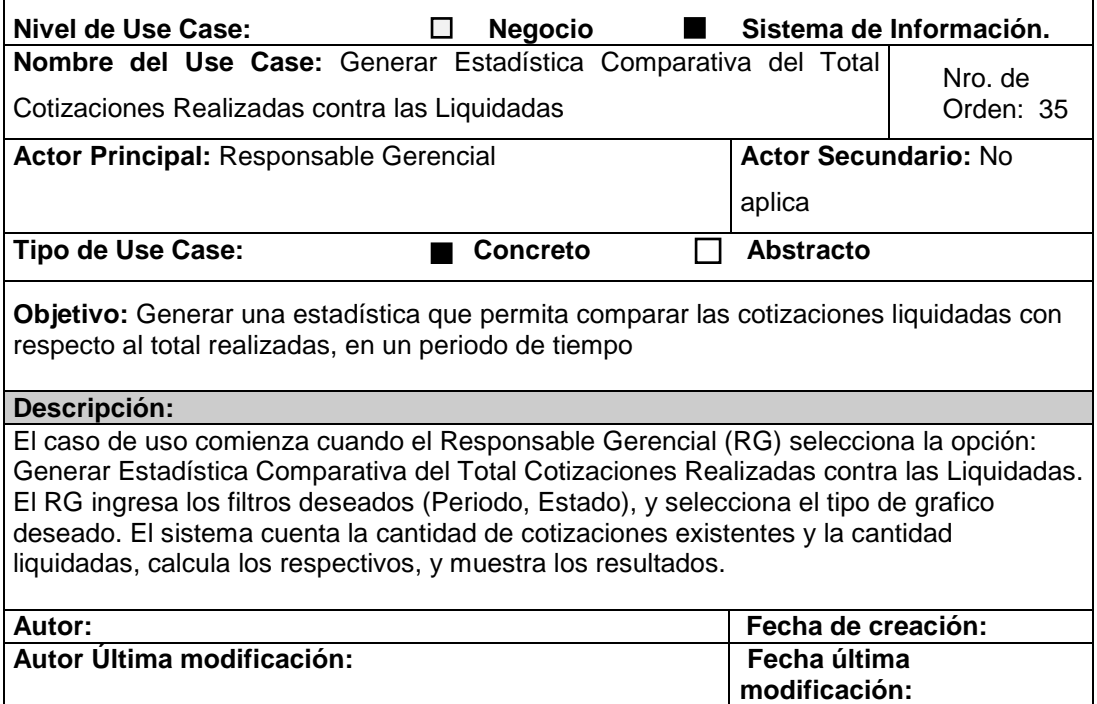

### **CU Nro. 36 Generar Estadística de los Estados de las Cotizaciones**

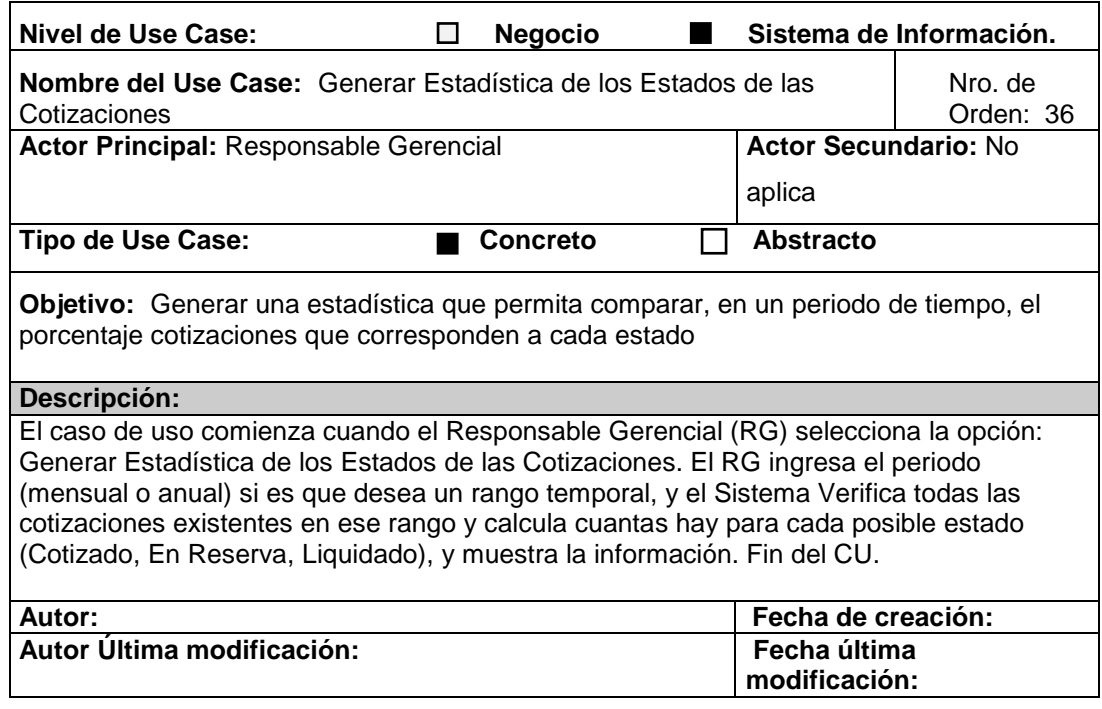

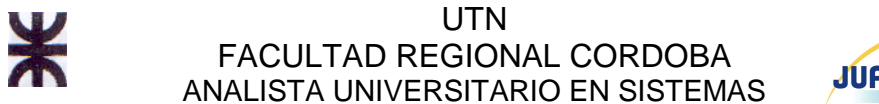

# **JUAN TOSELL**

### **CU Nro. 38 Eliminar Transfer de cotización**

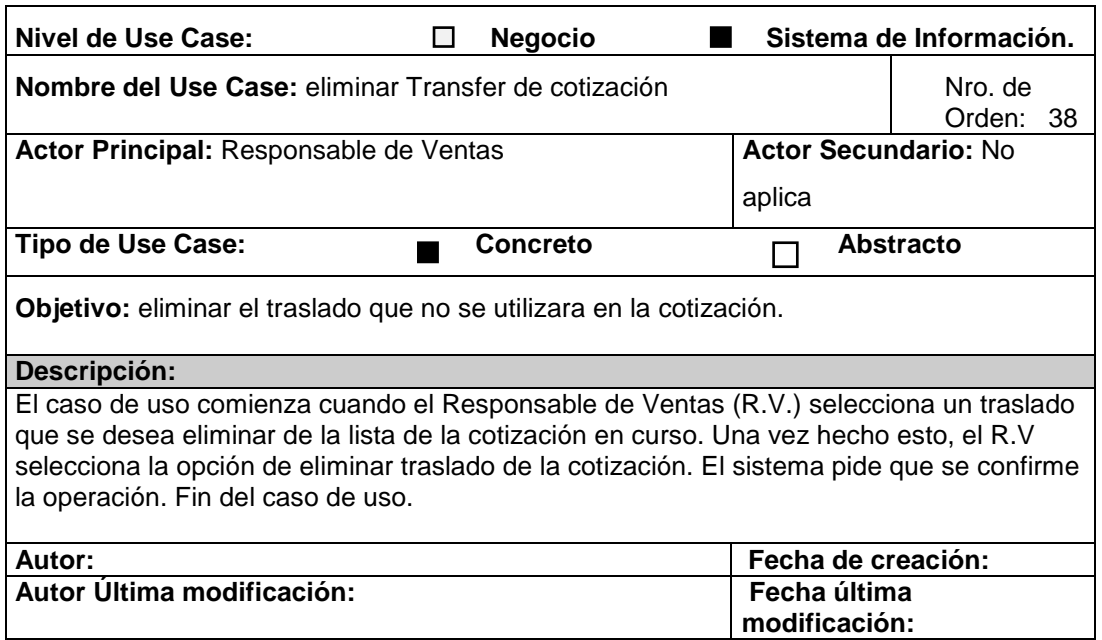

### **CU Nro. 39 Modificar Transfer de cotización**

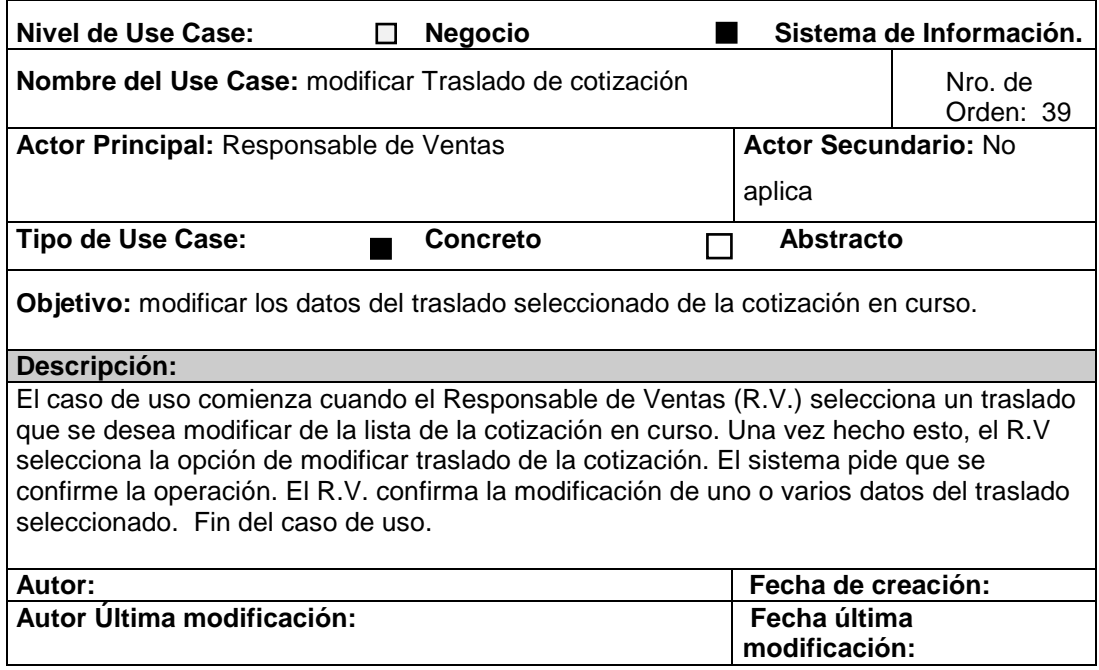

# **CU Nro. 40 Modificar alojamiento de cotización**

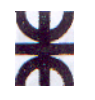

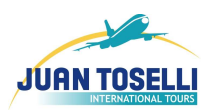

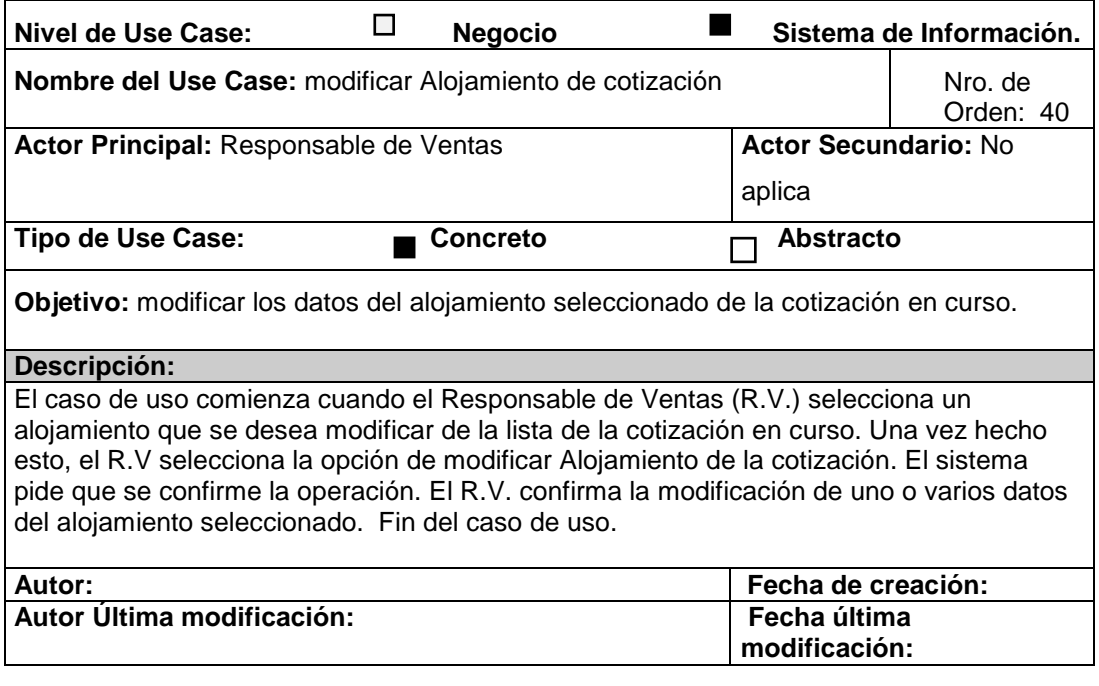

# **CU Nro. 41 Eliminar alojamiento de cotización**

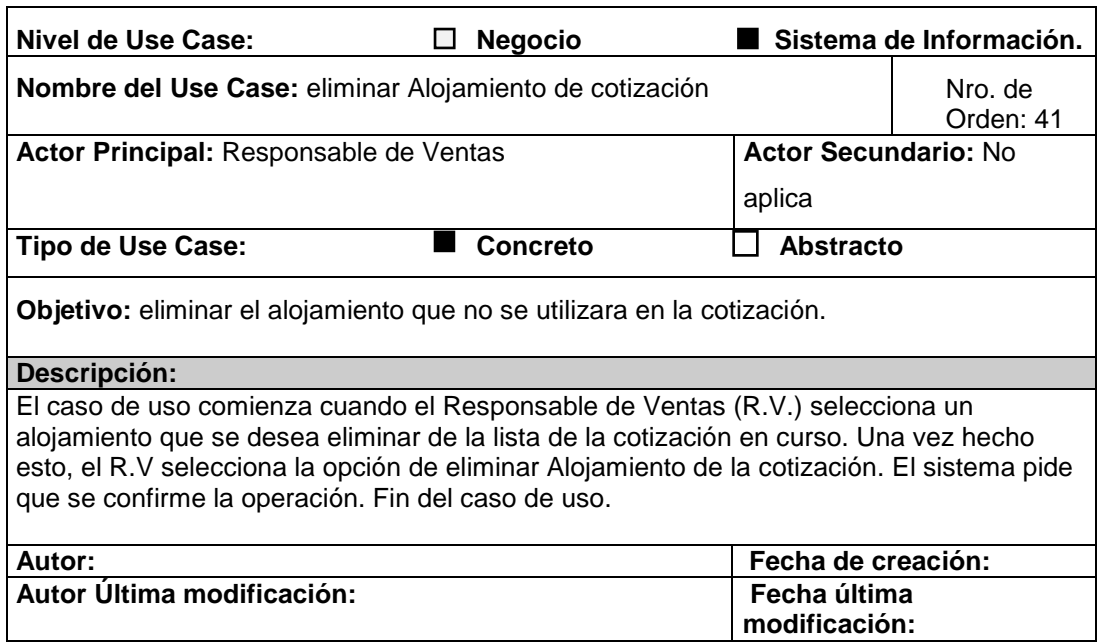

**CU Nro. 42 Eliminar aéreo de cotización** 

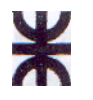

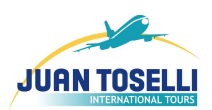

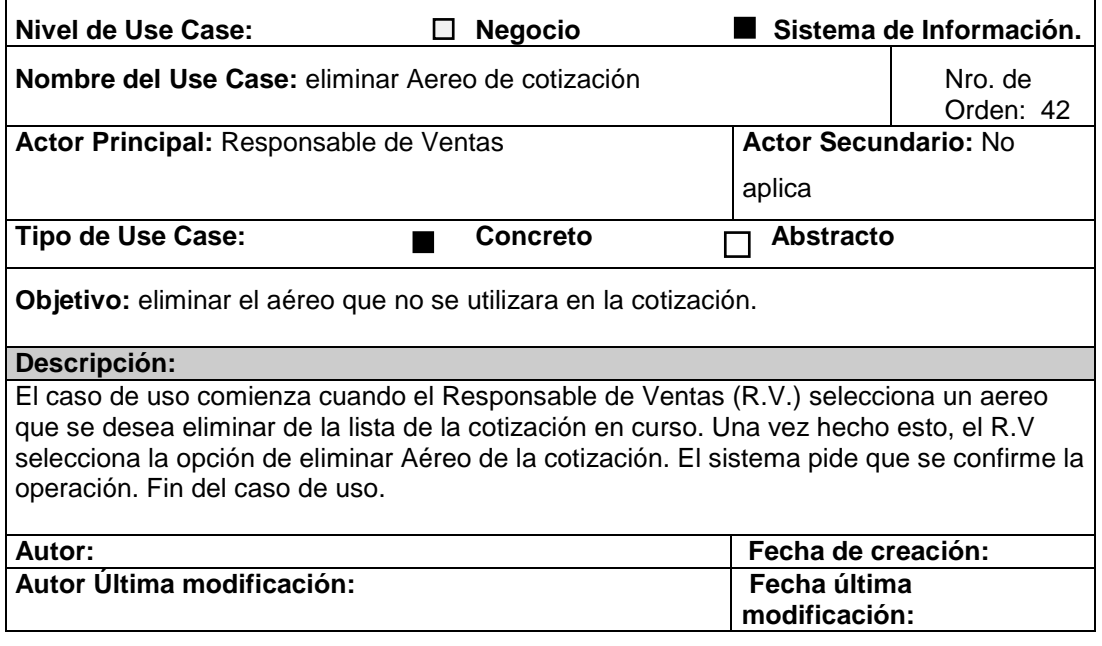

### **CU Nro. 43 Modificar aéreo de cotización**

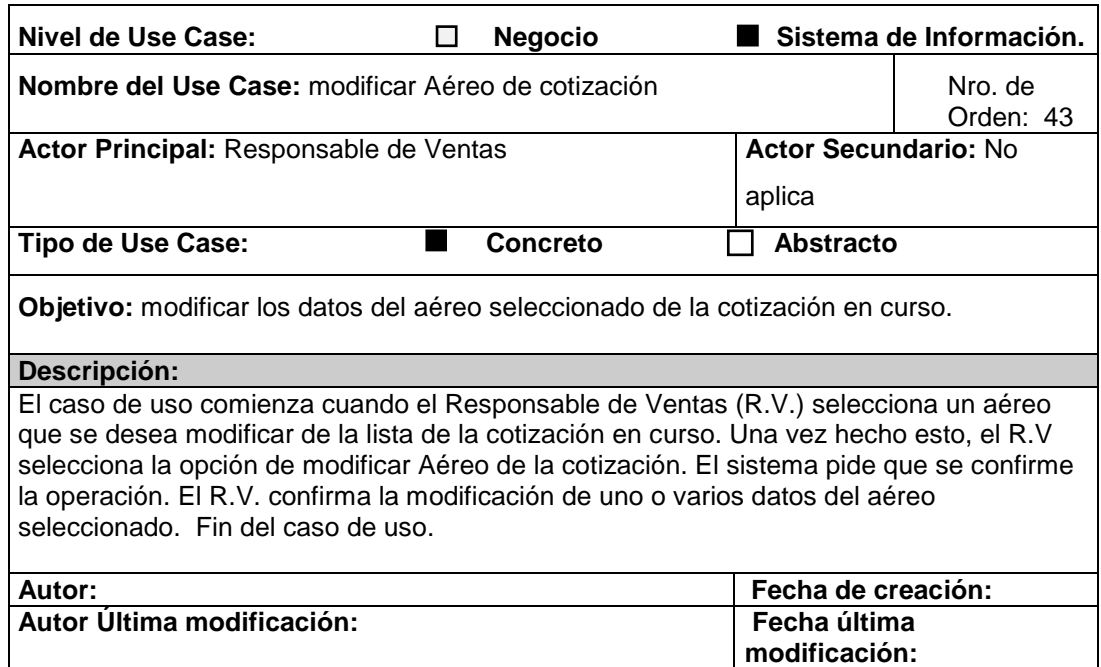

# **CU Nro. 44 Modificar auto de cotización**

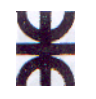

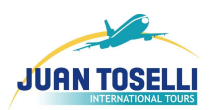

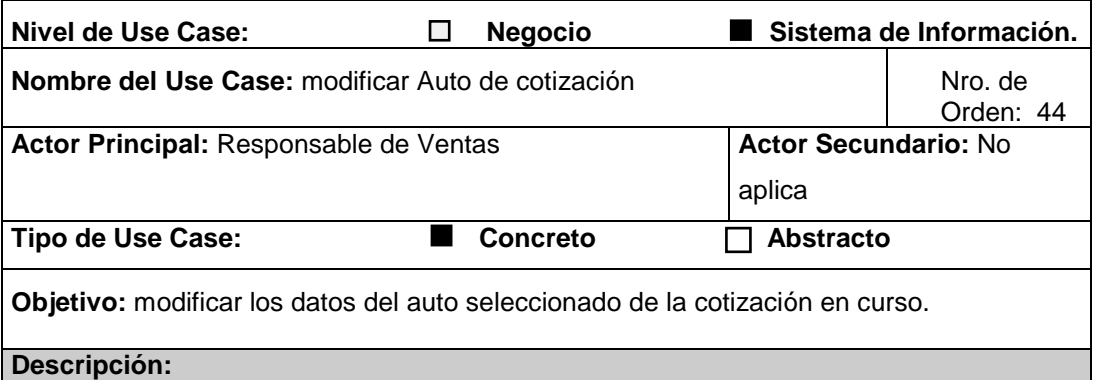

El caso de uso comienza cuando el Responsable de Ventas (R.V.) selecciona un auto que se desea modificar de la lista de la cotización en curso. Una vez hecho esto, el R.V selecciona la opción de modificar auto de la cotización. El sistema pide que se confirme la operación. El R.V. confirma la modificación de uno o varios datos del auto seleccionado. Fin del caso de uso.

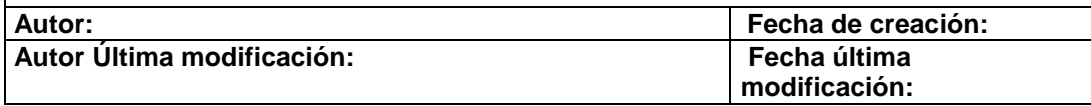

### **CU Nro. 45 Eliminar auto de cotización**

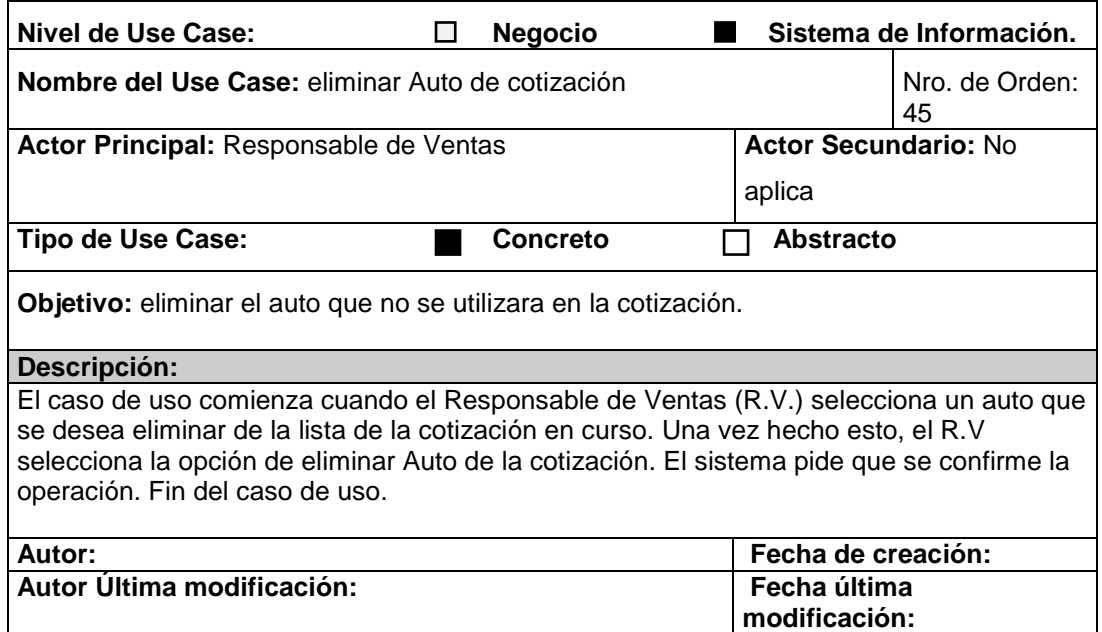

### **CU Nro. 46 Modificar crucero de cotización**

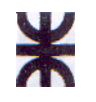

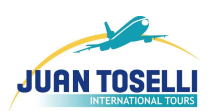

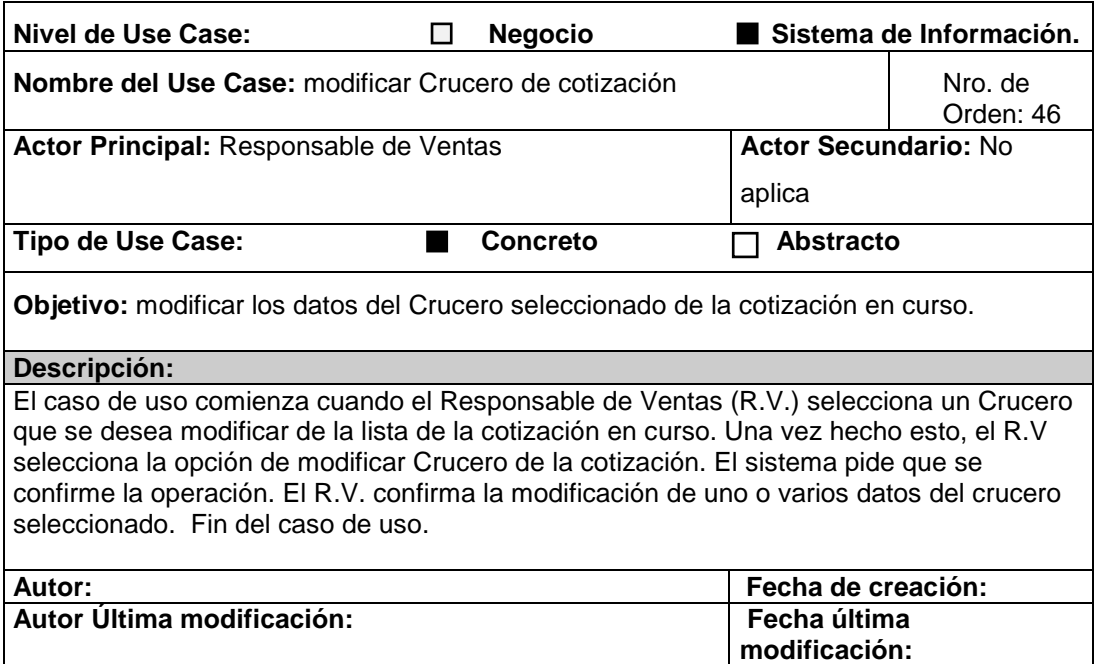

### **CU Nro. 47 Eliminar crucero de cotización**

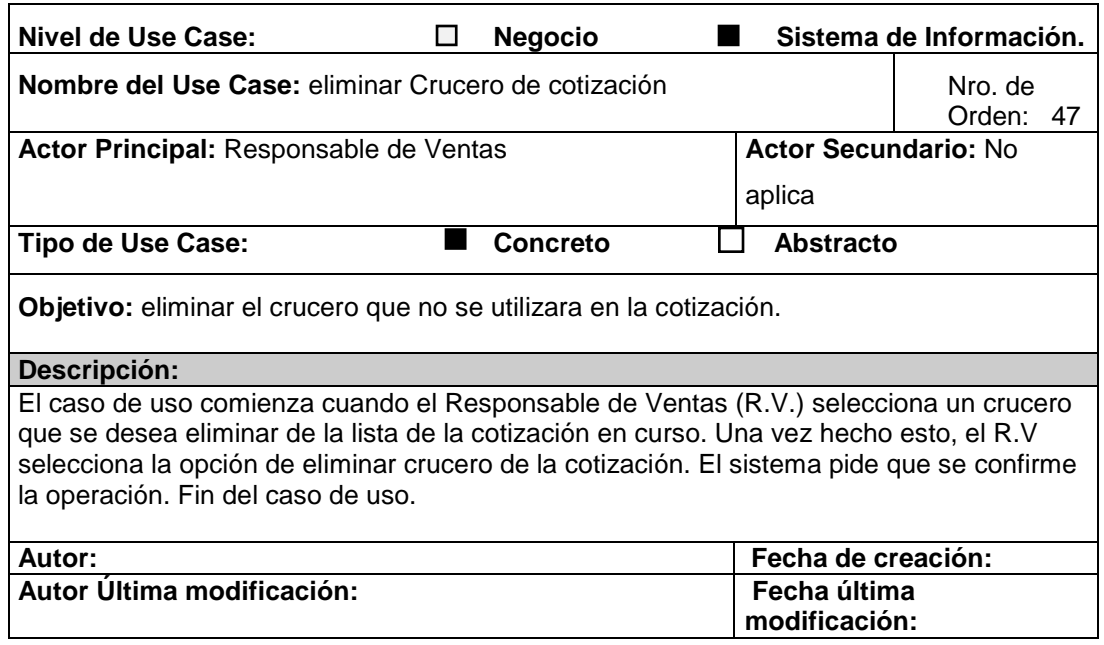

**CU Nro. 48 Modificar excursión de cotización** 

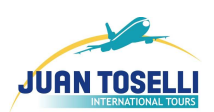

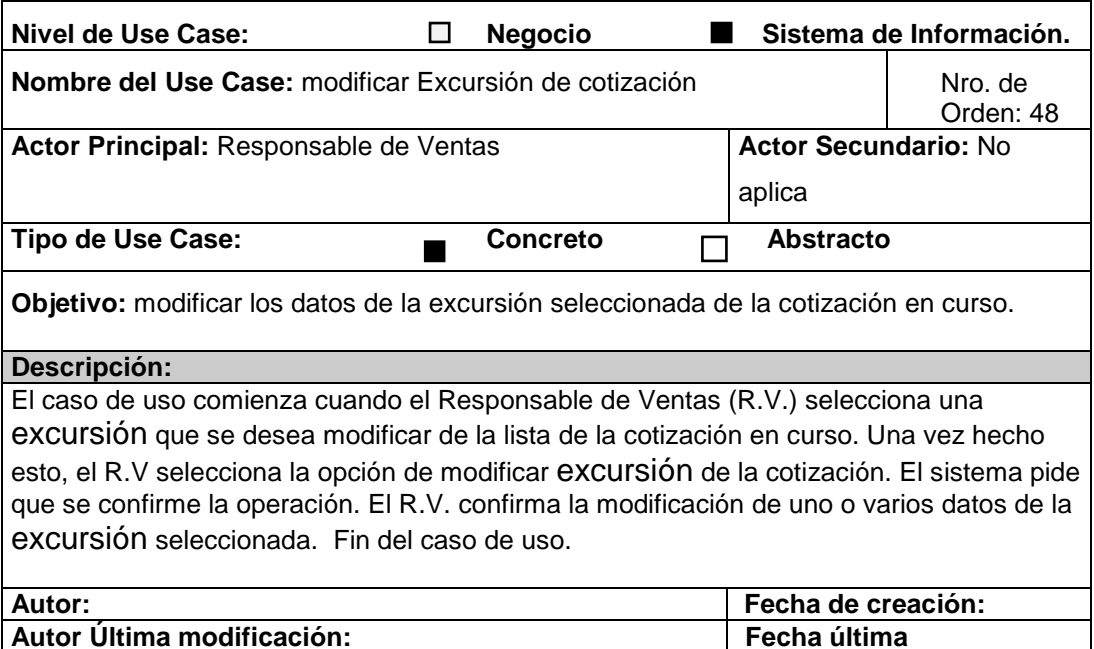

**modificación:** 

### **CU Nro. 49 Eliminar excursión de cotización**

⋇

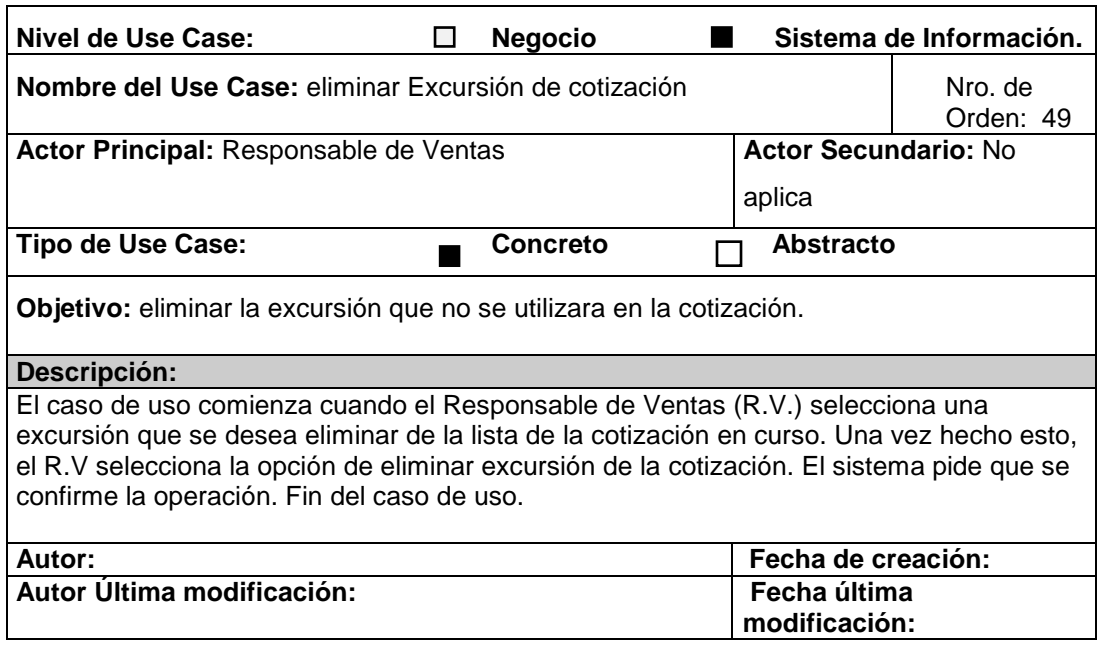

### **CU Nro. 50 Generar Informe de Cantidad de Cotizaciones Por Agencia**

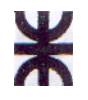

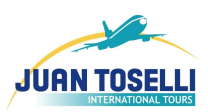

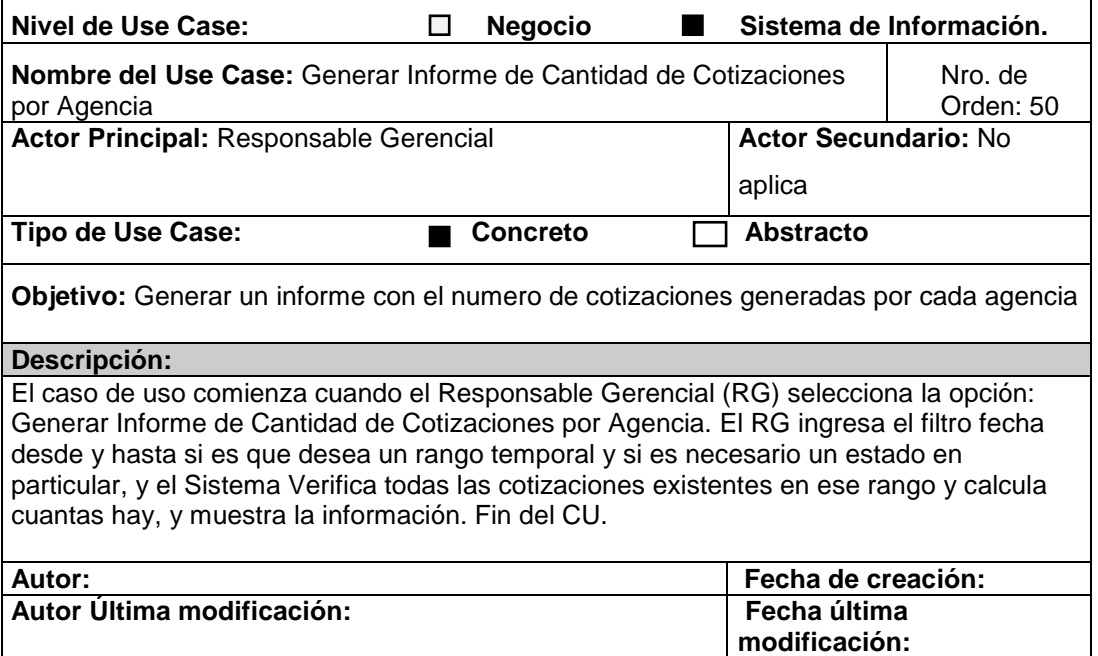

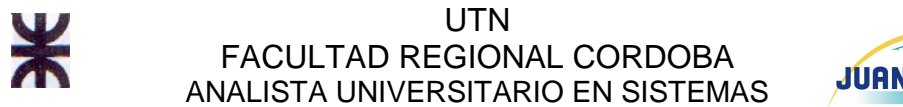

# **JUAN TOSEL**

### **CU Nro. 51 Modificar agencia de viaje minorista**

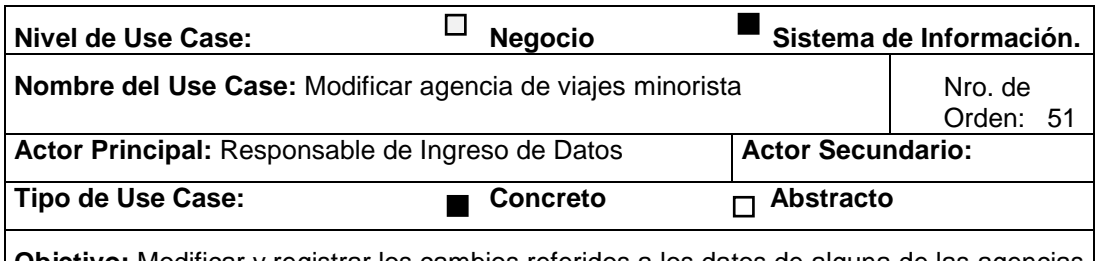

**Objetivo:** Modificar y registrar los cambios referidos a los datos de alguna de las agencias cliente de la empresa.

#### **Descripción:**

El caso de uso comienza cuando en Responsable de Ingreso de Datos (R. D.) selecciona una agencia para ser modificada. El R.D., una vez que tiene la agencia seleccionada, elige la opción de modificar agencia. El R.D. modifica el CUIT, descripción, la ciudad, domicilio, teléfono, la dirección de e-mail o la condición de IVA de la agencia de viajes minorista y confirma la operación. Fin del caso de uso.

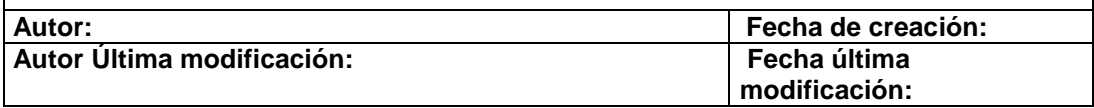

### **CU Nro. 52 Generar Informe de la Cantidad de Cotizaciones de Vendedores**

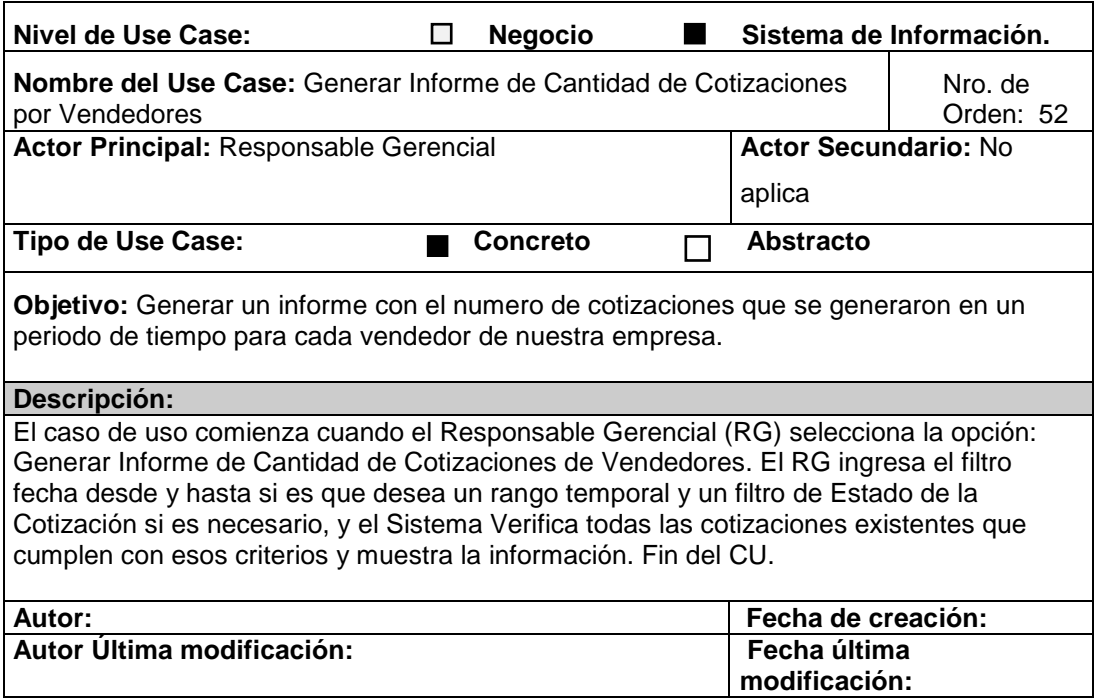

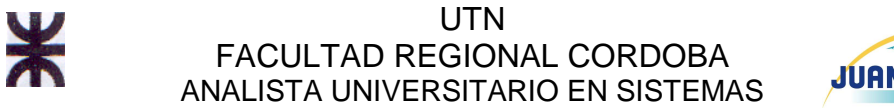

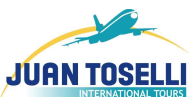

# **CU Nro. 53 Eliminar agencia de viaje minorista**

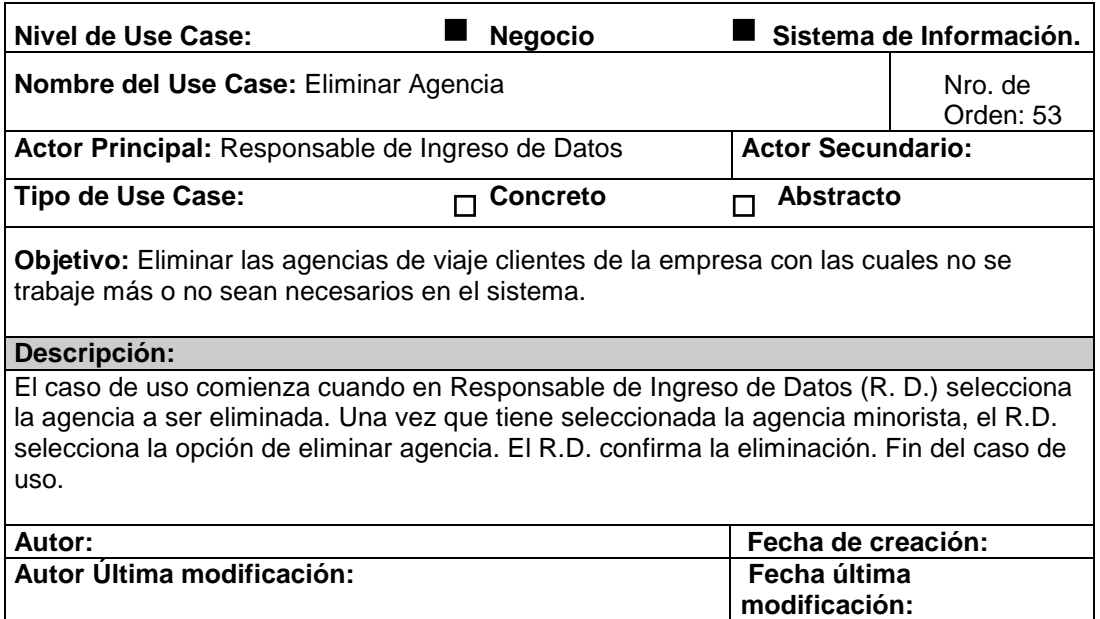

# **CU Nro. 54 Registrar agencia de viaje minorista**

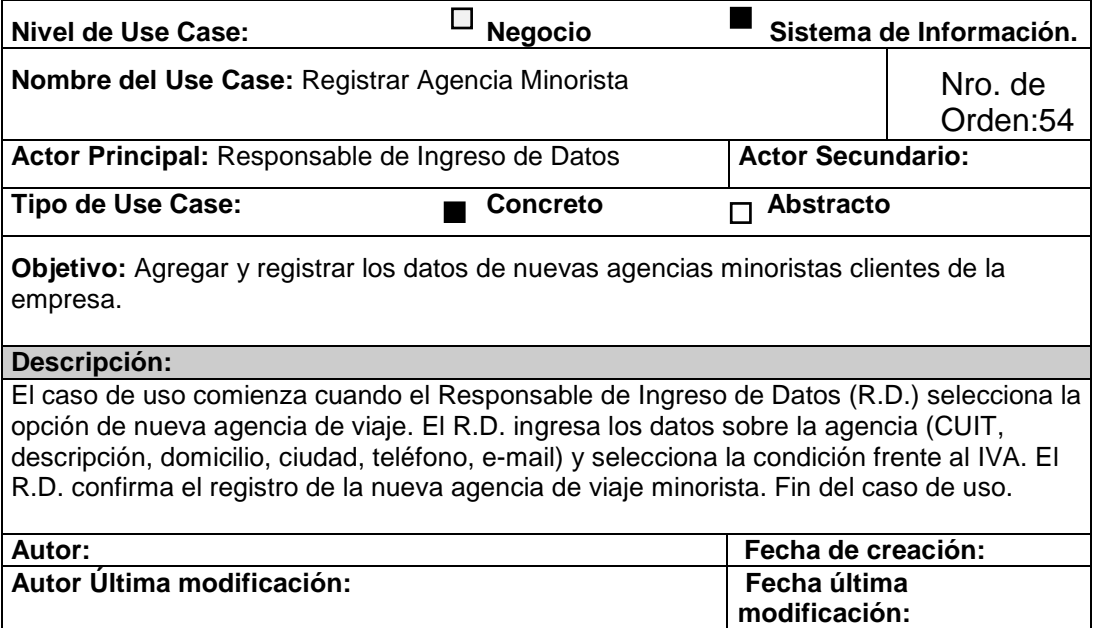

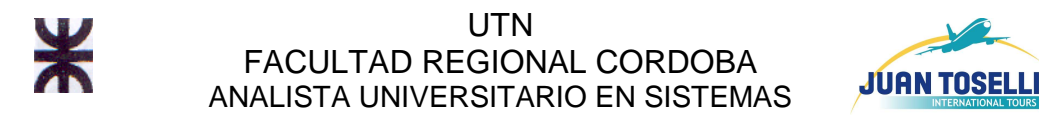

# **CU Nro. 55. Registrar tipo habitación**

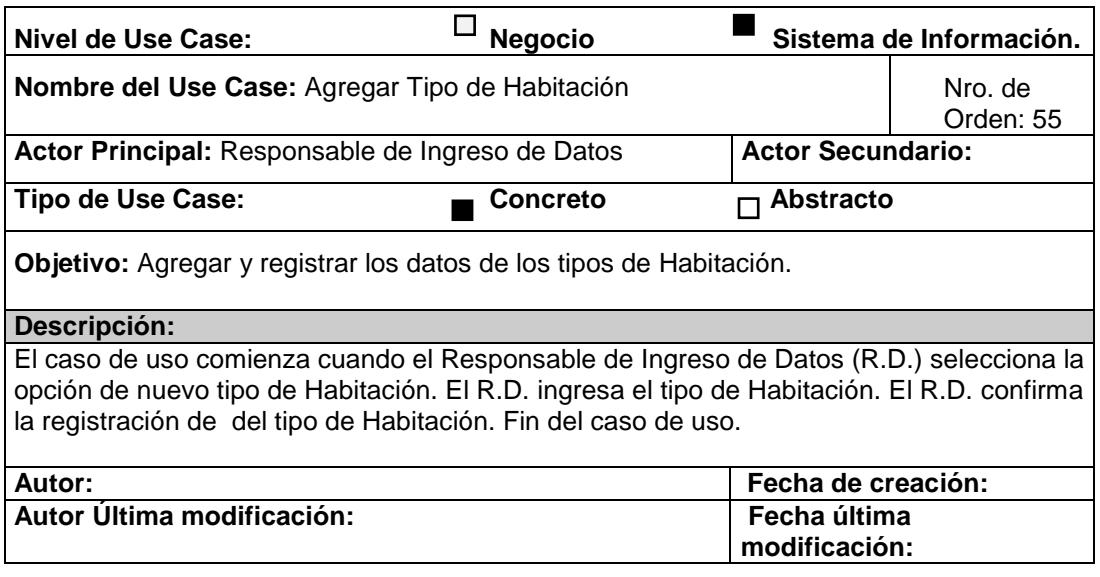

### **CU Nro. 56 Eliminar operador**

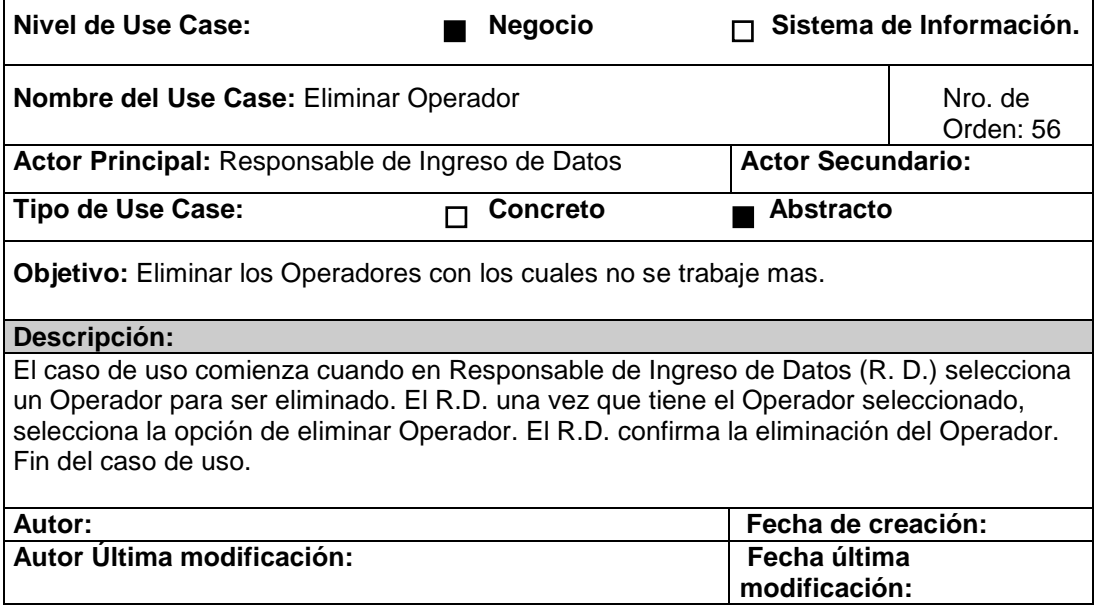

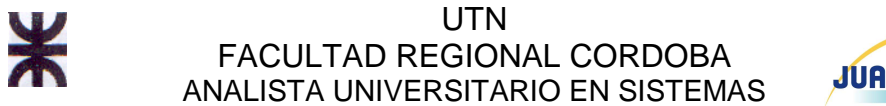

# **JUAN TOSELLI**

# **CU Nro. 57 Modificar alojamiento**

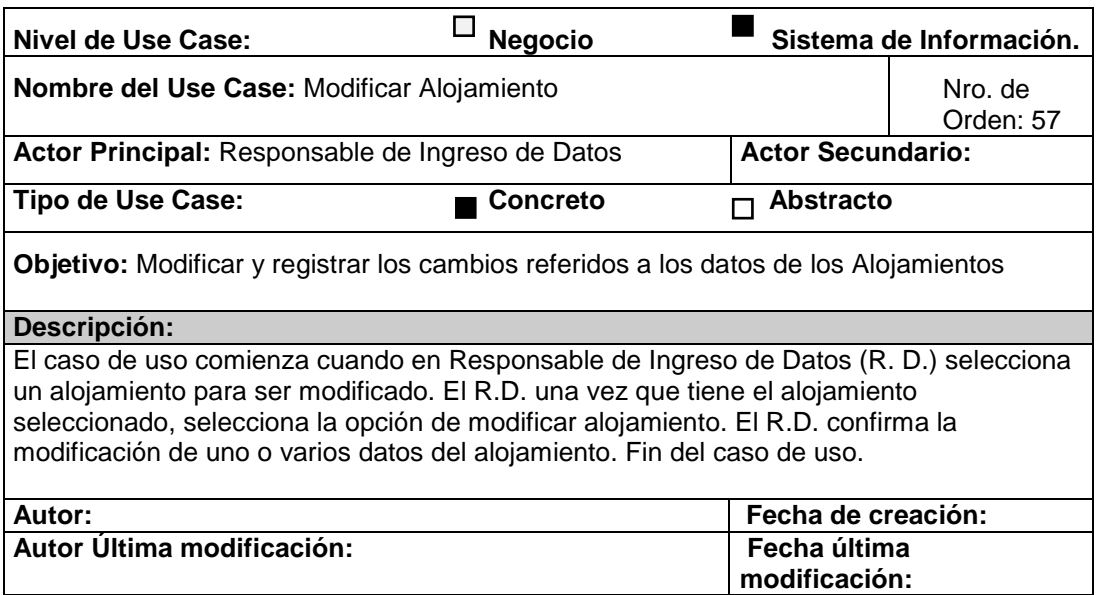

# **CU Nro. 58 Modificar auto**

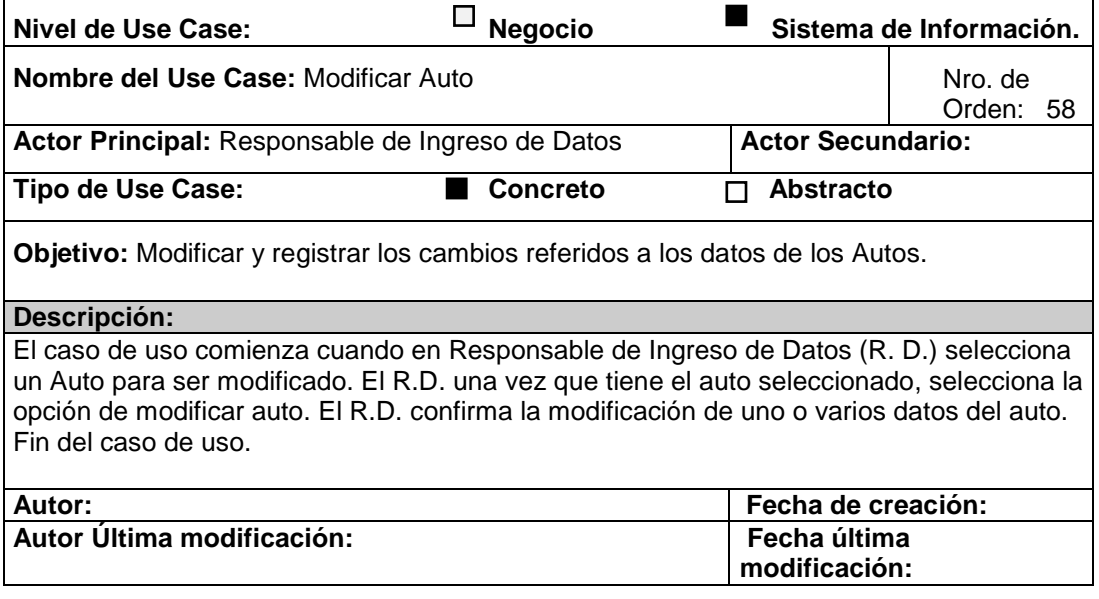

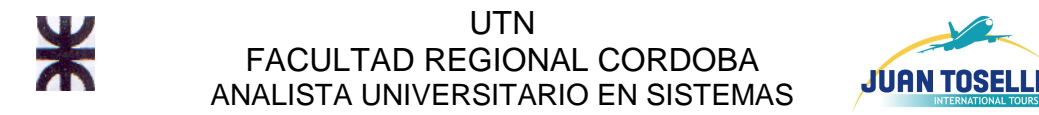

### **CU Nro. 59 Eliminar auto**

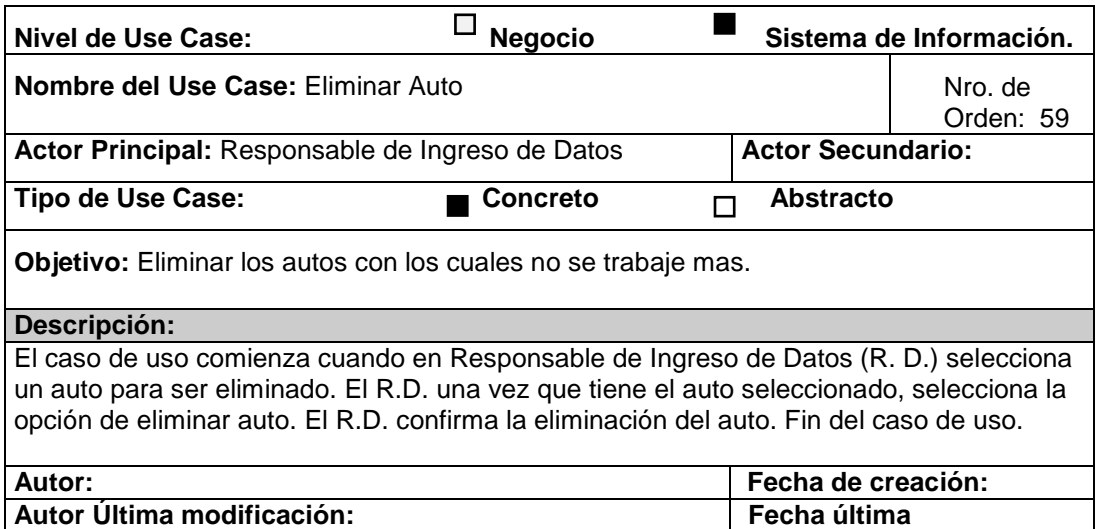

**modificación:** 

### **CU Nro. 60 Modificar excursión**

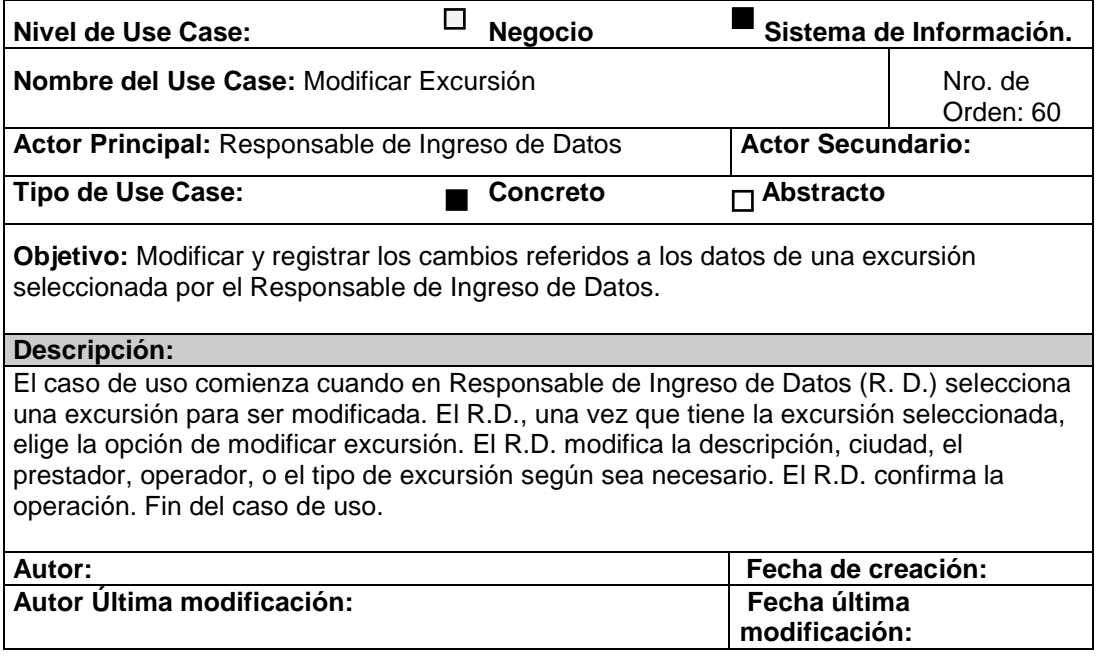

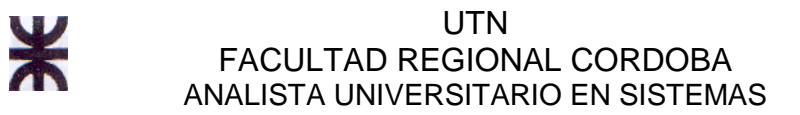

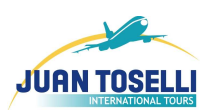

# **CU Nro. 61 Eliminar excursión**

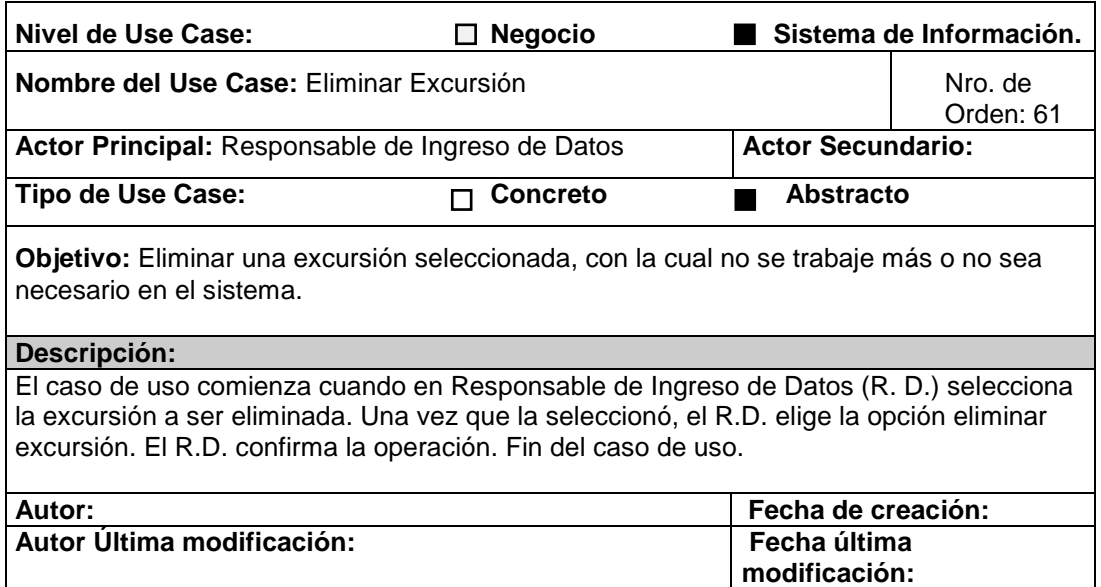

### **CU Nro. 62 Eliminar crucero**

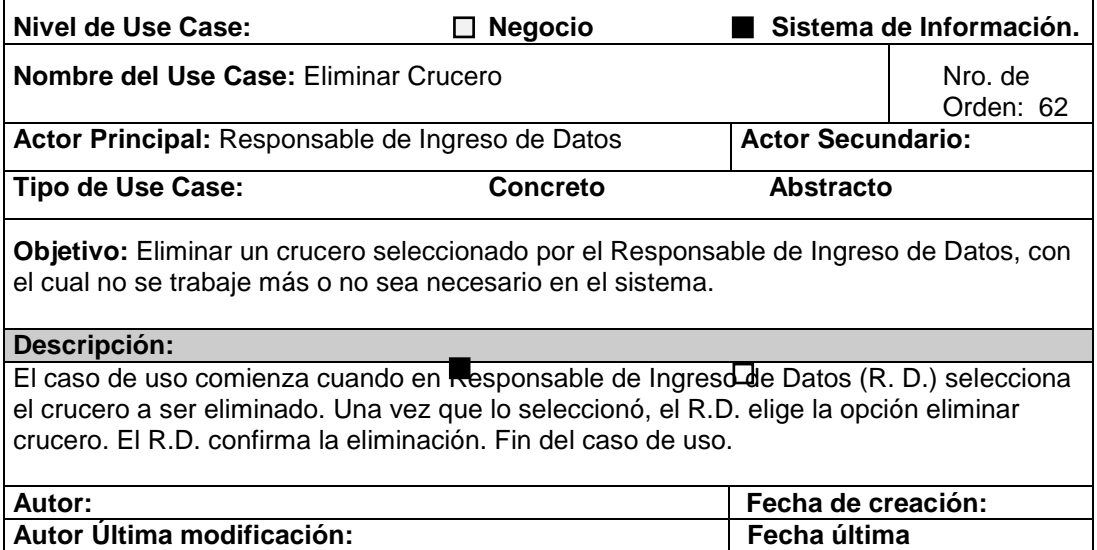

**modificación:** 

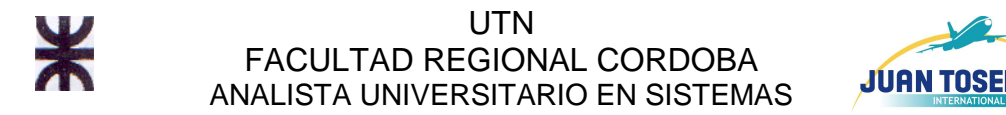

### **CU Nro. 63 Modificar crucero**

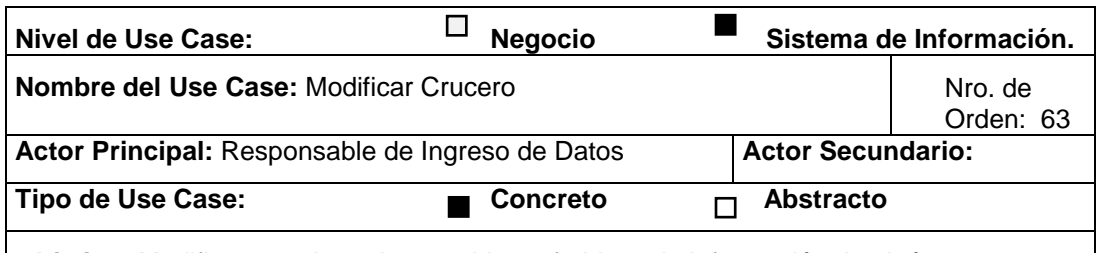

**Objetivo:** Modificar y registrar los cambios referidos a la información de algún crucero con el que trabaja la empresa.

#### **Descripción:**

El caso de uso comienza cuando en Responsable de Ingreso de Datos (R. D.) selecciona un crucero para ser modificado. El R.D., una vez que tiene el crucero seleccionado, elige la opción de modificar crucero. El R.D. modifica la descripción, ciudad, el prestador o el operador del crucero. Además, puede modificar las cabinas y regímenes disponibles en el mismo. El R.D. confirma la operación. Fin del caso de uso.

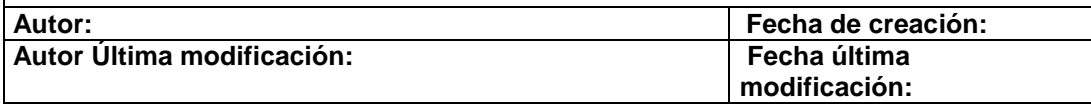

### **CU Nro. 64 Eliminar transfer**

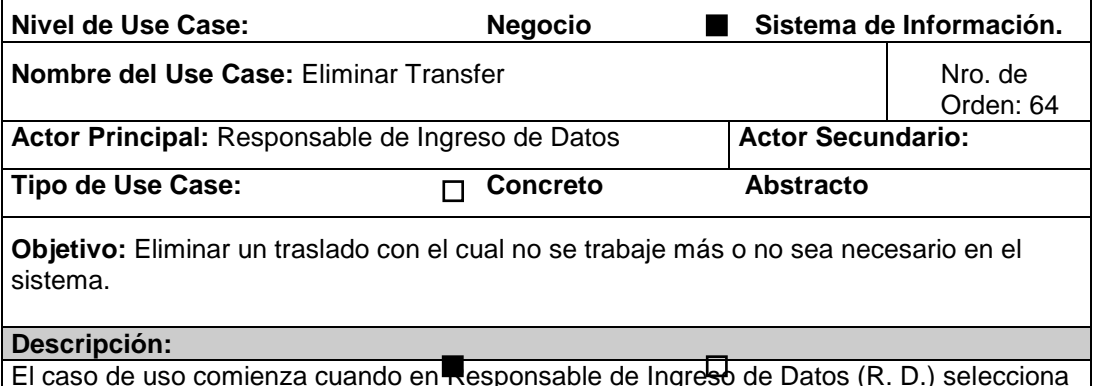

El caso de uso comienza cuando en Responsable de Ingreso de Datos (R. D.) selecciona el traslado a ser eliminado. Una vez que lo seleccionó, el R.D. elige la opción eliminar traslado. El R.D. confirma la operación. Fin del caso de uso.

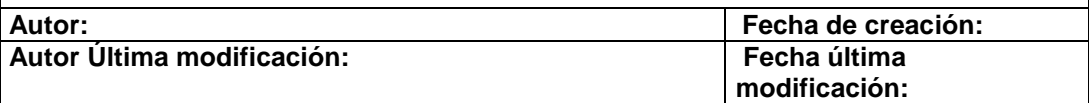

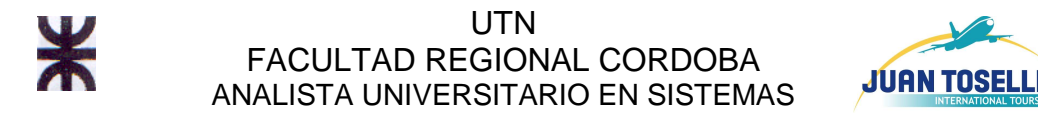

### **CU Nro. 65 Modificar transfer**

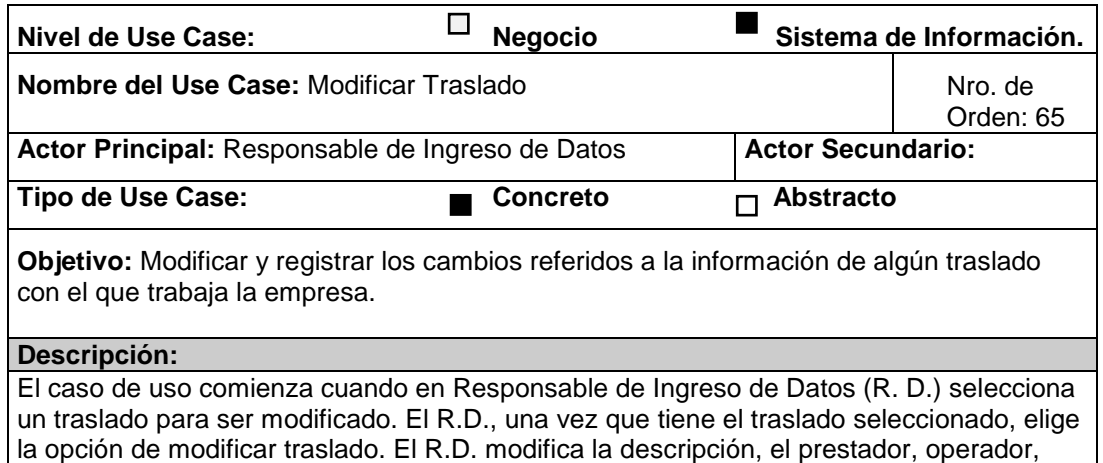

tipo de traslado o el tipo de transporte en que se realiza el mismo. El R.D. confirma la operación. Fin del caso de uso.

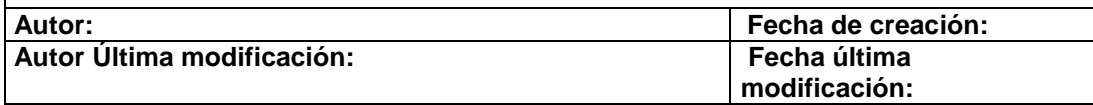

### **CU Nro. 66 Eliminar Aéreo**

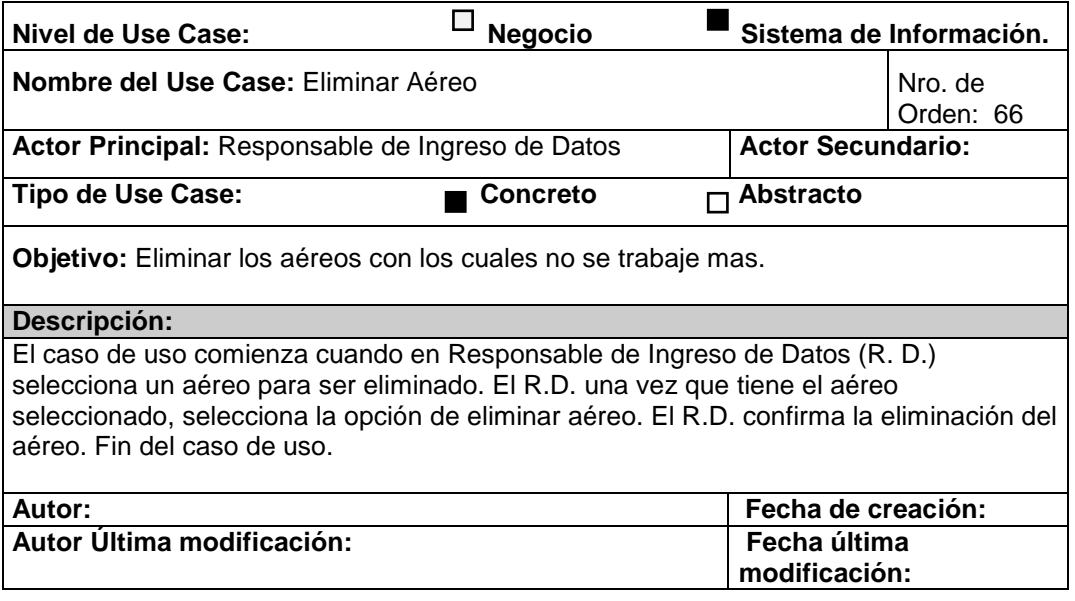

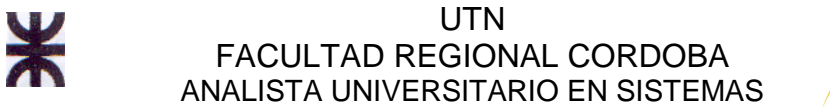

# **JUAN TOSELLI**

### **CU Nro. 67 Modificar aéreo**

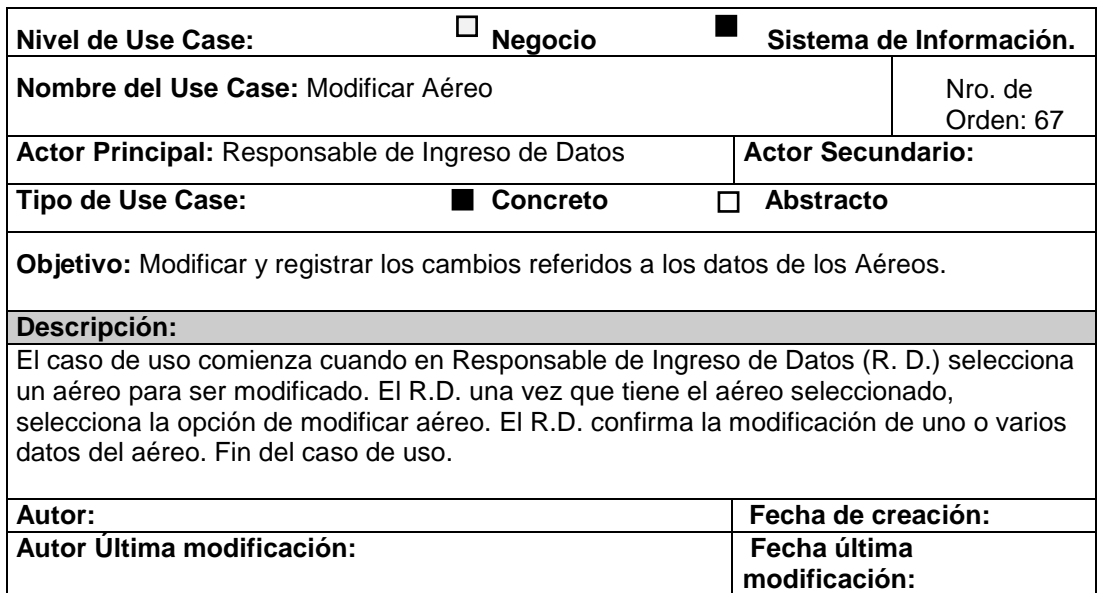

# **CU Nro. 68 Eliminar alojamiento**

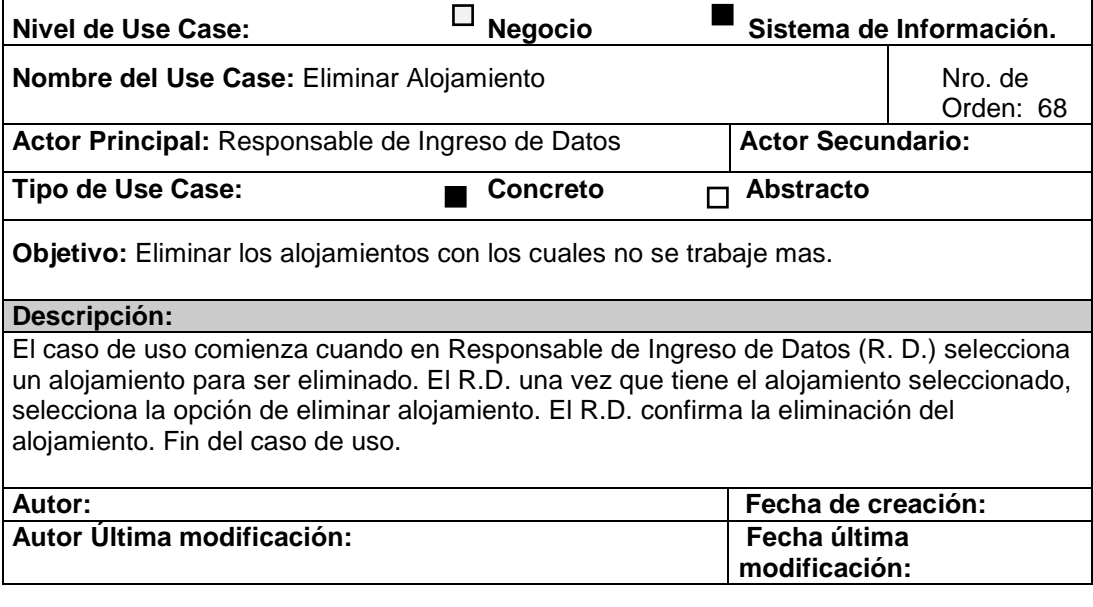

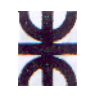

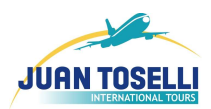

# **CU Nro. 69 Registrar tarifario alojamiento (Trazo Fino)**

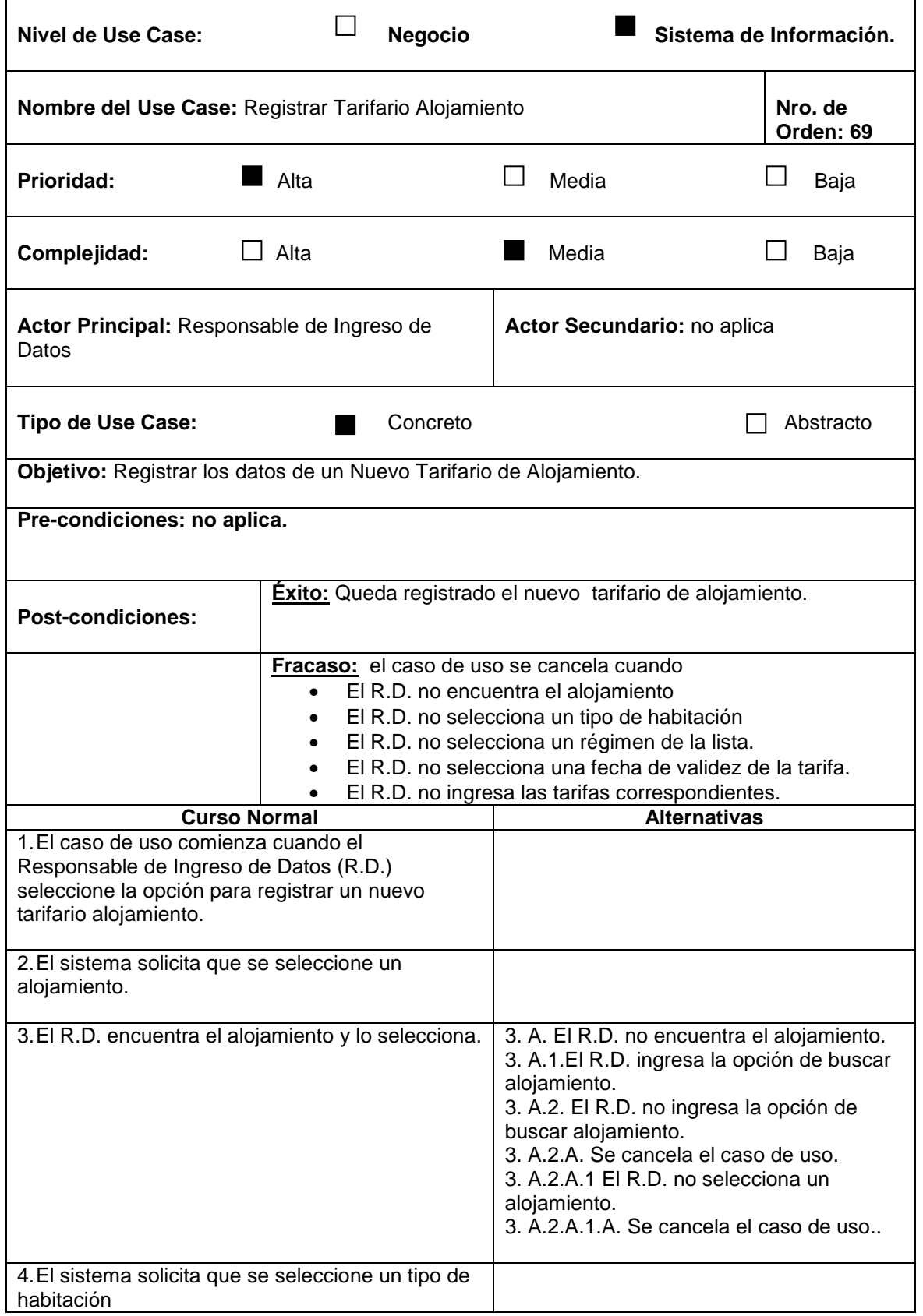

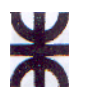

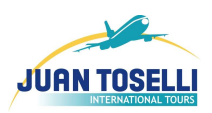

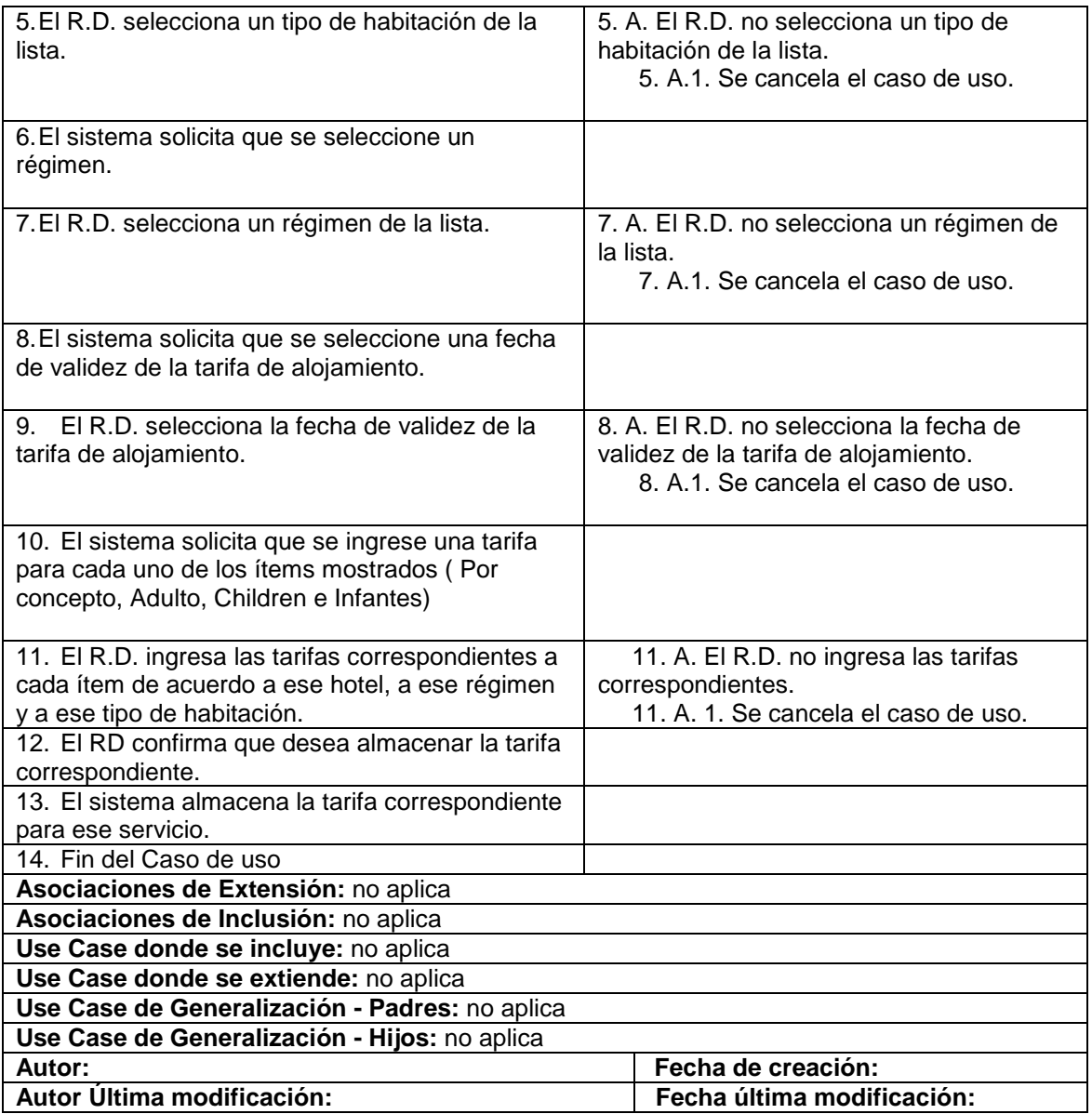

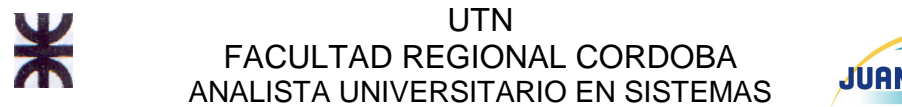

# **JUAN TOSELLI**

### **CU Nro. 70 Generar Informe de Cotizaciones Realizadas**

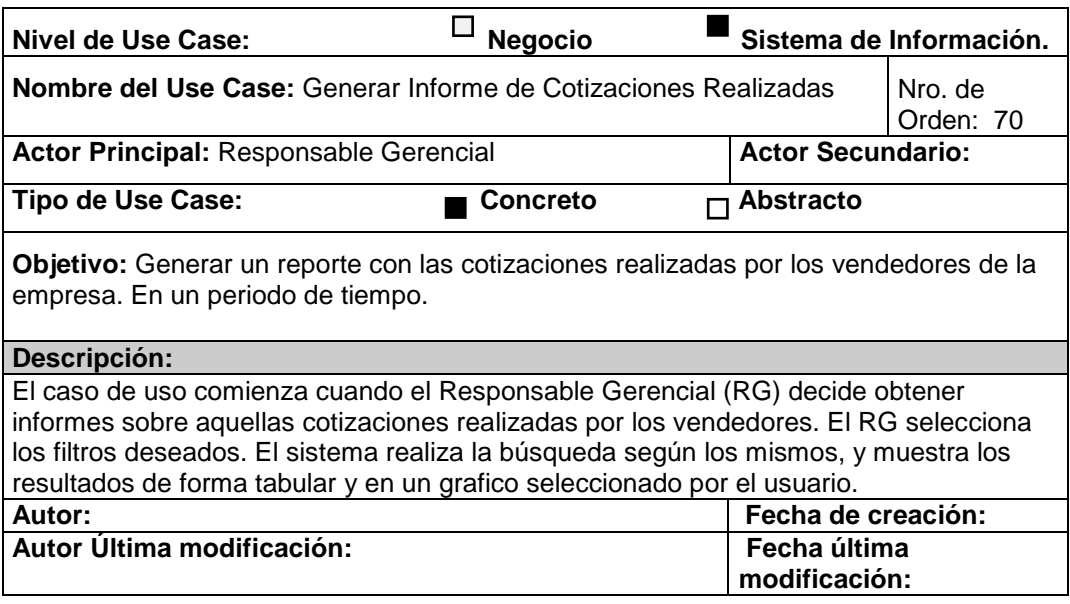

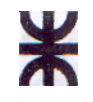

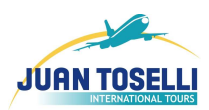

# **CU Nro. 71 Registrar tarifario excursión (Trazo Fino)**

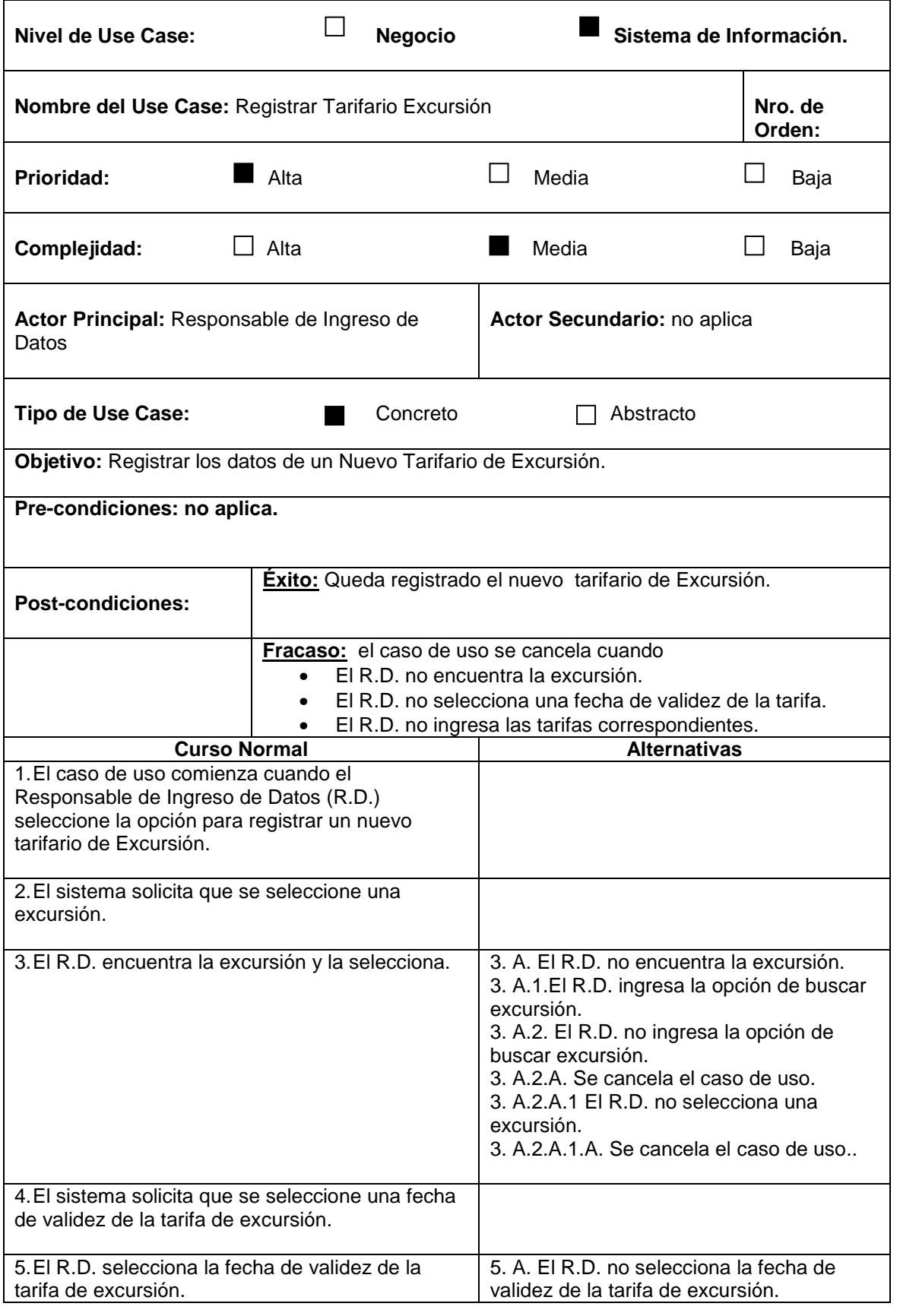

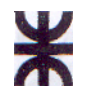

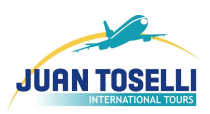

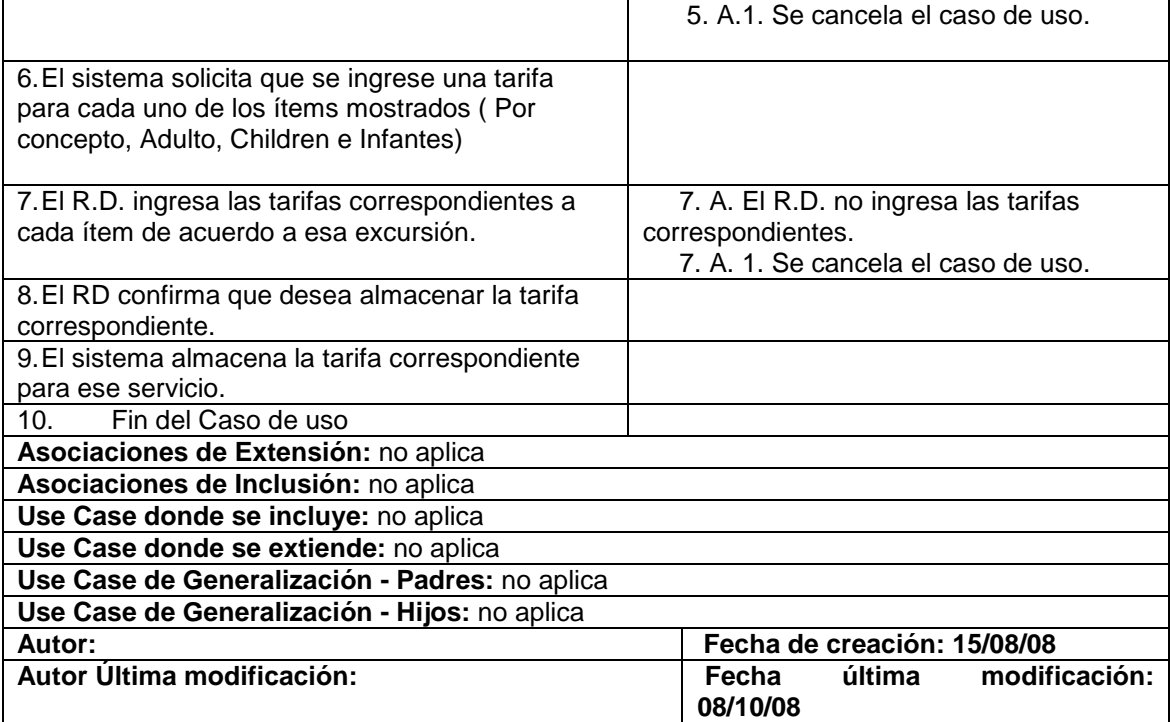

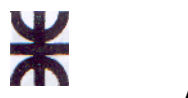

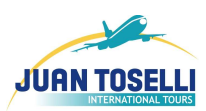

# **CU Nro. 72 Registrar tarifario transfer (Trazo Fino)**

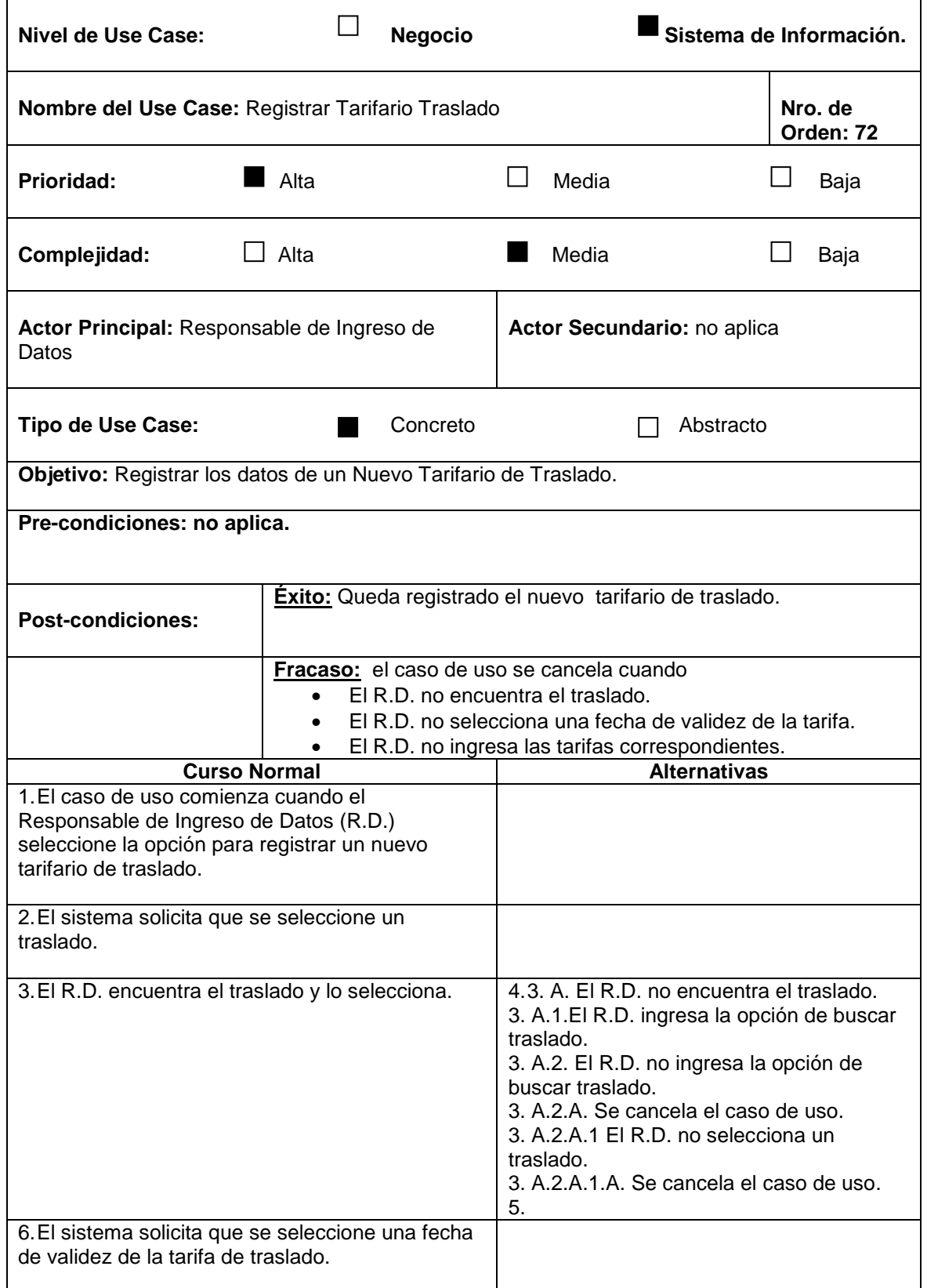
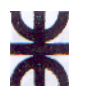

### UTN FACULTAD REGIONAL CORDOBA ANALISTA UNIVERSITARIO EN SISTEMAS

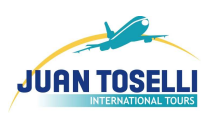

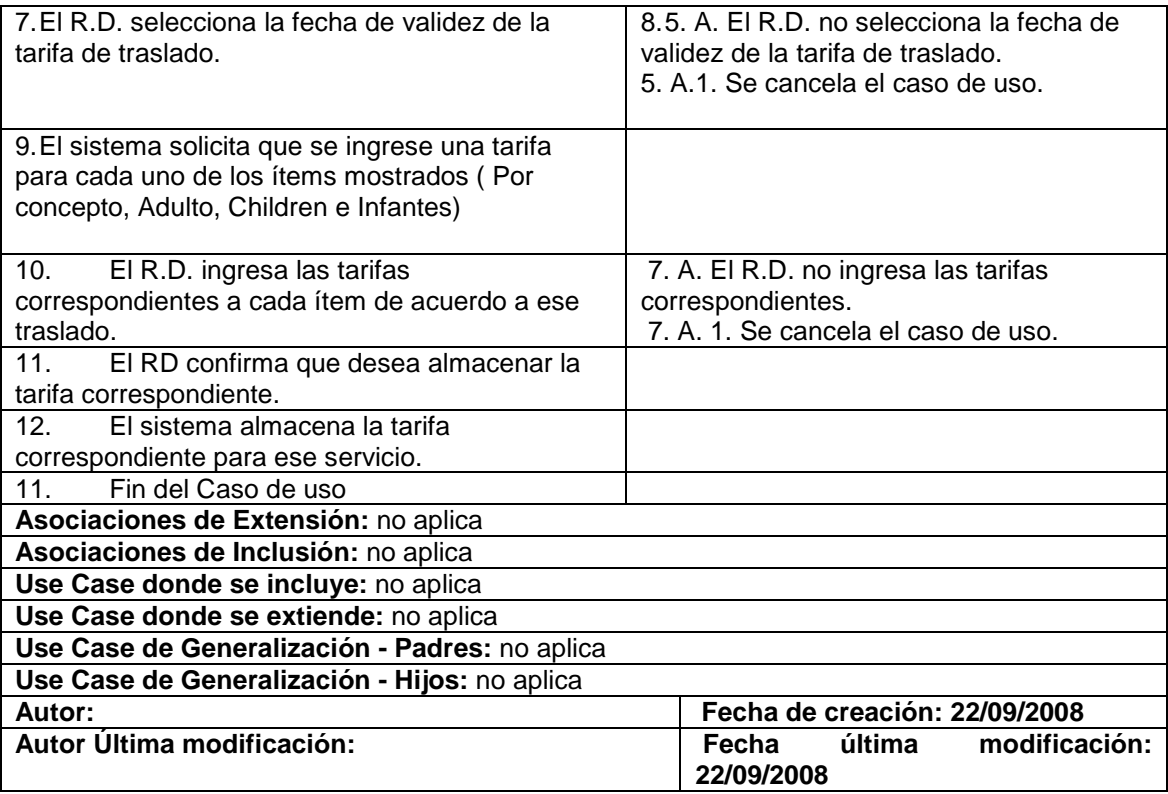

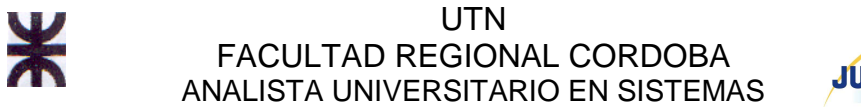

# **CU Nro. 73 Eliminar moneda**

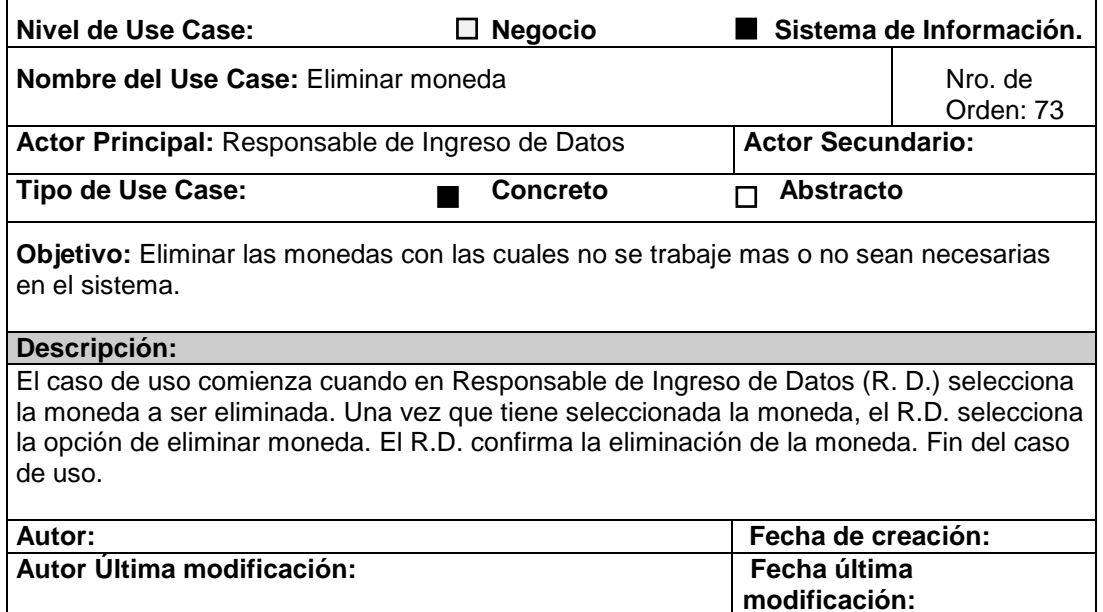

### **CU Nro. 74 Modificar moneda**

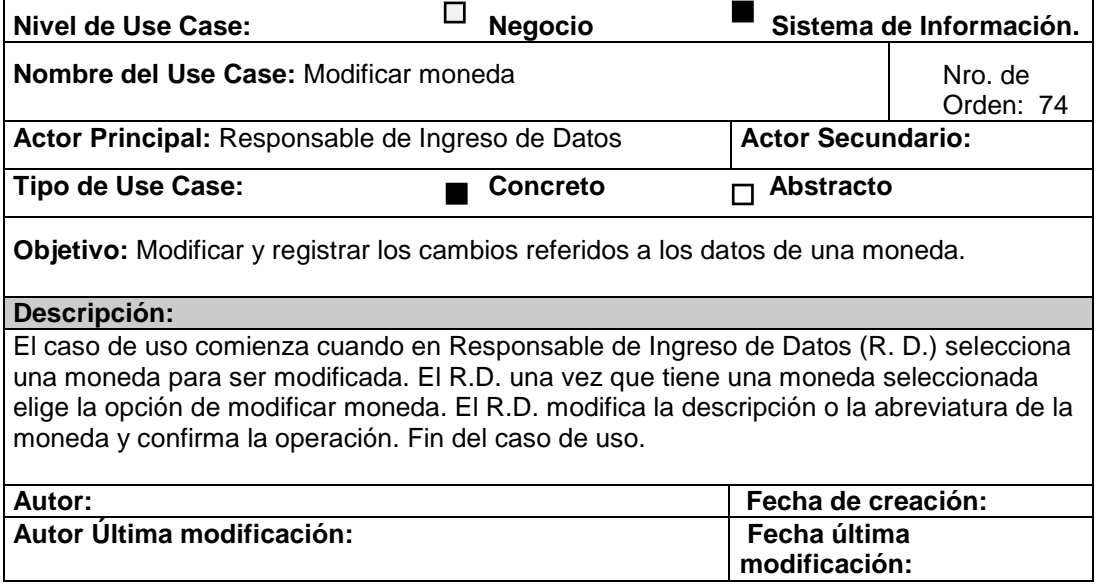

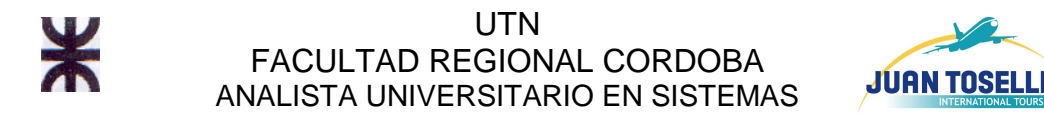

# **CU Nro. 75 Registrar moneda**

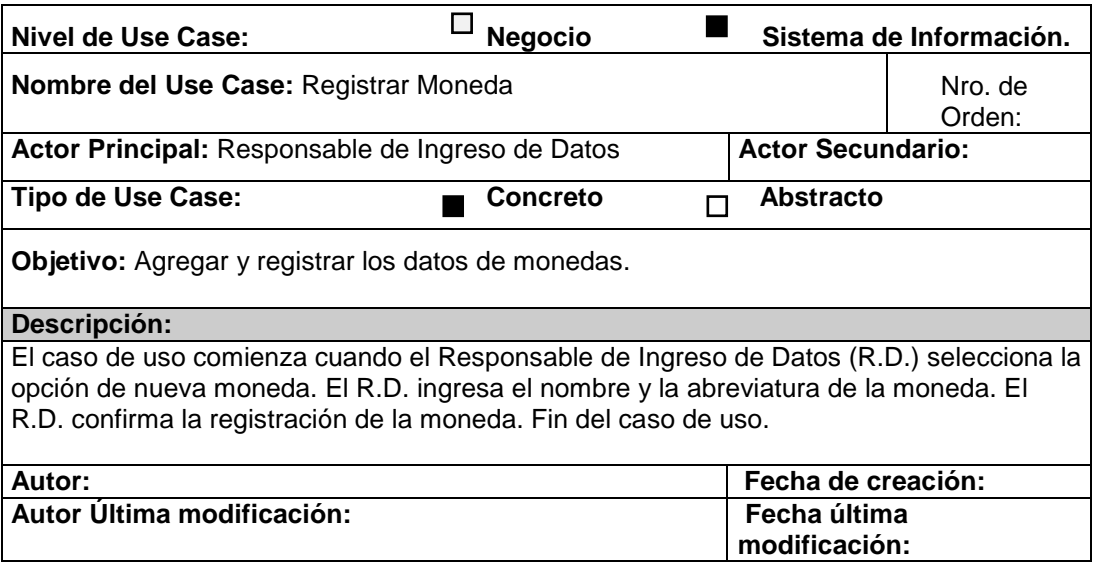

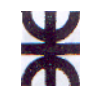

 $\mathbf{r}$ 

UTN FACULTAD REGIONAL CORDOBA ANALISTA UNIVERSITARIO EN SISTEMAS

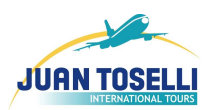

# **CU Nro. 76 Registrar tarifario auto (Fino)**

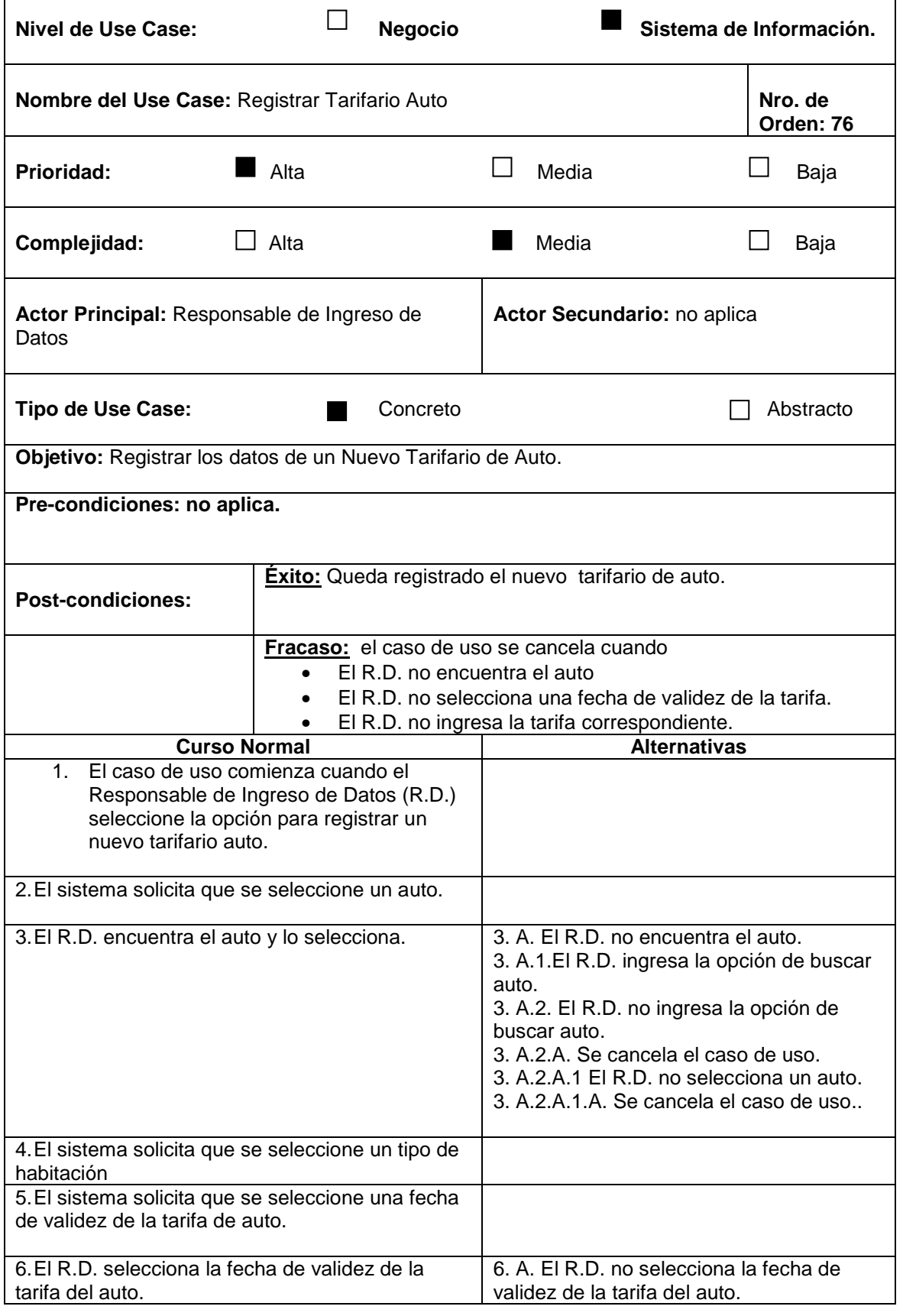

HABILITACION PROFESIONAL 148

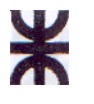

#### UTN FACULTAD REGIONAL CORDOBA ANALISTA UNIVERSITARIO EN SISTEMAS

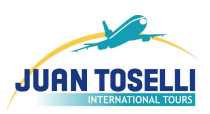

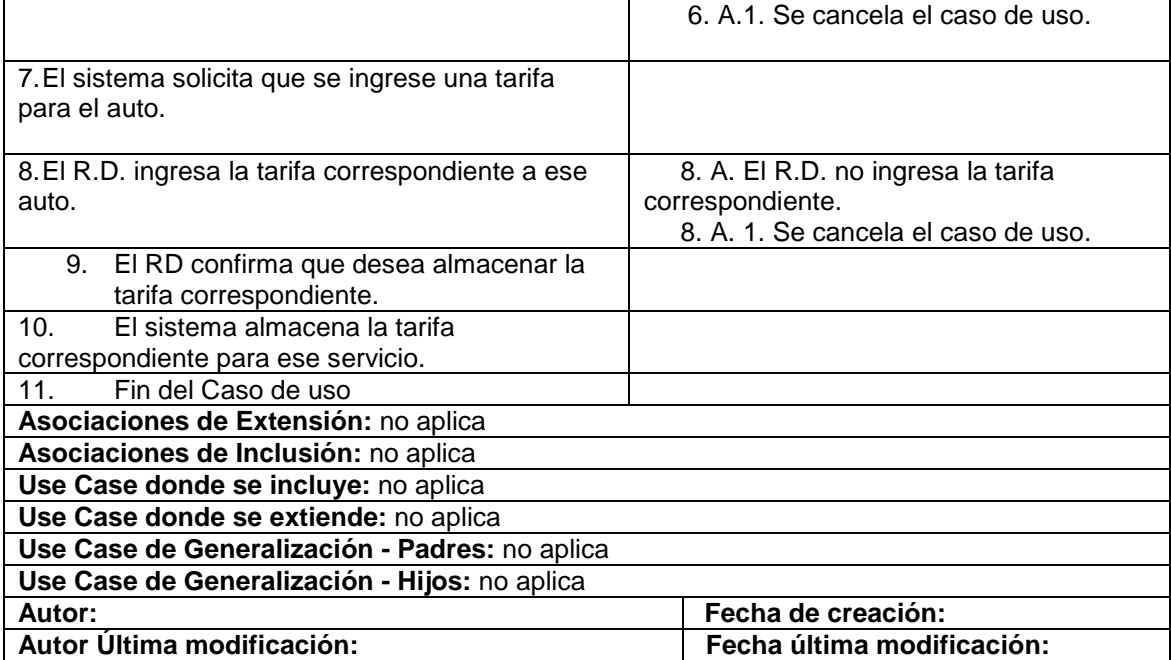

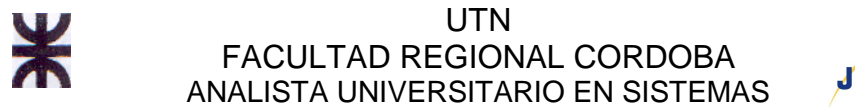

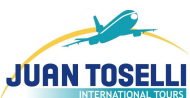

## **CU Nro. 77 Buscar Vendedor de Minorista**

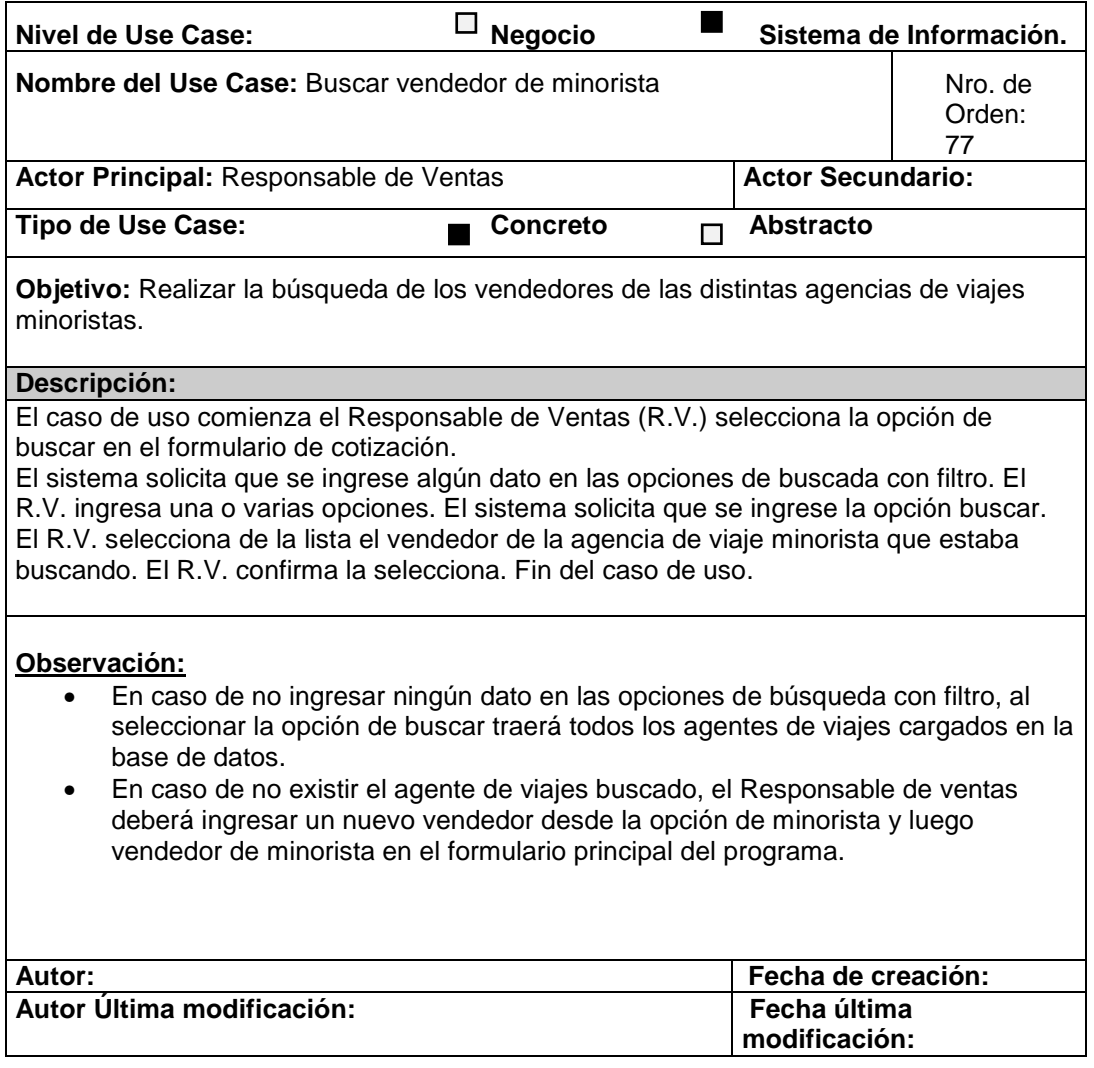

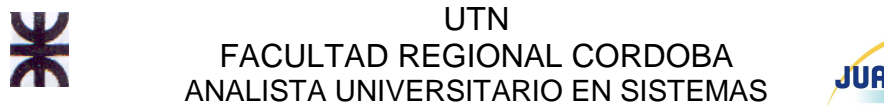

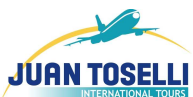

# **CU Nro. 78 Consultar moneda**

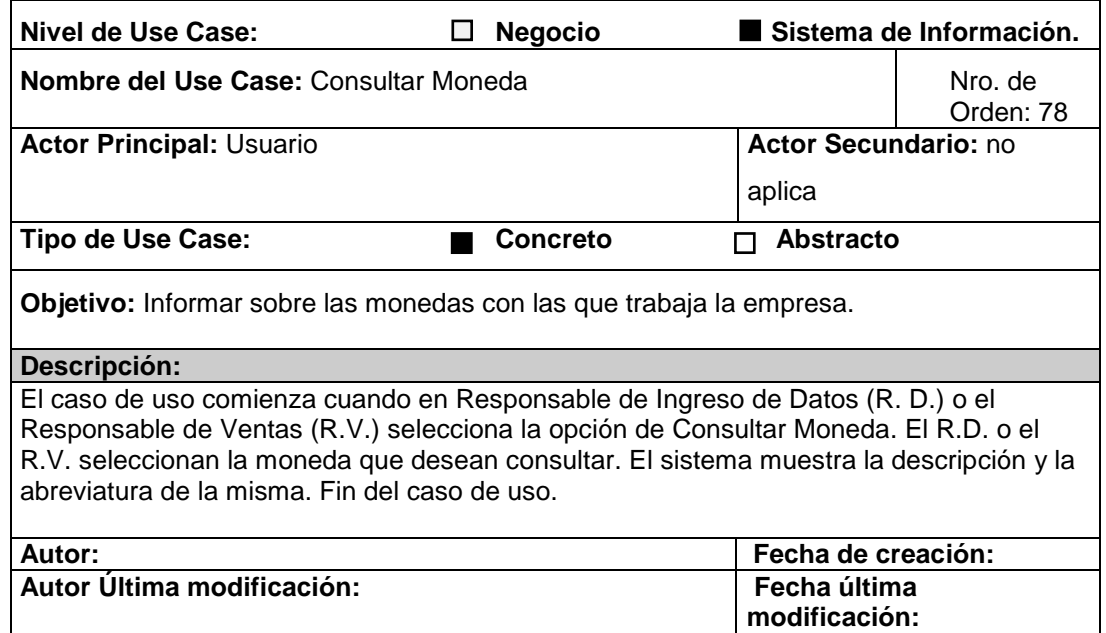

### **CU Nro. 79 Modificar cambio moneda**

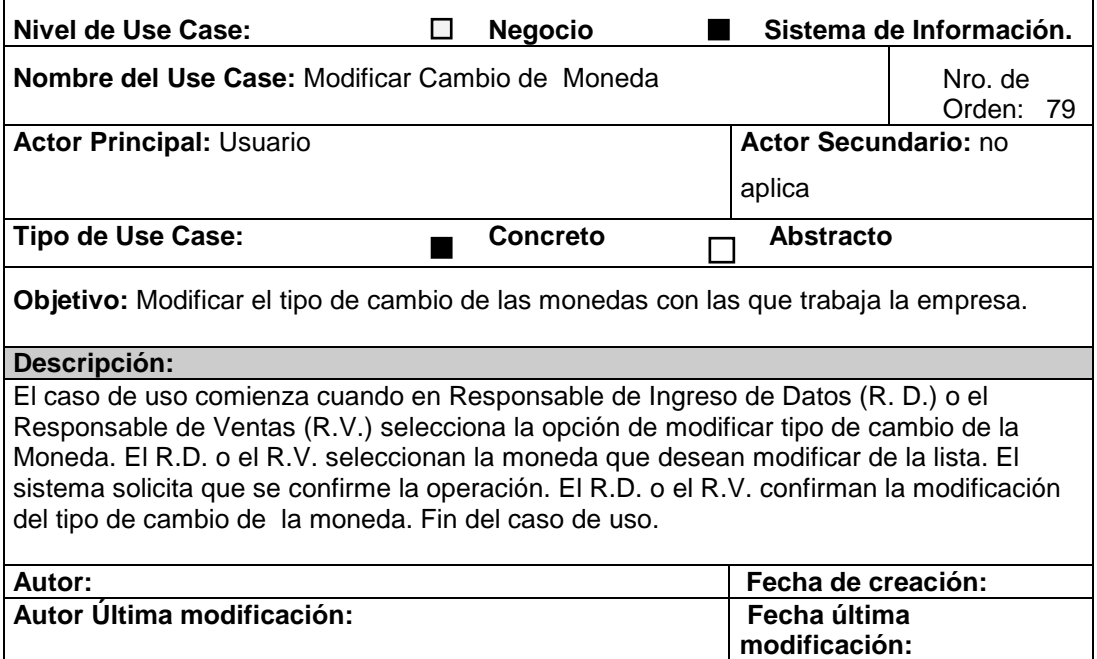

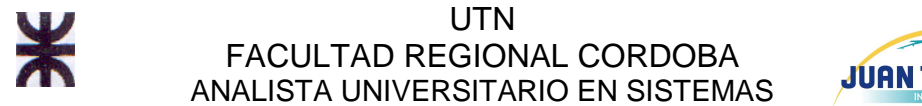

# **CU Nro. 80 Registrar Cargo**

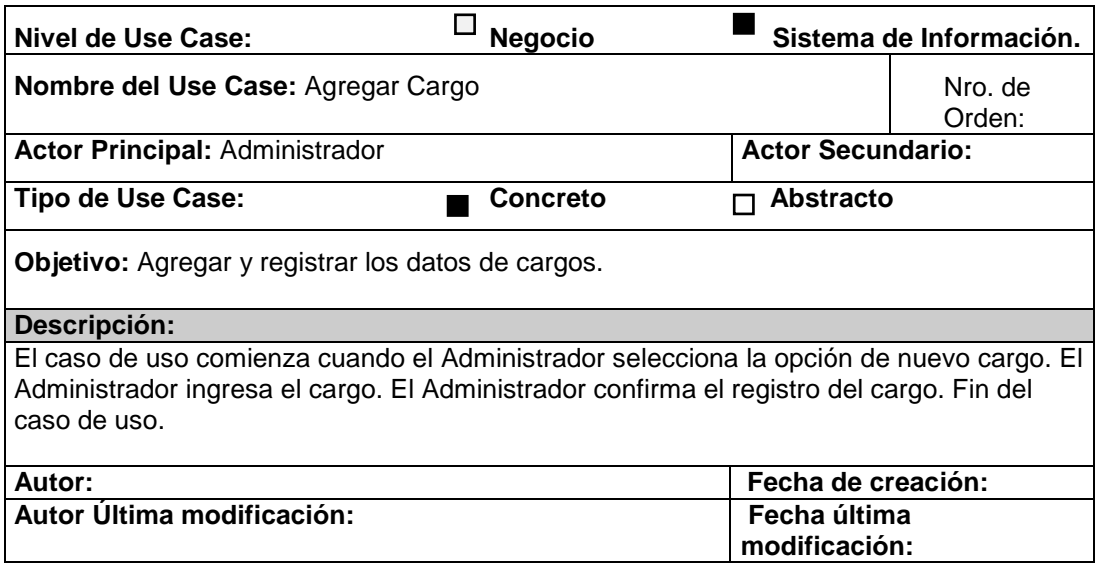

# **CU Nro. 81 Consultar tarifario alojamiento**

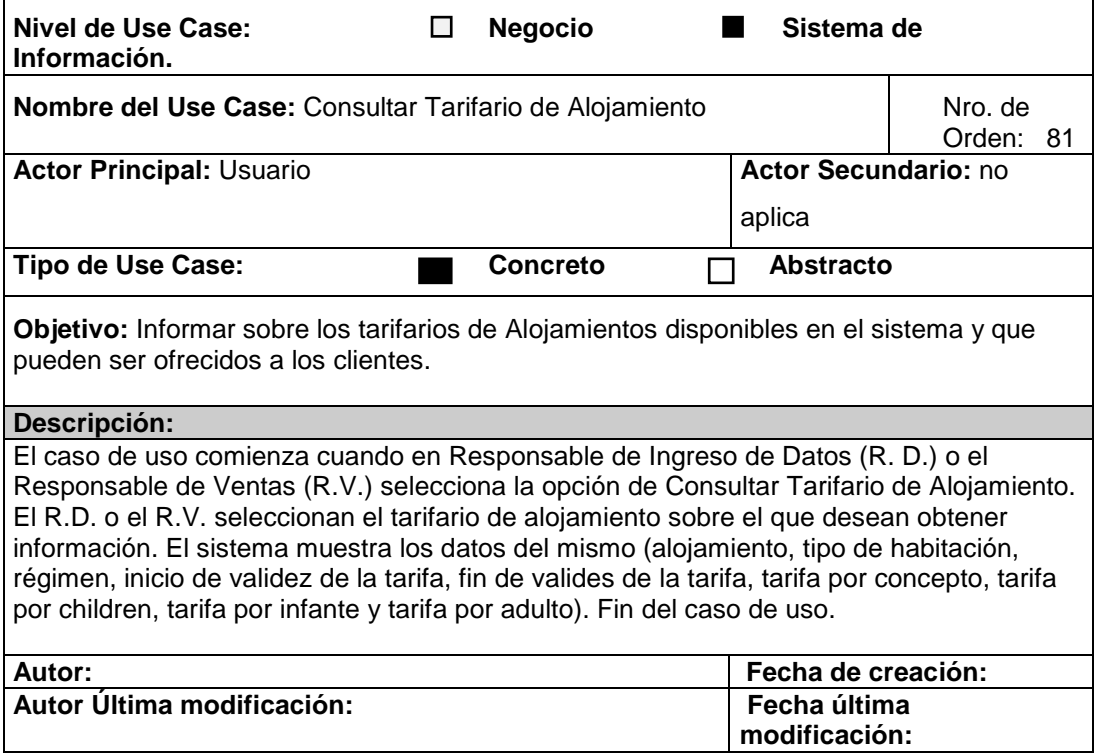

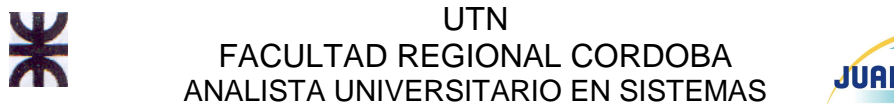

### **CU Nro. 82 Consultar tarifario auto**

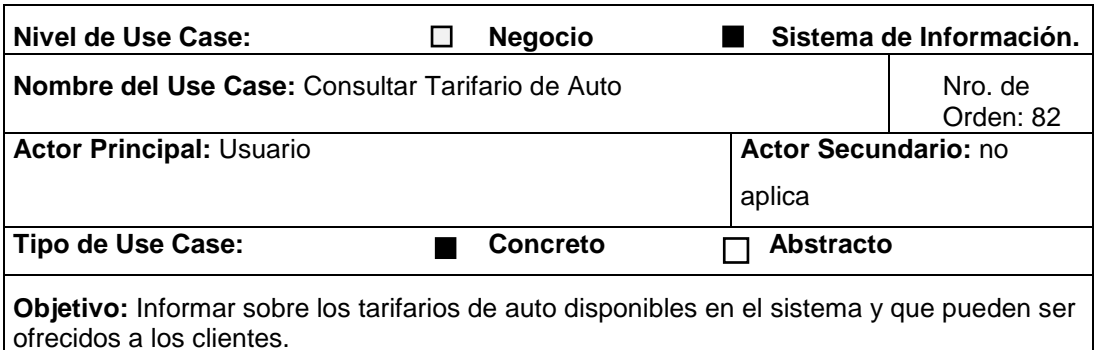

#### **Descripción:**

El caso de uso comienza cuando en Responsable de Ingreso de Datos (R. D.) o el Responsable de Ventas (R.V.) selecciona la opción de Consultar Tarifario de Auto. El R.D. o el R.V. seleccionan el tarifario de auto sobre el que desean obtener información. El sistema muestra los datos del mismo (auto, inicio de validez de la tarifa, fin de valides de la tarifa y tarifa por concepto). Fin del caso de uso.

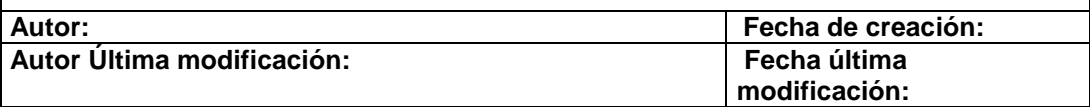

#### **CU Nro. 83 Modificar Cargo**

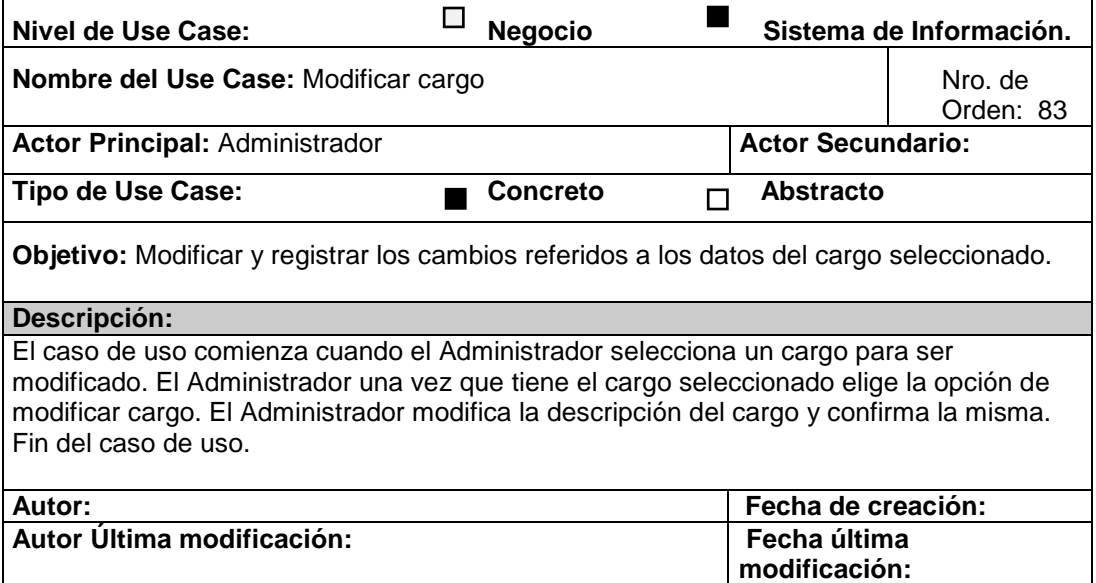

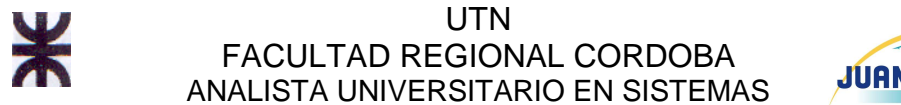

### **CU Nro. 84 Consultar tarifario transfer**

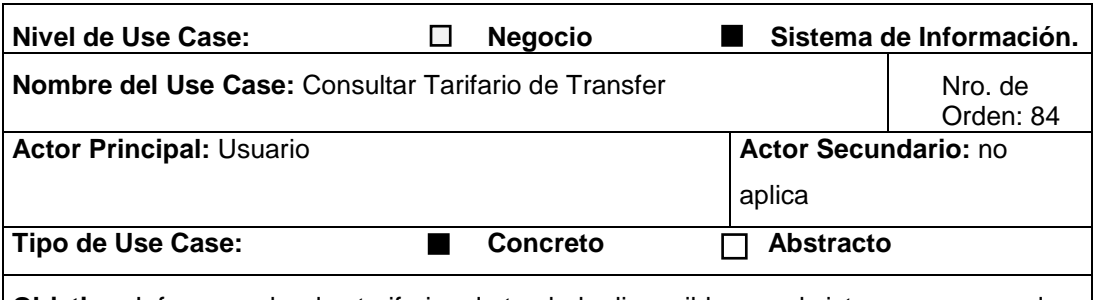

**Objetivo:** Informar sobre los tarifarios de traslado disponibles en el sistema y que pueden ser ofrecidos a los clientes.

#### **Descripción:**

El caso de uso comienza cuando en Responsable de Ingreso de Datos (R. D.) o el Responsable de Ventas (R.V.) selecciona la opción de Consultar Tarifario de Traslado. El R.D. o el R.V. seleccionan el tarifario de traslado sobre el que desean obtener información. El sistema muestra los datos del mismo (traslado, inicio de validez de la tarifa, fin de valides de la tarifa, tarifa por concepto, tarifa por children, tarifa por infante y tarifa por adulto). Fin del caso de uso.

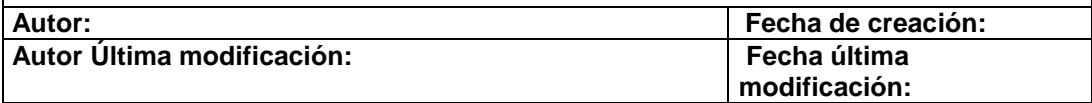

#### **CU Nro. 85 Consultar tarifario excursión**

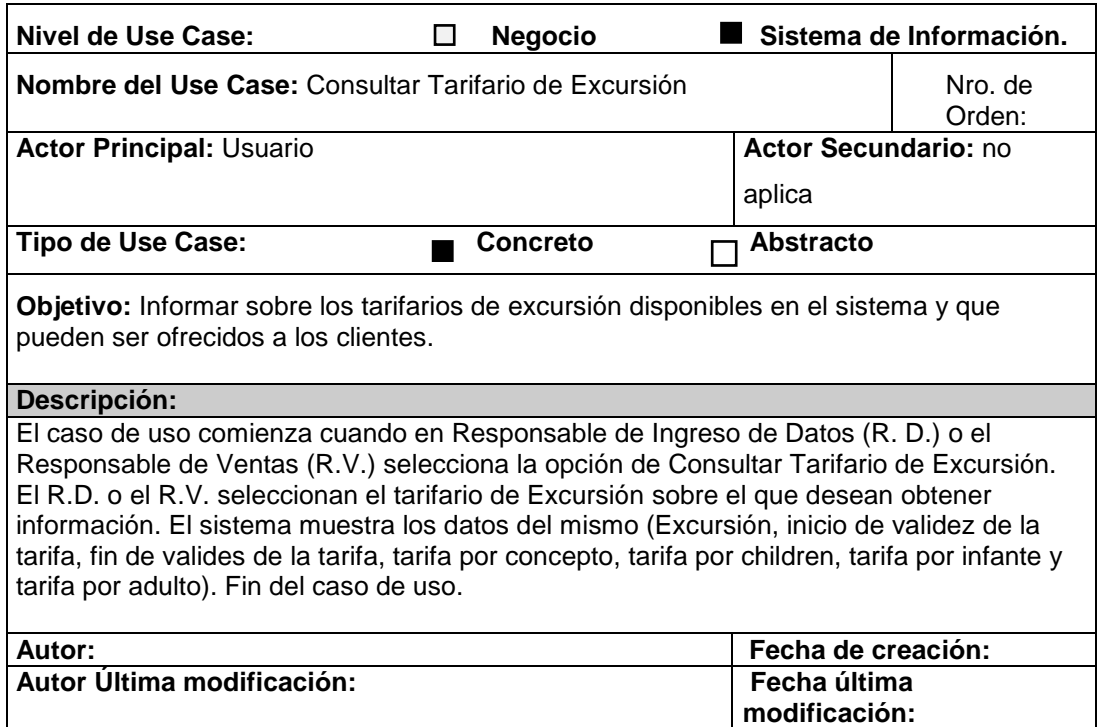

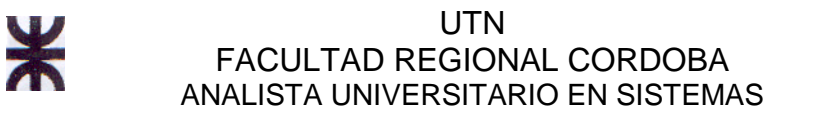

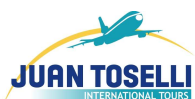

# **CU Nro. 86 Generar Ranking de Boletos Aéreos Cotizados**

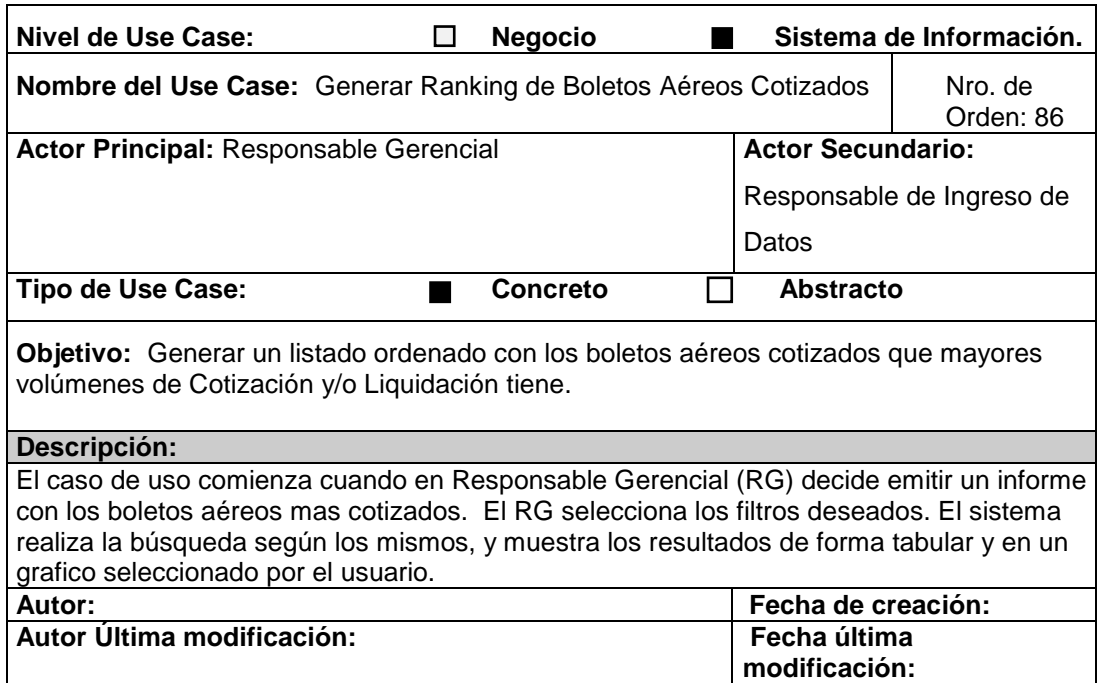

### **CU Nro. 87 Eliminar cargo**

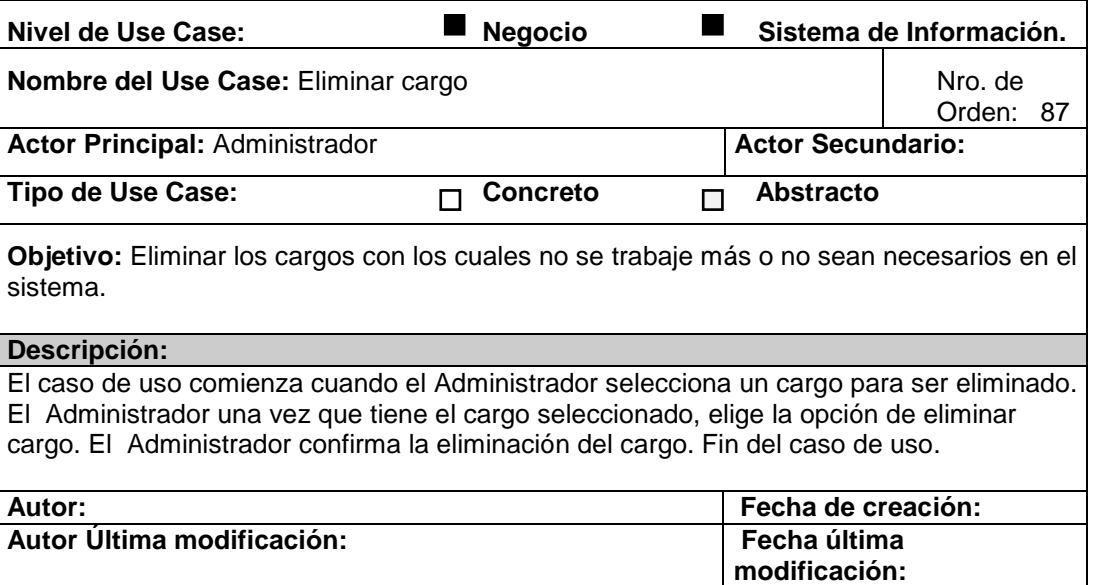

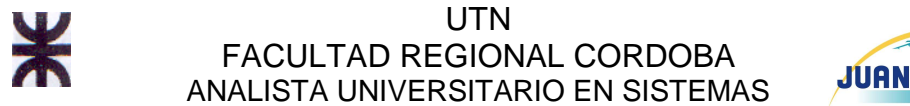

## **CU Nro. 88 Registrar empleado/usuario**

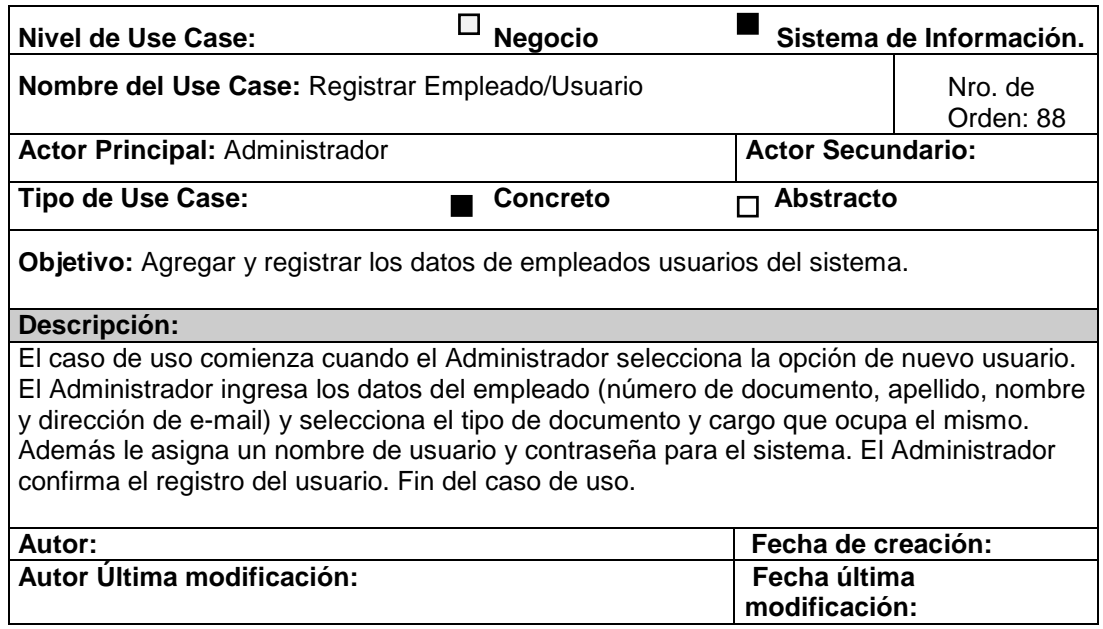

### **CU Nro. 89 Modificar empleado/usuario**

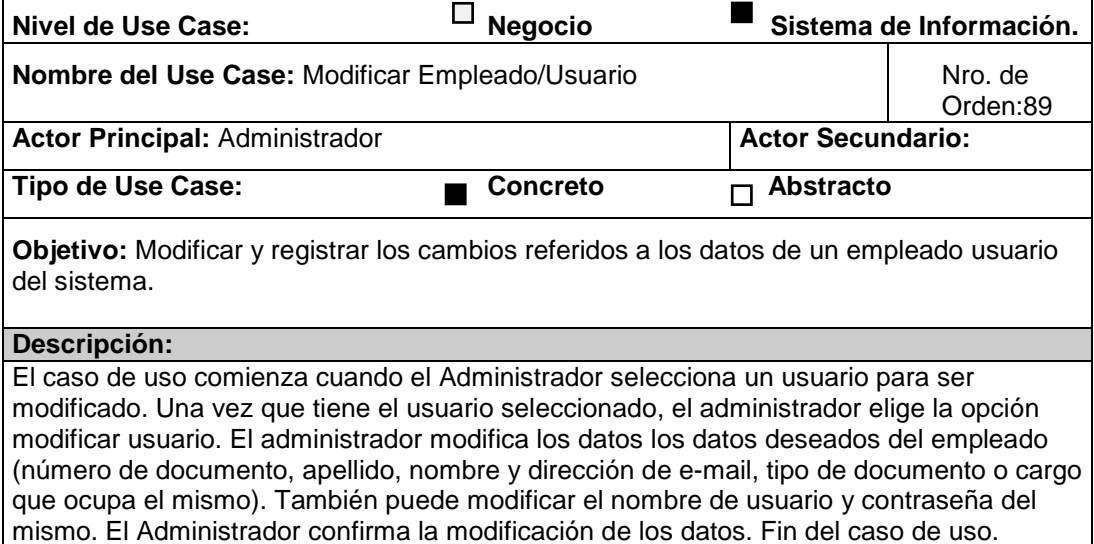

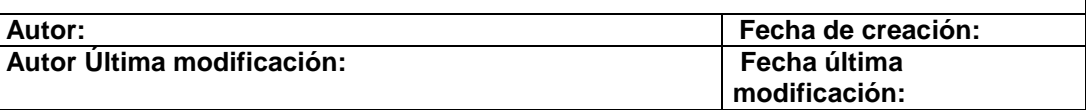

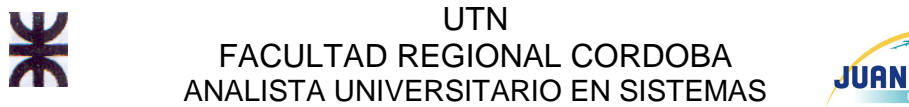

# **CU Nro. 90 Consultar empleado/usuario**

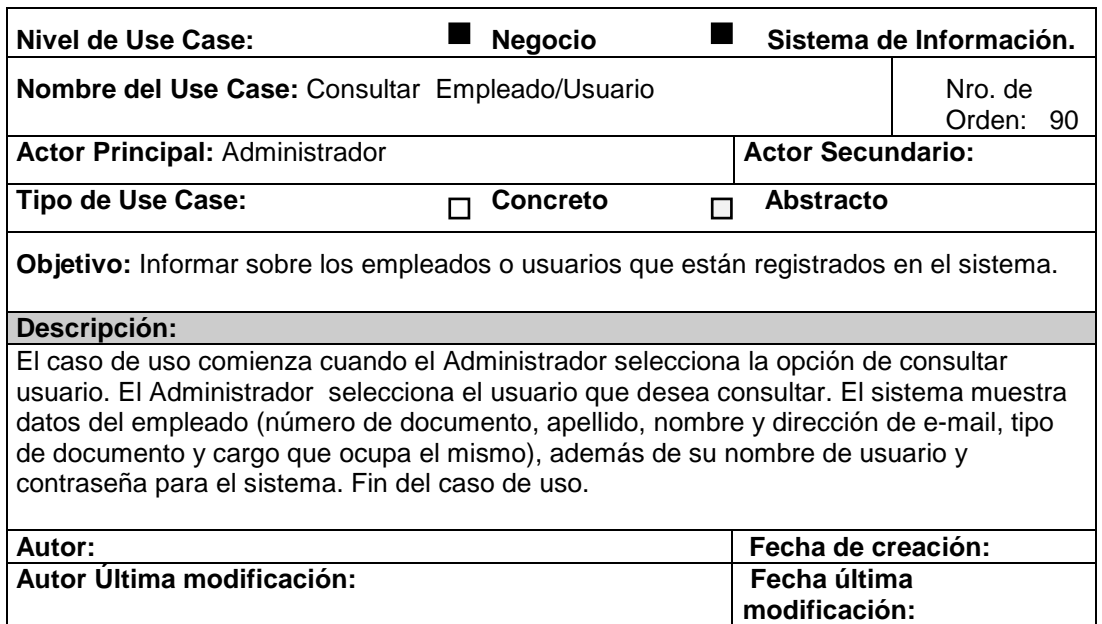

# **CU Nro. 91 Eliminar empleado/usuario**

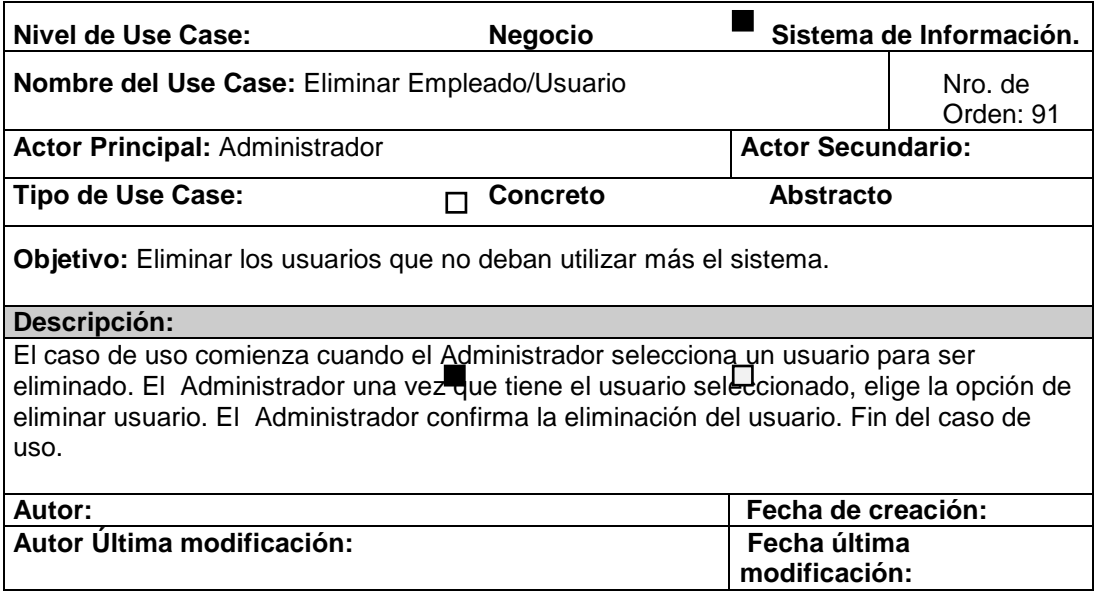

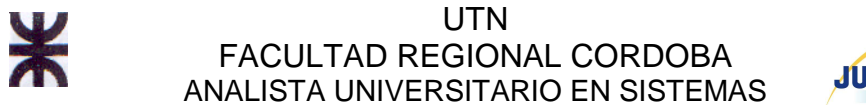

# **CU Nro. 92 Consultar cargo**

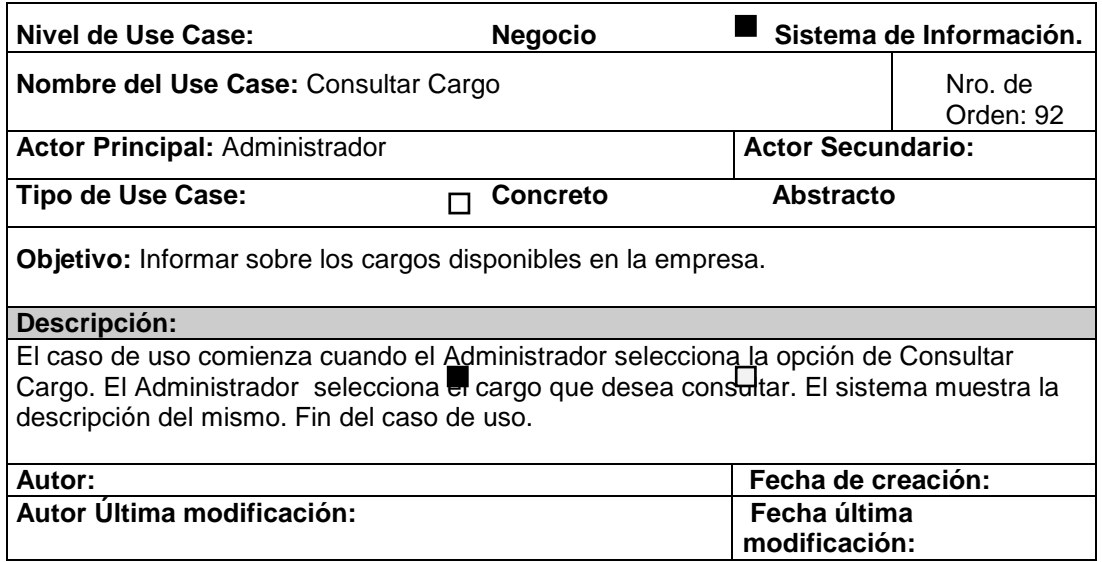

### **CU Nro. 93 Modificar tarifario auto**

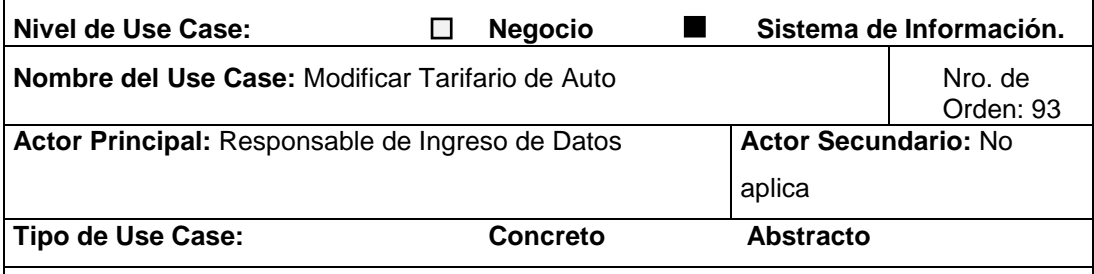

**Objetivo:** modificar los tarifarios de Autos disponibles en el sistema y que pueden ser ofrecidos a los clientes.

#### **Descripción:**

El caso de uso comienza cuando el Responsable de Ingreso de Datos (R. D.) selecciona un tarifario de auto sobre el que desea que sea modificado. El sistema muestra los datos del tarifario seleccionado (auto, inicio de validez de la tarifa, fin de valides de la tarifa y tarifa por concepto). El sistema solicita que se confirme la operación. El R.V. confirma la modificación de los datos del tarifario seleccionado. Fin del caso de uso.

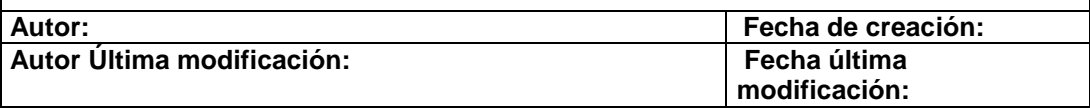

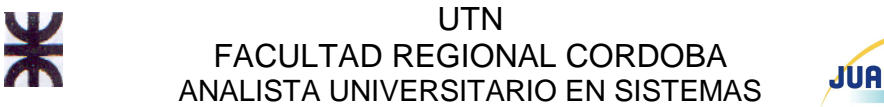

### **CU Nro. 94 Modificar tipo habitación**

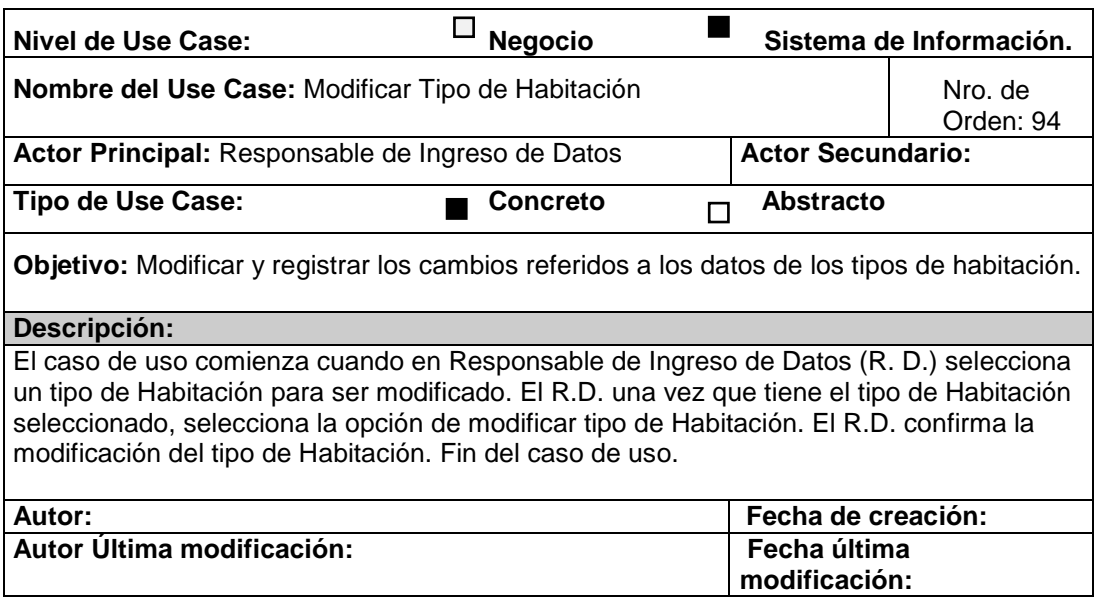

#### **CU Nro. 95 Modificar tarifario transfer**

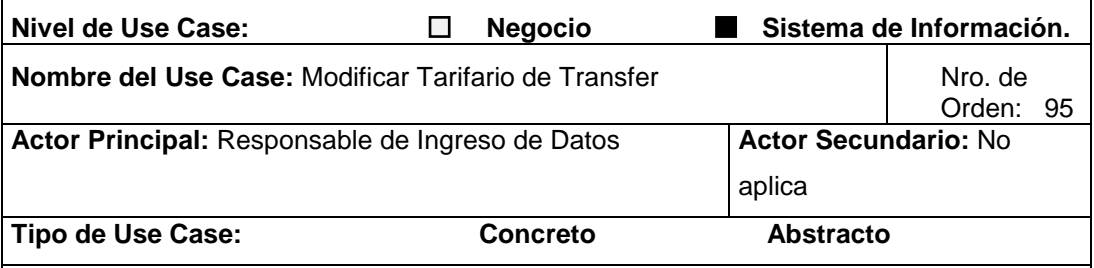

**Objetivo:** modificar los tarifarios de Traslados disponibles en el sistema y que pueden ser ofrecidos a los clientes.

#### **Descripción:**

El caso de uso comienza cuando el Responsable de Ingreso de Datos (R. D.) selecciona un tarifario de traslado sobre el que desea que sea modificado. El sistema muestra los datos del tarifario seleccionado (traslado, inicio de validez de la tarifa, fin de valides de la tarifa, tarifa por concepto, tarifa por children, tarifa por infante y tarifa por adulto). El sistema solicita que se confirme la operación. El R.V. confirma la modificación de los datos del tarifario seleccionado. Fin del caso de uso.

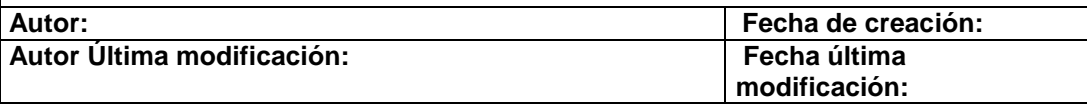

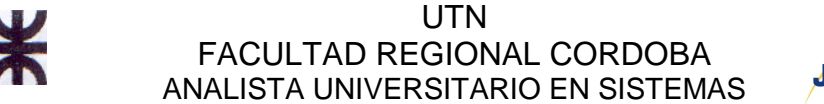

### **CU Nro. 96 Modificar tarifario excursión**

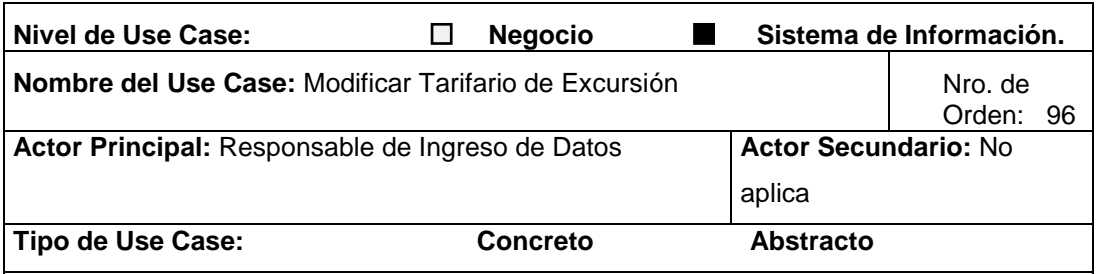

**Objetivo:** modificar los tarifarios de Excursiones disponibles en el sistema y que pueden ser ofrecidos a los clientes.

#### **Descripción:**

El caso de uso comienza cuando el Responsable de Ingreso de Datos (R. D.) selecciona un tarifario de excursión sobre el que desea que sea modificado. El sistema muestra los datos del tarifario seleccionado (Excursión, inicio de validez de la tarifa, fin de valides de la tarifa, tarifa por concepto, tarifa por children, tarifa por infante y tarifa por adulto). El sistema solicita que se confirme la operación. El R.V. confirma la modificación de los datos del tarifario seleccionado. Fin del caso de uso.

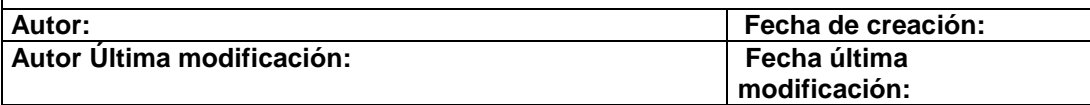

#### **CU Nro. 98 Modificar tarifario alojamiento**

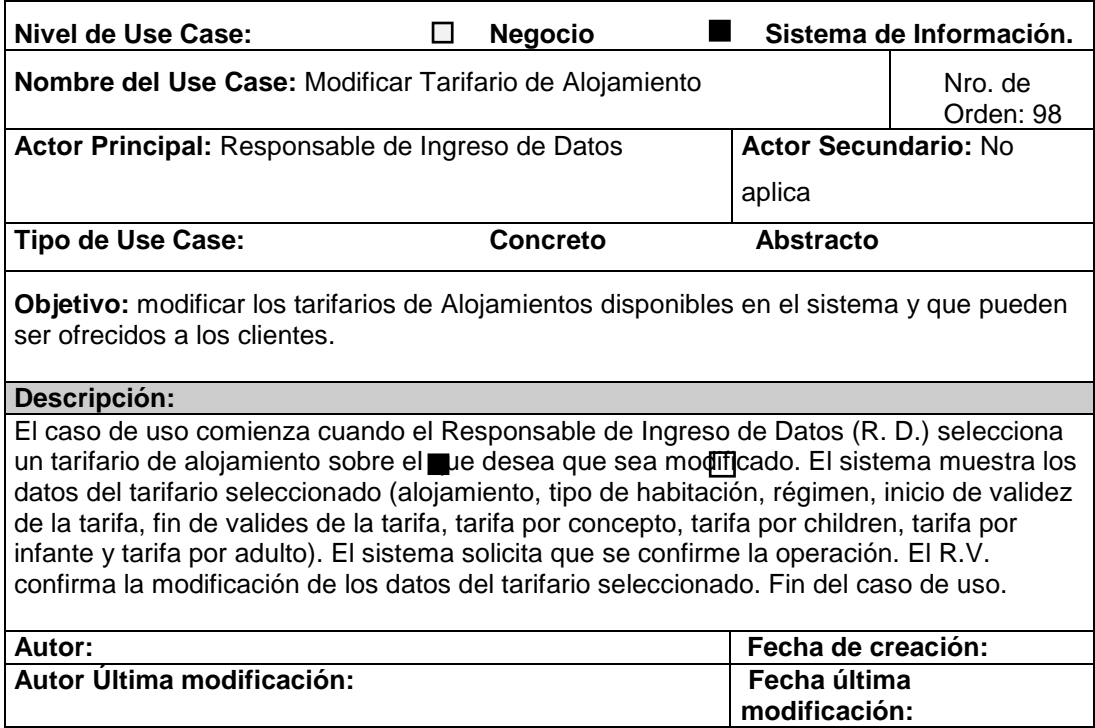

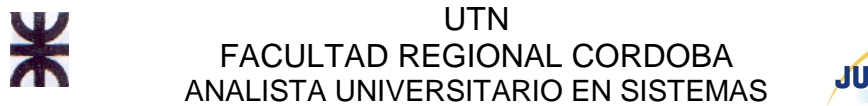

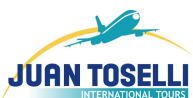

# **CU Nro. 99 Eliminar país**

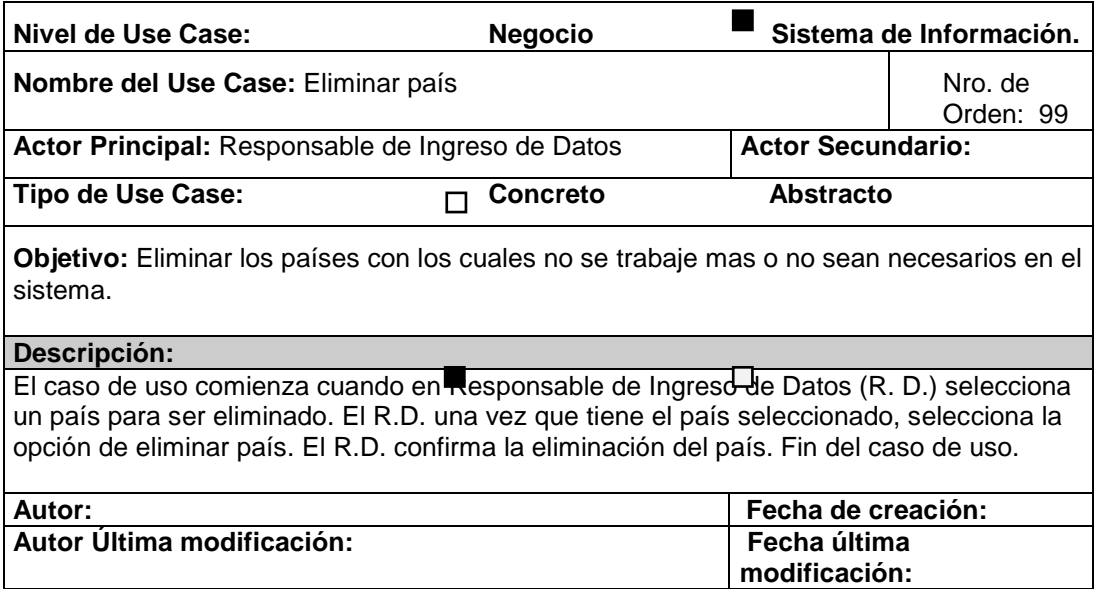

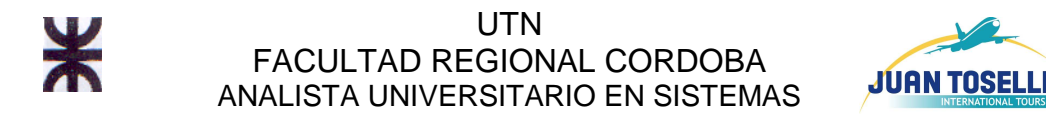

# **CU Nro. 100 Registrar país**

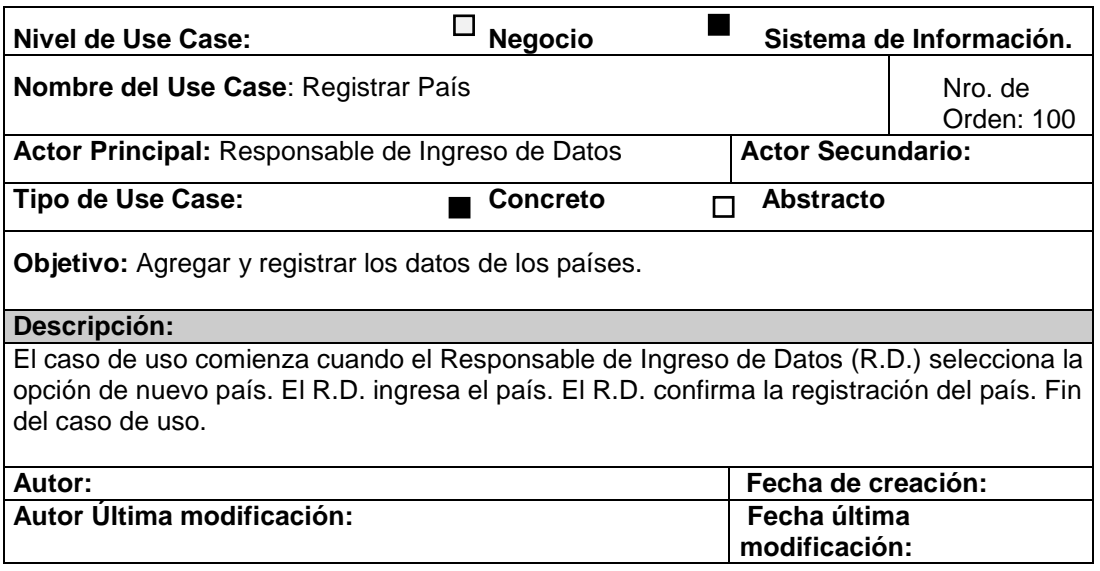

# **CU Nro. 101 Modificar país**

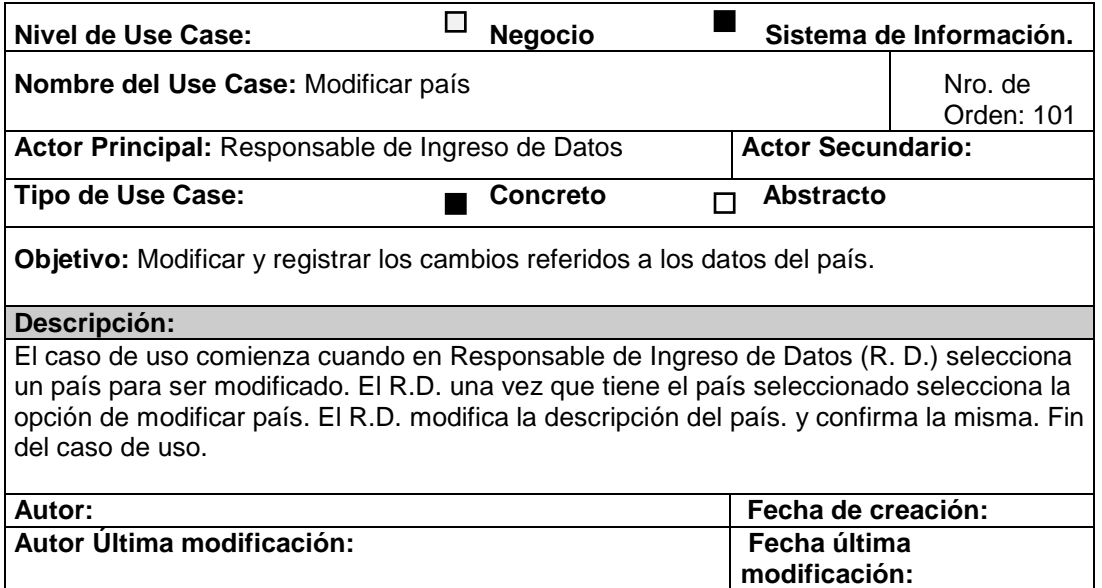

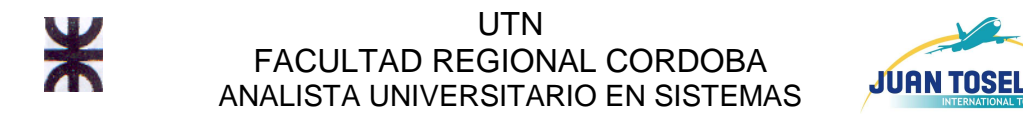

### **CU Nro. 102 Modificar ciudad**

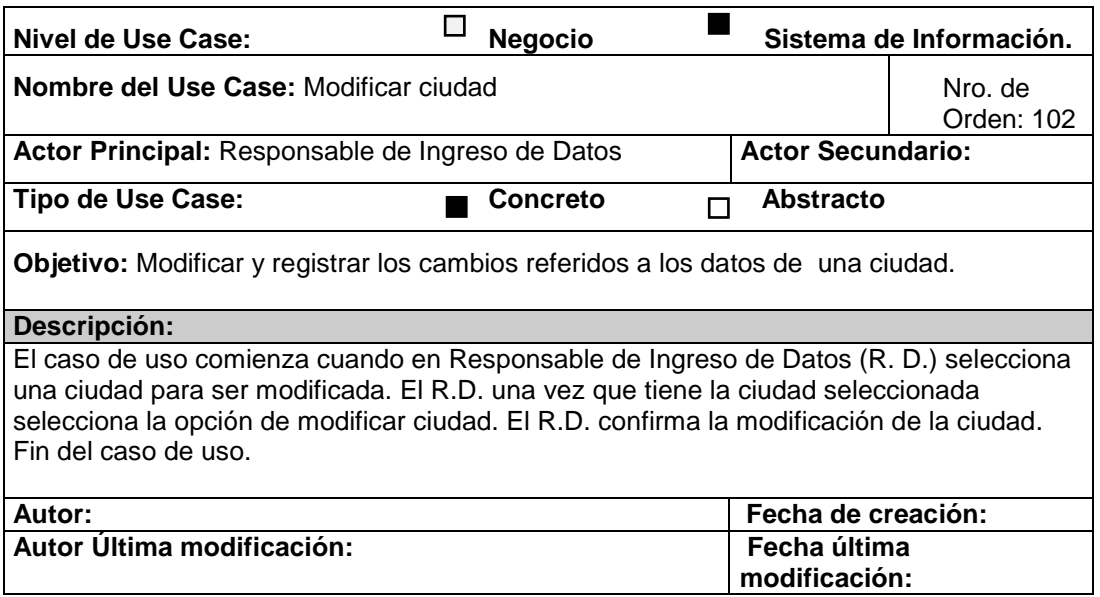

#### **CU Nro. 103 Registrar ciudad**

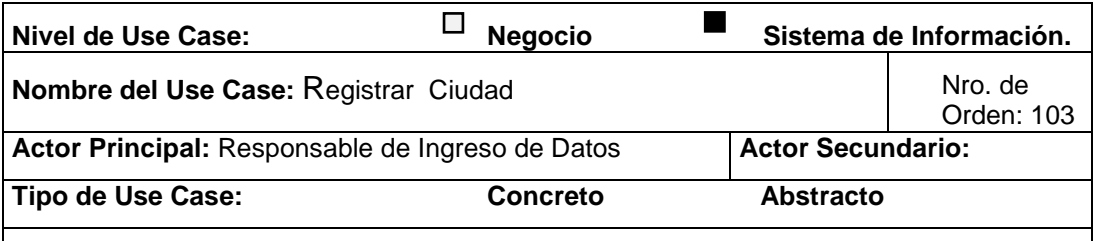

**Objetivo:** Agregar y registrar la o las ciudades correspondientes a cada provincia de cada país.

#### **Descripción:**

El caso de uso comienza cuando en esponsable de Ingrebo de Datos (R. D.) selecciona lo opción de Nueva Cuidad. El R.D. selecciona el país al cual va a pertenecer la ciudad, luego la provincia o estado. Una vez hecho esto, el R.D. ingresa el nombre de la Cuidad. El R.D. confirma la aceptación de la nueva ciudad. Fin del caso de uso.

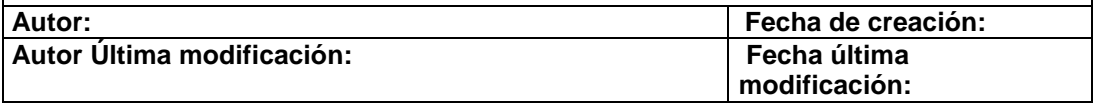

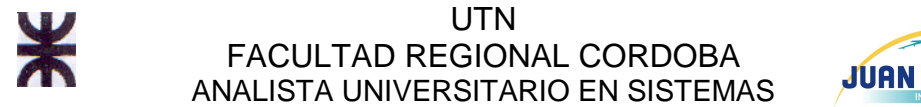

## **CU Nro. 104 Eliminar ciudad**

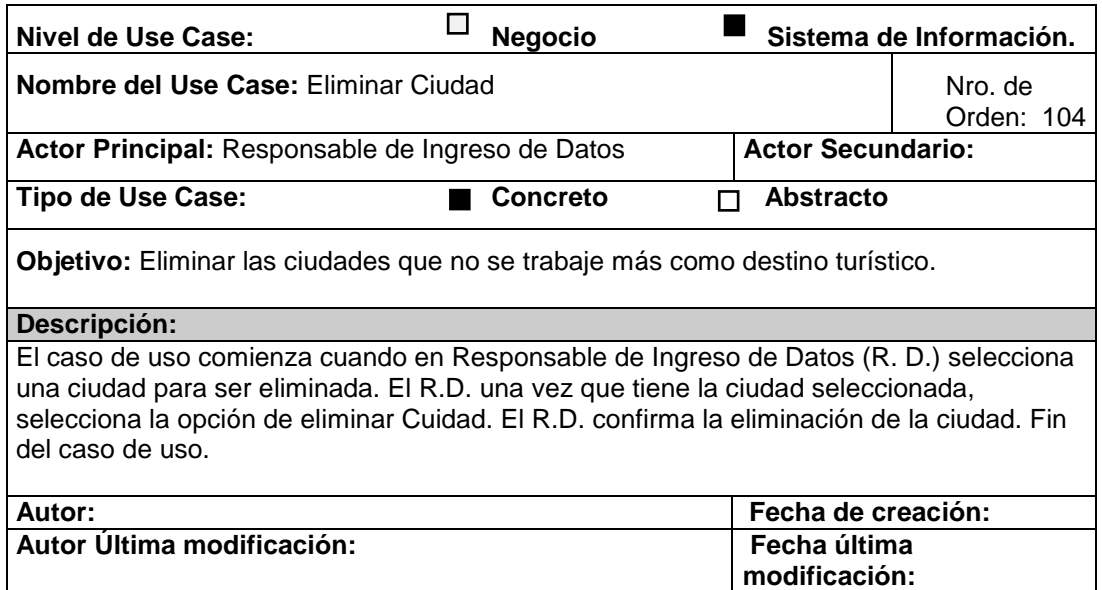

# **CU Nro. 105 Modificar provincia/estado**

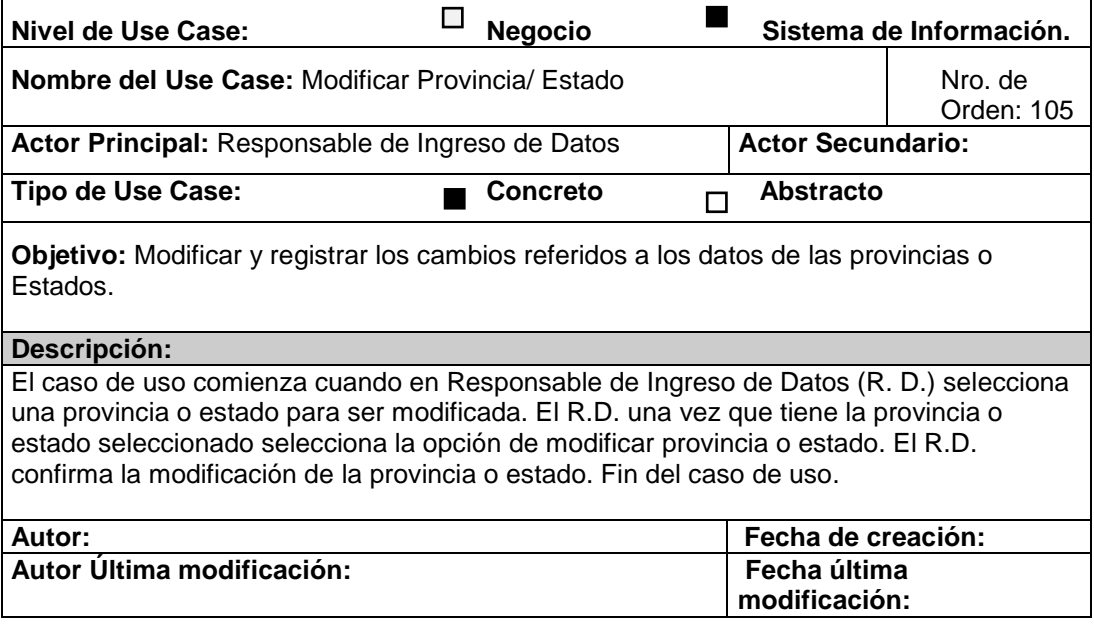

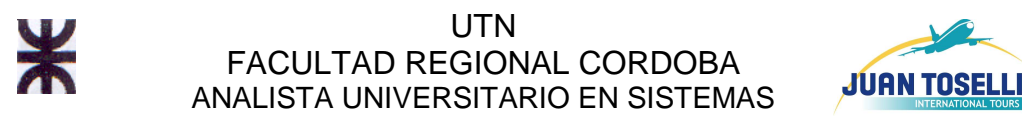

# **CU Nro. 106 Eliminar provincia/estado**

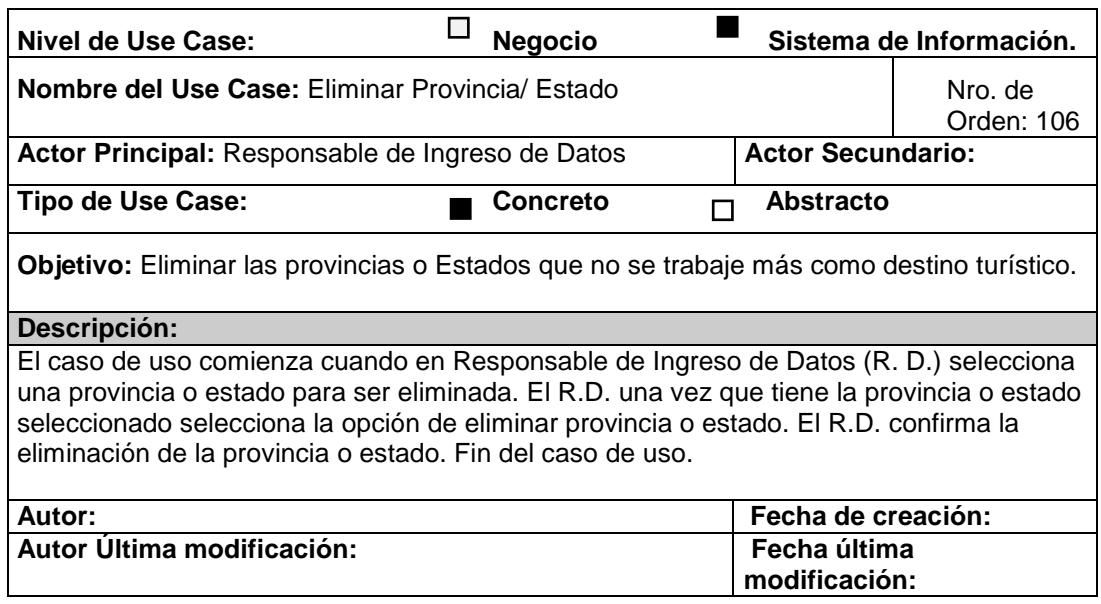

# **CU Nro. 107 Consultar ciudad**

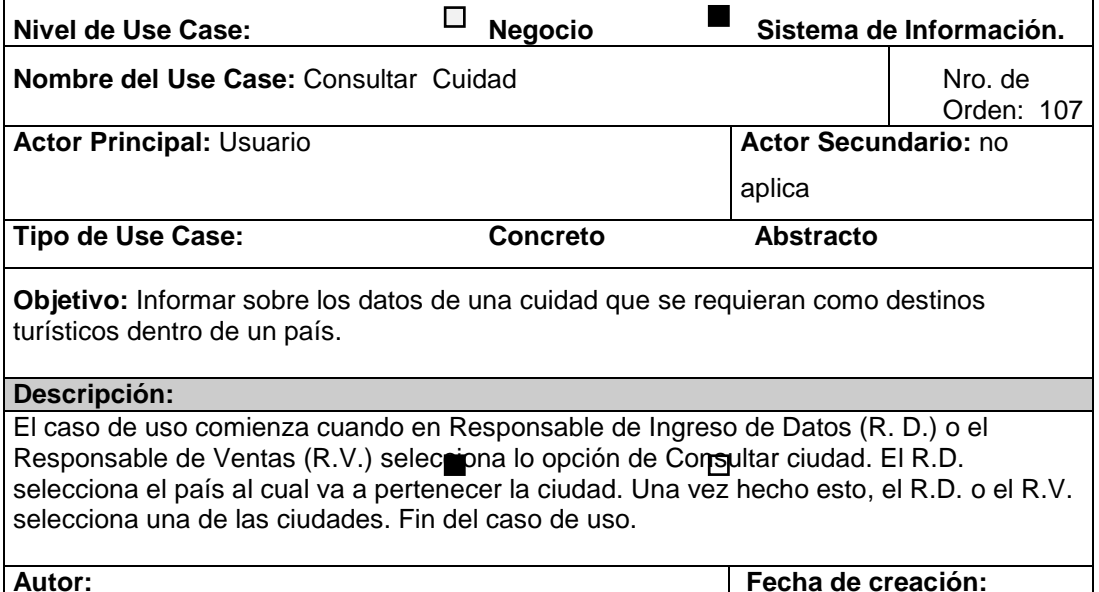

**Autor: Fecha de creación: Autor Última modificación: Fecha última modificación:** 

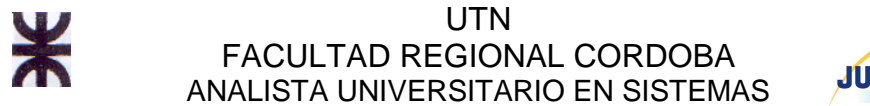

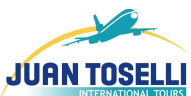

# **CU Nro. 108 Consultar país**

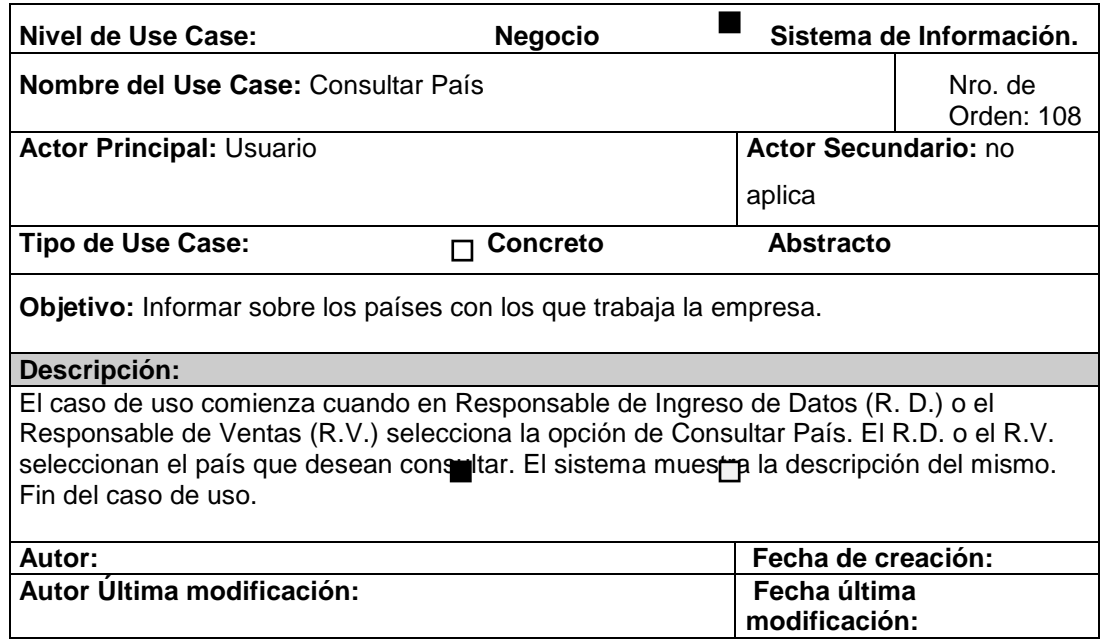

## **CU Nro. 109 Consultar provincia/estado**

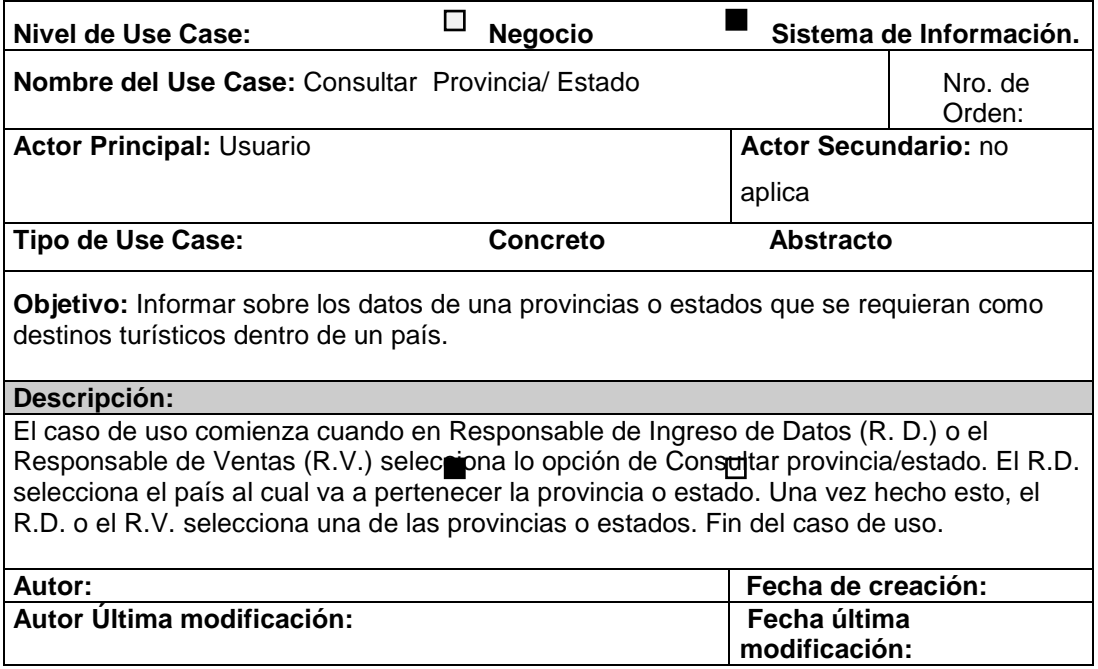

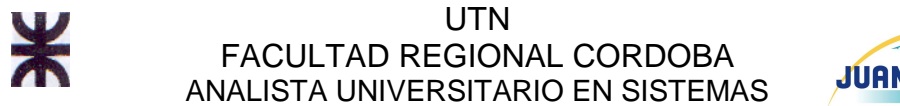

# **CU Nro. 110 Registrar provincia/estado**

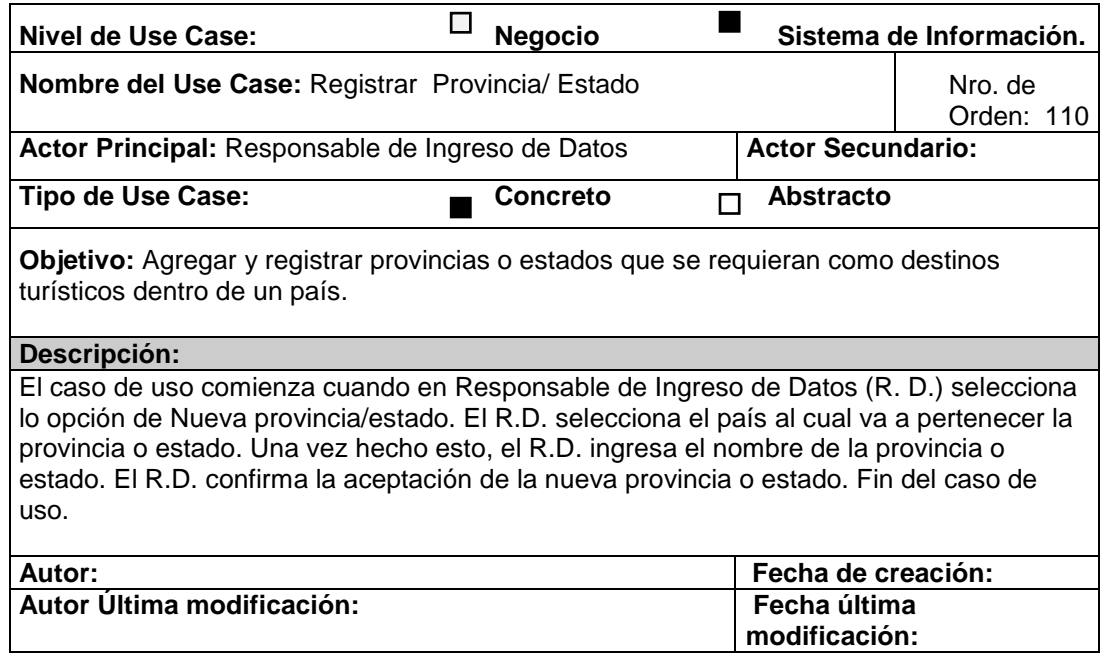

### **CU Nro. 111 Registrar clase aéreo**

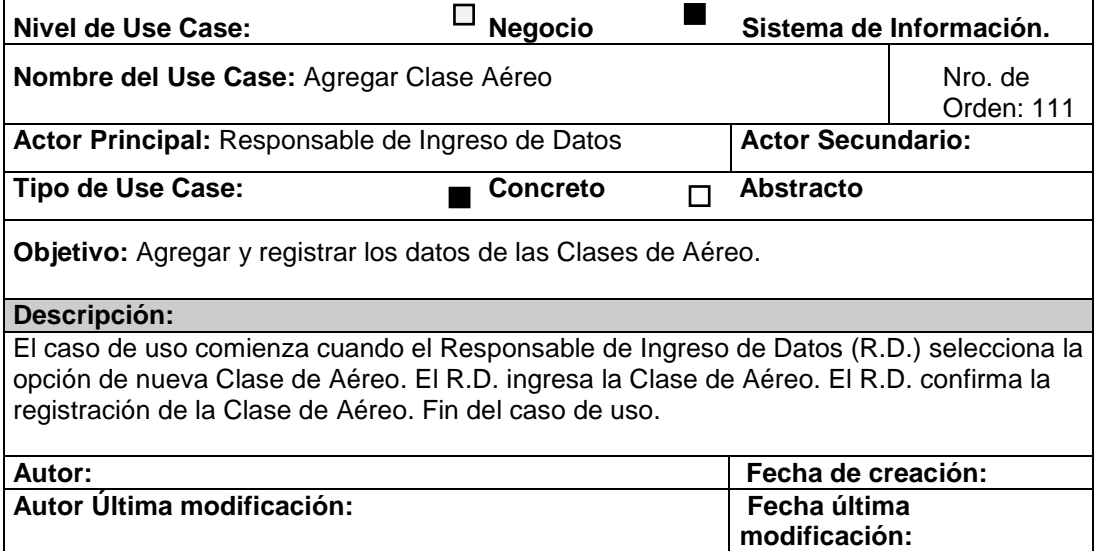

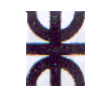

**UTN** FACULTAD REGIONAL CORDOBA ANALISTA UNIVERSITARIO EN SISTEMAS

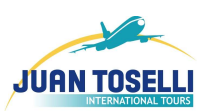

# **CU Nro. 112 Registrar tipo excursión**

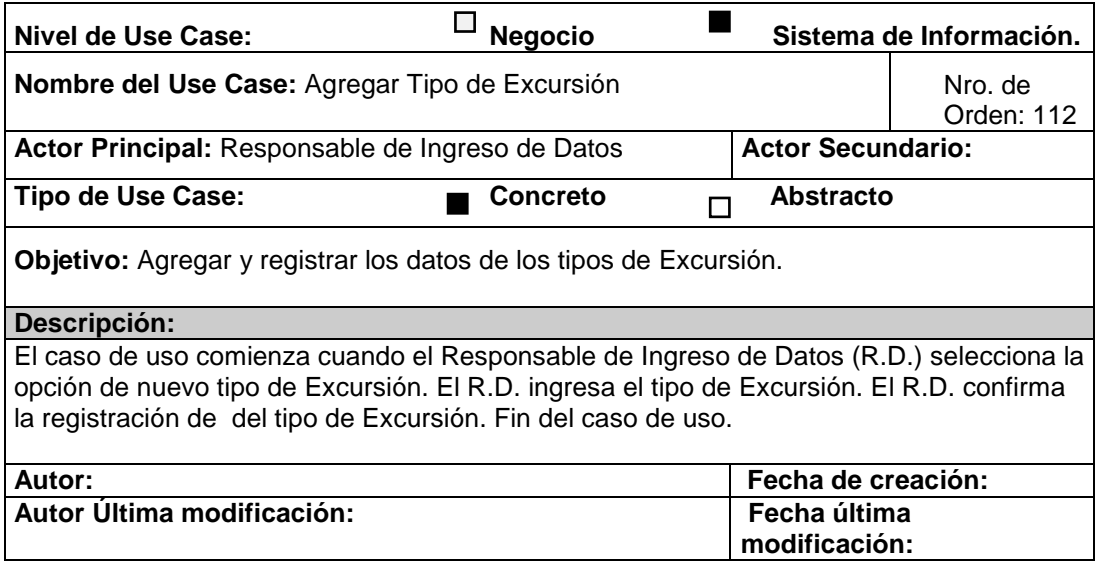

## **CU Nro. 113 Modificar tipo excursión**

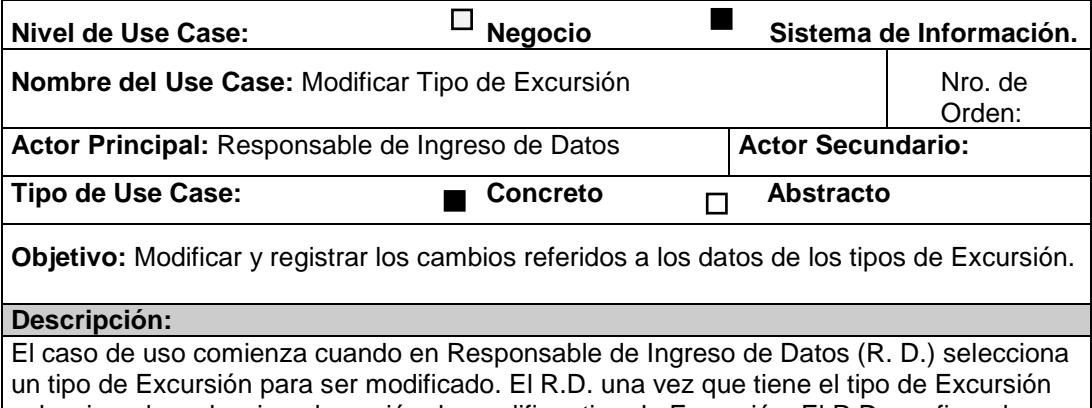

seleccionado, selecciona la opción de modificar tipo de Excursión. El R.D. confirma la modificación del tipo de Excursión. Fin del caso de uso.

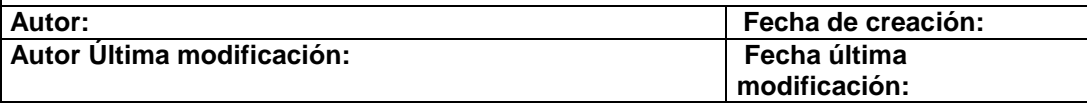

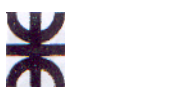

**UTN** FACULTAD REGIONAL CORDOBA ANALISTA UNIVERSITARIO EN SISTEMAS

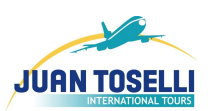

### **CU Nro. 114 Eliminar tipo excursión**

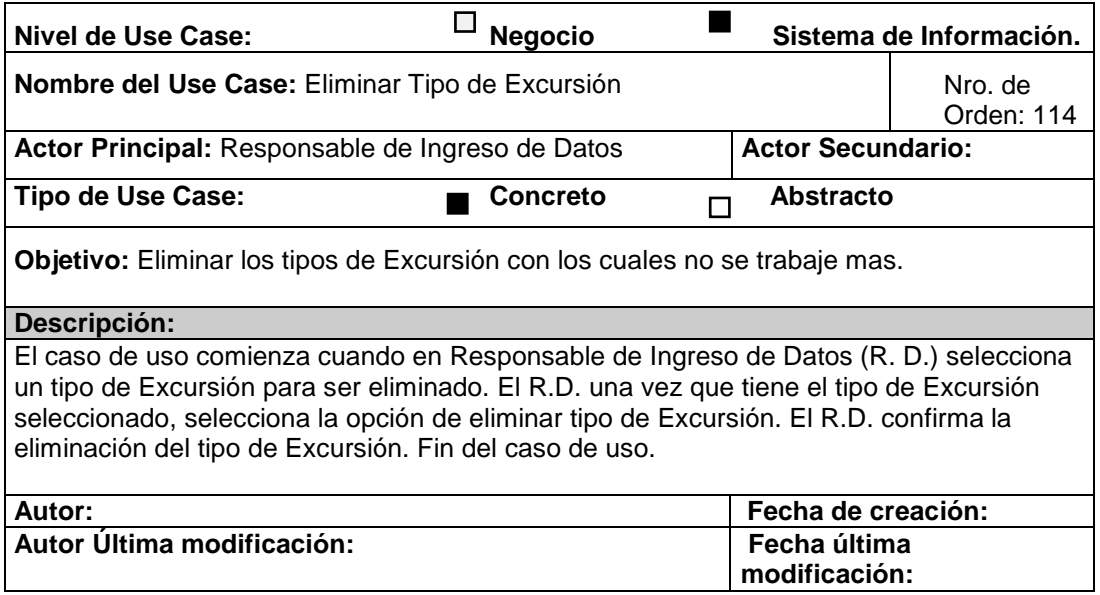

## **CU Nro. 115 Registrar régimen**

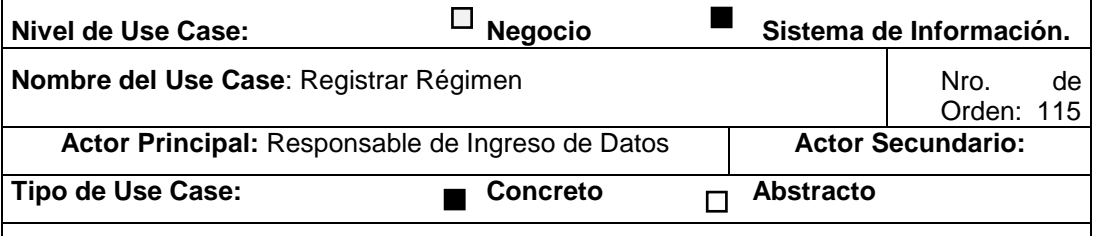

**Objetivo:** Agregar y registrar los datos de los Regimenes correspondientes a cada hotel o alojamiento.

#### **Descripción:**

El caso de uso comienza cuando el Responsable de Ingreso de Datos (R.D.) selecciona la opción de nuevo Régimen. El R.D. ingresa el Régimen correspondiente. El R.D. confirma la registración del Régimen. Fin del caso de uso.

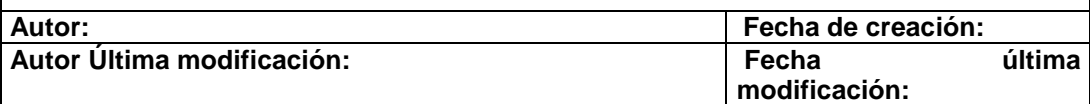

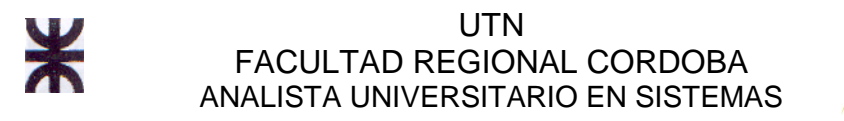

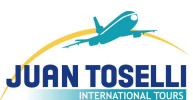

# **CU Nro. 116 Modificar régimen**

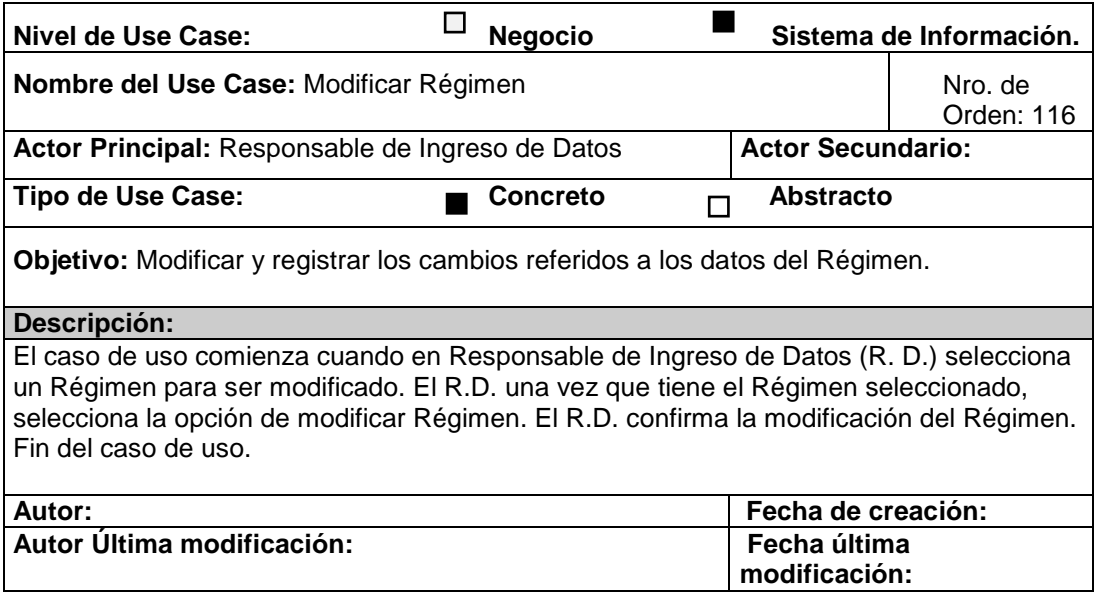

### **CU Nro. 117 Eliminar régimen**

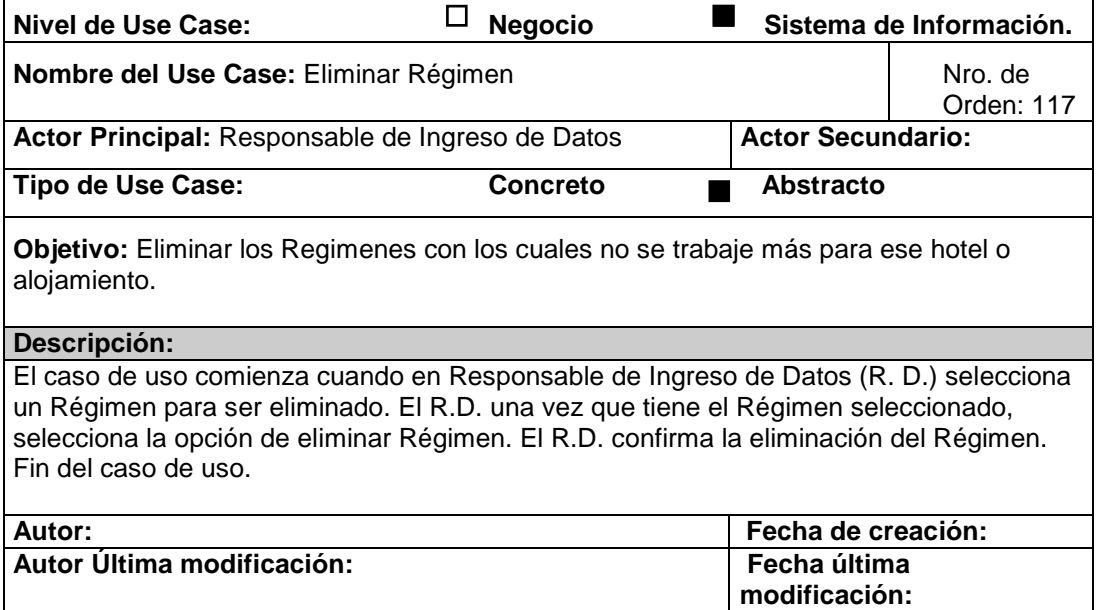

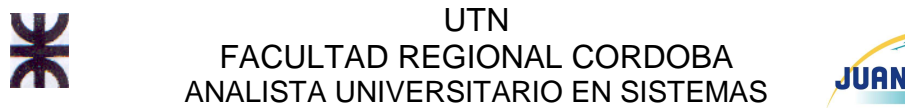

# **CU Nro. 118 Registrar categoría auto**

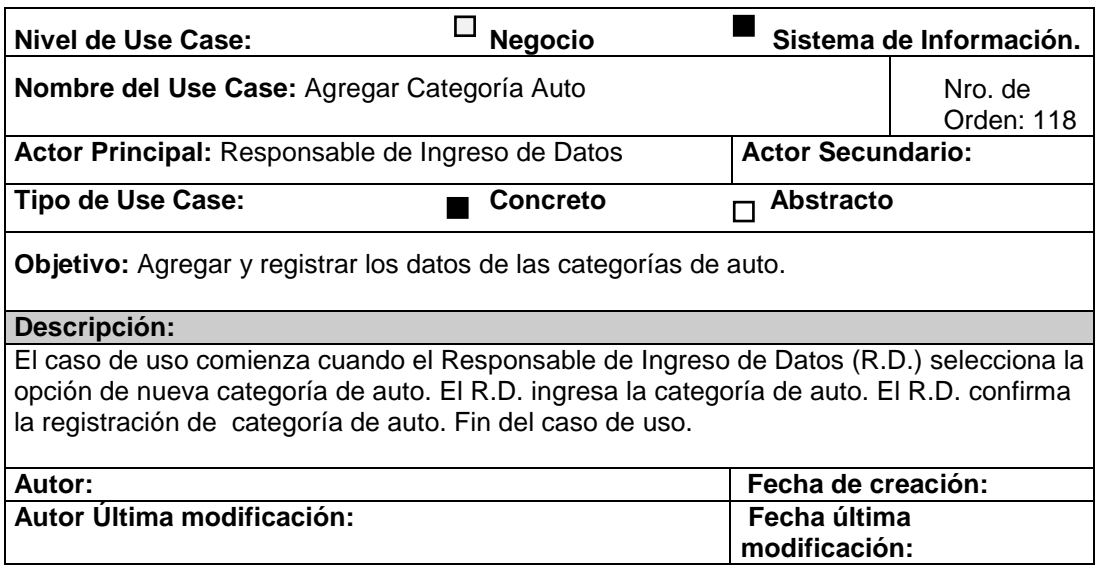

# **CU Nro. 119 Eliminar categoría auto**

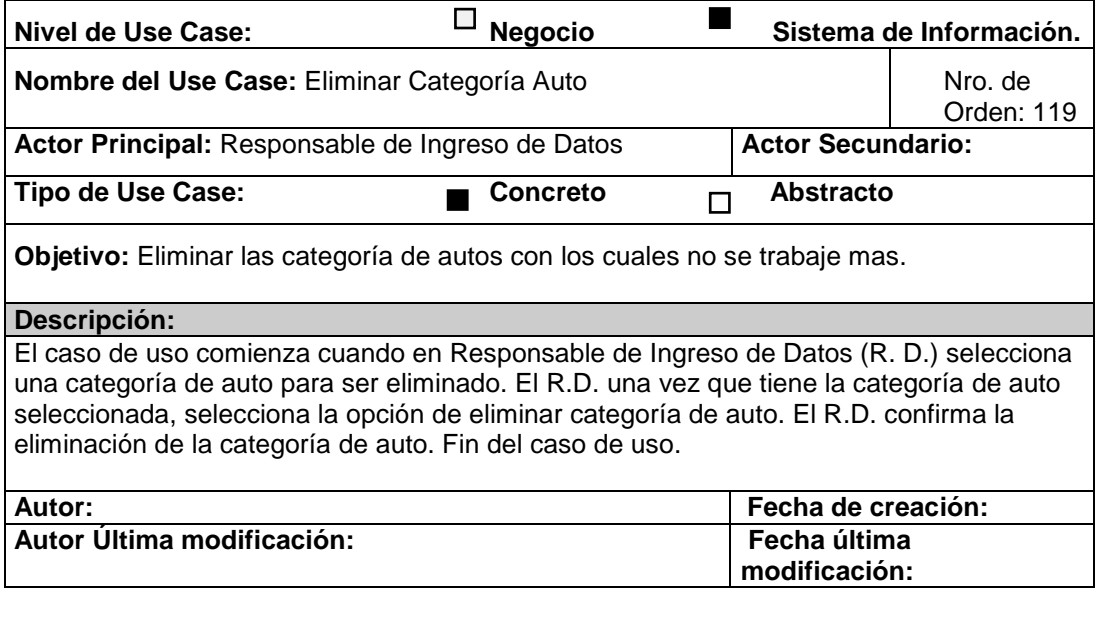

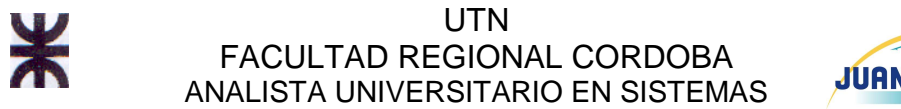

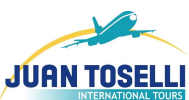

#### **CU Nro. 120 Modificar categoría auto**

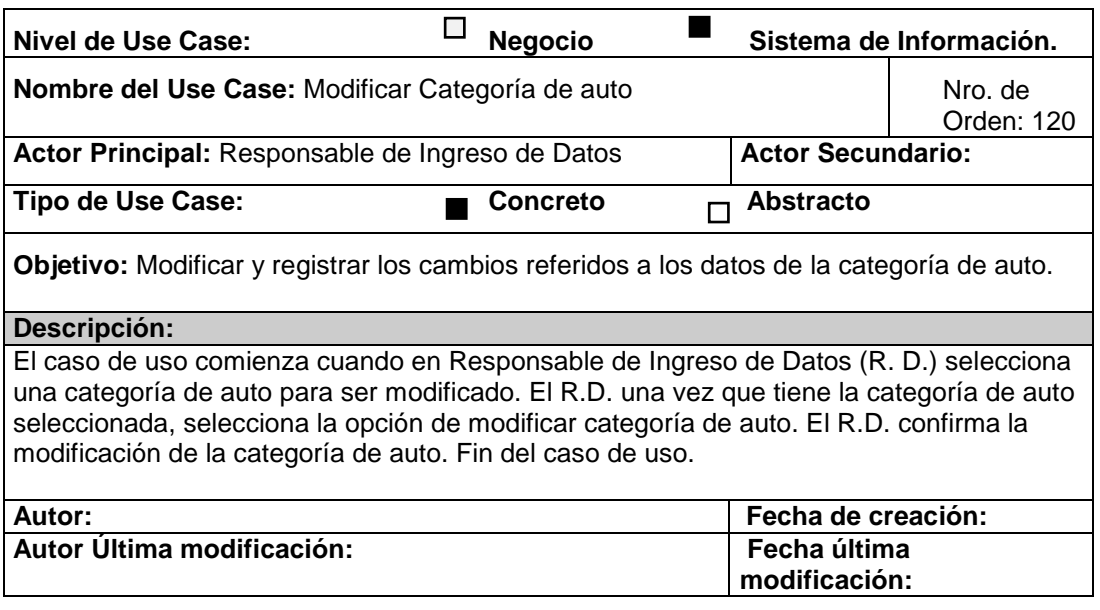

#### **CU Nro. 121 Eliminar categoría alojamiento**

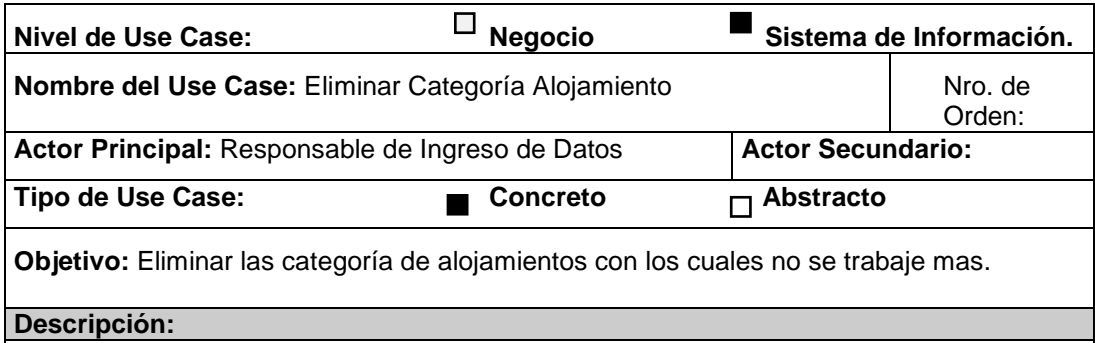

El caso de uso comienza cuando en Responsable de Ingreso de Datos (R. D.) selecciona una categoría de alojamiento para ser eliminado. El R.D. una vez que tiene la categoría de alojamiento seleccionado, selecciona la opción de eliminar categoría de alojamiento. El R.D. confirma la eliminación de la categoría de alojamiento. Fin del caso de uso.

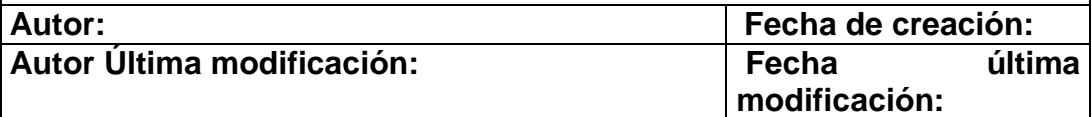

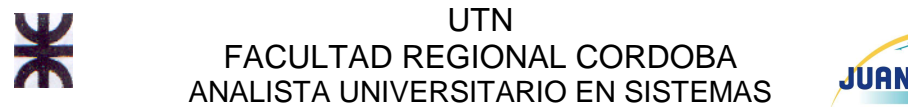

# **CU Nro. 122 Modificar categoría alojamiento**

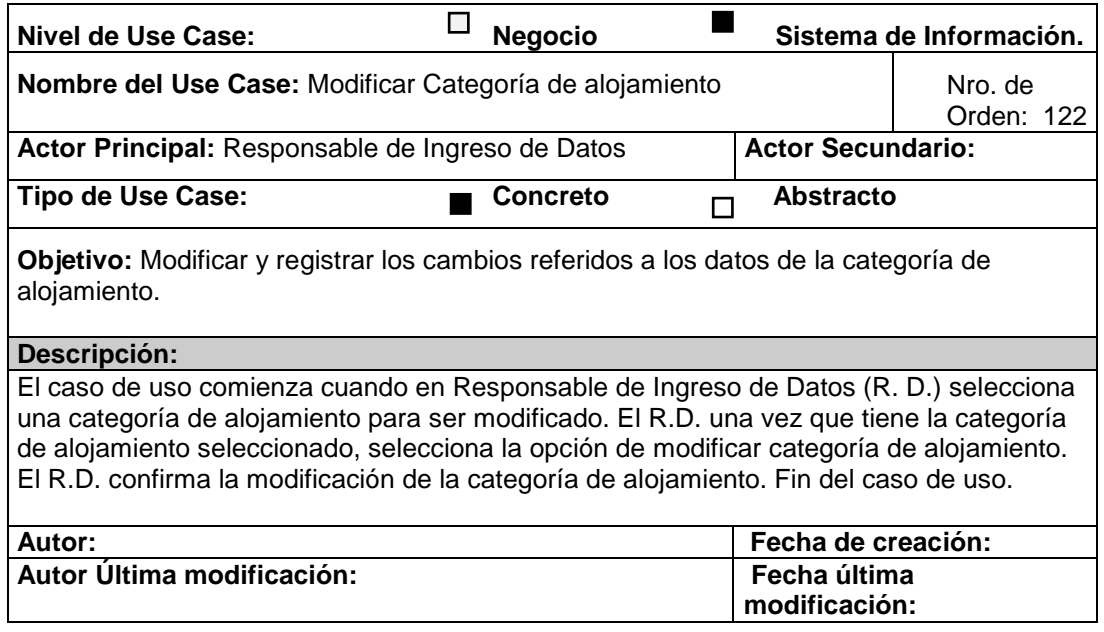

# **CU Nro. 123 Registrar categoría alojamiento**

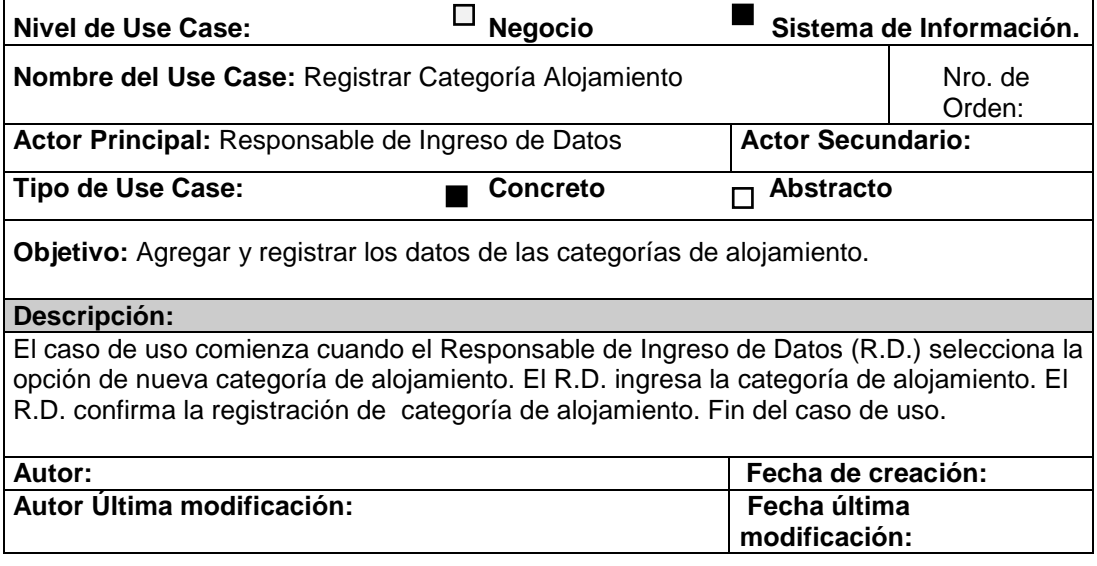

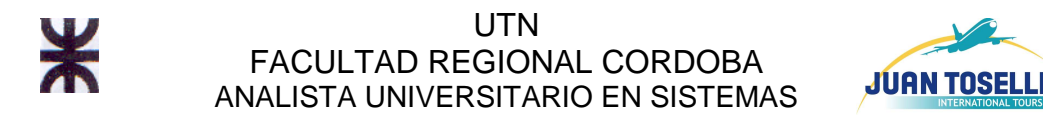

#### **CU Nro. 124 Eliminar clase aéreo**

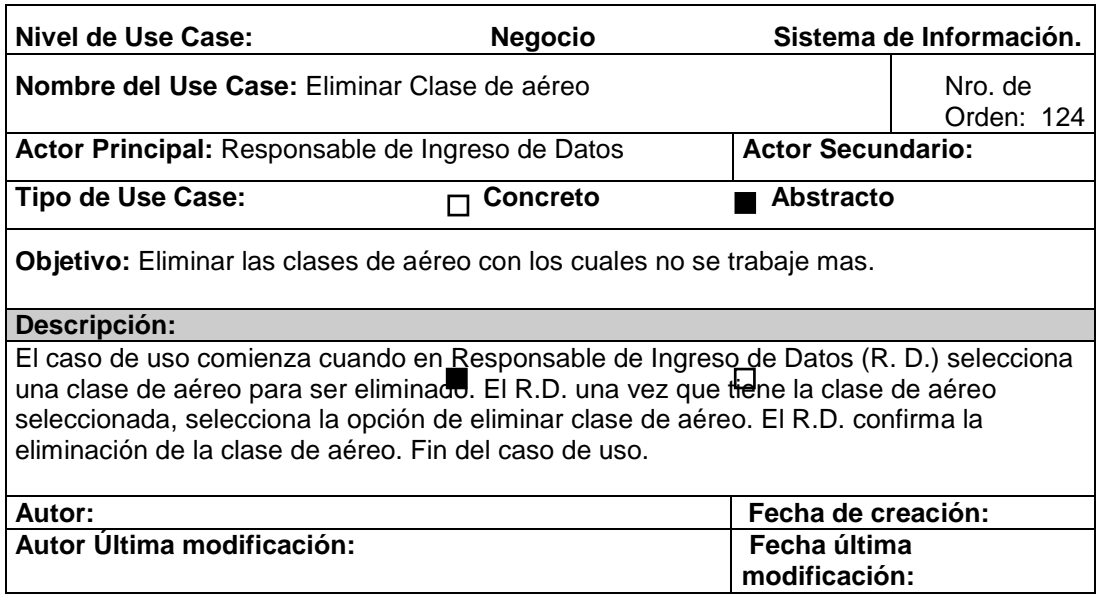

### **CU Nro. 125 Modificar clase aéreo**

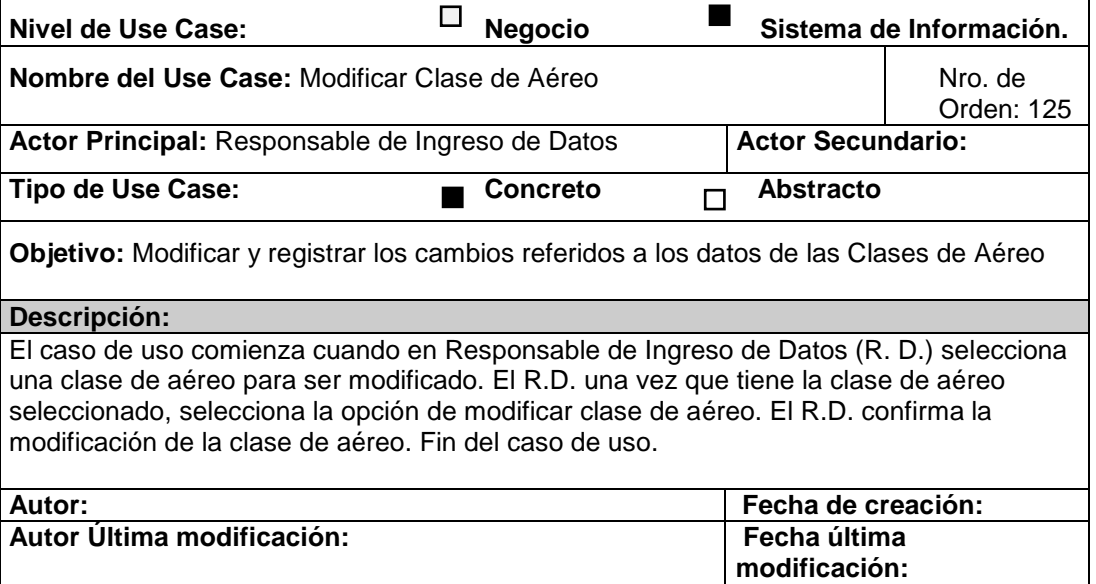

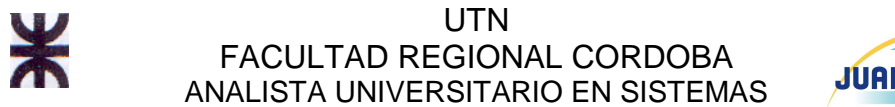

## **CU Nro. 126 Modificar tipo de documento**

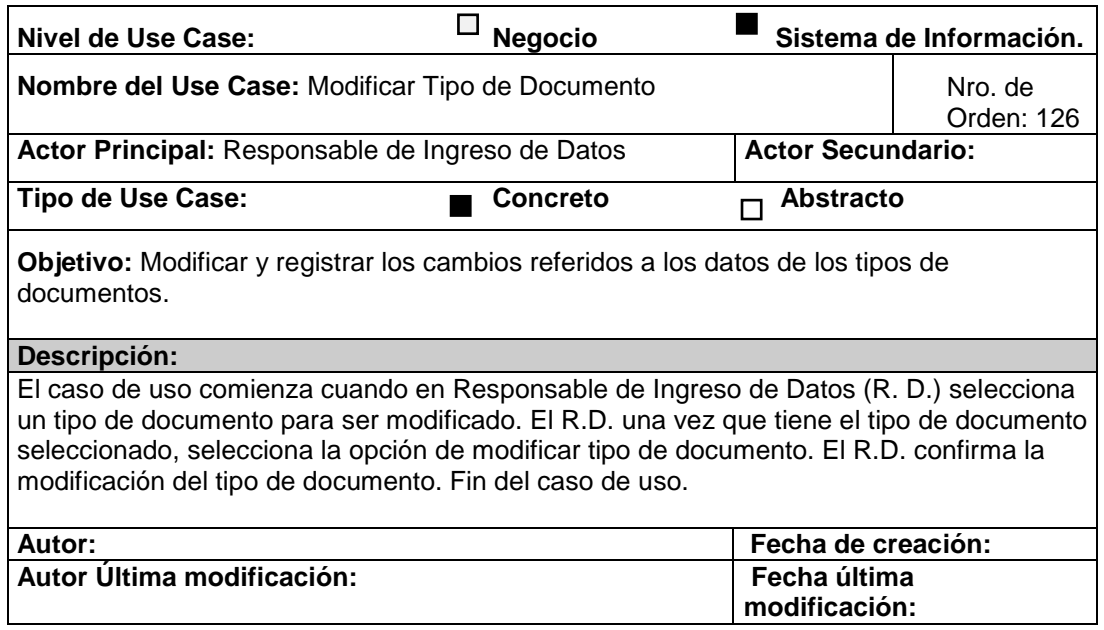

### **CU Nro. 127 Registrar tipo de documento**

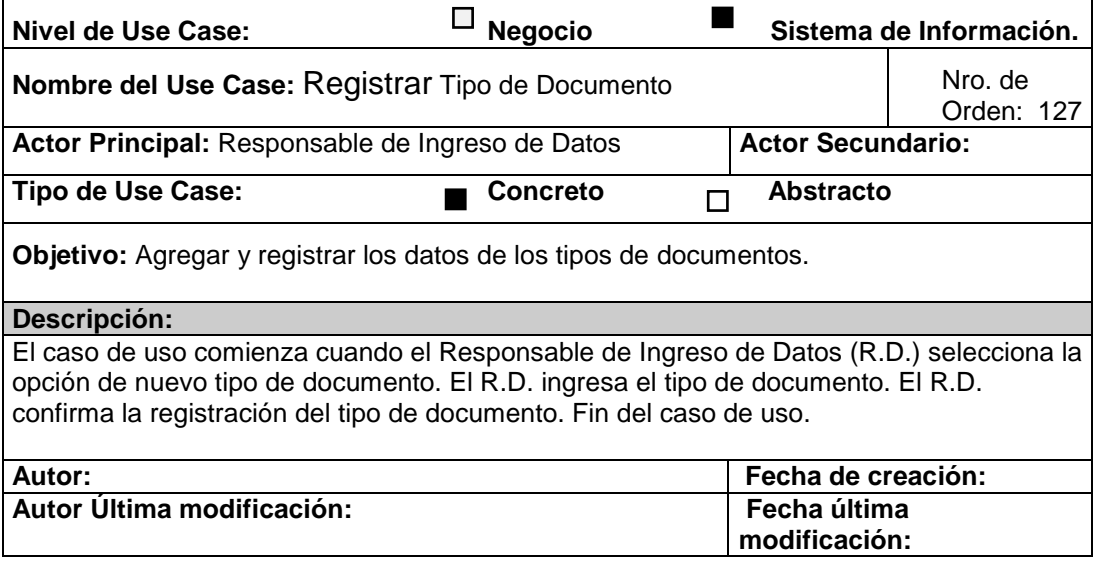

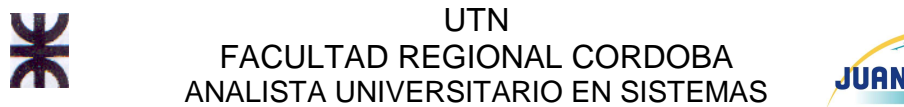

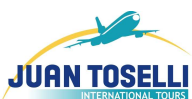

## **CU Nro. 128 Eliminar tipo de documento**

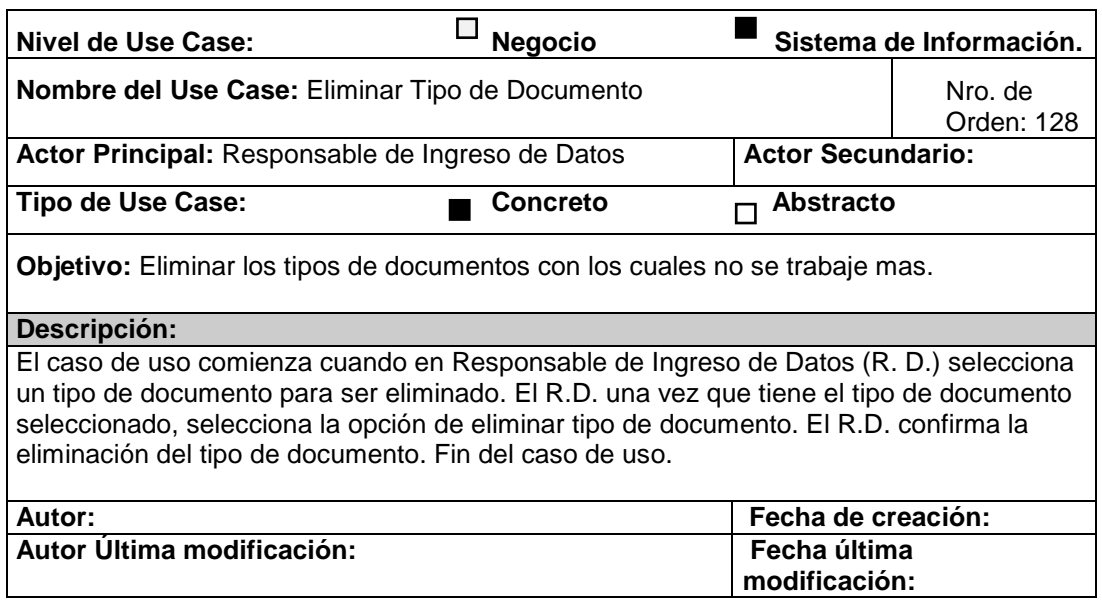

# **CU Nro. 129 Registrar aerolínea**

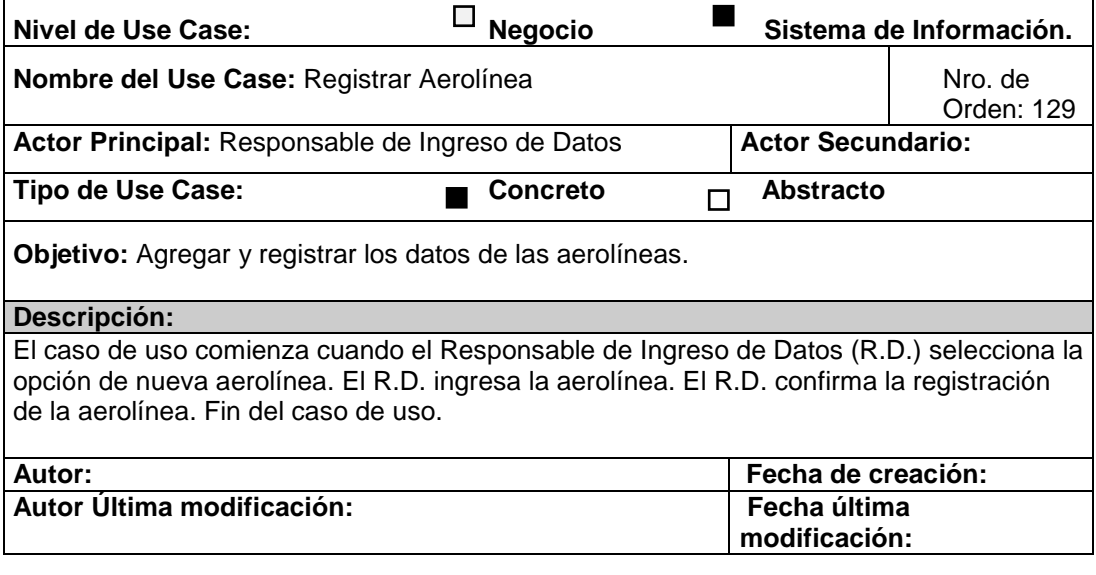

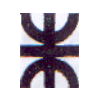

**UTN** FACULTAD REGIONAL CORDOBA ANALISTA UNIVERSITARIO EN SISTEMAS

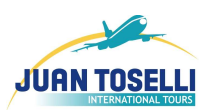

## **CU Nro. 130 Modificar aerolínea**

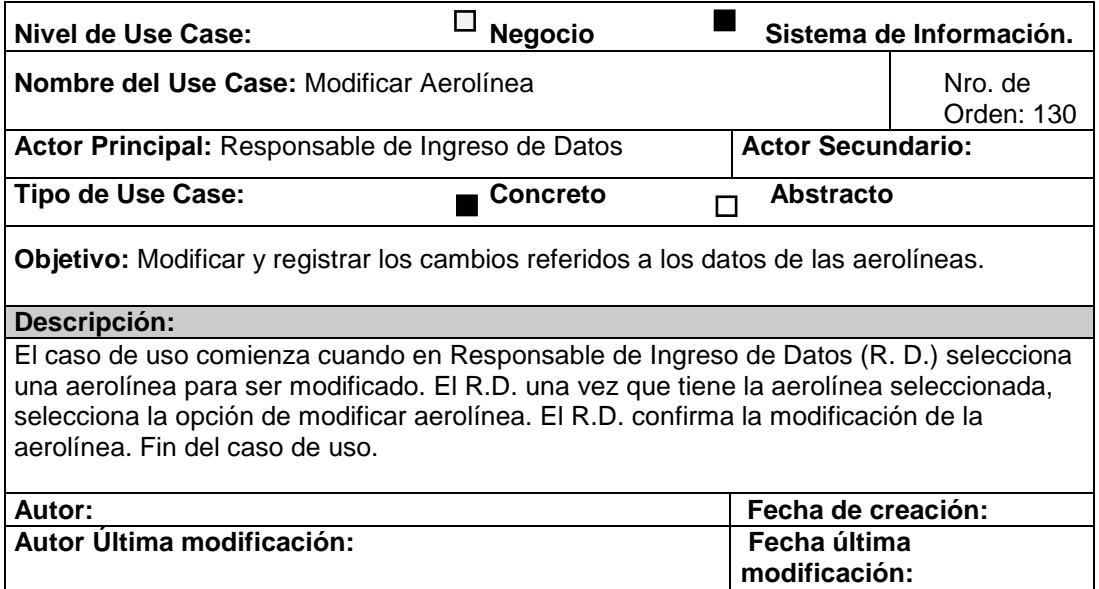

#### **CU Nro. 131 Eliminar aerolínea**

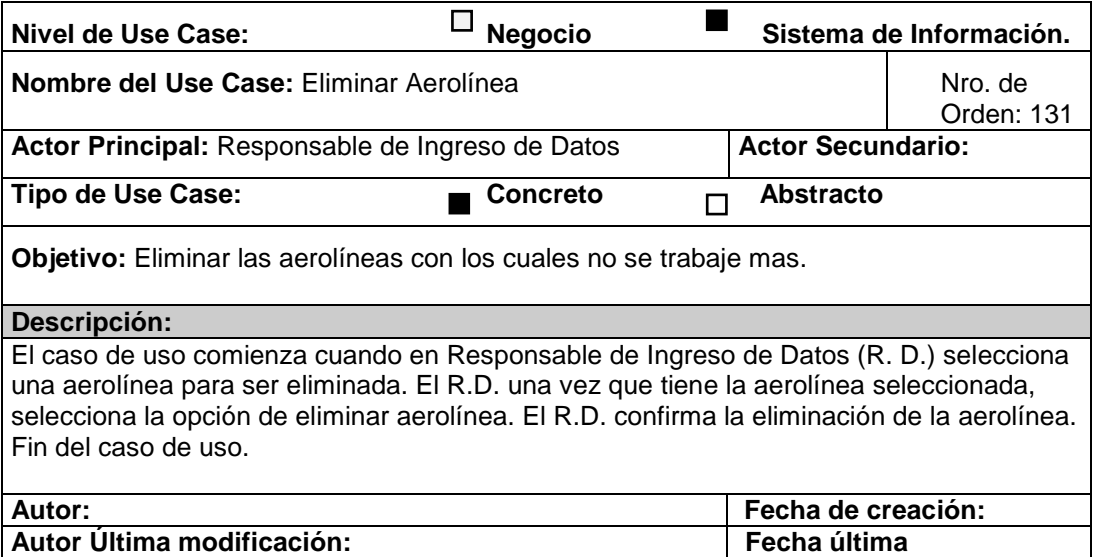

**modificación:** 

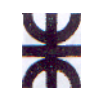

**UTN** FACULTAD REGIONAL CORDOBA ANALISTA UNIVERSITARIO EN SISTEMAS

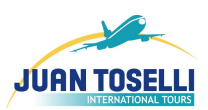

# **CU Nro. 132 Registrar prestador**

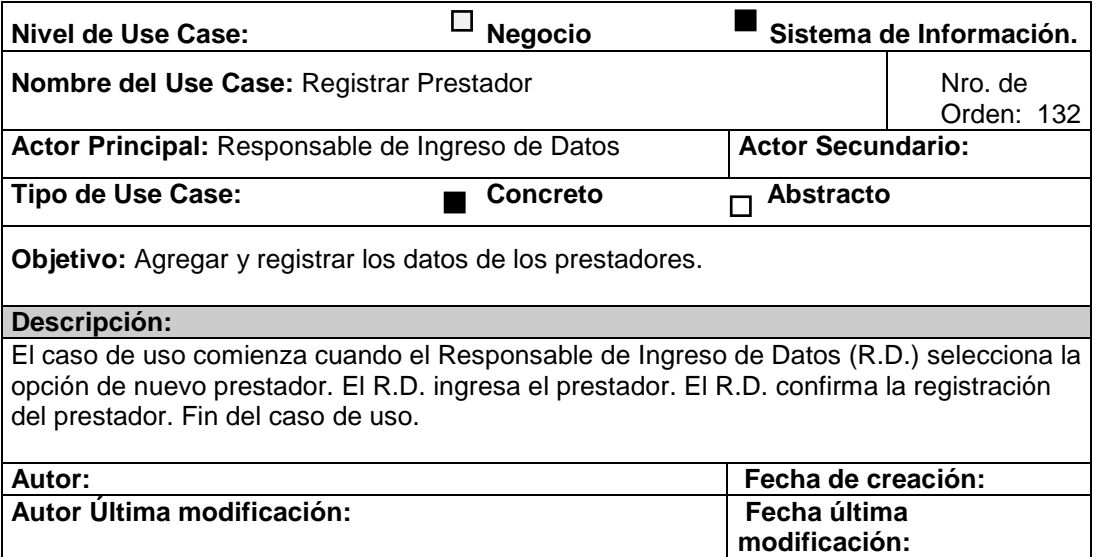

# **CU Nro. 133 Modificar prestador**

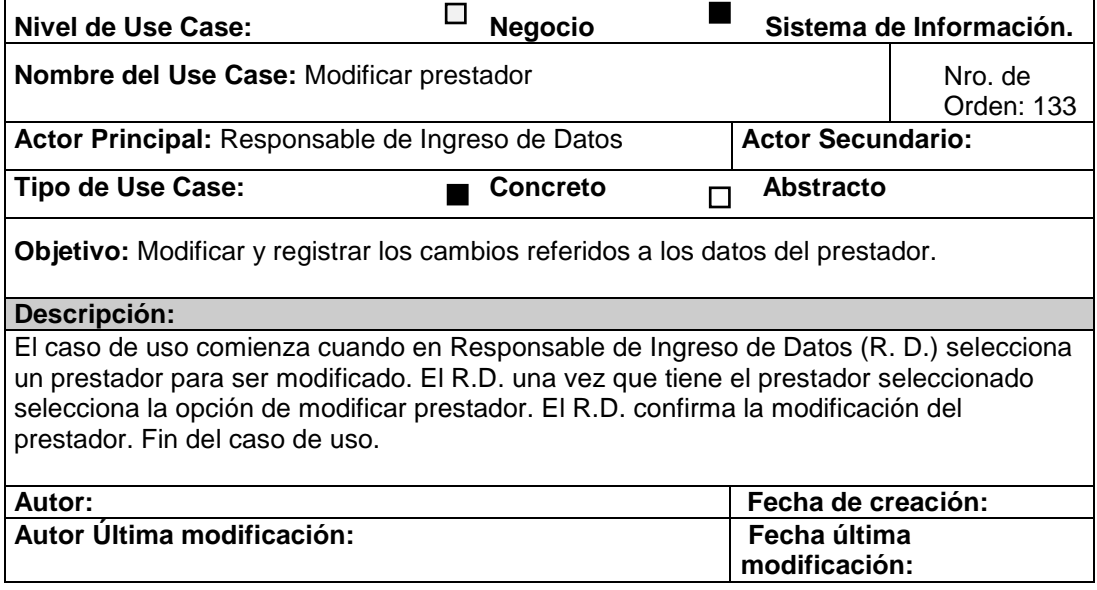

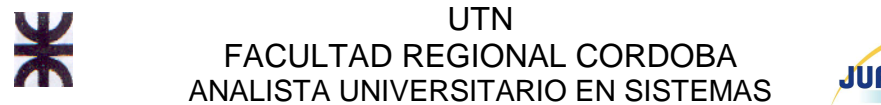

### **CU Nro. 134 Eliminar prestador**

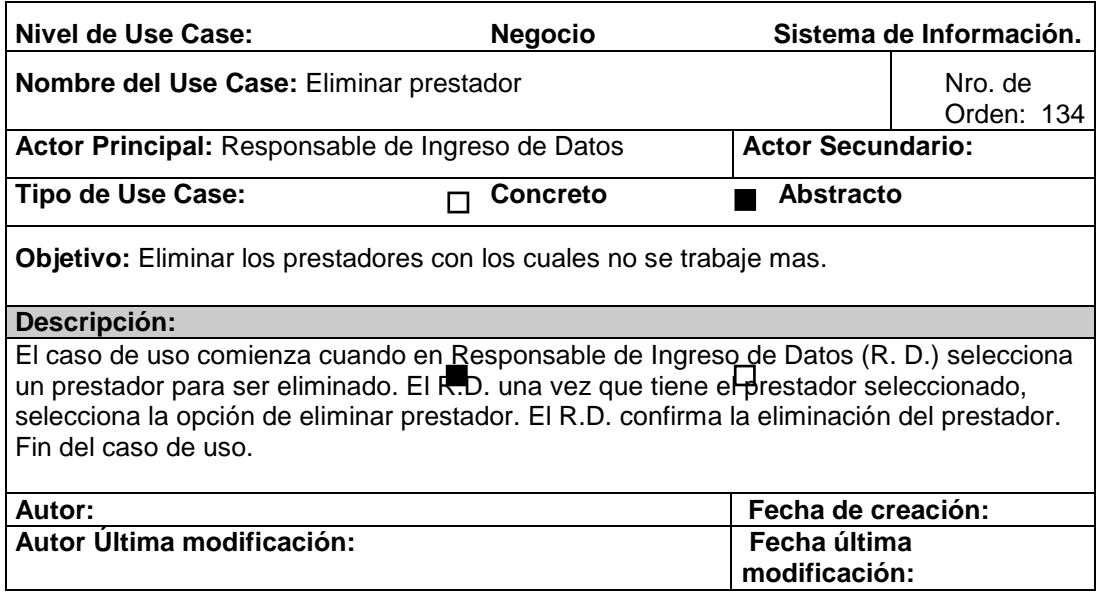

#### **CU Nro. 135 Modificar tipo transporte**

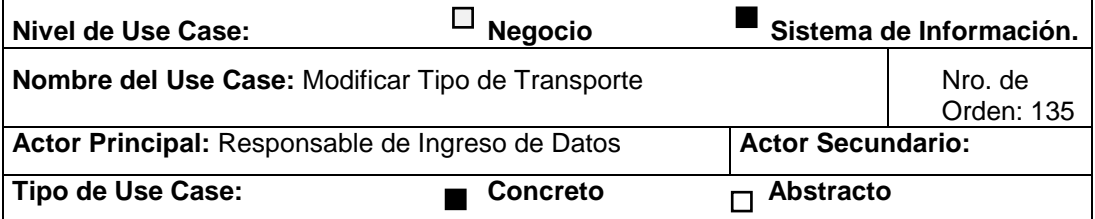

**Objetivo:** Modificar y registrar los cambios referidos a los datos de los tipos de transporte.

#### **Descripción:**

El caso de uso comienza cuando en Responsable de Ingreso de Datos (R. D.) selecciona un tipo de transporte para ser modificado. El R.D. una vez que tiene el tipo de transporte seleccionado, selecciona la opción de modificar tipo de transporte. El R.D. confirma la modificación del tipo de transporte. Fin del caso de uso.

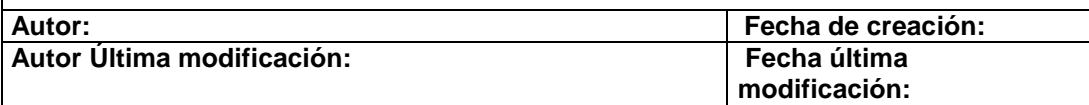

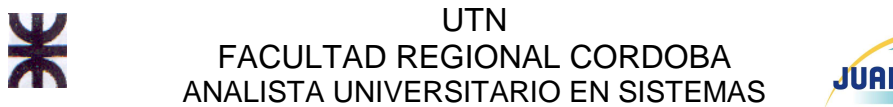

# **CU Nro. 136 Eliminar tipo de transporte**

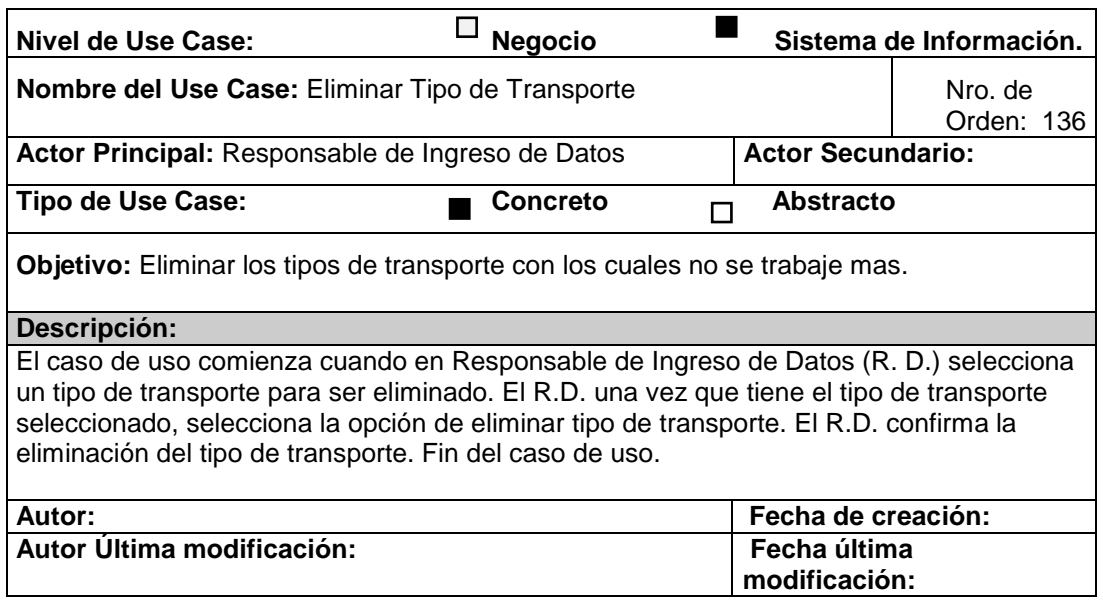

# **CU Nro. 137 Registrar tipo de transporte**

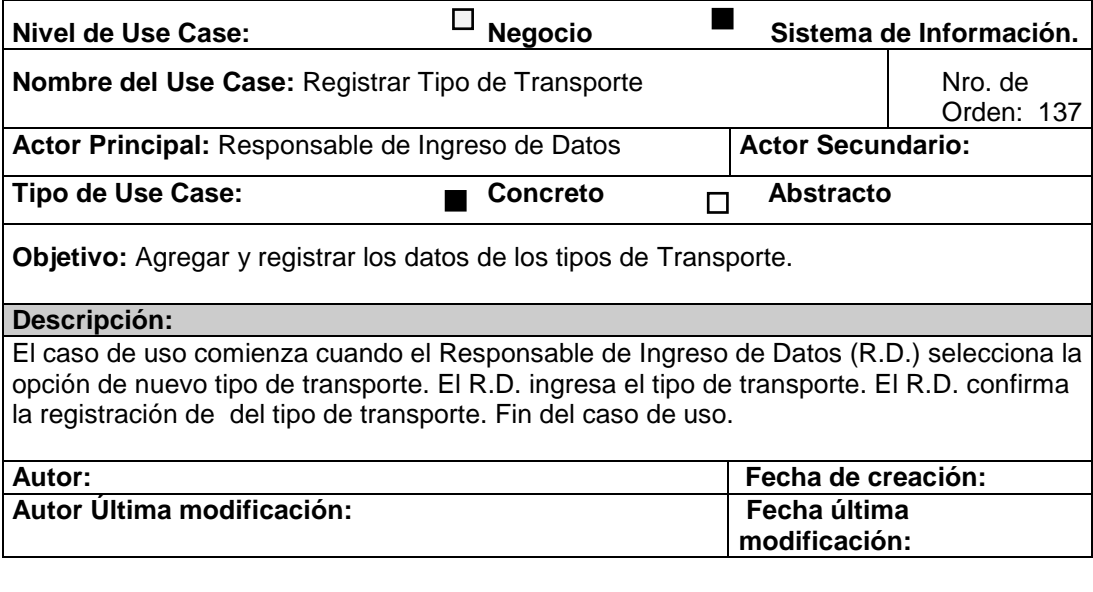
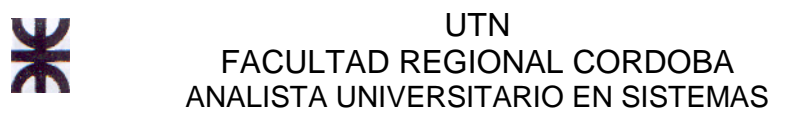

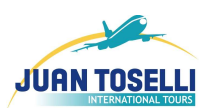

### **CU Nro. 138 Modificar operador**

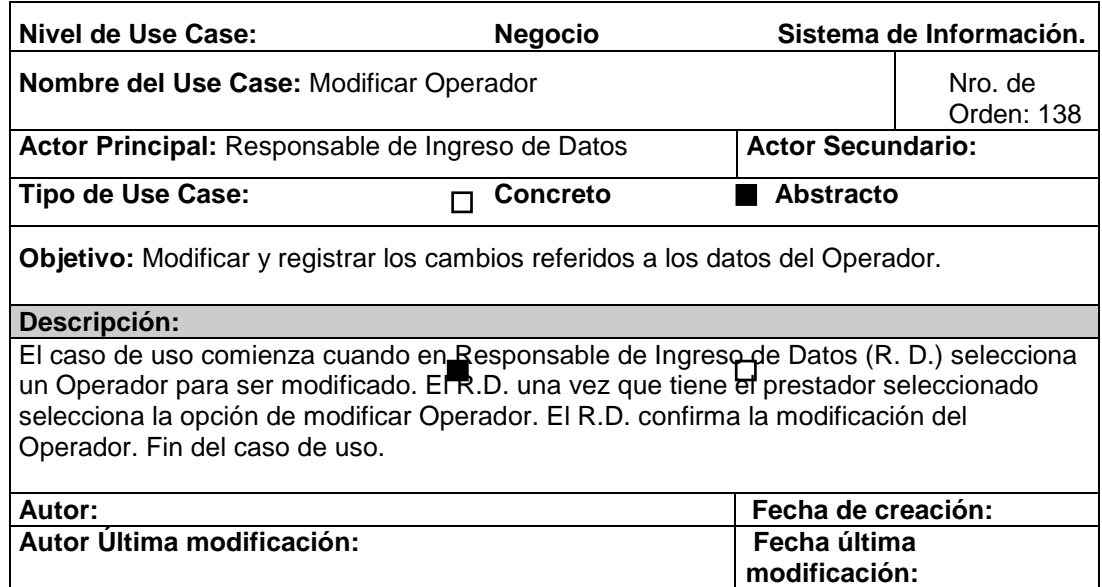

### **CU Nro. 139 Registrar operador**

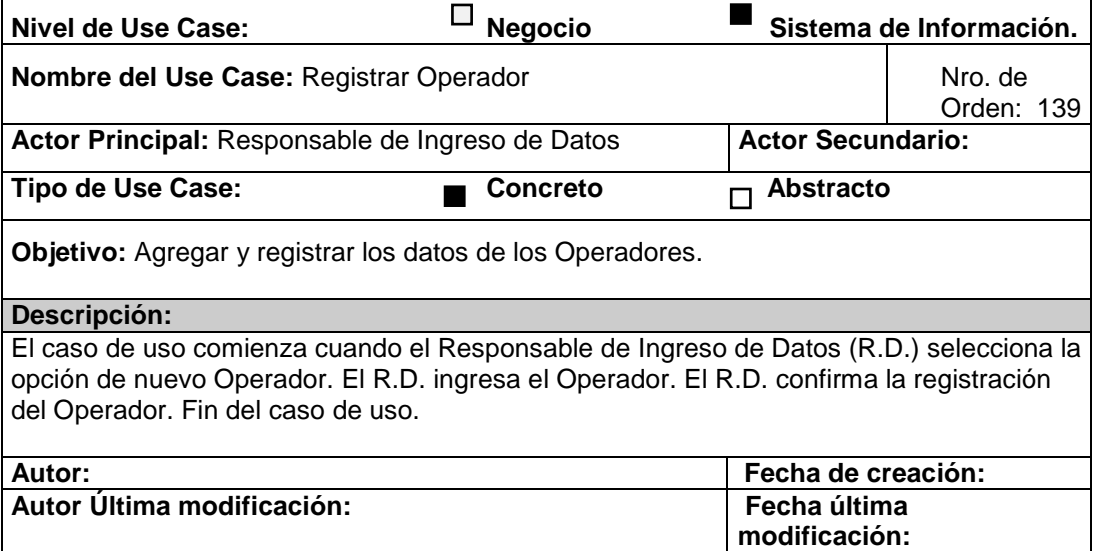

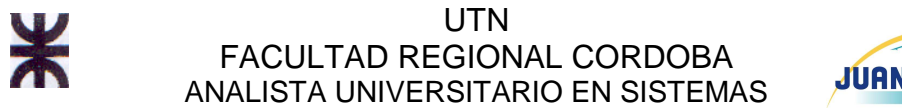

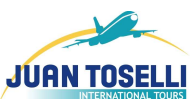

### **CU Nro. 140 Registrar tipo traslado**

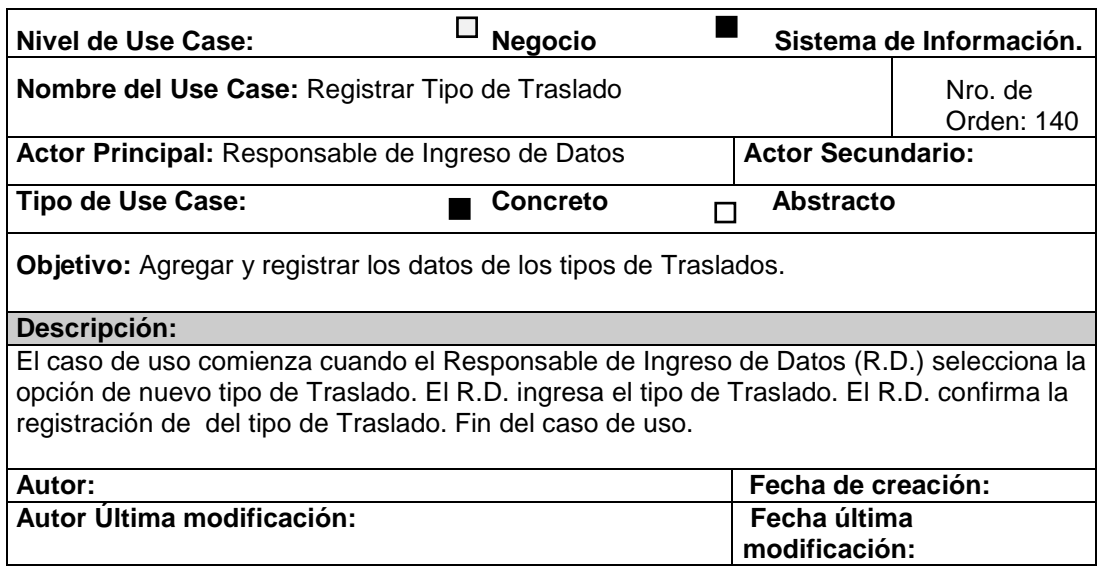

### **CU Nro. 141 Eliminar tipo traslado**

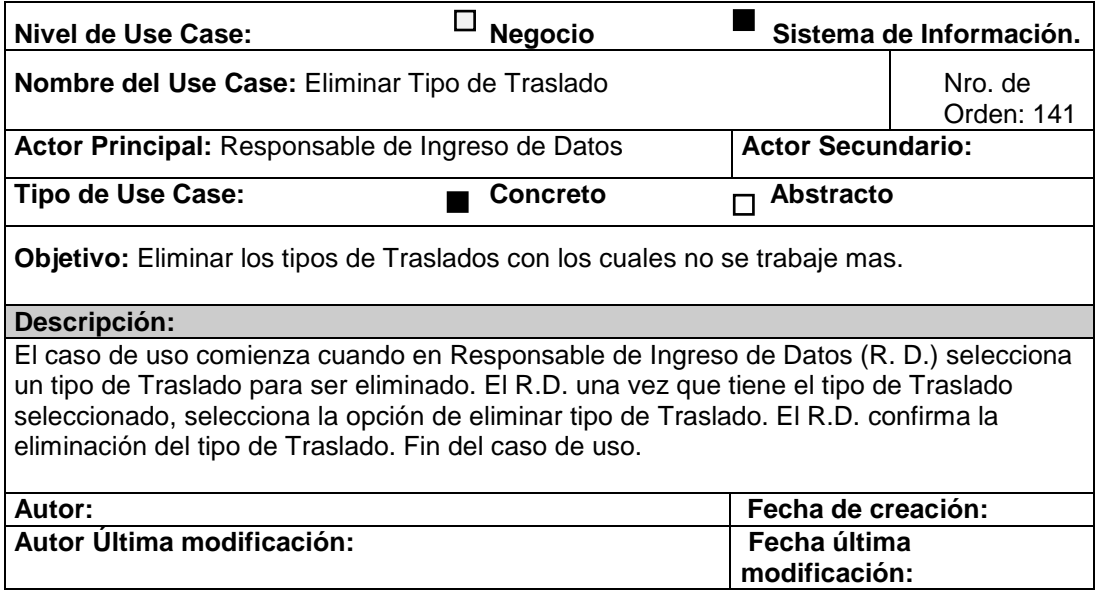

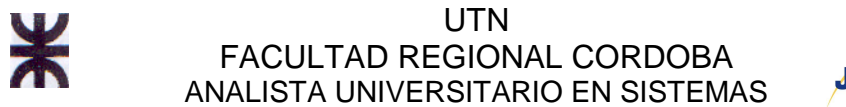

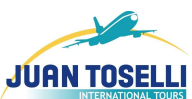

### **CU Nro. 142 Eliminar tipo habitación**

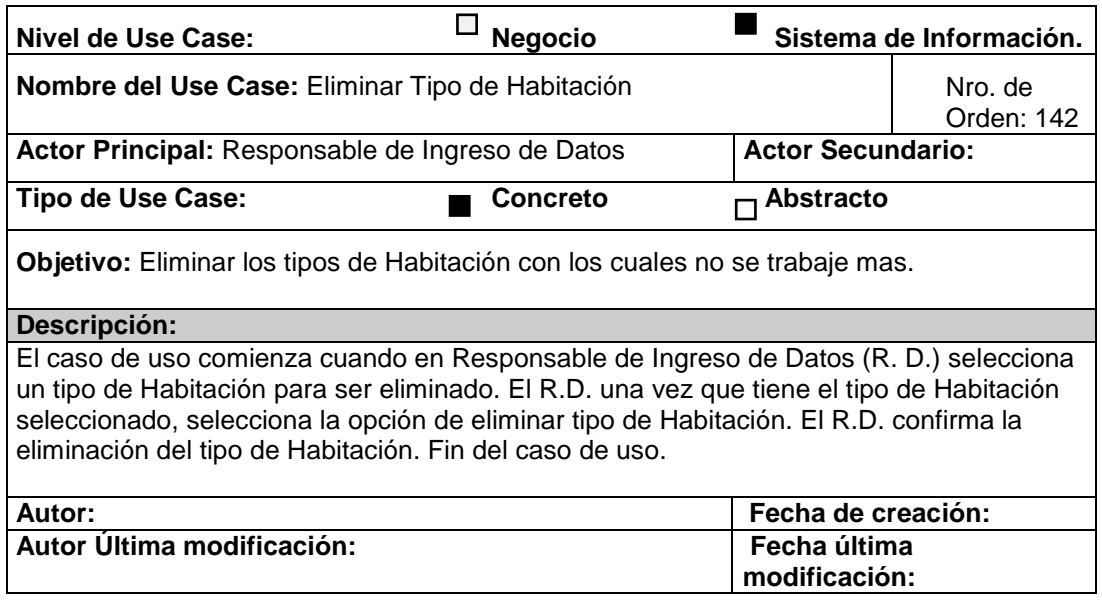

### **CU Nro. 143 Modificar tipo traslado**

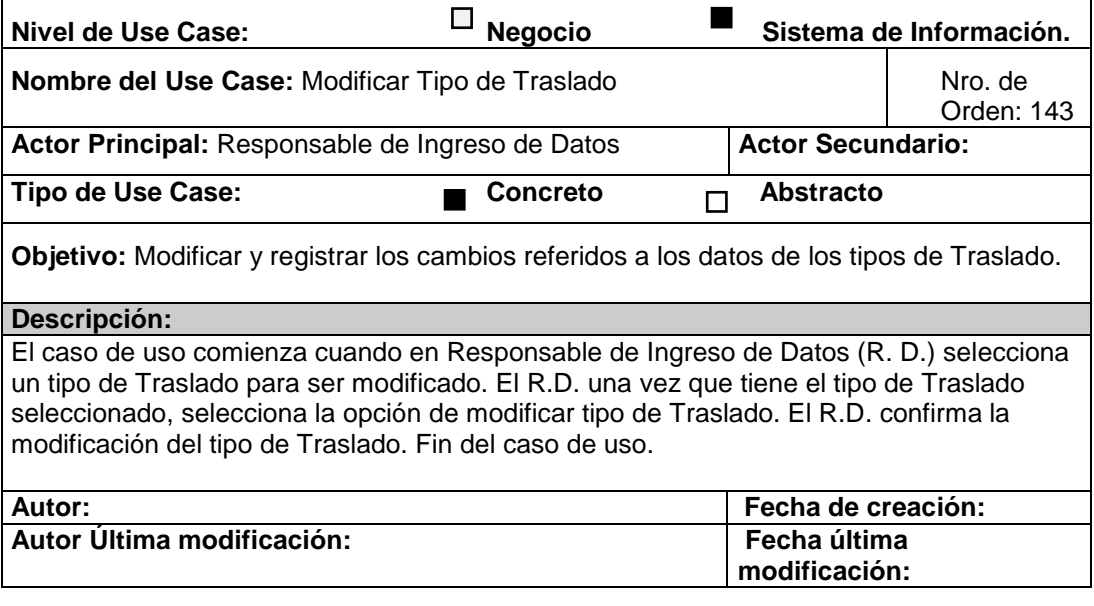

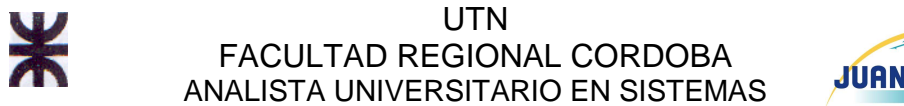

## **JUAN TOSEL**

### **CU Nro. 144 Registrar Ranking de Crucero**

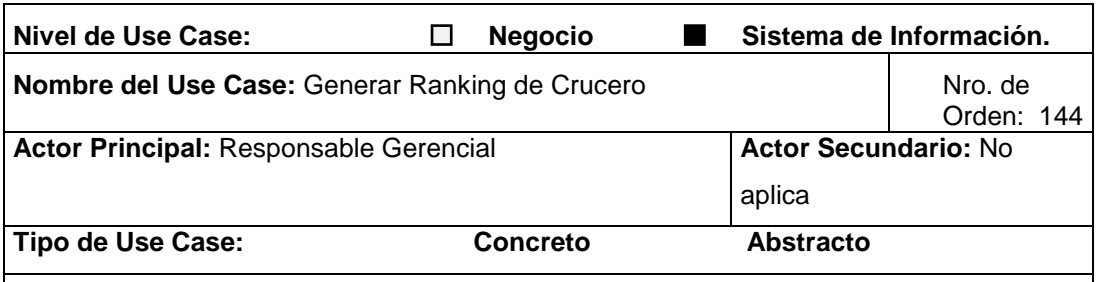

**Objetivo:** Generar un listado ordenado con los Cruceros que mayores volúmenes de Cotización y/o Liquidación tiene.

#### **Descripción:**

El caso de uso comienza cuando el Responsable Gerencial (RG) selecciona la opción Generar Ranking de Cruceros. El PG ingresa los filtros dreados (fecha desde y hasta puede haber sido cotizado/liquidado/en reserva, estado de la cotización, fecha desde y hasta de IN y de OUT, Ciudad de Embarque), y el sistema verifica si existe alguna Cruceros que cumple con esos criterios. El Sistema calcula el total para detalles de cotizaciones para cada tipo de Cruceros y genera un informe del mismo. Fin del CU.

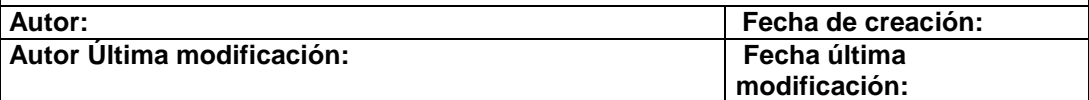

#### **CU Nro. 145 Iniciar Sesión**

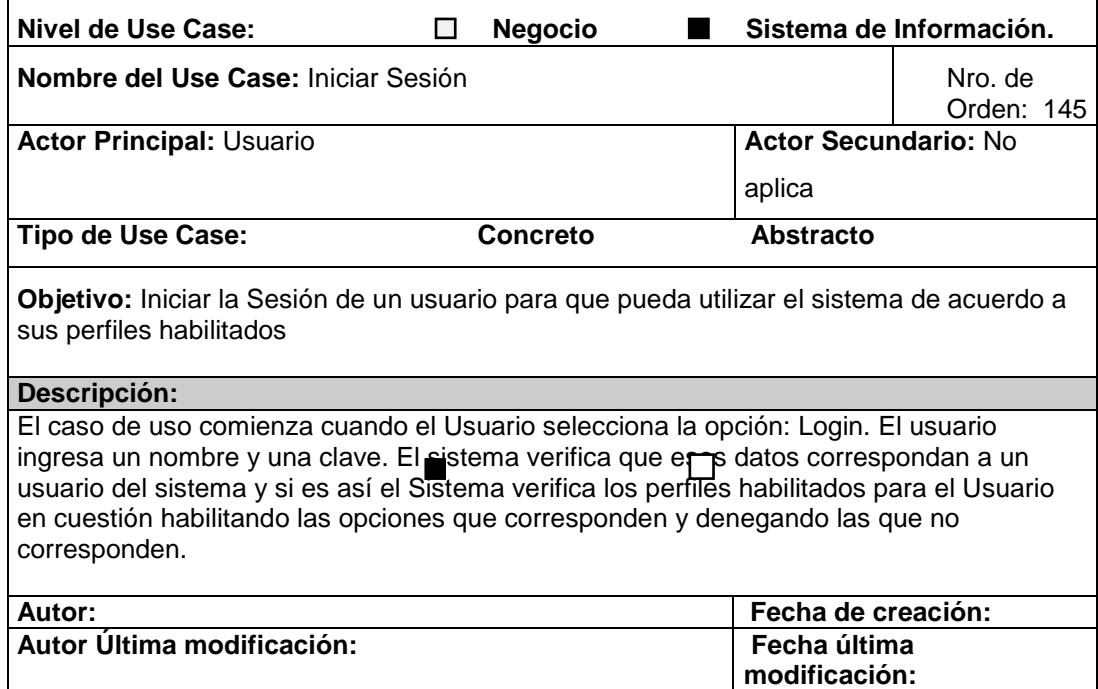

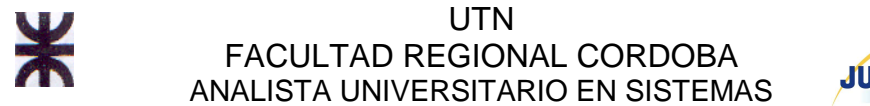

# **JUAN TOSELLI**

### **CU Nro. 146 Cerrar Sesión**

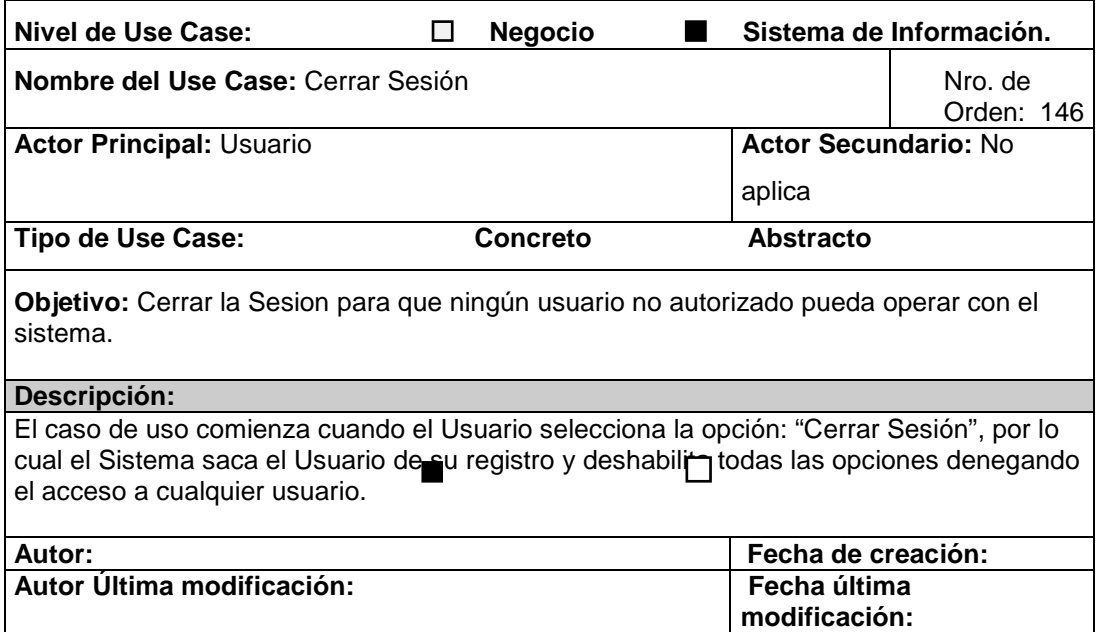